# **Foundry AR-Series Router User Guide**

For AR1202, AR1204, AR1208, AR1216, AR3201-CH/CL, and AR3202-CH/CL Routers

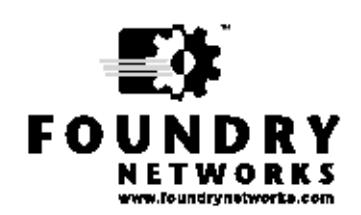

2100 Gold Street P.O. Box 649100 San Jose, CA 95164-9100 Tel 408.586.1700 Fax 408.586.1900

June 2004

June 2004 © 2004 Foundry Networks, Inc.

Copyright © 2004 Foundry Networks, Inc. All rights reserved.

No part of this work may be reproduced in any form or by any means – graphic, electronic or mechanical, including photocopying, recording, taping or storage in an information retrieval system – without prior written permission of the copyright owner.

The trademarks, logos and service marks ("Marks") displayed herein are the property of Foundry or other third parties. You are not permitted to use these Marks without the prior written consent of Foundry or such appropriate third party.

*Foundry Networks*, *BigIron*, *FastIron*, *IronView*, *JetCore*, *NetIron*, *ServerIron*, *TurboIron*, *IronWare*, *EdgeIron*, *IronPoint*, *AccessIron,* the Iron family of marks and the Foundry Logo are trademarks or registered trademarks of Foundry Networks, Inc. in the United States and other countries.

F-Secure is a trademark of F-Secure Corporation. All other trademarks mentioned in this document are the property of their respective owners.

# **Contents**

# **CHAPTER 1**

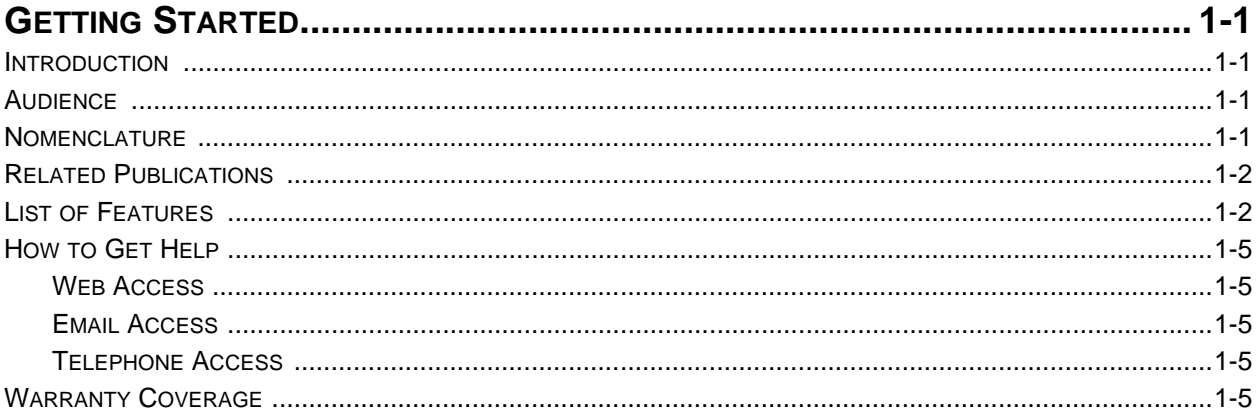

# **CHAPTER 2**

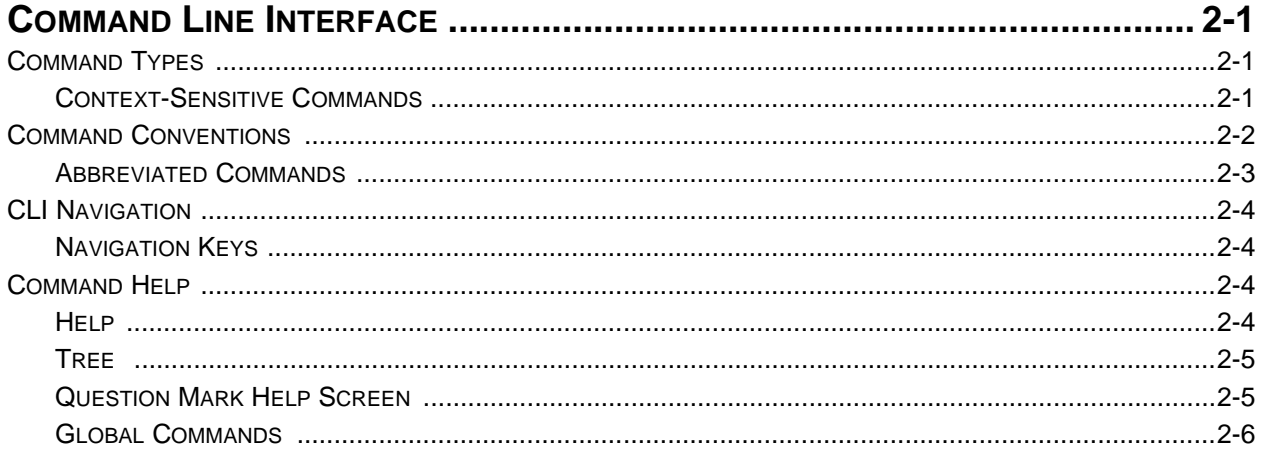

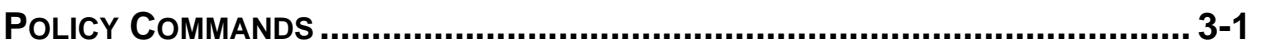

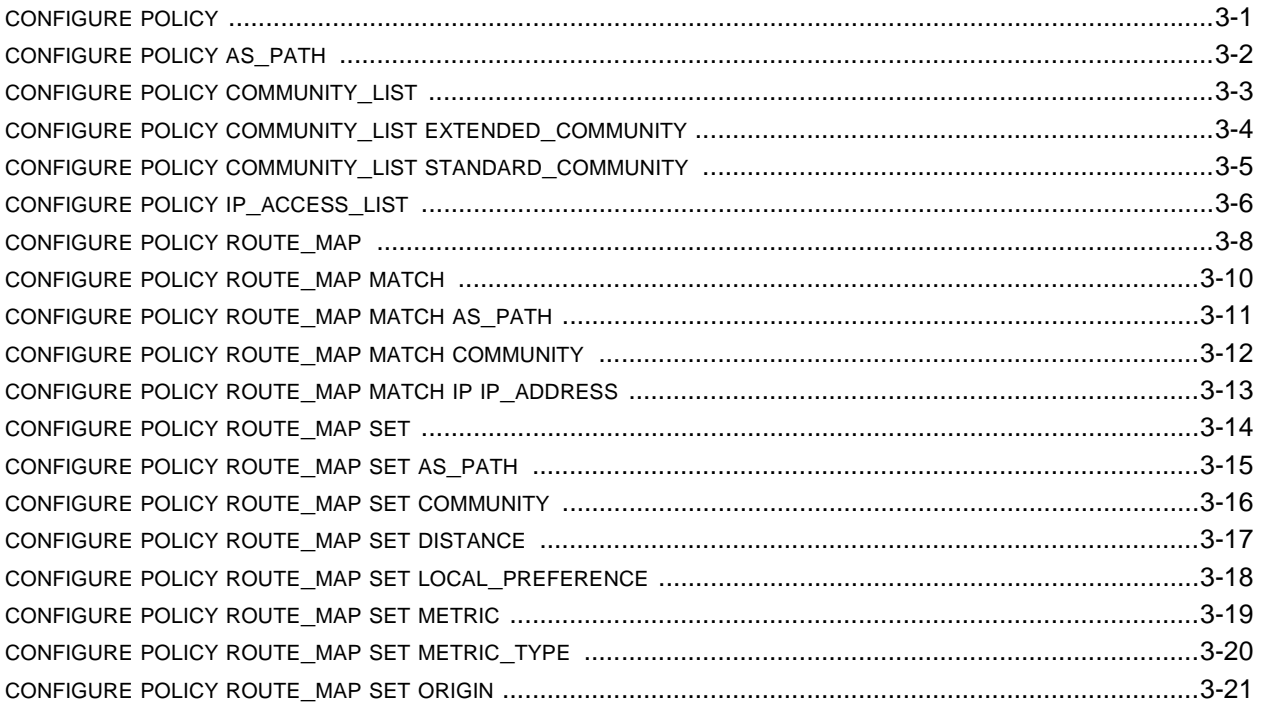

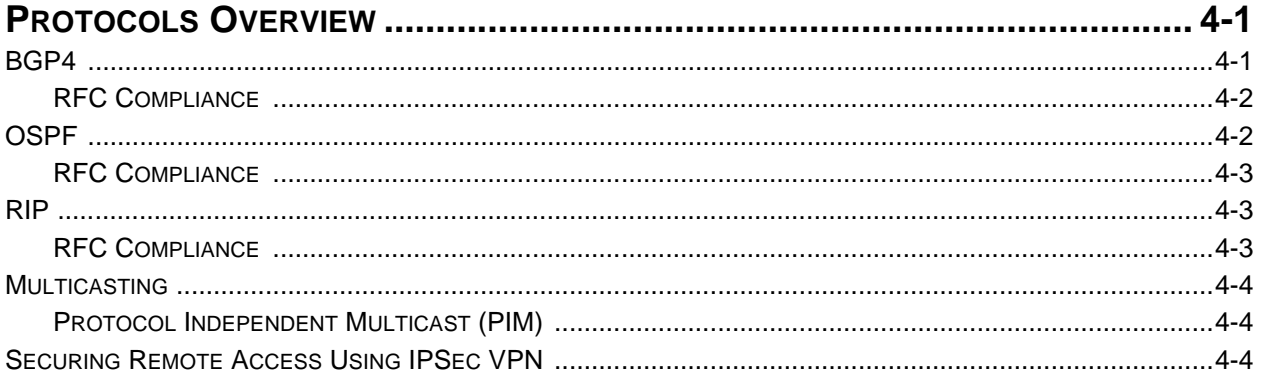

# **CHAPTER 5**

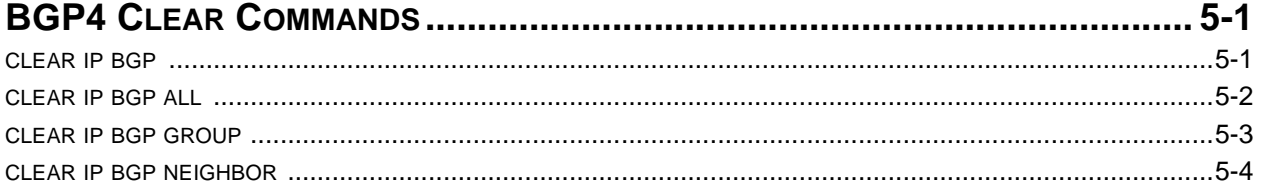

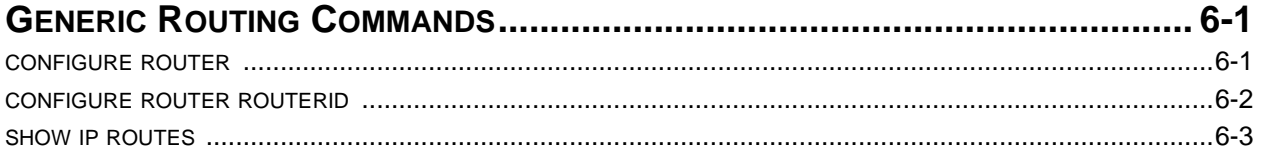

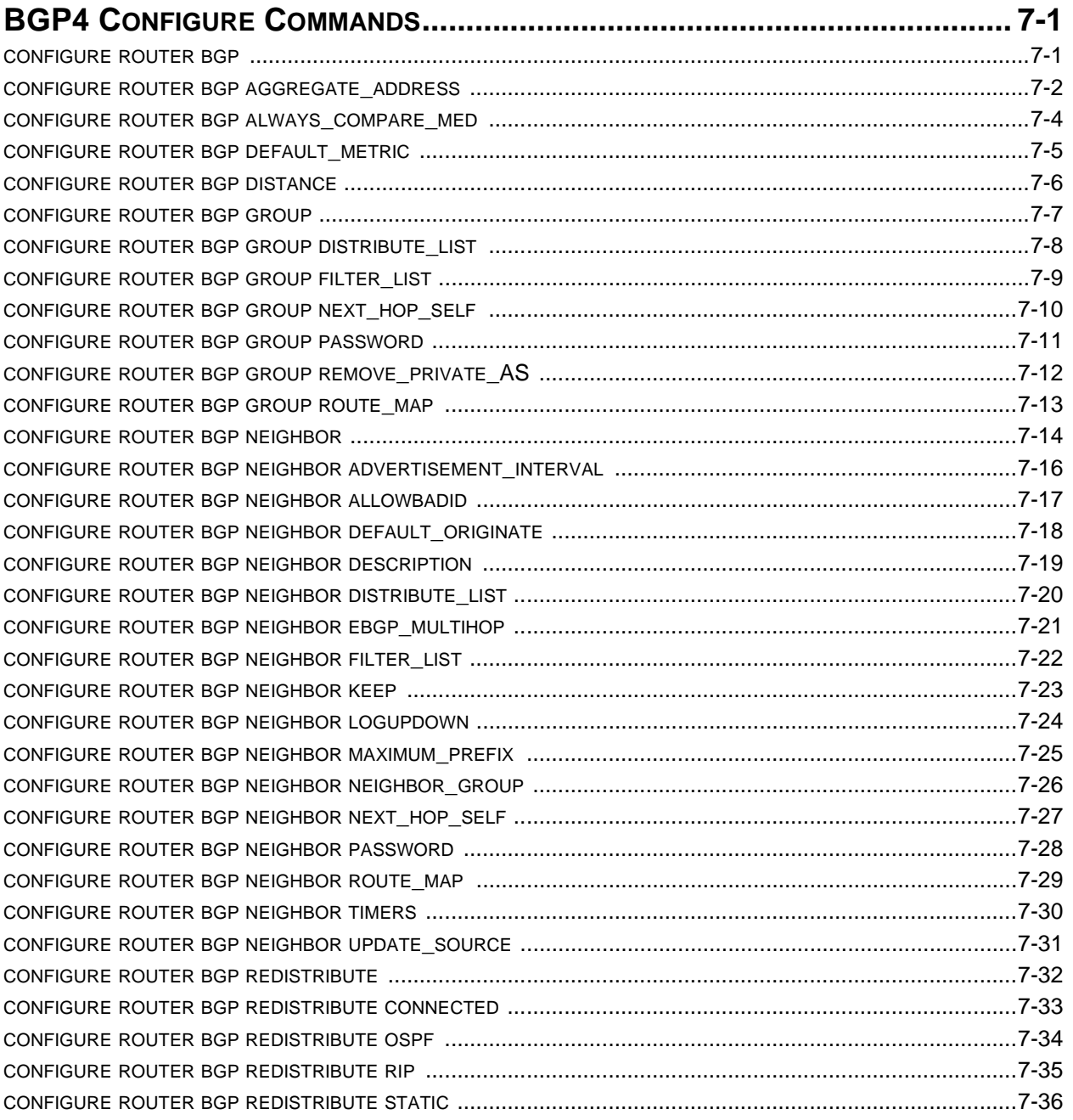

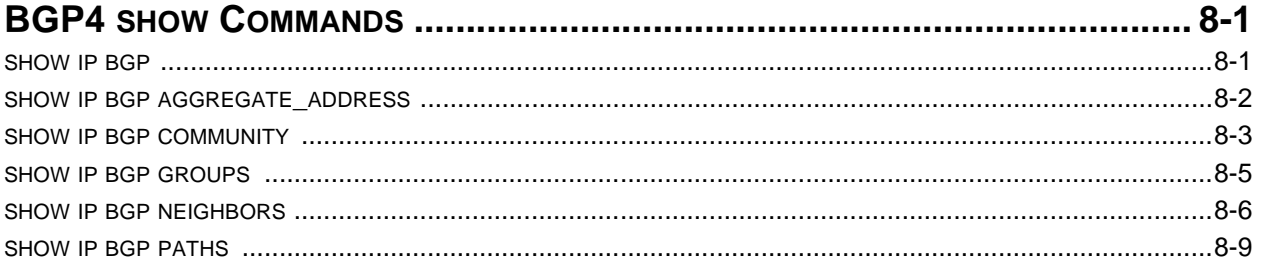

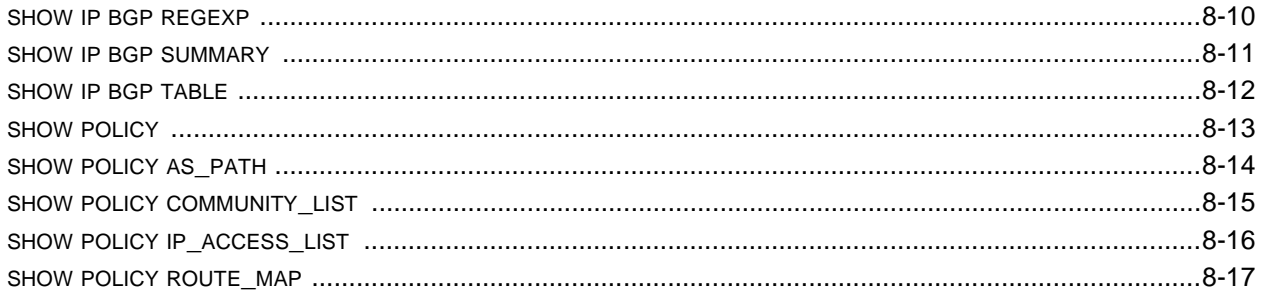

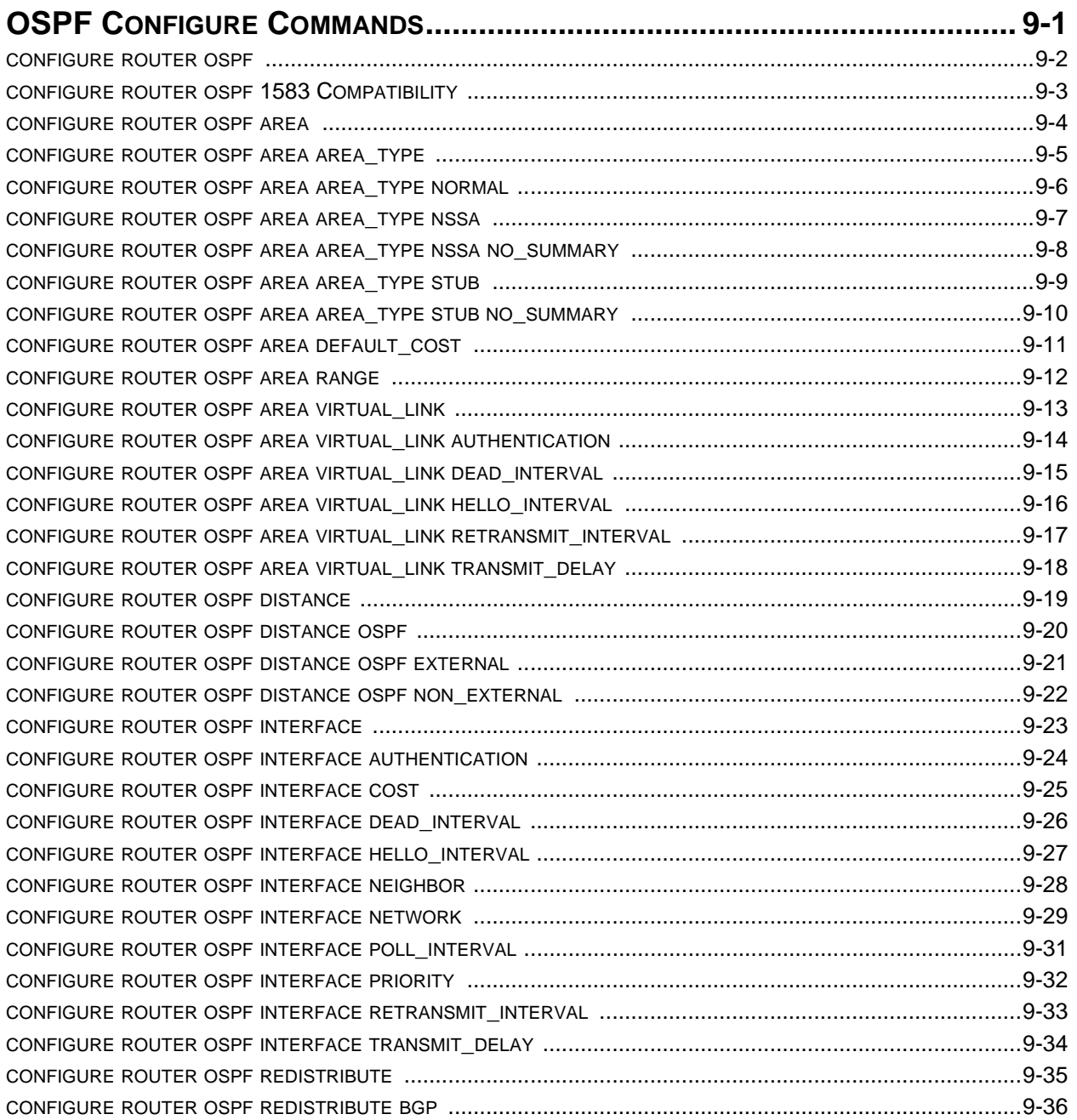

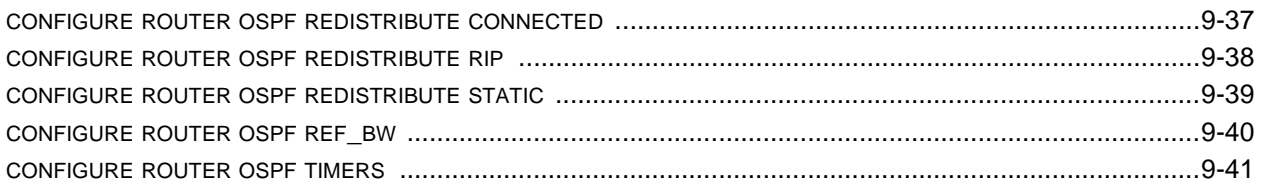

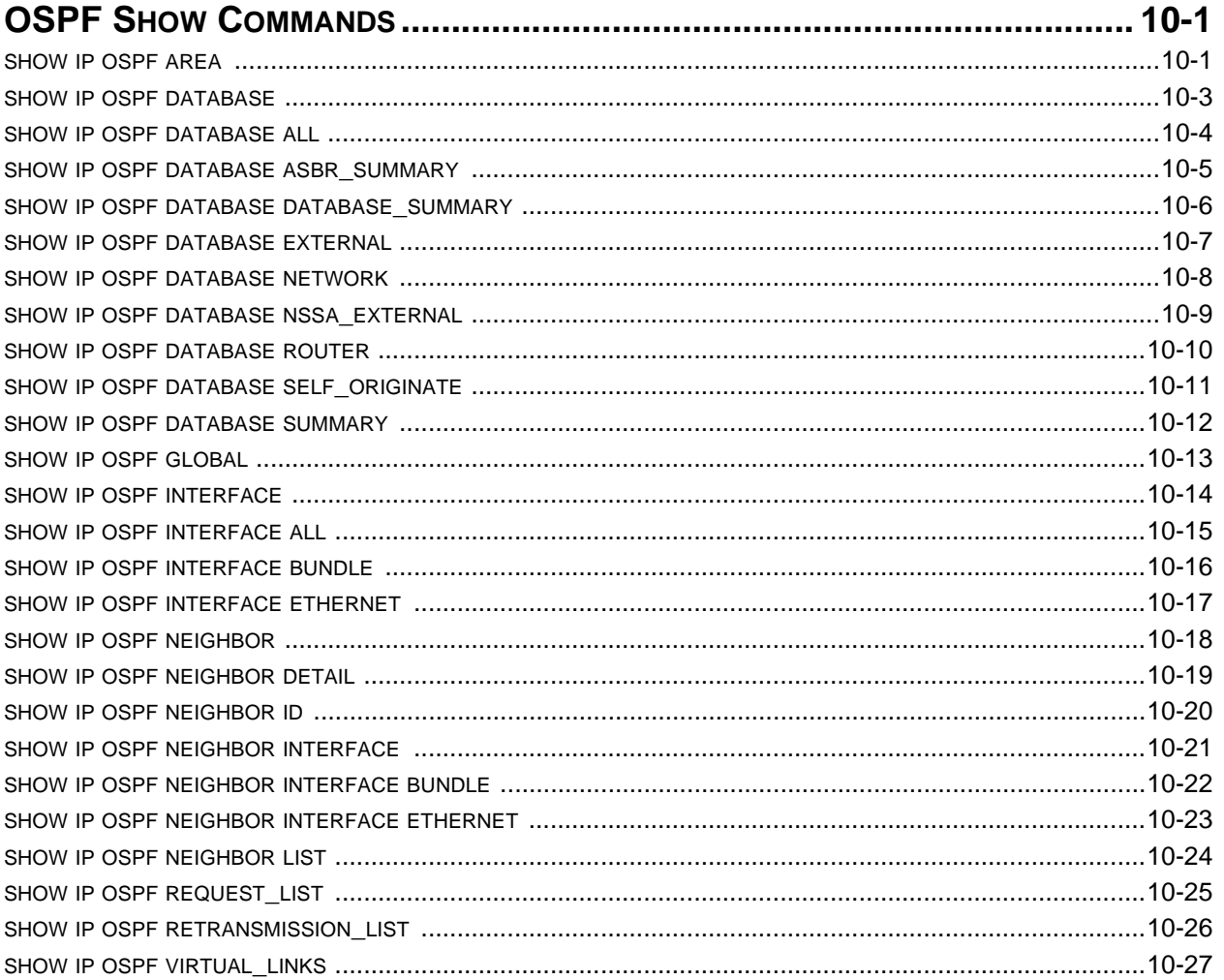

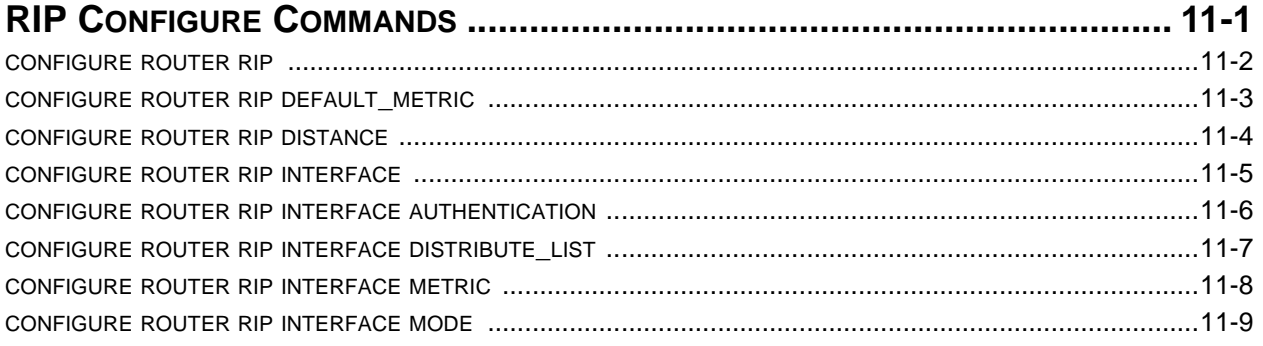

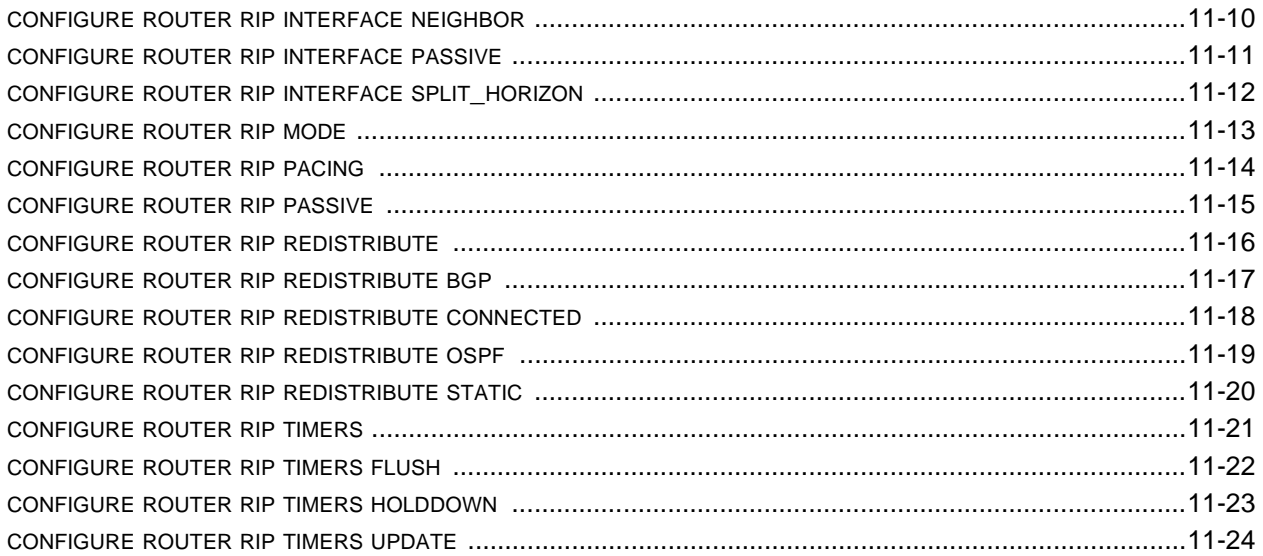

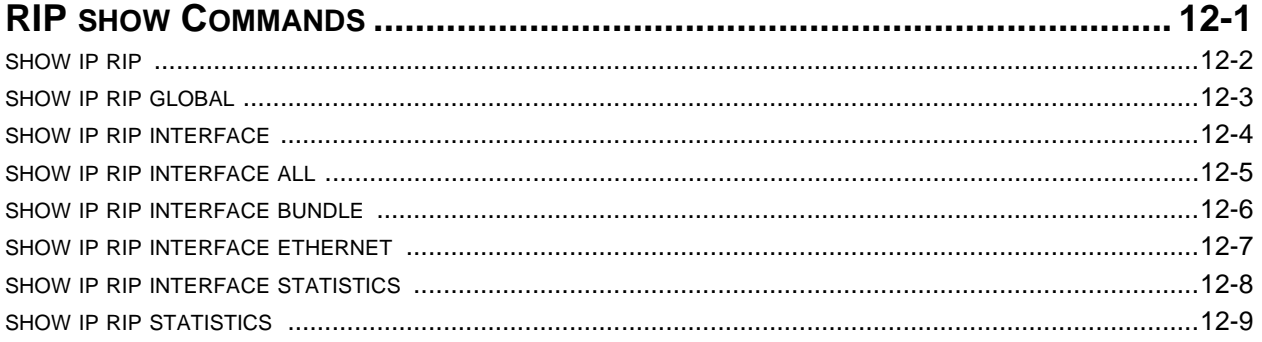

# **CHAPTER 13**

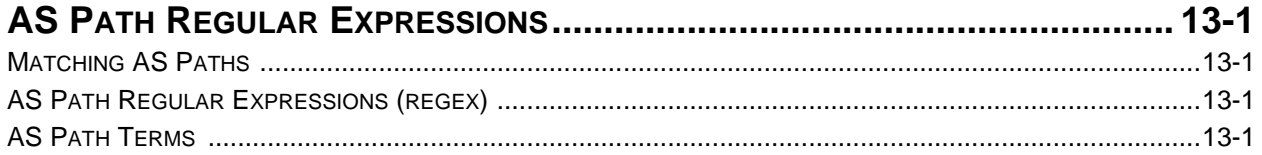

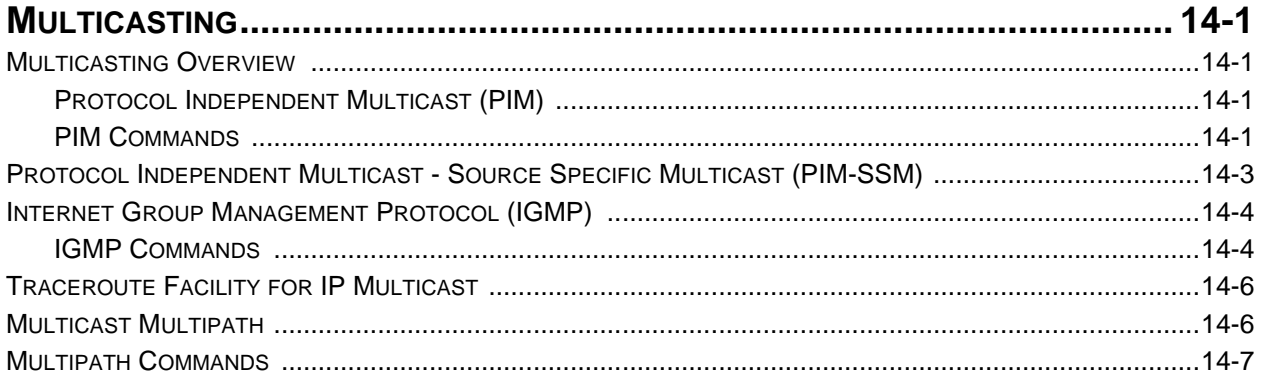

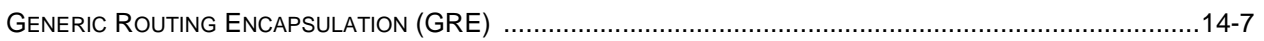

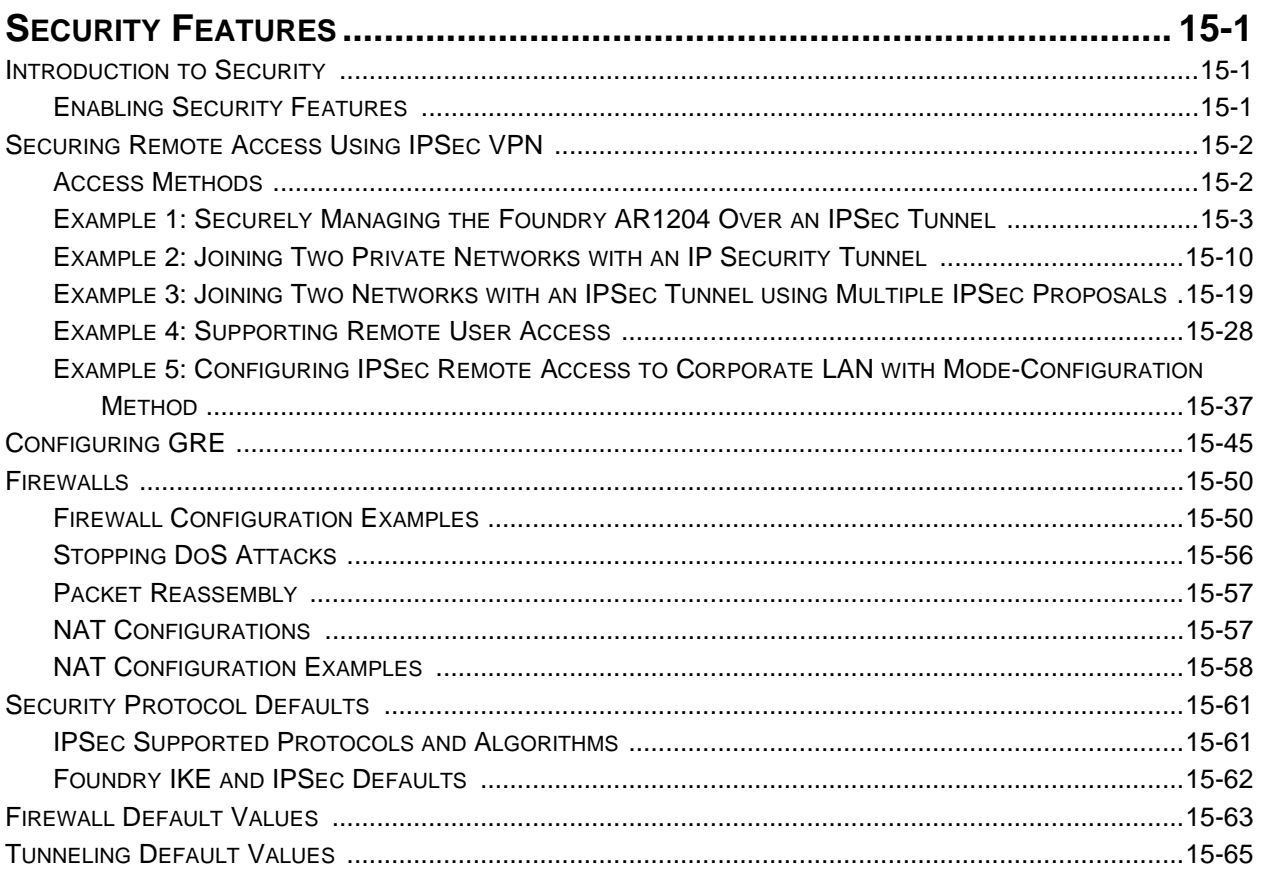

# **Chapter 1 Getting Started**

## <span id="page-9-2"></span><span id="page-9-1"></span><span id="page-9-0"></span>**Introduction**

This guide describes how to configure the AccessIron routers in typical scenarios using information presented in the configurations and user guides.

## <span id="page-9-3"></span>**Audience**

This manual is designed for system administrators with a working knowledge of Layer 2 and Layer 3 switching and routing.

If you are using a Foundry Layer 3 Switch, you should be familiar with the following protocols if applicable to your network – IP, RIP, OSPF, BGP4, PIM, and VRRP.

## <span id="page-9-4"></span>**Nomenclature**

This guide uses the following typographical conventions to show information:

*Italic* highlights the title of another publication and occasionally emphasizes a word or phrase.

**Bold** highlights a CLI command.

*Bold Italic* highlights a term that is being defined.

Underline highlights a link on the Web management interface.

Capitals highlights field names and buttons that appear in the Web management interface.

**NOTE:** A note emphasizes an important fact or calls your attention to a dependency.

**WARNING:** A warning calls your attention to a possible hazard that can cause injury or death.

**CAUTION:** A caution calls your attention to a possible hazard that can damage equipment.

# <span id="page-10-0"></span>**Related Publications**

The following Foundry Networks documents supplement the information in this guide.

• Release Notes

Printed release notes provide the latest information. If release notes are provided with your product, follow the instructions contained within them instead of those provided in other documentation.

• *Foundry AR-Series AR1202 and AR1204 Installation Guide*

This guide is designed to assist users with the initial installation and deployment of the Foundry AR1202 twoport and AR1204 four-port router. The guide provides a brief overview of the installation and initial configuration processes.

*• Foundry AR-Series AR1202 and AR1204 Quick Installation Guide*

This detailed guide provides an abbreviated install guide for those experienced with installing Foundry AccessIron routers.

• *Foundry AR-Series Rack-Mounted Router Installation Guide*

This guide is designed to assist users with the initial installation and deployment of Foundry rack-mounted routers. The guide provides a brief overview of the installation and initial configuration processes.

*• Foundry AR-Series Rack-Mounted Router Quick Installation Guide*

This detailed guide provides an abbreviated install guide for those experienced with installing Foundry AccessIron rack-mounted routers.

• *Foundry AR-Series Router Configurations Guide*

This guide provides examples of AccessIron configurations.

*• Foundry AR-Series Router Command Reference Guide*

This guide explains the syntax and application of AccessIron router CLI commands.

To order additional copies of these manuals, do one of the following:

- Call 1.877.TURBOCALL (887.2622) in the United States or 1.408.586.1881 outside the United States.
- Send email to info@foundrynet.com.

## <span id="page-10-1"></span>**List of Features**

[Table 1.1](#page-10-2) shows the features supported on AccessIron devices.

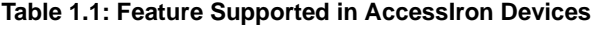

<span id="page-10-2"></span>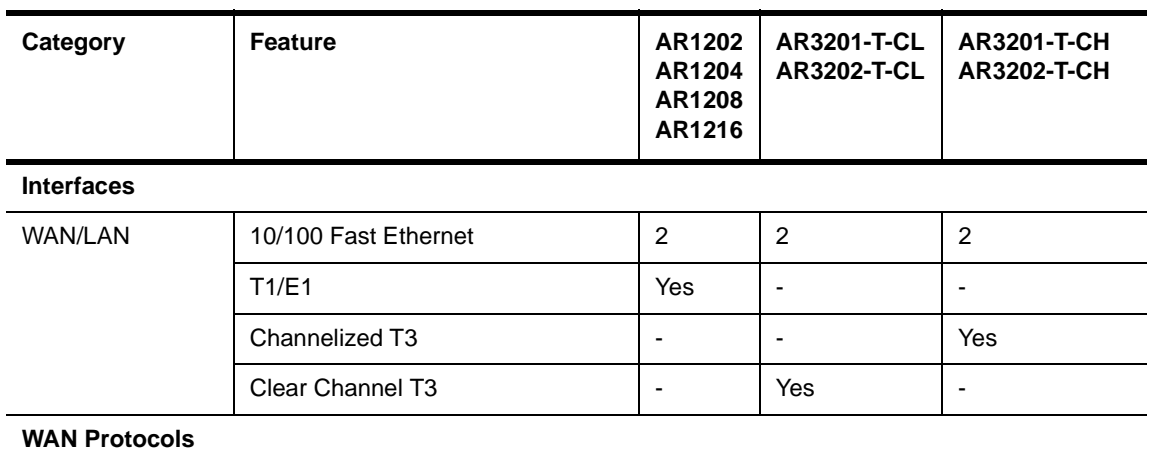

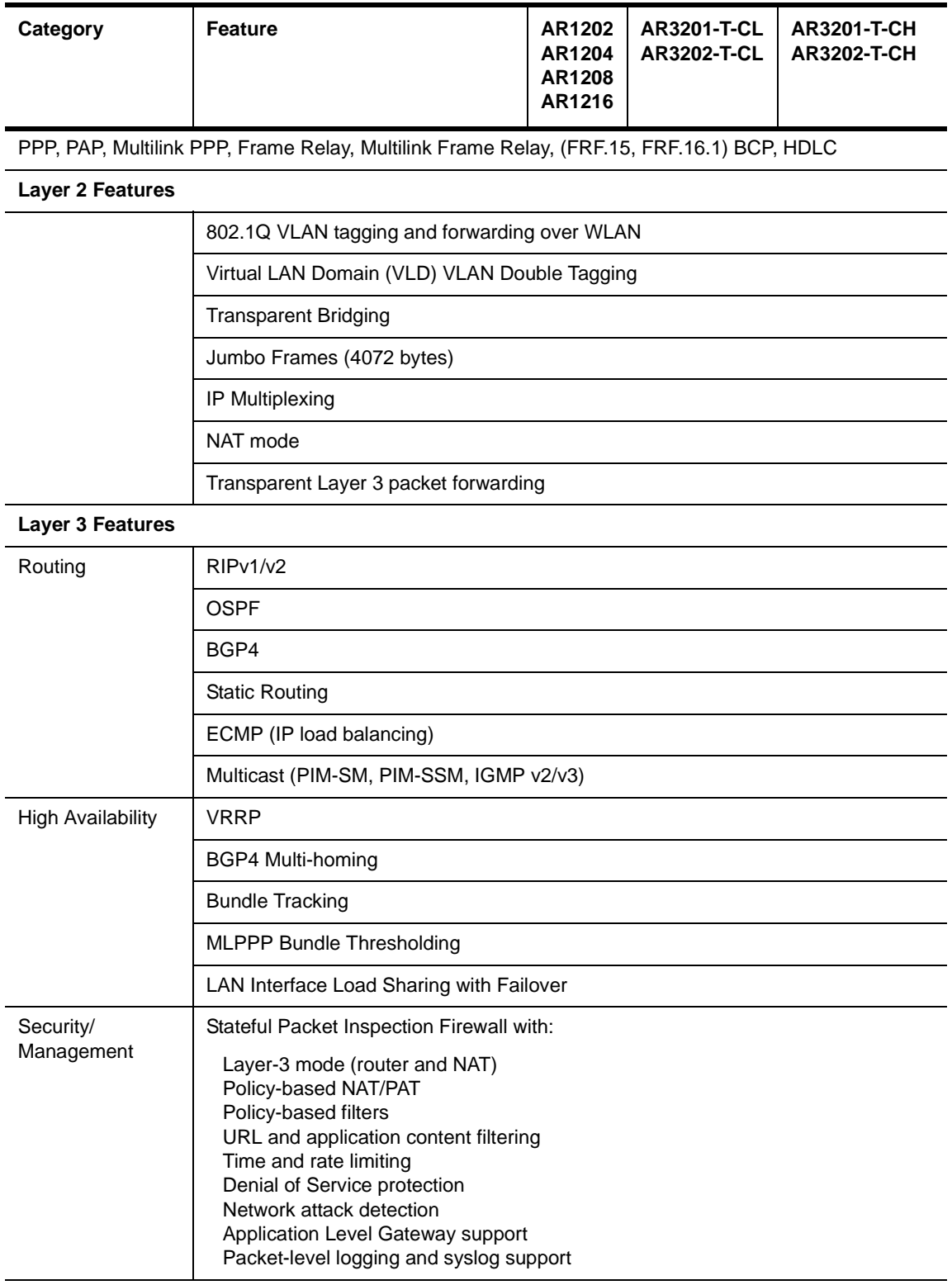

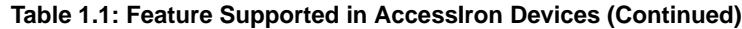

| Category                  | <b>Feature</b>                                                                                                    | AR1202<br>AR1204<br>AR1208<br>AR1216                        | <b>AR3201-T-CL</b><br><b>AR3202-T-CL</b> | <b>AR3201-T-CH</b><br><b>AR3202-T-CH</b> |  |
|---------------------------|----------------------------------------------------------------------------------------------------|-------------------------------------------------------------|------------------------------------------|------------------------------------------|--|
|                           | <b>ACLs</b>                                                                                                    |                                                             |                                          |                                          |  |
|                           | <b>DHCP</b>                                                                                                    |                                                             |                                          |                                          |  |
|                           | <b>TFTP</b>                                                                                                    |                                                             |                                          |                                          |  |
|                           | <b>PAP</b>                                                                                                    |                                                             |                                          |                                          |  |
|                           | <b>RADIUS</b>                                                                                                    |                                                             |                                          |                                          |  |
|                           | TACACS+                                                                                                    |                                                             |                                          |                                          |  |
|                           | SSH <sub>v2</sub>                                                                                                    |                                                             |                                          |                                          |  |
|                           | <b>GRE Tunneling</b>                                                                                                    |                                                             |                                          |                                          |  |
|                           | IPSec VPN with integrated IKE<br>Site-to-site VPN<br>Site-to-remote VPN<br>MD5 & SHA-1 authentication<br>Hardware accelerated encryption<br>3DES (168 bit), DES (56 bit), AES<br>(256 bit) encryption | <b>VPN</b><br>optional<br>on the<br>AR1202<br>and<br>AR1204 | ä,                                       |                                          |  |
| QoS/Traffic<br>Management | <b>RED</b>                                                                                                    |                                                             |                                          |                                          |  |
|                           | DiffServ                                                                                                    |                                                             |                                          |                                          |  |
|                           | Class-based Queuing per:<br>IP address<br>Flow<br>VLAN tag<br>Application port                                                                                                    |                                                             |                                          |                                          |  |
|                           | Frame Relay traffic shaping and policing                                                                                                    |                                                             |                                          |                                          |  |
|                           | VLAN-802.1P 8 queue prioritization of VLAN frames                                                                                                    |                                                             |                                          |                                          |  |
| Service<br>Provisioning   | Management (in-band, serial, Telnet, or modem) by:<br><b>CLI</b><br><b>SNMP</b>                                                                                                    |                                                             |                                          |                                          |  |
|                           | Monitoring<br>syslog<br><b>Statistics</b><br>Alarms                                                                                                    |                                                             |                                          |                                          |  |
|                           | Diagnostics<br><b>BERT</b><br>Loopback testing<br>Traceroute<br><b>Reverse Telnet</b>                                                                                                    |                                                             |                                          |                                          |  |
| Specialized<br>Features   | <b>Hospitality Web Redirection</b>                                                                                                    |                                                             |                                          |                                          |  |

**Table 1.1: Feature Supported in AccessIron Devices (Continued)**

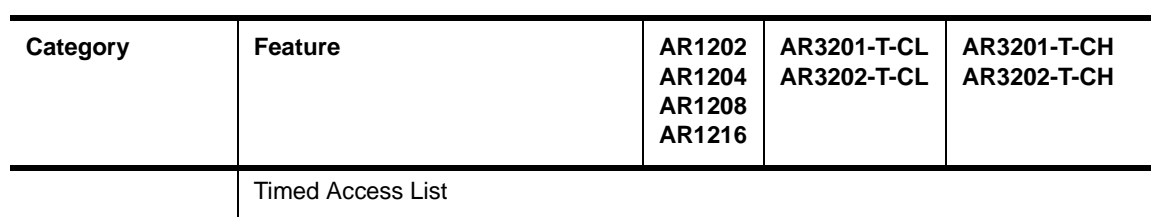

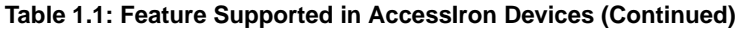

## <span id="page-13-0"></span>**How to Get Help**

Foundry Networks technical support will ensure that the fast and easy access that you have come to expect from your Foundry Networks products will be maintained.

### <span id="page-13-1"></span>**Web Access**

• http://www.foundrynetworks.com

### <span id="page-13-2"></span>**Email Access**

Technical requests can also be sent to the following email address:

• support@foundrynet.com

## <span id="page-13-3"></span>**Telephone Access**

- 1.877.TURBOCALL (887.2622) United States
- 1.408.586.1881 Outside the United States

## <span id="page-13-4"></span>**Warranty Coverage**

Contact Foundry Networks using any of the methods listed above for information about the standard and extended warranties.

# **Chapter 2 Command Line Interface**

<span id="page-15-1"></span><span id="page-15-0"></span>This chapter introduces the Command Line Interface (CLI) hierarchy and the conventions used to describe it. It also introduces the CLI navigation keys and methods, as well as the available help screens.

## <span id="page-15-2"></span>**Command Types**

This guide contains two types of commands: transition, or mode change, commands and standard commands.

Transition commands do not affect the system configuration, they are used to gain access to lower- or next-level commands in the CLI hierarchy. Following each transition command is a brief description, a syntax and usage example, a list of next-level commands, and a list of systems for which the command is applicable.

**NOTE:** In certain instances, transition commands will select an interface for configuration and access next-level commands. For example, the **configure interface bundle dallas** command accesses the **configure interface bundle** mode and selects or creates the bundle **dallas**.

Standard commands are used to configure the system. Following each standard command is a brief description, a list of parameters and definitions, a syntax and usage example, a list of related commands, and a list of systems for which the command is applicable.

### <span id="page-15-3"></span>**Context-Sensitive Commands**

Some commands are *context-sensitive*. Once a module, bundle, or Ethernet port has been selected for configuration, all further configuration applies only to the selected interface. [Table 2.1:](#page-15-4) shows a context-sensitive command string for a AR1208 system. In this example, T1 link 1 remains selected for configuration until you exit from the Foundry-AR1208/configure/module/t1# prompt.

<span id="page-15-4"></span>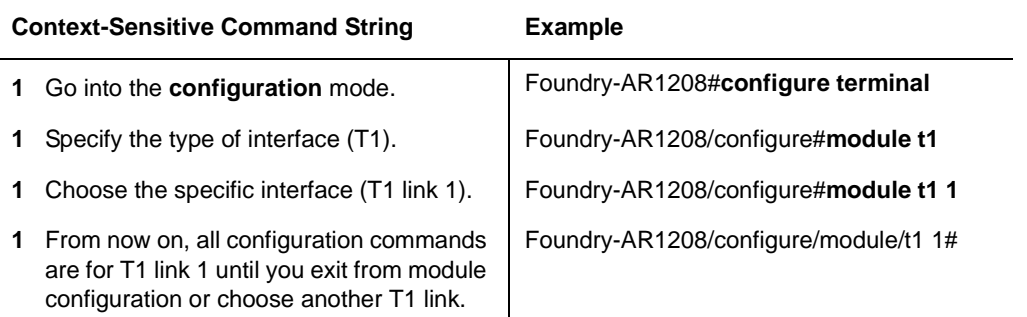

#### **Table 2.1: Context-Sensitive Command Sequence**

**NOTE:** Command strings that require identification of a specific interface are context-sensitive.

## <span id="page-16-0"></span>**Command Conventions**

Each command is briefly described and then followed by the complete syntax, which is essentially a map of the command that shows mandatory and optional parameters.

The following tables provide details of the conventions used for syntaxes and examples.

| <b>For Syntaxes</b> | <b>What it means</b>                                                                                                    |  |
|---------------------|----------------------------------------------------------------------------------------------------|--|
| normal type         | Within syntaxes, "normal type" represents required words<br>that must be entered by the user - except when followed by<br>a parameter setting that is enclosed in angled brackets. In<br>that case, only enter the parameter setting enclosed in the<br>angled brackets.                                                                                       |  |
|                     | <b>Example 1: Normal type only.</b>                                                                                                    |  |
|                     | In this example, the user enters the word or argument<br>(module) appearing in the syntax in "normal type."                                                                                                    |  |
|                     | Syntax:                                                                                                    |  |
|                     | module                                                                                                    |  |
|                     | Command execution:                                                                                                    |  |
|                     | module                                                                                                    |  |
|                     | <b>Example 2:</b> Normal type word or argument that is followed<br>by a second normal type word or argument, which is<br>followed by a parameter setting enclosed in angled brackets.                                                                                                    |  |
|                     | In this example, the user enters the first word or argument<br>"connections," appearing in normal type, and then only<br>enters the value "4" of the second word or argument.                                                                                                    |  |
|                     | Syntax:                                                                                                    |  |
|                     | connections connections $<$ n $>$                                                                                                    |  |
|                     | Command execution:                                                                                                    |  |
|                     | connections 4                                                                                                    |  |
|                     | In other words, the first occurence of "connections" must be<br>entered because it is not followed by a setting enclosed in<br>angled brackets. The second occurence of the word<br>"connections" must NOT be entered because it is followed<br>by a setting enclosed in angled brackets. This value of the<br>setting must be entered to execute the command. |  |

**Table 2.2: Syntax Conventions** 

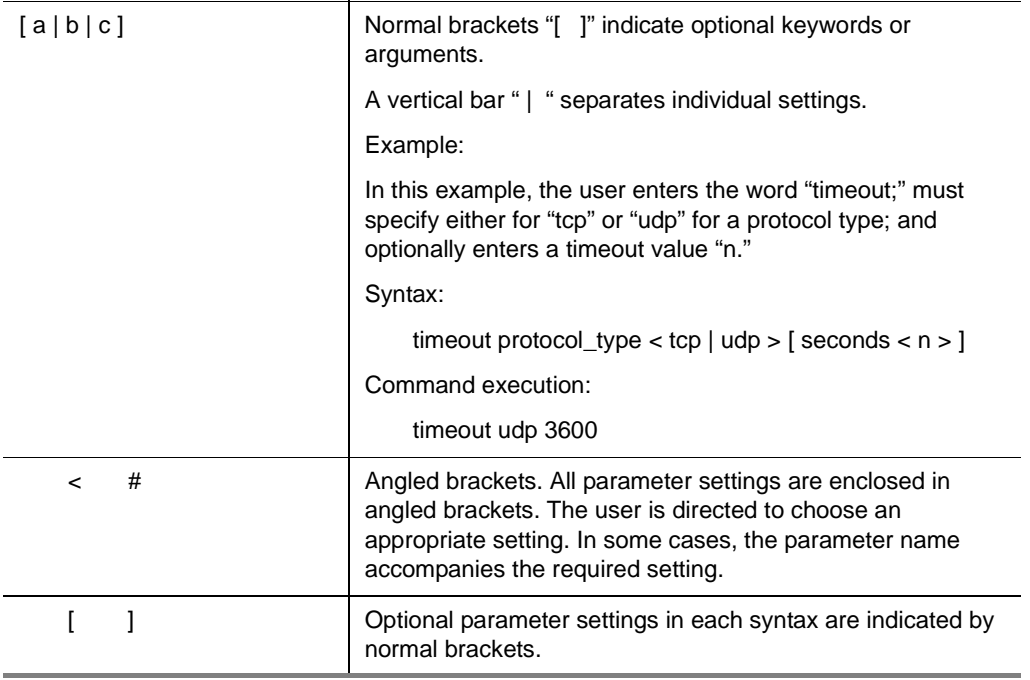

**Table 2.2: Syntax Conventions (Continued)**

#### **Table 2.3: Example Conventions**

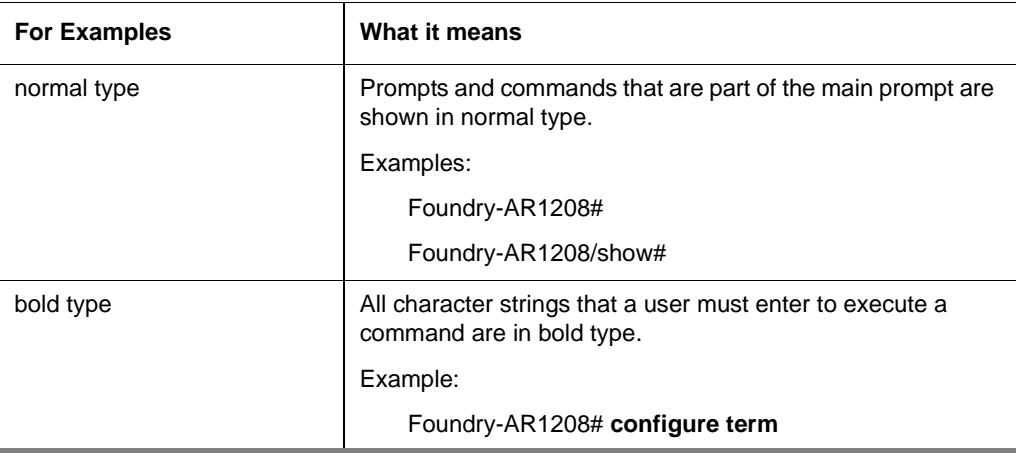

#### <span id="page-17-0"></span>**Abbreviated Commands**

You may enter commands by typing the first few characters of each word in a command string. The Foundry system recognizes the unique abbreviated entry and executes the command exactly as if you had entered it fully.

For example, to view the currently running system configuration, you may type **show configuration running** at the Foundry# prompt. You may also type **dis con run** to get the same result. Similarly, you may abbreviate the optional parameter names required by some commands.

For example, a typical entry may be as follows:

mlppp mrru 1600 sequence short seg\_threshold 1000 differential\_delay 100 discriminator 10.1.100.22

To save time, you may type the following equivalent abbreviated string:

mlppp m 1600 seq short seg 1000 diff 100 dis 10.1.100.22

## <span id="page-18-0"></span>**CLI Navigation**

The **Tab**, **Esc**, and **Ctrl** keyboard keys may be used to:

- Move backwards or forwards in the CLI
- Edit entered command strings
- Or accelerate the command entry process

## <span id="page-18-1"></span>**Navigation Keys**

You may use the **Tab** key to quickly enter each word of a command without typing its full name. For example, to enter the **configure** command, you may type its first two letters and then press **Tab** to complete the entire word. Then, you may specify an item to configure by pressing the **Spacebar** and then pressing **Tab** repeatedly until the desired sub-command appears. Repeat this sequence for each successive sub-command string until the entire command string appears.

You may also use the other keystrokes shown in during command entry. For example, to back up the cursor without deleting any characters, type **Ctrl-B**. To repeat the last command that you entered, type **Ctrl-P**. To go back several commands, type **Ctrl-P** repeatedly until the desired previous command appears. Or, you may go directly back to the main CLI# prompt from anywhere in the command hierarchy by typing **Ctrl-Z**.

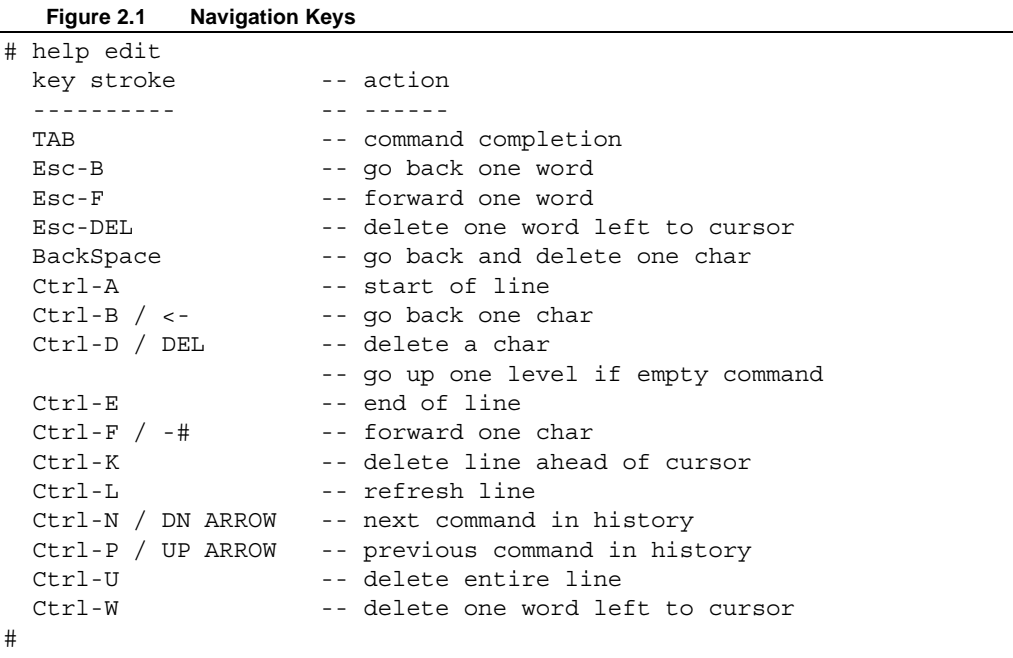

## <span id="page-18-2"></span>**Command Help**

Command help is available for navigating the CLI command hierarchy and for assistance with specific commands. You may obtain help by using any of the three commands described below.

### <span id="page-18-3"></span>**Help**

Type **help** at the main CLI prompt to see the basic Foundry system help information. Or, type **help** followed by a command name to view information about that command.shows the help screen.

```
Figure 2.2 Help Screen
```

```
# help
  ? The same of the state of the state of the state of the state of the state of the state of the state of the state of the state of the state of the state of the state of the state of the state of the state of the state of 
  exit [level] -- exit (level nos ) from the current tree
                               -- 'exit' from "top level" terminates CLI
  Ctrl-Z -- exit to top level
  tree -- display tree under current node
type 'help edit' to see editing features
type 'help <cmd#' to get help for that command
#
```
#### <span id="page-19-0"></span>**Tree**

You may view a tree that shows all CLI commands, or a tree that shows only the commands associated with the current command mode (or the routing mode for example). [Figure 2.3](#page-19-3) shows two command tree examples. If you type **tree** at the main (Foundry-AR1208# or equivalent) prompt, the entire list of system commands appears. If you type **tree** within a command mode, such as Foundry-AR3201-CH/clear# **tree**, the commands associated with this command mode are displayed**.**

**Figure 2.3 Foundry CLI Command Tree**

<span id="page-19-3"></span>

| # tree                                   |  |  |  |  |
|------------------------------------------|--|--|--|--|
| xcli                                     |  |  |  |  |
| -- ping                                  |  |  |  |  |
| -- clear                                 |  |  |  |  |
| -- cfg_file                              |  |  |  |  |
| $--$ arp                                 |  |  |  |  |
| -- cfg_log                               |  |  |  |  |
| -- command_log                           |  |  |  |  |
| -- snmp_stats                            |  |  |  |  |
| -- counters                              |  |  |  |  |
| -- all                                   |  |  |  |  |
| -- ethernet                              |  |  |  |  |
| -- ethernets                             |  |  |  |  |
| -- bundle                                |  |  |  |  |
| -- bundles                               |  |  |  |  |
| $\vert$ -- $\vert$ avc                   |  |  |  |  |
| $-- avcs$                                |  |  |  |  |
| -- tunnel                                |  |  |  |  |
| -- tunnels                               |  |  |  |  |
| -- interface                             |  |  |  |  |
| $\left  - - a 11 \right $                |  |  |  |  |
| -- ethernet                              |  |  |  |  |
| Press any key to continue $(q : quit)$ : |  |  |  |  |
|                                          |  |  |  |  |

### <span id="page-19-1"></span>**Question Mark Help Screen**

To view help information for a command category, specific command, or a parameter, type the associated word followed by a space and a question mark (**?**). For example, if you type a question mark at the main command prompt, the system command categories appear.Shows a display of these top-level commands.

```
Figure 2.4 ? Help Screen
```

```
# ?
NAME
  xcli -- This is root and not a command
SYNTAX
  COMMANDS <cr#
DESCRIPTION
  COMMANDS -- Any of the following commands can be used
     clear -- access clear commands
     configure -- configure from ( flash / network / terminal )
     debug -- accesses debug commands
     dir -- directory of files in flash
     erase -- access erase filesystem commands
     file -- access file commands
    mtrace -- multicast trace route to source address
     password -- Change the user password
     ping -- invoke ping
     reboot -- reboot the system
     reload -- reboot the system
    save - save configuration to ( local / network )
     show -- access show commands
     tclsh -- To invoke TCL shell
    telnet -- open a telnet connection
    test - access test commands
    trace -- trace route to destination address or host name
    write -- write to terminal/network/flash
#
```
**NOTE:** The default parameters for specific commands appear in parenthesis.

### <span id="page-20-0"></span>**Global Commands**

All **show**, **ping**, and **save** commands are available from any level of the CLI. For example, the global **show**  commands allow the user to view current configuration settings, alarms, or tests without exiting the **configure** mode. In [Figure 2.5 on page 2-7](#page-21-0), a user has displayed a bundle summary while configuring a new bundle.

Similarly, the **ping** and **save** commands are available at any level of the CLI command. The **ping** command verifies connectivity between the Foundry system and other network hosts; access to the **save** commands from anywhere in the CLI ensures that your configurations may be saved periodically.

**Figure 2.5 Global show Command** 

```
# show configuration
      : Select type of 'configuration' ( Hit Tab )
# dir
CONTENTS OF /flash1:
  size date time name
-------- ------ ------ --------
 6467513 FEB-04-2004 13:51:22 AR0x_###x
 6771268 APR-01-2004 11:38:42 AR0x_###y
    1908 APR-01-2004 11:56:18 system.cfg
      0 FEB-05-2004 07:12:30 oldsystem.cfg
 6500329 APR-01-2004 11:49:22 AR0x_###z
Total bytes: 19741018
Bytes Free: 12713984
#
```
**NOTE:** The CLI commands show and display can be used interchangeably.

**NOTE:** The tab completion feature is not currently available for global commands.

# **Chapter 3 Policy Commands**

<span id="page-23-1"></span><span id="page-23-0"></span>This chapter provides information about routing policy commands that are supported by Foundry.

# <span id="page-23-2"></span>**configure policy**

This command provides access to the next-level commands.

#### **related commands:**

configure policy as\_path configure policy community\_list configure policy ip\_access\_list configure policy route\_map

## <span id="page-24-0"></span>**configure policy as\_path**

This command configures the autonomous system path filter for BGP.

AS path access lists are used for matching the AS path attribute in a BGP route. An AS path access list succeeds if any "permit" line in the list matches, or fails if any "deny" line matches. Matching proceeds sequentially and stops at the first match.

The regular expression parameter is an as path regular expression. (For regular expression syntax, see ["AS Path](#page-215-5)  [Regular Expressions" on page 13-1](#page-215-5).) Note that the regular expression must be enclosed in quotation marks. The AS number is the smallest element of a Foundry regular expression. It is an integer ranging from 0 to 65536; the Foundry regular expression matcher is AS number-based.

Any number of AS path access list lines may be declared. They are evaluated in the order declared. If neither permit nor deny is specified, the default is "permit."

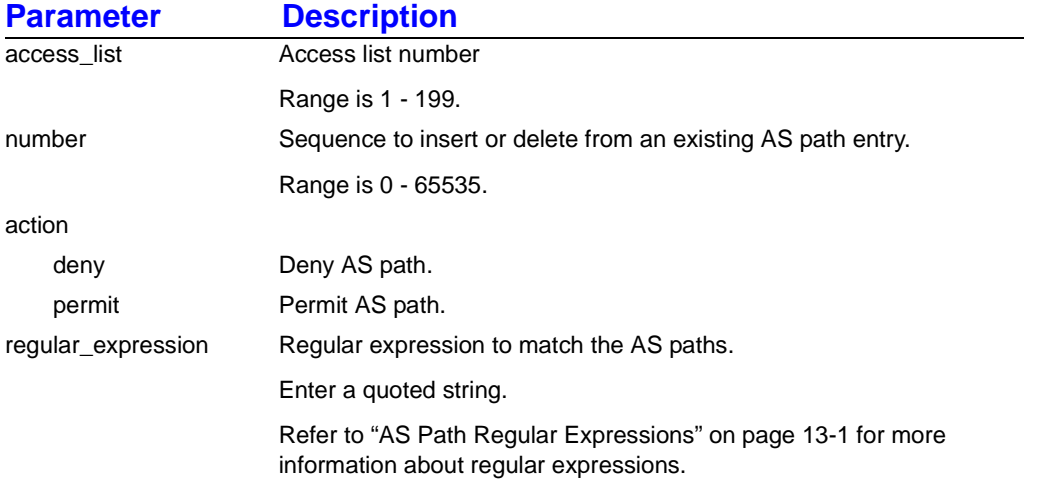

#### **syntax:**

[ no ] policy as\_path access\_list < n > number < n > action < deny | permit > regular\_expression < "string" >

#### **example:**

Foundry-AR1208/configure# **policy as\_path 1 120 permit "100"**

#### **example:**

Foundry-AR1208/configure# **policy as\_path 1 121 deny ".\* 101 .\*"**

#### **applicable systems:**

## <span id="page-25-0"></span>**configure policy community\_list**

This command accesses next-level commands for adding extended or standard community lists.

Community lists are used for matching the "community" attribute in a BGP route. A community list succeeds if any "permit" line in the list matches, or fails if any "deny" line matches. Matching proceeds sequentially and stops at the first match. A line in a community list is normally said to match if the route being tested contains at least all of the communities listed in the line. That is, it may contain additional communities as well. If the exact-match keyword is used, then it must contai8n exactly the same communities as listed.

The communities parameter can be:

- local\_as
- no advertise
- no\_export
- aa:nn (an integer between 0 and 65,535)
- community (an integer between 1 and 4294967295

Note that "exact\_match" is supported in the community\_list as well as at the route\_map level. If neither permit nor deny is specified, the default is permit. If no community is specified, any route will be matched, regardless of what communities are present. The route will even be matched if the community path attribute is not present. Any number of community list lines may be declared. They are evaluated in the order declared.

#### **related commands:**

configure policy community\_list extended\_community configure policy community list standard community

## <span id="page-26-0"></span>**configure policy community\_list extended\_community**

This command configures an extended community list as part of the policy.

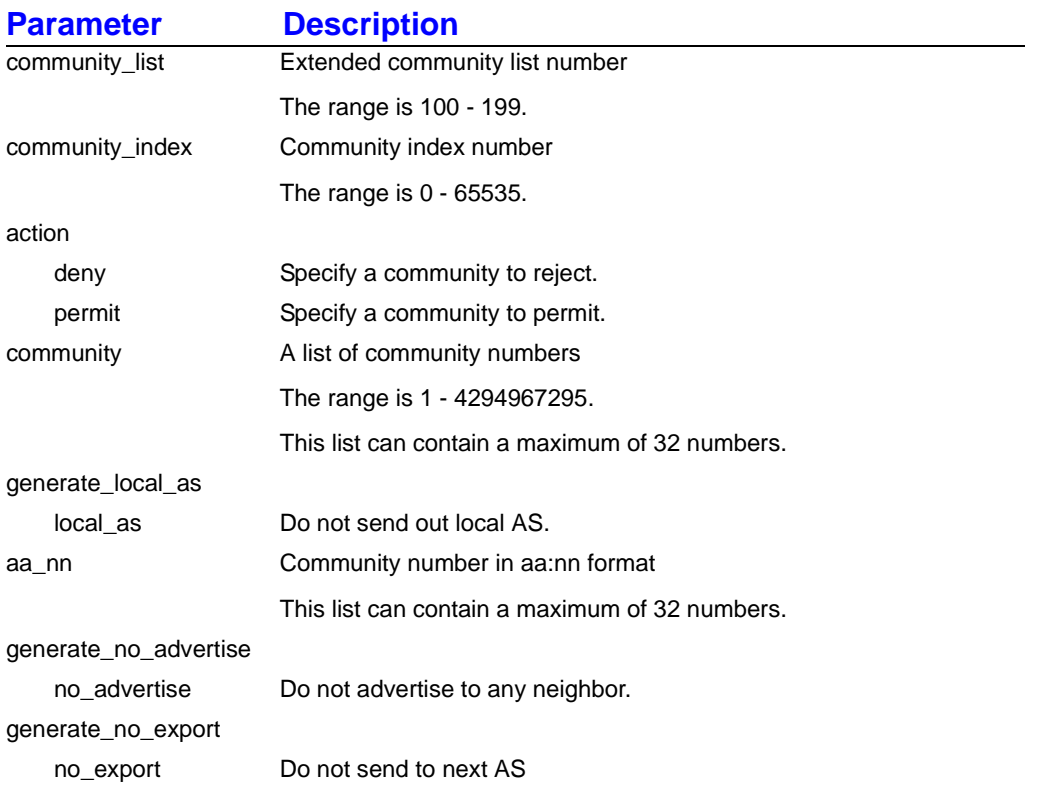

#### **syntax:**

[ no ] policy community\_list extended\_community community\_list < n > community\_index < n > action < deny | permit > [ community < n > ] [ generate \_local\_as < local\_as > ] [ aa\_nn < n > ] [ generate\_no\_advertise < no\_advertise > ] [ generate\_no\_export < no\_export > ]

#### **example:**

Foundry-AR1208/configure# **policy community\_list extended\_community 100 1 deny community 44 45 local\_as aa\_nn 400:500 no\_advertise**

### **applicable systems:**

## <span id="page-27-0"></span>**configure policy community\_list standard\_community**

This command configures a standard community list as part of the routing policy.

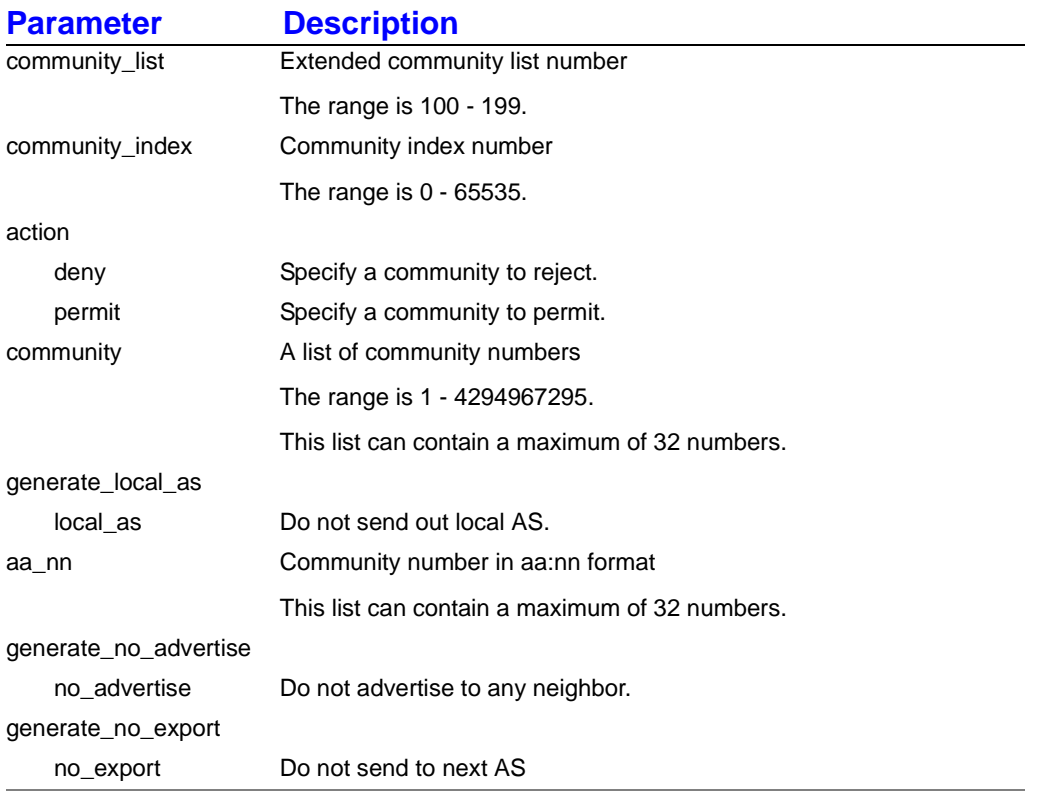

#### **syntax:**

[ no ] policy community\_list standard\_community community\_list < n > community\_index < n > action < deny | permit > [ community < n > ] [ generate\_local\_as < local\_as > ] [ aa\_nn < n > ] [ generate\_no\_advertise <no\_advertise > ] [ generate\_no\_export  $<$  no\_export  $>$   $\vert$ 

#### **example:**

Foundry-AR1208/configure# **policy community\_list standard\_community 90 150 permit community 40 45 local\_as aa\_nn 655:232592 no\_advertise**

#### **example:**

Foundry-AR1208/configure/policy# **community\_list standard\_community 90 150 permit community 42949672 no\_advertise**

#### **applicable systems:**

All models.

June 2004 © 2004 Foundry Networks, Inc. 3 - 5

## <span id="page-28-0"></span>**configure policy ip\_access\_list**

This command configures the IP access list for routes.

Ip access lists are used for matching any type of route prefix. An IP access list is said to succeed if any "permit" line in the list matches, or fails, if any "deny" line matches. Matching proceeds sequentially and stops at the first match. A line in an IP access list is said to match according to the rules listed below.

• network netmask

Matches addresses as follows: The bits in the address part of the route being masked that are not covered by "one" bits in net mask must be equal to the corresponding bits in network. The "one" bits in net mask are sometimes referred to as "don't care" bits, because the policy engine does not care what their values are.

• network netmask mask maskmask

Matches addresses as follows: The first pair of parameters (network, maskmask) match the address part of the route just as in the previous (network netmask) form. The second pair of parameters (mask, maskmask) are used to match against the mask part of the route being matched in a similar fashion. That is, the route is matched if the address part matches and the bits in the mask that are not covered by "one" bits in net mask are equal to the corresponding bits in mask.

If neither permit nor deny is specified, the default is permit. All kinds of access\_list entries may be mixed freely within a list, and there are no restrictions on what the access\_list number may be. Any number of IP access list lines may be declared. They are evaluated in the order declared.

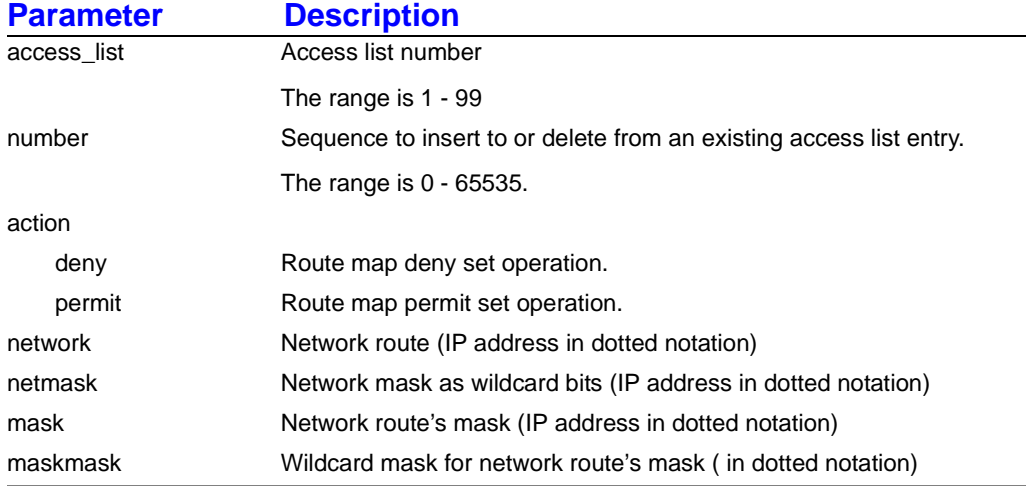

#### **syntax:**

[ no ] policy ip\_access\_list access\_list < n > number < n > action < deny | permit > [ network < *IP address* > ] [ netmask < *IP address* > ] [ mask < *IP address* > ] [ maskmask < *IP address* > ]

#### **example:**

Foundry-AR1208/configure# **policy ip\_access\_list 1 1 permit network 10.0.0.0 netmask 0.255.255.255**  This example permits prefixes 10.0.0.0/8, 10.0.0.0/9 and so on.

### **example:**

Foundry-AR1208/configure# **policy ip\_access\_list 1 1 permit network 10.0.0.0 netmask 0.255.255.255 mask 255.0.0.0 maskmask 0.255.255.255**

This example restricts the prefixes to 10.0.0.0/8 only.

## **applicable systems:**

## <span id="page-30-0"></span>**configure policy route\_map**

This command configures the policy for router route maps.

Route maps are used for general-purpose matching of routes and setting of route attributes. Each route\_map is comprised of one or more route\_map clauses, of the form shown below.

route\_map name number [ permit | deny ]

match statements

set statements

A route\_map clause is said to match if each of its match statements matches, according to the rules given below. A route\_map is said to succeed if one of its permit clauses clauses matches, and fails if one of its deny clauses matches. Matching proceeds sequentially and stops at the first match. If the route map succeeds, the actions specified by the set statements in the matched clause are performed.

If neither permit nor deny is specified, the default is permit.

Match statements can be:

- match as\_path
- match community
- match ip ip\_address

Set statements can be:

- set as\_path
- set community
- set local\_preference
- set metric
- set origin
- set distance
- set metric\_type

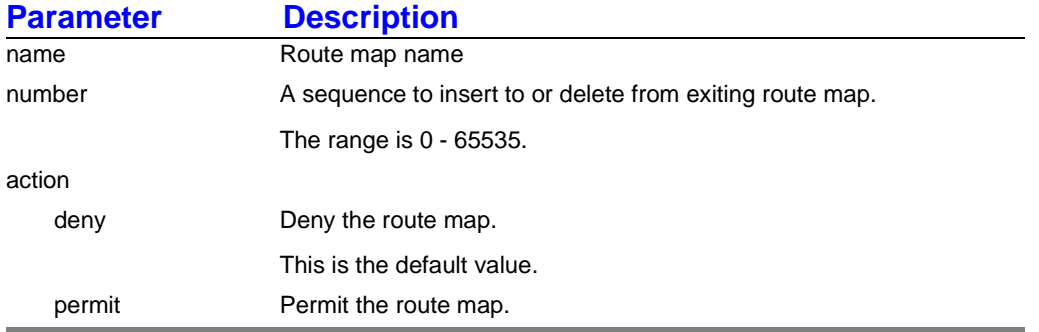

#### **syntax:**

[ no ] policy route\_map name number [ action < deny | permit > ]

#### **example:**

Foundry-AR1208/configure# **policy route\_map Block100 1 permit**

### **related commands:**

configure policy route\_map commit configure policy route\_map match configure policy route\_map set

## **applicable systems:**

# <span id="page-32-0"></span>**configure policy route\_map match**

This command accesses next-level commands for configuring the policy for matching parameters of the routes.

#### **related commands:**

configure policy route\_map match as\_path configure policy route\_map match community configure policy route\_map match ip

## <span id="page-33-0"></span>**configure policy route\_map match as\_path**

This command matches any of the specified BGP AS path access lists.

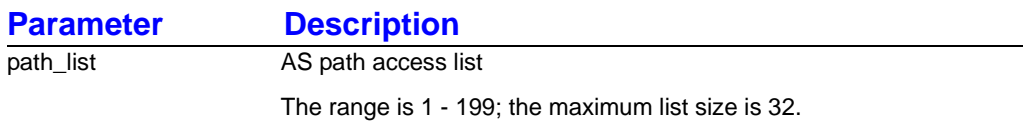

#### **syntax:**

[ no ] policy match as\_path path\_list < n >

#### **example:**

Foundry-AR1208/configure#/policy/route\_map Block100 1**# match as\_path 1**

#### **related commands:**

configure policy route\_map match ip configure policy route\_map match community

#### **applicable systems:**

## <span id="page-34-0"></span>**configure policy route\_map match community**

This command matches any of the specified BGP community lists.

#### **syntax:**

[ no ] policy match community

#### **example:**

Foundry-AR1208/configure/policy/route\_map Block100 1# **match community**

#### **related commands:**

configure policy route\_map match as\_path configure policy route\_map match ip

## **applicable systems:**

## <span id="page-35-0"></span>**configure policy route\_map match ip ip\_address**

This command distributes routes matching the prefix against any of the specified IP access lists.

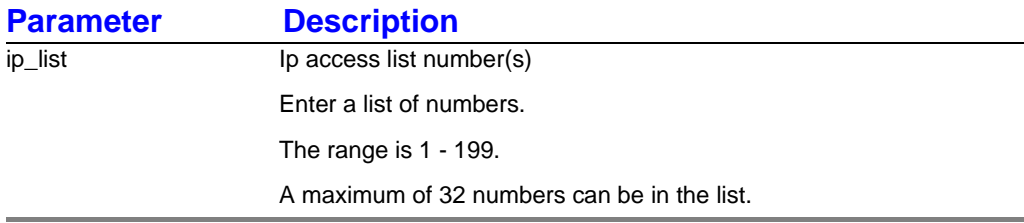

#### **syntax:**

[ no ] match ip ip\_address ip\_list < n >

#### **example:**

Foundry-AR1208/configure/policy/route\_map Block100 1# **match ip ip\_address 20**

## **applicable systems:**
# **configure policy route\_map set**

This command provides access to next-level commands to set parameters for the routes.

#### **related commands:**

configure policy route\_map set as\_path configure policy route\_map set community configure policy route\_map set distance configure policy route\_map set local\_preference configure policy route\_map set metric configure policy route\_map set metric\_type configure policy route\_map set origin

# **configure policy route\_map set as\_path**

This command configures a character string for a BGP AS-path attribute.

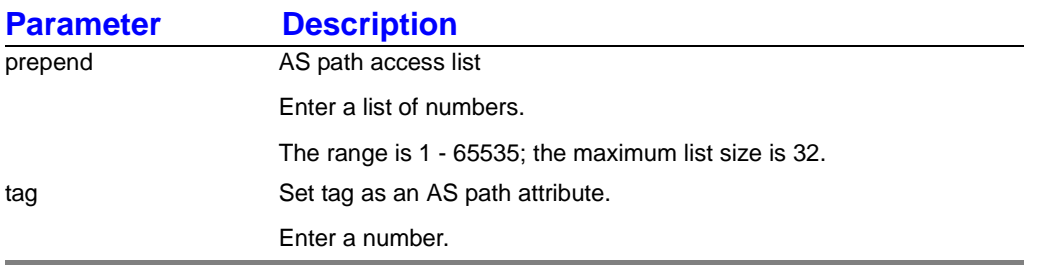

#### **syntax:**

[no ] set as\_path [  $prepend < n$  > ] [  $tag < n$  > ]

#### **example:**

Foundry-AR1208/configure/policy/route\_map Block100 1# **set as\_path prepend 100 250 tag 0**

## **related commands:**

configure policy route\_map set community configure policy route\_map set distance configure policy route\_map set local\_preference configure policy route\_map set metric configure policy route\_map set metric\_type configure policy route\_map set origin

## **applicable systems:**

# **configure policy route\_map set community**

This command configures the policy for community attributes.

Set the community attribute to the given value or list of values. If the additive keyword is specified, the list of values augments any communities already present. If the additive keyword is not specified, the list of values overwrites any communities already present.

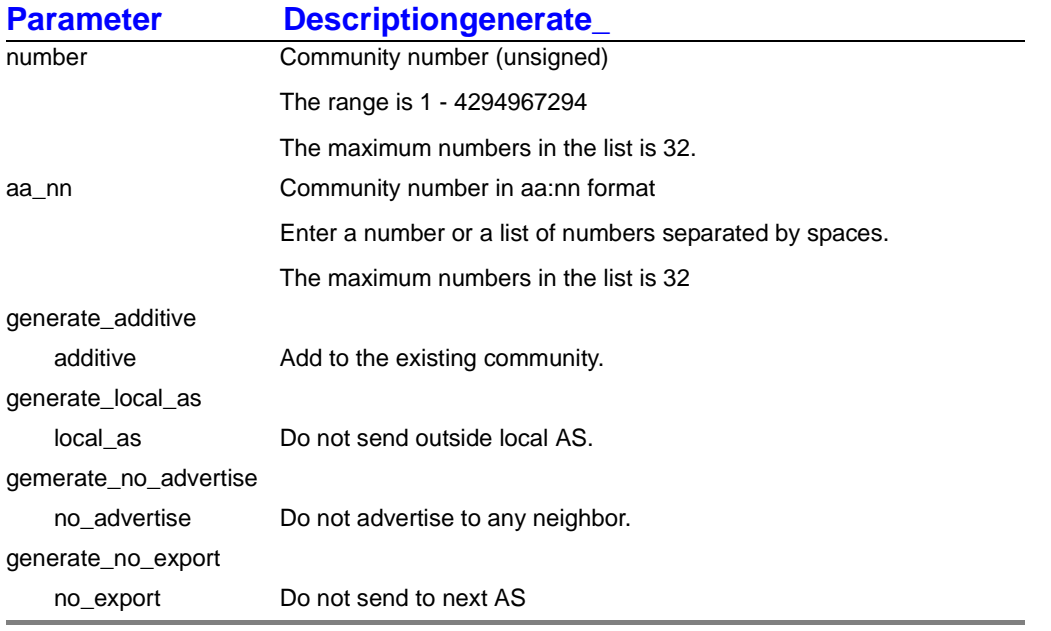

#### **syntax:**

[no ] set community number  $[< n > ]$  [aa\_nn < n > ] [generate\_additive < additive > ] [ generate\_local\_as < local\_as > ] [ generate\_no\_advertise < no\_advertise > ] [ generate\_no\_export < no\_export > ]

#### **example:**

Foundry-AR1208/configure/policy/route\_map Block100 1# **set community aa:nn 500:60**

#### **related commands:**

configure policy route\_map set as\_path configure policy route\_map set distance configure policy route\_map set local\_preference configure policy route\_map set metric configure policy route\_map set metric\_type configure policy route\_map set origin

## **applicable systems:**

# **configure policy route\_map set distance**

This command sets the BGP protocol preference for the path attribute.

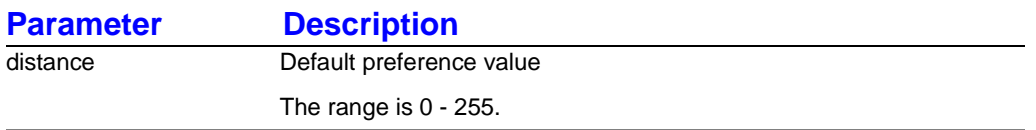

#### **syntax:**

[ no ] set distance distance < n >

#### **example:**

Foundry-AR1208/configure/policy/route\_map Block100 1# **set distance 20**

#### **related commands:**

configure policy route\_map set as\_path configure policy route\_map set community configure policy route\_map set local\_preference configure policy route\_map set metric configure policy route\_map set metric\_type configure policy route\_map set origin

## **applicable systems:**

# **configure policy route\_map set local\_preference**

This command configures the BGP local preference path attribute.

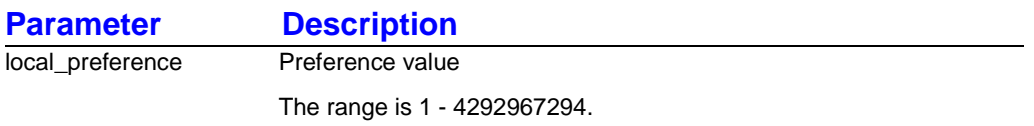

#### **syntax:**

[ no ] set local\_preference local\_preference < n >

#### **example:**

Foundry-1450configure/policy/route\_map Block100 1# **set local\_preference 50**

#### **related commands:**

configure policy route\_map set as\_path configure policy route\_map set community configure policy route\_map set distance configure policy route\_map set metric configure policy route\_map set metric\_type configure policy route\_map set origin

## **applicable systems:**

# **configure policy route\_map set metric**

This command configures the metric value for the destination routing protocol.

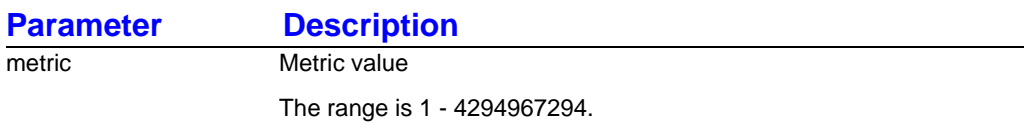

#### **syntax:**

[ no ] set metric metric < n >

#### **example:**

Foundry-AR1208/configure/policy/route\_map Block100 1# **set metric 120**

#### **related commands:**

configure policy route\_map set as\_path configure policy route\_map set community configure policy route\_map set distance configure policy route\_map set local\_preference configure policy route\_map set metric\_type configure policy route\_map set origin

## **applicable systems:**

# **configure policy route\_map set metric\_type**

This command configures the metric type for a route.

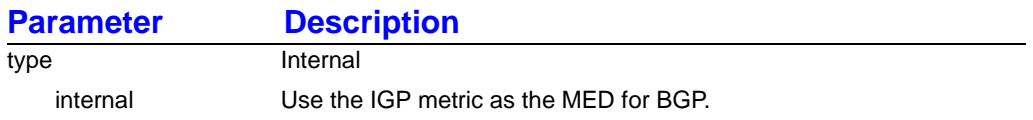

#### **syntax:**

[ no ] set metric\_type type < internal >

#### **example:**

Foundry-AR1208/configure/policy/route\_map Block100 1# **set metric\_type internal**

#### **related commands:**

configure policy route\_map set as\_path configure policy route\_map set community configure policy route\_map set distance configure policy route\_map set local\_preference configure policy route\_map set metric configure policy route\_map set origin

## **applicable systems:**

# **configure policy route\_map set origin**

This command configures the origin value for the BGP route.

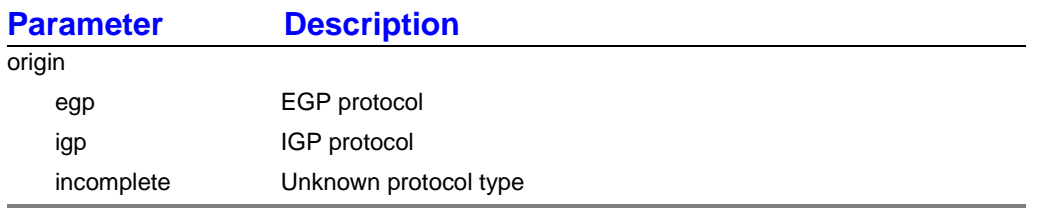

#### **syntax:**

[ no ] set origin origin < egp | igp | incomplete >

#### **example:**

Foundry-AR1208/configure/policy/route\_map Block100 1# **set origin igp**

## **applicable systems:**

All models.

#### **related commands:**

configure policy route\_map set origin egp configure policy route\_map set origin igp configure policy route\_map set origin incomplete

# **Chapter 4 Protocols Overview**

# **BGP4**

Border Gateway Protocol Version 4 (also referred to as simply BGP) is an exterior routing protocol used for the global Internet.

Once configured, BGP peers first exchange complete copies of their routing tables (including BGP version, router ID, and keep alive hold time), which are usually very large. Thereafter, only incremental updates (deltas) are sent as changes occur to the routing tables. BGP keeps a current version of the routing table for all peers, keep alive packets are sent to ensure that the connection between BGP peers, and notification packets are sent in response to problems and irregularities. This enables longer running BGP sessions to be more efficient than shorter sessions.

BGP's basic unit of routing information is the BGP path, a route to a certain set of classless interdomain routing prefixes. Paths are tagged with various path attributes, including an autonomous systems (AS) path and next-hop. In fact, one of BGP's most important functions is loop detection at the AS level, using the AS path attribute, which is a list of autonomous systems used for data transport.

The syntax of this attribute is made more complex by its need to support path aggregation when multiple paths are collapsed into one in order to simplify further route advertisements. A more simplified view of an AS path is that it is a list of autonomous systems that a route goes through to reach its destination. Loops are detected and avoided by checking for your own AS number in the AS path's received from neighboring autonomous systems. Every time a BGP path advertisement crosses an AS boundary, the next-hop attribute is changed on the boundary router. Conversely, as a BGP path advertisement is passed among BGP speakers in the same AS, the next-hop attribute is left untouched. Consequently, BGP's next-hop is always the IP address of the first router in the next autonomous system, even though this may actually be several hops away. The AS's interior routing protocol is responsible for computing an interior route to reach the BGP next-hop.

This leads to the distinction between internal BGP (IBGP) sessions (between routers in the same AS) and external BGP (EBGP) sessions (between routers in different AS's). Next-hops are only changed across EBGP sessions, but left intact across IBGP sessions. The two most important consequences of this design are the need for interior routing protocols to reach one hop beyond the AS boundary, and for BGP sessions to be fully meshed within an AS.

Since the next-hop contains the IP address of a router interface in the next AS, and this IP address is used to perform routing, the interior routing protocol must be able to route to this address. This means that interior routing tables must include entries one hop beyond the AS boundary. Furthermore, since BGP does not relay routing traffic from one interior BGP session to another (only from an exterior BGP session to an IBGP session or another EBGP session), BGP speakers must be fully meshed.

# **RFC Compliance**

The following table provides Foundry Network's BGP RFC compliance information.

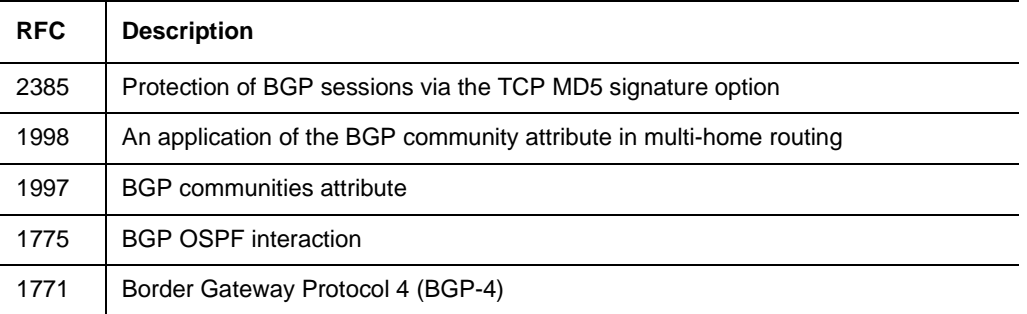

#### **Table 4.1: BGP RFC Compliance**

# **OSPF**

Open Shortest Path First (OSPF), a link-state routing protocol, is used for routing IP packets. OSPF offers the following advantages:

**Scalability** 

OSPF is designed to operate with larger networks. It does not impose a hop-count restriction and permits its domain to be split into areas for easier management.

Full subnetting support

OSPF can fully support subnetting, including Variable Length Subnet Mask (VLSM).

• Tagged routes

Routes can be tagged with arbitrary values. This eases interoperation with Exterior Gateway Protocols (EGPs), which can tag OSPF routes with AS numbers.

Meshed networks

OSPF provides the ability to support complex meshed networks.

The following features are incorporated in Foundry' implementation of OSPF.

- Intra- and inter-area routing
- Broadcast and point-to-point
- Type 1 & Type 2 AS external routes
- Stub areas
- NSSA Not-So-Stubby-Area
- Route re-distribution
- Authentication simple & MD5
- RFC 1583 backwards compatibility
- Equal cost multipath
- Configurable routing interface parameters
- Non-intrusive reconfiguration

# **RFC Compliance**

The following table provides Foundry Network's OSPF RFC compliance information.

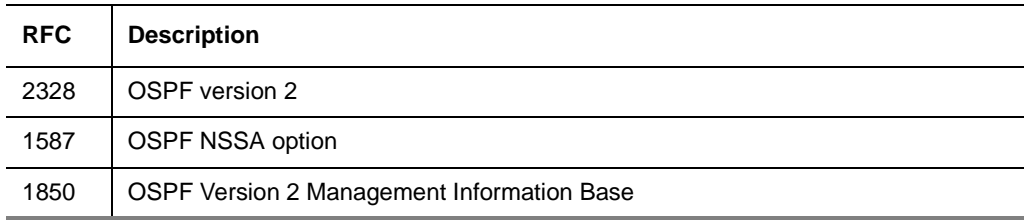

#### **Table 4.2: OSPF RFC Compliance**

# **RIP**

Routing Information Protocol (RIP) is an interior gateway protocol (IGP), i.e., it routes traffic within a single autonomous system (AS). RIP uses a distance-vector algorithm with hop count as the metric to determine the best route to a destination.

Update messages are sent at configured intervals and when changes occur in the network topology. These messages are used by routers to update their routing tables to maintain currency with the state of the network. When a router updates its routing table, it transmits update messages to other routers in the network to enable them to update their routing tables.

The following list identifies architectural characteristics of RIP:

- The network path is limited to 15 hops. A destination with a greater number of hops is considered unreachable.
- The time required to determine a next hop and bandwidth could be substantial in a large network.
- A fixed metric is used to select routes. Only the best route with the lowest metric is maintained for a specific destination.

The following features are incorporated into Foundry' implementation of RIP:

- RIP v1, v2, and v1 compatibility modes
- Configurable timers
- **VLSM**
- Split-horizon and split-horizon with poison reverse
- Clear text and MD5 authentication
- Redistribution of connected, static, and OSPF routes
- Inbound and outbound filtering policies

## **RFC Compliance**

The following table provides Foundry Network's RIP RFC compliance information.

#### **Table 4.3: RIP RFC Compliance**

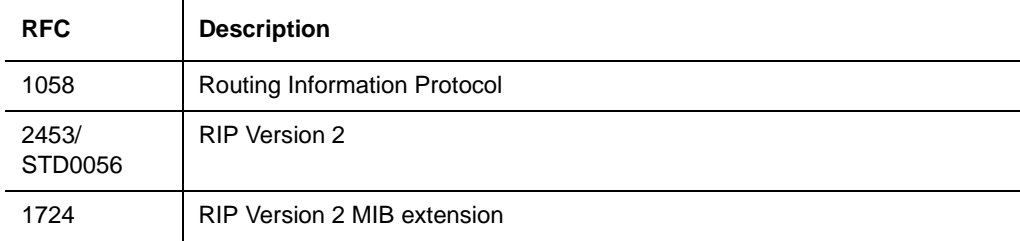

#### **Table 4.3: RIP RFC Compliance**

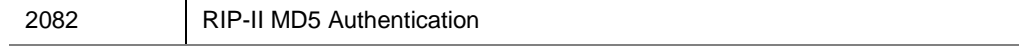

# **Multicasting**

Traditional multicast routing mechanisms such as Distance Vector Multicast Routing Protocol (DVMRP) and Multicast Open Shortest Path First (MOSPF) were intended for use within regions where groups are densely populated or bandwidth is universally plentiful. When groups, and senders to these groups, are distributed sparsely across a wide area, these "dense mode" schemes do not perform efficiently.

#### **Protocol Independent Multicast (PIM)**

Protocol Independent Multicast (PIM) protocols route multicast packets to multicast groups. PIM is protocol independent because it can leverage whichever unicast routing protocol is used to populate unicast routing table. There are two modes of PIM protocol – Dense mode (DM) and Sparse mode (SM). Foundry supports SM only.

PIM-DM floods multicast traffic throughout the network initially and then generates prune messages as required. PIM-SM attempts to send multicast data only to networks which have active receivers. This is achieved by having a common Rendezvous Point (RP) known to the senders and receivers and by forming shared trees from the RP to the receivers.

PIM-SM is described in RFC 2362.

# **Securing Remote Access Using IPSec VPN**

This feature allows AR-series router administrators to form a security tunnel to join two private networks over the Internet. The following examples show how to set up an end-to-end tunnel with a single proposal and pre-shared key authentication, with multiple proposals and pre-shared key authentication, and with an SA Bundle, and pre-shared key authentication.

The corporate network no longer has a clearly defined perimeter inside secure building and locked equipment closets. Increasingly, companies have a need to provide remote access to their corporate resources for the employees on the move.

Traditionally, remote users could access the corporate LAN through dial-up and ISDN lines which were terminated in the corporate remote access servers. However, these point-to-point connection technologies do not scale well to the growing number of remote users and the corresponding increase in the infrastructure investments and maintenance costs.

A solution to meeting the needs of increasing numbers of remote users and for controlling access costs is to provide remote access through the Internet using firewalls and a Virtual Private Network (VPN). Internet Protocol Security (IPSec) keeps the connection safe from unauthorized users.

In a typical IPSec remote access scenario, the mobile user has connectivity to Internet and an IPSec VPN client loaded on their PC. The remote user connects to the Internet through their Internet service provider and then initiates a VPN connection to the IPSec security gateway (the VPN server) of the corporate office, which is typically an always-on Internet connection.

One of the main limitations in providing remote access is the typical remote user connects with a dynamically assigned IP address provided by the ISP. IPSec uses the IP address of users as an index to apply the Internet Key Exchange (IKE) and IPSec policies to be used for negotiation with each peer. When the VPN client has a dynamic IP address, the VPN server cannot access the policies based on the IP address of the client. Instead, the VPN server uses the identity of the VPN client to access the policies.

# **Chapter 5 BGP4 Clear Commands**

Use BGP **clear** commands to clear bgp configuration settings.

# **clear ip bgp**

This command provides access to the following next-level commands.

#### **syntax:**

clear ip bgp

## **related commands:**

clear ip bgp all clear ip bgp group clear ip bgp neighbor

#### **example:**

Foundry-AR1208# **clear ip bgp**

# **applicable systems:**

# **clear ip bgp all**

This command removes all BGP neighbor connections.

## **syntax:**

clear ip bgp all

### **example:**

Foundry-AR1208# **clear ip bgp all**

## **related commands:**

clear ip bgp group clear ip bgp neighbor

# **applicable systems:**

# **clear ip bgp group**

This command removes all connections for a BGP group.

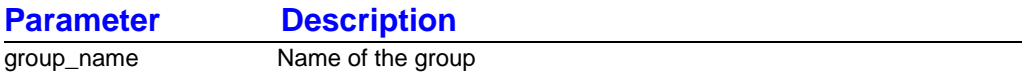

#### **syntax:**

clear ip bgp group group\_name < name >

## **example:**

## Foundry-AR1208# **clear ip bgp group north**

In this example, all BGP connections that belong to neighbor group **north** will be cleared.

#### **related commands:**

clear ip bgp all clear ip bgp neighbor

## **applicable systems:**

# **clear ip bgp neighbor**

This command removes a specified BGP neighbor connection.

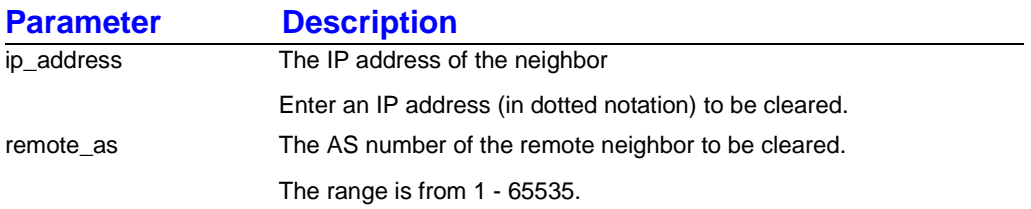

#### **syntax:**

clear ip bgp neighbor ip\_address < *IP address* > remote\_as < n >

#### **example:**

Foundry-AR1208# **clear ip bgp neighbor 10.1.1.1 200**

## **related commands:**

clear ip bgp all clear ip bgp group

# **applicable systems:**

# **Chapter 6 Generic Routing Commands**

This chapter contains routing commands that are not protocol specific. These commands can be used interchangeably with the three routing protocols supported by Foundry.

# **configure router**

This command provides access to next-level commands.

### **related commands:**

configure router routerid

# **configure router routerid**

This command configures a router for routing operation.

## **syntax:**

[ no ] router routerid < *IP address*#

#### **example:**

Foundry-AR1208/configure# **router routerid 10.10.10.10**

# **applicable systems:**

# **show ip routes**

This command displays IP routing information for Ethernet ports.

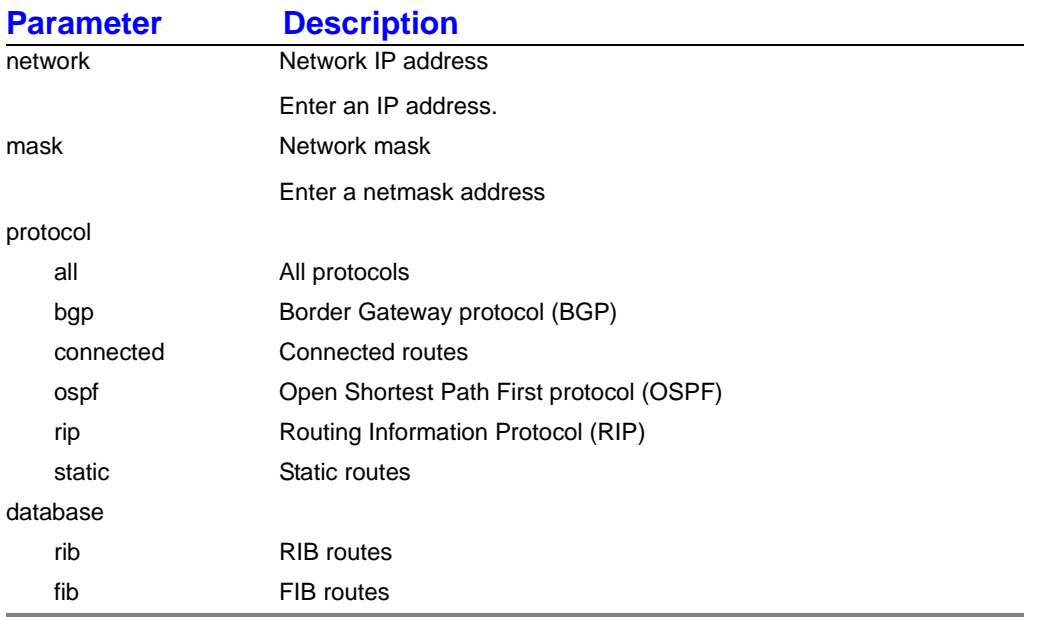

#### **syntax:**

show ip routes [ network < *IP address* > ] [ mask < netmask > ] [ protocol < all | bgp | connected | ospf | rip | static > ] [ database < rib | fib > ]

The following table provides parameter definitions for the following screen display examples.

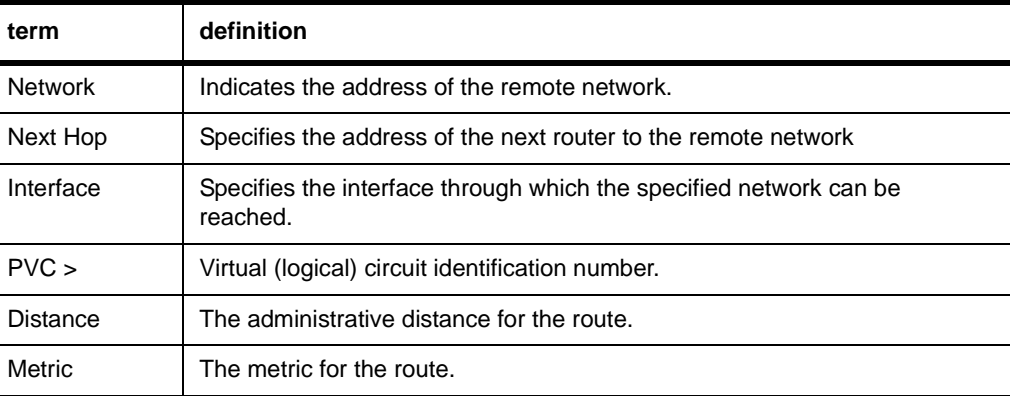

#### **Table 6.1: Parameter Definitions**

By default, information is displayed for all routes in the routing table. To display only specific route information, specify the appropriate protocol or the network mask.

#### **example:**

To display all routes, issue the **show ip routes** command.

#### **example:**

To display the route for a specific network and subnet, issue the **show ip routes network 123.1.2.0 mask 255.255.255.0** command.

#### **example:**

To display the connected ip routes, issue the **show ip routes connected** command.

#### **example:**

To display static routes, issue the **show ip routes static** command.

#### **example:**

To display RIP routes, issue the **show ip routes rip** command.

#### **example:**

To display ospf routes, issue the **show ip routes ospf** command.

#### **example:**

#### Foundry-AR1208/show# **ip routes bgp**

The following screen display example is a typical display showing the destination IP address, metric, netmask and gateway, status, Ethernet interface, and type of route.

## **applicable systems:**

# **Chapter 7 BGP4 Configure Commands**

Use BGP configure commands to configure all BGP4 parameters.

# **configure router bgp**

This command configures BGP routing protocol on a router and provides access to the next-level commands listed below.

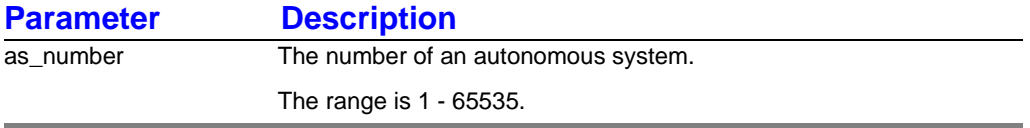

#### **syntax:**

 $[no] router bgp as_number < n >$ 

#### **example:**

Foundry-AR1208/configure# **router bgp 10**

#### **related commands:**

configure router bgp aggregate\_address configure router bgp always\_compare\_med configure router bgp distance configure router bgp default\_metric configure router bgp group configure router bgp neighbor configure router bgp redistribute

## **applicable systems:**

# **configure router bgp aggregate\_address**

This command is used to aggregate routes.

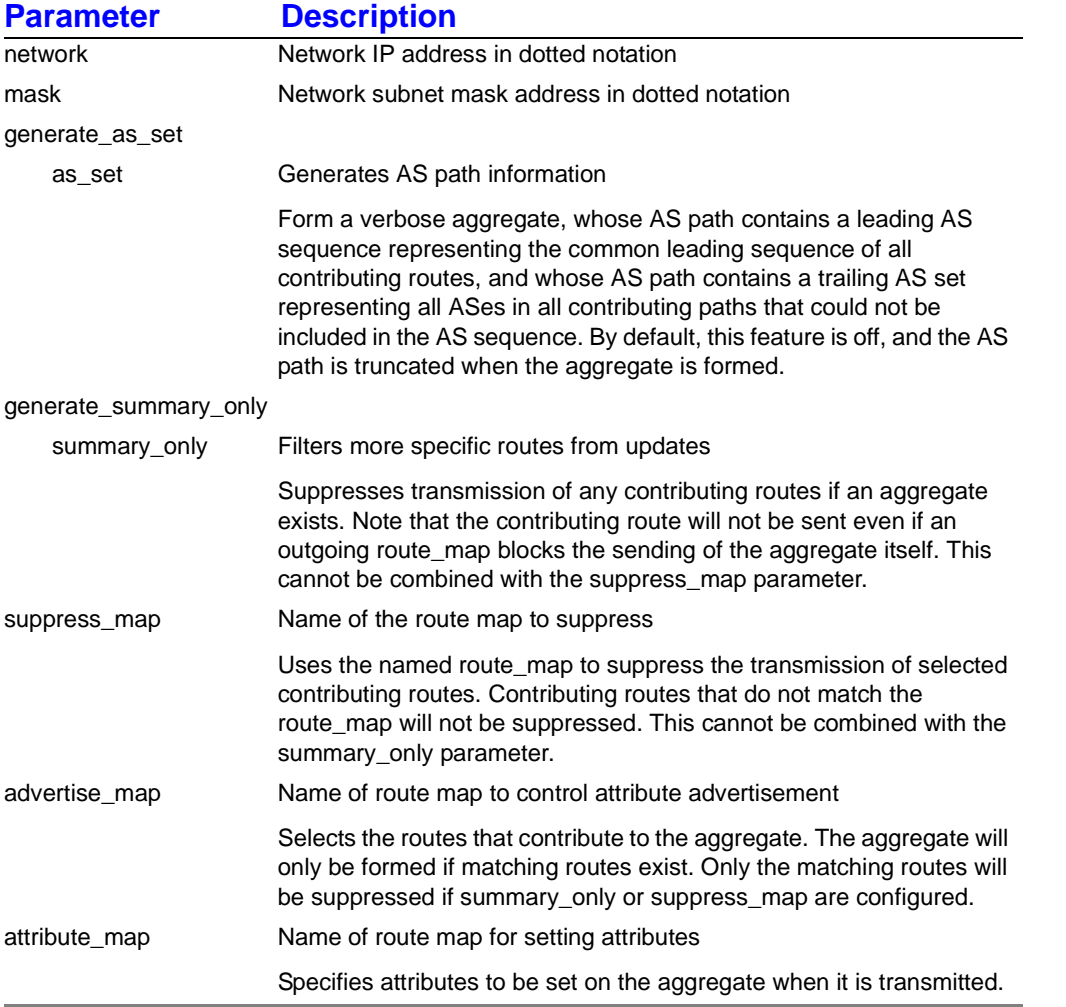

#### **syntax:**

[ no ] aggregate\_address network < *IP address >* mask < *subnet mask* > [ generate\_as\_set < as\_set > ] [ generate\_summary\_only < summary\_only > ] [ suppress\_map < name > ] [advertise\_map < name > ] [ attribute\_map < name > ]

#### **example:**

Foundry-AR1208/configure/router/bgp 10# **aggregate\_address 100.3.0.0 255.255.0.0**

#### **related commands:**

configure router bgp always\_compare\_med configure router bgp distance

configure router bgp default\_metric configure router bgp group configure router bgp neighbor configure router bgp redistribute

# **applicable systems:**

# **configure router bgp always\_compare\_med**

This command configures a router to allow the comparison of the multi-exit discriminator for paths from neighbors in different autonomous systems.

Normally, MED comparison is done on paths within the same autonomous system. This command allows the comparison to be made for paths received from other autonomous systems.

#### **syntax:**

[ no ] always\_compare\_med

#### **example:**

Foundry-AR1208/configure/router/bgp 10# **always\_compare\_med**

## **related commands:**

configure router bgp aggregate\_address configure router bgp distance configure router bgp default\_metric configure router bgp group configure router bgp neighbor configure router bgp redistribute

## **applicable systems:**

# **configure router bgp default\_metric**

This command configures the default metric value for redistributed BGP routes.

This command forces the routing protocol to use the same metric value for all redistributed routes.

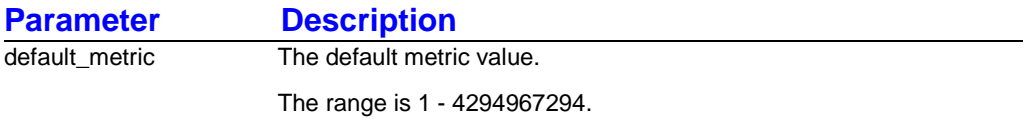

#### **syntax:**

[ no ] default\_metric default\_metric < n >

#### **example:**

Foundry-AR1208/configure/router/bgp 10# **default\_metric 2000**

#### **related commands:**

configure router bgp aggregate\_address configure router bgp always\_compare\_med configure router bgp distance configure router bgp group configure router bgp neighbor configure router bgp redistribute

## **applicable systems:**

# **configure router bgp distance**

This command changes the default distance value on a router.

Higher values are preferred.

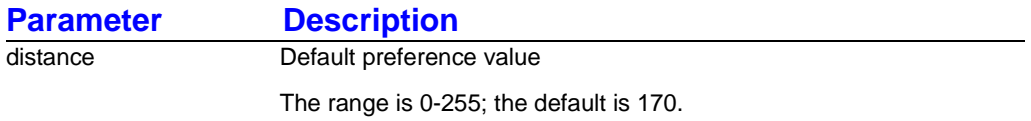

#### **syntax:**

[ no ] distance distance < n >

#### **example:**

Foundry-AR1208/configure/router/bgp 10# **distance 20**

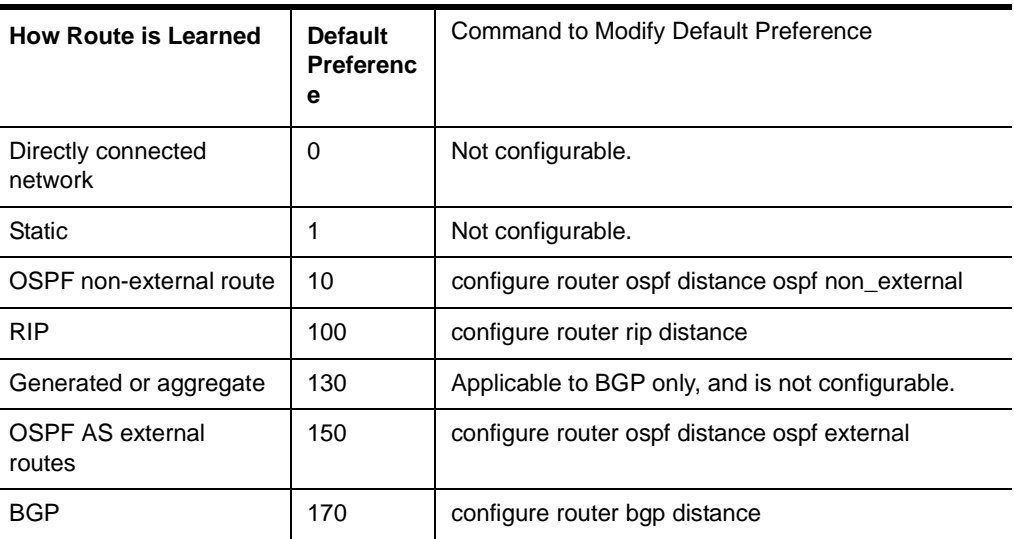

#### **Table 7.1: Default Route Preference (Administrative Distance) Values**

#### **related commands:**

configure router bgp aggregate\_address configure router bgp always\_compare\_med configure router bgp default\_metric configure router bgp group configure router bgp neighbor configure router bgp redistribute

#### **applicable systems:**

# **configure router bgp group**

This command configures BGP groups.

Neighbors with the same update policies are more easily managed when they are in groups. Group organization simplifies configuration and streamlines the update process. Neighbor group members inherit all configuration options of a group. The BGP group sub commands are similar to those found under the neighbor tree, but they are applied to all neighbors in the group.

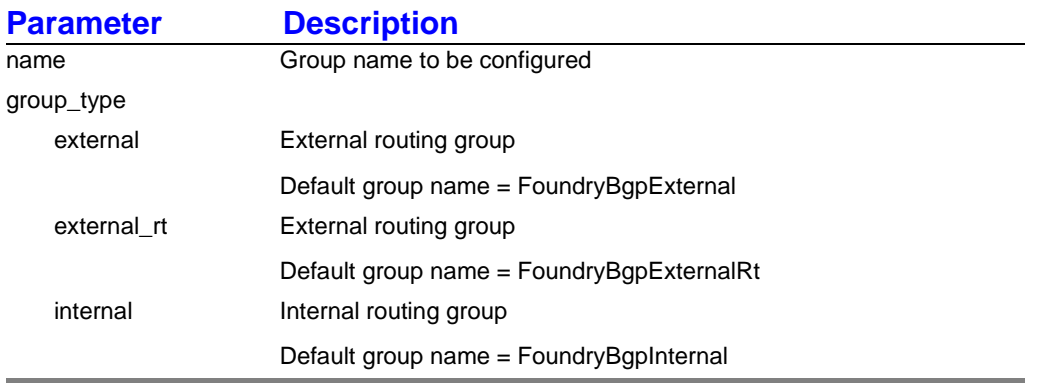

#### **syntax:**

[ no ] group name < name > group\_type < external | external\_rt | internal | internal\_ rt >

#### **example:**

Foundry-AR1208/configure/router/bgp 10# **group toronto internal**

#### **related commands:**

configure router bgp group distribute\_list configure router bgp group filter\_list configure router bgp group next\_hop\_self configure router bgp group password configure router bgp group remove\_private\_AS configure router bgp group route\_map

## **applicable systems:**

# **configure router bgp group distribute\_list**

This command configures filter updates to this group.

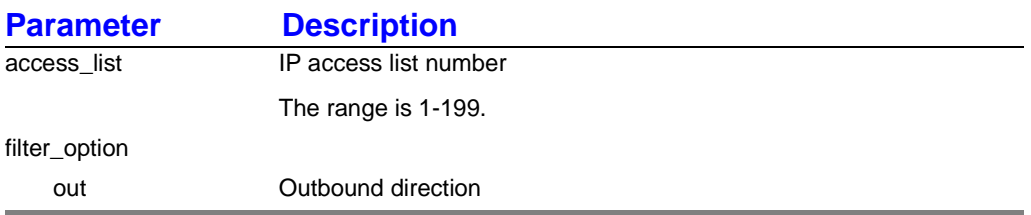

#### **syntax:**

[ no ] distribute\_list access\_list < n > filter\_option < out >

#### **example:**

Foundry-AR1208/configure/router/bgp 10/group toronto internal# **distribute\_list 101 out**

## **related commands:**

configure router bgp group filter\_list configure router bgp group next\_hop\_self configure router bgp group password configure router bgp group remove\_private\_AS configure router bgp group route\_map

# **applicable systems:**

# **configure router bgp group filter\_list**

This command configures BGP filters for a specified group.

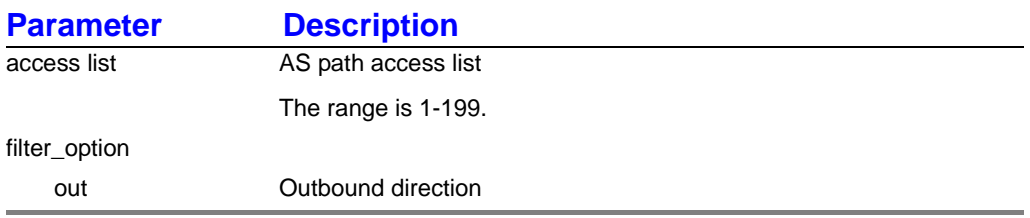

#### **syntax:**

[ no ] filter\_list access list < n > filter\_option < out >

#### **example:**

Foundry-AR1208/configure/router/bgp 10/group toronto internal# **filter\_list 103 out**

#### **related commands:**

configure router bgp group distribute\_list configure router bgp group next\_hop\_self configure router bgp group password configure router bgp group remove\_private\_AS configure router bgp group route\_map

## **applicable systems:**

# **configure router bgp group next\_hop\_self**

This command disables the next hop calculation for all peers in the group.

## **syntax:**

next\_hop\_self

#### **example:**

Foundry-AR1208/configure/router/bgp 10/group blue external# **next\_hop\_self**

## **related commands:**

configure router bgp group distribute\_list configure router bgp group filter\_list configure router bgp group password configure router bgp group remove\_private\_AS configure router bgp group route\_map

## **applicable systems:**

# **configure router bgp group password**

This command configures the TCP MD5 password to enable MD5 authentication for a BGP group.

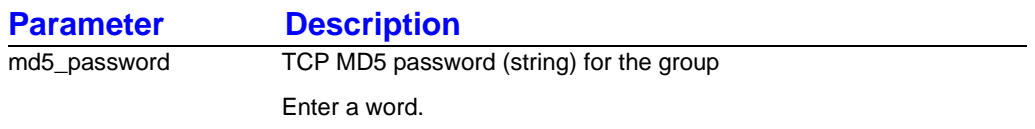

#### **syntax:**

[ no ] password md5\_password < string >

#### **example:**

Foundry-AR1208/configure/router/bgp 10/group toronto internal# **password rt56htd**

#### **related commands:**

configure router bgp group distribute\_list configure router bgp group filter\_list configure router bgp group next\_hop\_self configure router bgp group remove\_private\_AS configure router bgp group route\_map

## **applicable systems:**

# **configure router bgp group remove\_private\_AS**

This command removes the private AS number from updates that are sent out.

## **syntax:**

[ no ] remove\_private\_AS

#### **example:**

Foundry-AR1208/configure/router/bgp 10/group toronto internal# **remove\_private\_AS**

#### **related commands:**

configure router bgp group distribute\_list configure router bgp group filter\_list configure router bgp group next\_hop\_self configure router bgp group password configure router bgp group route\_map

## **applicable systems:**

# **configure router bgp group route\_map**

This command configures a route map to a BGP group.

This command can only be applied in the outbound direction.

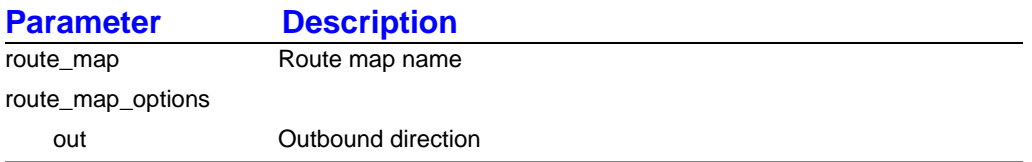

#### **syntax:**

[ no ] route\_map route\_map < name > route\_map\_options < out >

#### **example:**

Foundry-AR1208/configure/router bgp 10/group toronto internal# **route\_map foo out**

#### **related commands:**

configure router bgp group distribute\_list configure router bgp group filter\_list configure router bgp group next\_hop\_self configure router bgp group password configure router bgp group remove\_private\_AS

## **applicable systems:**

# **configure router bgp neighbor**

This command configures a BGP neighbor.

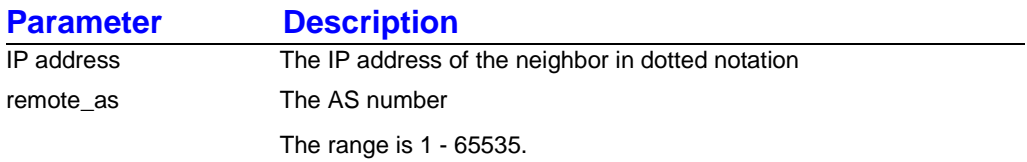

#### **syntax:**

[ no ] neighbor IP address < *IP address >* remote\_as < n >

#### **example:**

Foundry-AR1208/configure/router/bgp 10# **neighbor 101.101.1.2 4**

#### **related commands:**

configure router bgp neighbor advertisement\_interval configure router bgp neighbor allowbadid configure router bgp neighbor default\_originate configure router bgp neighbor description configure router bgp neighbor distribute\_list configure router bgp neighbor ebgp\_multihop configure router bgp neighbor filter\_list configure router bgp neighbor keep configure router bgp neighbor logupdown configure router bgp neighbor maximum\_prefix configure router bgp neighbor neighbor\_group configure router bgp neighbor next\_hop\_self configure router bgp neighbor password configure router bgp neighbor route\_map configure router bgp neighbor timers configure router bgp neighbor update\_source

#### **related commands:**

configure router bgp aggregate\_address configure router bgp always\_compare\_med configure router bgp distance configure router bgp default\_metric configure router bgp group

configure router bgp redistribute

# **applicable systems:**
## **configure router bgp neighbor advertisement\_interval**

This command configures the minimum time interval for sending BGP route updates.

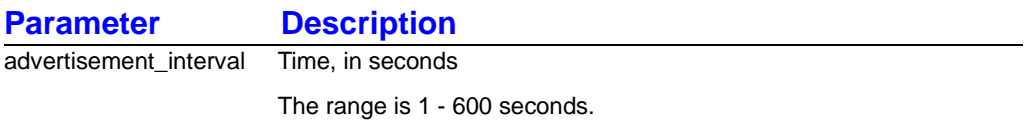

#### **syntax:**

[ no ] advertisement\_interval advertisement\_interval < n >

### **example:**

Foundry-AR1208/configure/router/bgp 10/neighbor 101.101.1.2 4# **advertisement\_interval 60**

### **applicable systems:**

## **configure router bgp neighbor allowbadid**

This command permits BGP sessions to be established with routers that represent their router ID as 0.0.0.0 or 255.255.255.255.

### **syntax:**

[ no ] allowbadid

### **example:**

Foundry-AR1208/configure/router/bgp 10/neighbor 101.101.1.2 4# **allowbadid**

### **applicable systems:**

## **configure router bgp neighbor default\_originate**

This command sends the default route to the neighbor.

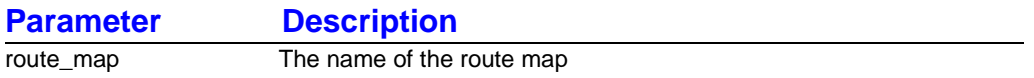

#### **syntax:**

[ no ] default\_originate [ route\_map < name > ]

#### **example:**

Foundry-AR1208/configure/router/bgp 10/neighbor 101.101.1.2 4# **default\_originate altmap5**

### **applicable systems:**

## **configure router bgp neighbor description**

This command describes or identifies a neighbor router.

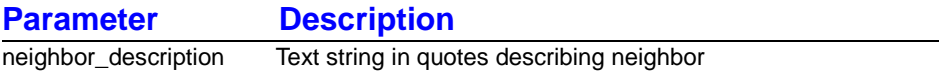

### **syntax:**

[ no ] description neighbor\_description < "*string*" >

### **example:**

Foundry-AR1208/configure/router/bgp 10/neighbor 101.101.1.2 4# **description "foo1"**

### **applicable systems:**

## **configure router bgp neighbor distribute\_list**

This command configures filter updates to or from this neighbor.

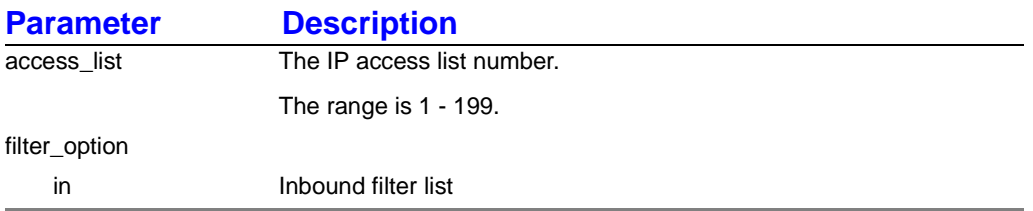

### **syntax:**

[ no ] distribute\_list access\_list < n > filter\_option < in >

### **example:**

Foundry-AR1208/configure/router/bgp 10/neighbor 101.101.1.2 4# **distribute\_list 101 in**

### **applicable systems:**

## **configure router bgp neighbor ebgp\_multihop**

This command configures multihop EBGP on a neighbor.

### **syntax:**

[ no ] ebgp\_multihop

### **example:**

Foundry-AR1208/configure/router/bgp 10/neighbor 101.101.1.2 4# **ebgp\_multihop**

### **applicable systems:**

## **configure router bgp neighbor filter\_list**

This command configures BGP filters.

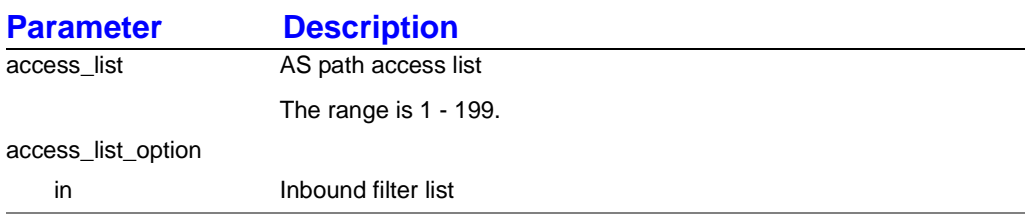

### **syntax:**

[ no ] filter\_list access\_list < n > access\_list\_option < in >

### **example:**

Foundry-AR1208/configure/router/bgp 10/neighbor 101.101.1.2 4# **filter\_list 103 in**

### **applicable systems:**

## **configure router bgp neighbor keep**

This command configures neighbor route storage options.

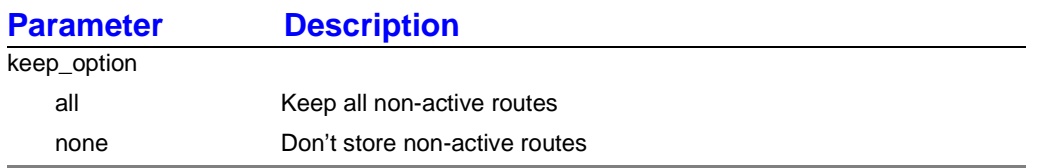

#### **syntax:**

keep keep\_option < all | none >

### **example:**

Foundry-AR1208/configure/router/bgp 10/neighbor 10.10.20.1 2# **keep all**

### **applicable systems:**

## **configure router bgp neighbor logupdown**

This command configures logging of established state transition changes of a neighbor.

### **syntax:**

[ no ] logupdown

### **example:**

Foundry-AR1208/configure/router/bgp10/neighbor 101.101.1.2 4# **logupdown**

### **applicable systems:**

## **configure router bgp neighbor maximum\_prefix**

This command configures the maximum number of BGP routes to be accepted.

If the neighbor sends more prefixes than are configured, the connection to this neighbor will be broken.

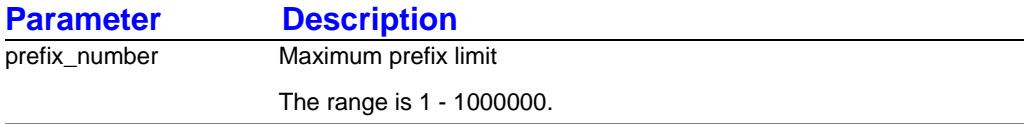

#### **syntax:**

maximum\_prefix prefix\_number < n >

#### **example:**

Foundry-AR1208/configure/router/bgp 10/neighbor 101.101.1.2 4# **maximum\_prefix 100000**

### **applicable systems:**

## **configure router bgp neighbor neighbor\_group**

This command configures a neighbor to a specific group.

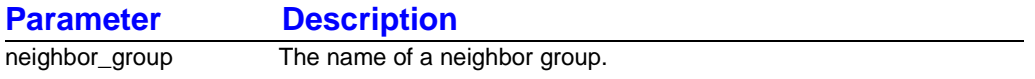

#### **syntax:**

[ no ] neighbor\_group neighbor\_group < name >

#### **example:**

Foundry-AR1208/configure/router/bgp 10/neighbor 101.101.1.2 4# **neighbor\_group internal-group**

### **applicable systems:**

## **configure router bgp neighbor next\_hop\_self**

This command disables the next hop calculation for this neighbor.

### **syntax:**

next\_hop\_self

### **example:**

Foundry-AR1208/configure/router/bgp 10/neighbor 10.10.20.1 2# **next\_hop\_self**

### **applicable systems:**

## **configure router bgp neighbor password**

This command configures a password for md5 authentication.

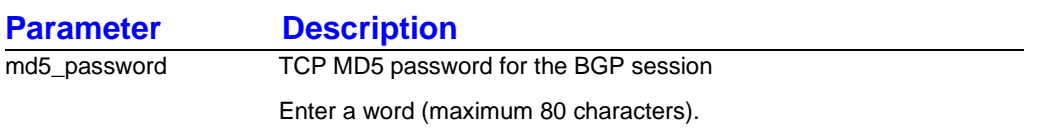

### **syntax:**

md5\_password < string >

### **example:**

Foundry-AR1208/configure/router/bgp 10/neighbor 10.10.20.1 2# **md5\_password asdf**

### **applicable systems:**

## **configure router bgp neighbor route\_map**

This command applies a route map to a neighbor.

A similar command exists under the group tree for applying route\_map to a group of neighbors in the outbound direction.

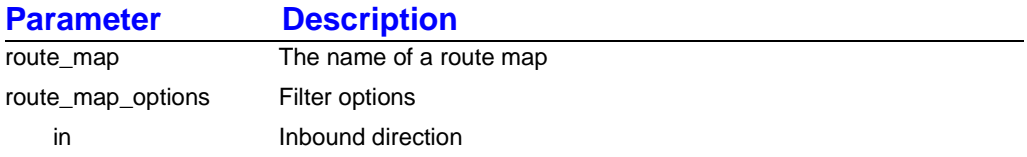

#### **syntax:**

[ no ] route\_map route\_map < name > route\_map\_options < in >

### **example:**

Foundry-AR1208/configure/router/bgp 10/neighbor 100.50.23.3 4# **route\_map B01 in**

### **applicable systems:**

## **configure router bgp neighbor timers**

This command configure keepalive timers for a neighbor (peer).

The holdtime timer value is calculated as three times the value of the keepalive timer.

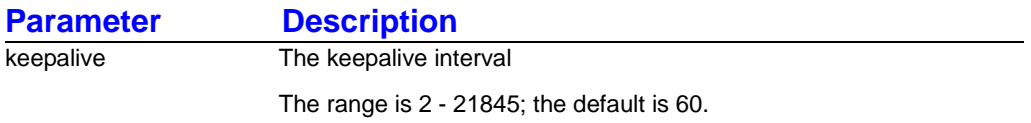

### **syntax:**

[ no ] timers keepalive < n >

#### **example:**

Foundry-AR1208/configure/router/bgp 10/neighbor 101.101.1.2 4# **timers 120**

### **applicable systems:**

## **configure router bgp neighbor update\_source**

This command configures the source of BGP TCP connections for a specified neighbor as the IP address specified, instead of the IP address of a physical interface.

This address will be used as the source address for routing updates.

### **syntax:**

[ no ] update\_source < *IP address* >

### **example:**

Foundry-AR1208/configure/router/bgp 10/neighbor 101.101.1.2 4# **update\_source 10.10.2.1**

### **applicable systems:**

## **configure router bgp redistribute**

This command provides access to the following next-level commands.

Redistribution causes routes from other protocols to be exported via the current protocol. Routes from the current protocol are always exported, some protocols may provide additional policy features that allow the suppression of protocol routes.

#### **related commands:**

configure router bgp redistribute connected configure router bgp redistribute ospf configure router bgp redistribute rip configure router bgp redistribute static

#### **related commands:**

configure router bgp aggregate\_address configure router bgp always\_compare\_med configure router bgp distance configure router bgp default\_metric configure router bgp group configure router bgp neighbor

## **configure router bgp redistribute connected**

This command redistributes interface routes.

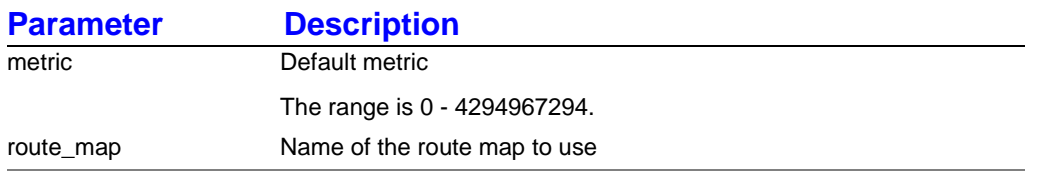

### **syntax:**

[ no ] redistribute connected [ metric < n > ] [ route\_map < name > ]

### **example:**

Foundry-AR1208/configure/router/bgp 10# **redistribute connected metric 5000**

### **related commands:**

configure router bgp redistribute ospf configure router bgp redistribute rip configure router bgp redistribute static

### **applicable systems:**

## **configure router bgp redistribute ospf**

This command configures the router to redistribute OSPF routes.

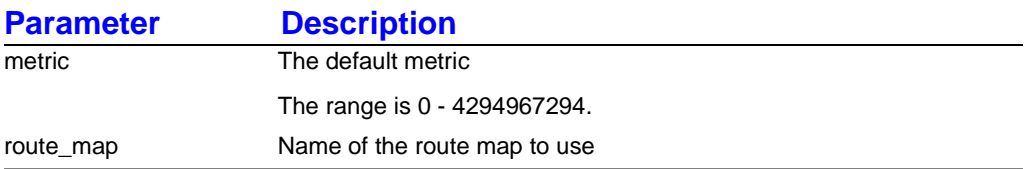

#### **syntax:**

[ no ] redistribute ospf [ metric < n > ] [ route\_map < name > ]

### **example:**

Foundry-AR1208/configure/router/bgp 10# **redistribute ospf metric AR1208**

### **related commands:**

configure router bgp redistribute connected configure router bgp redistribute rip configure router bgp redistribute static

### **applicable systems:**

## **configure router bgp redistribute rip**

This command configures a router to redistribute RIP routes.

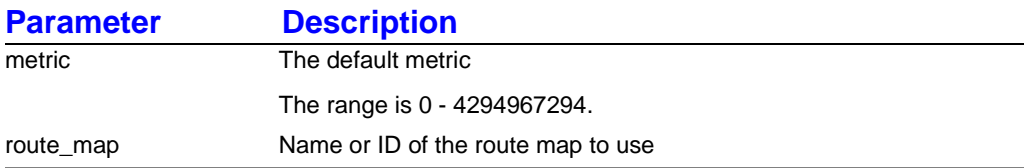

#### **syntax:**

[ no ] redistribute rip [ metric < n > ] [ route\_map < name > ]

### **example:**

Foundry-AR1208/configure/router/bgp 10# **redistribute rip route\_map east8**

### **related commands:**

configure router bgp redistribute connected configure router bgp redistribute ospf configure router bgp redistribute static

### **applicable systems:**

## **configure router bgp redistribute static**

This command configures a router to redistribute static routes.

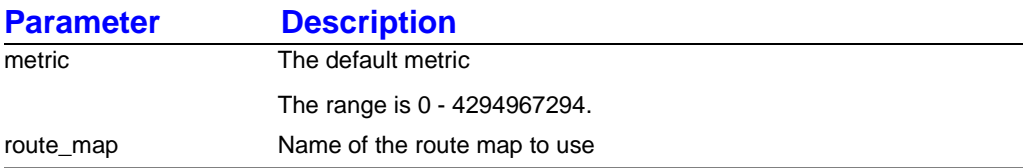

### **syntax:**

[ no ] redistribute static [ metric < n > ] [ route\_map < name > ]

### **example:**

Foundry-AR1208/configure/router/bgp 10# **redistribute static metric 25**

### **related commands:**

configure router bgp redistribute connected configure router bgp redistribute ospf configure router bgp redistribute rip

### **applicable systems:**

# **Chapter 8 BGP4 show Commands**

Use BGP show commands to display all configured BGP information.

**NOTE:** The CLI commands "show" and "display" can be used interchangeably.

## **show ip bgp**

This command accesses the following next-level display (show) commands.

### **related commands:**

show ip bgp aggregate\_address show ip bgp community show ip bgp groups show ip bgp neighbors show ip bgp paths show ip bgp regexp show ip bgp summary show ip bgp table

## **show ip bgp aggregate\_address**

This command displays a list of configured aggregate addresses.

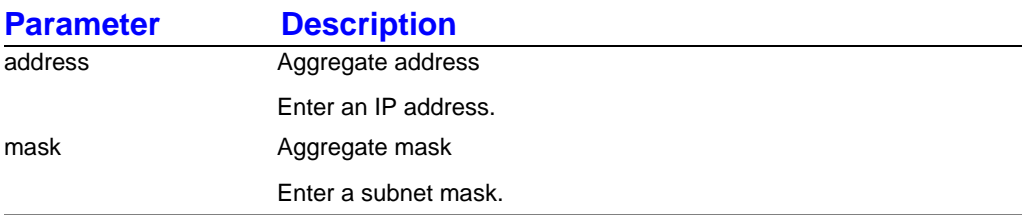

### **syntax:**

show ip bgp aggregate\_address [ address < *IP address* > [ mask < *subnet mask* > ] ]

### **example:**

Foundry-AR1208# **show ip bgp aggregate\_address address 100.12.23.0 mask 255.255.255.0**

### **applicable systems:**

## **show ip bgp community**

This command displays routes that match BGP communities.

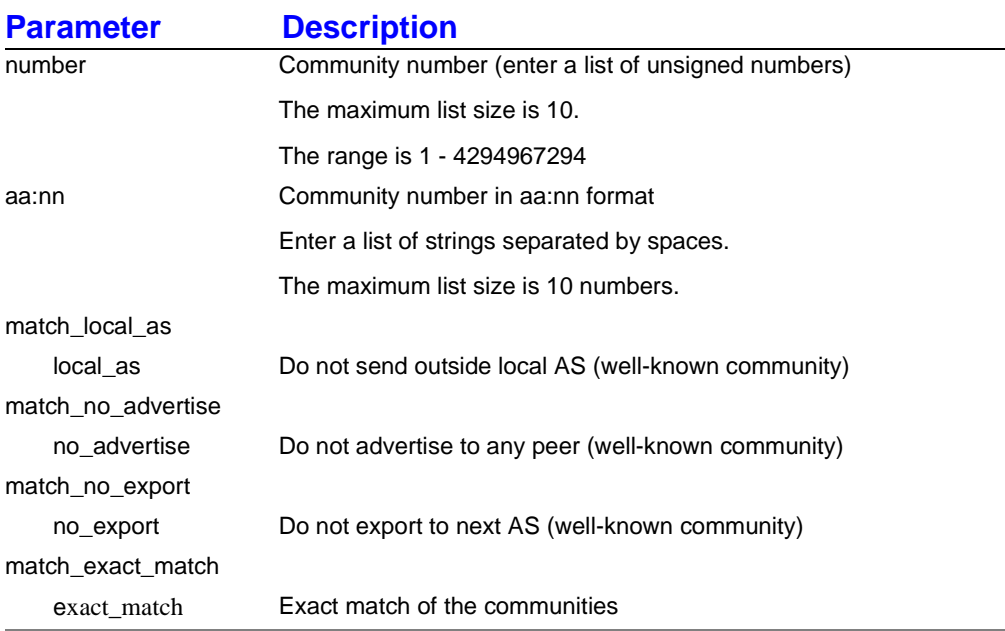

### **syntax:**

show ip bgp community [ number < n > ] [ aa:nn < n > ] [ match\_local\_as < local\_as > ] [ match\_no\_advertise < no\_advertise > ] [ match\_no\_export < no\_export > ] [ match\_exact\_match < exact\_match > ]

### **example:**

Foundry-AR1208# **show ip bgp community aa:nn 0:999**

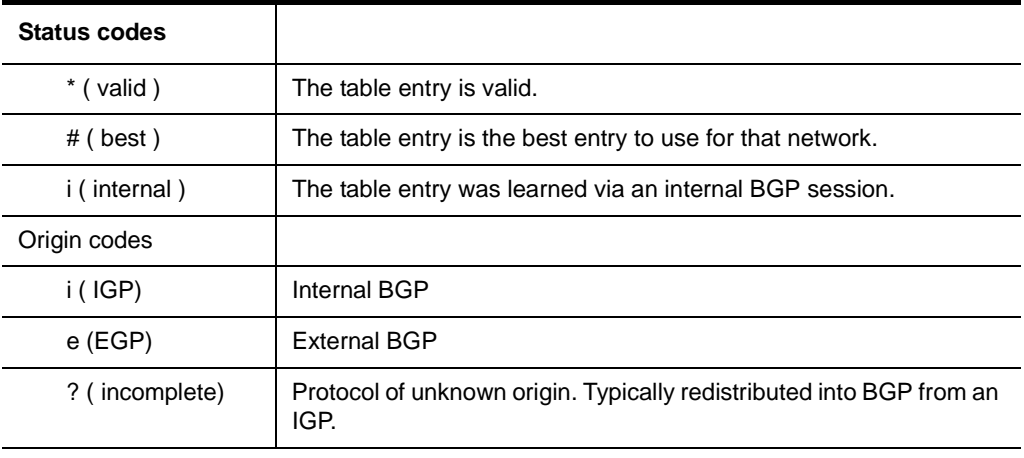

### **Table 8.1: Status and Origin Codes**

## **applicable systems:**

## **show ip bgp groups**

This command provides information about BGP groups.

### **syntax:**

show ip bgp groups [ < name > ]

### **example:**

Foundry-AR1208# **show ip bgp groups north**

### **applicable systems:**

## **show ip bgp neighbors**

This command displays detailed information and status on all BGP neighbors, including:

- peer group and AS affiliations
- configured and negotiated timers
- minimum times between advertisements
- receive and transmit updates
- BGP state status
- TCP connection ( active or inactive)

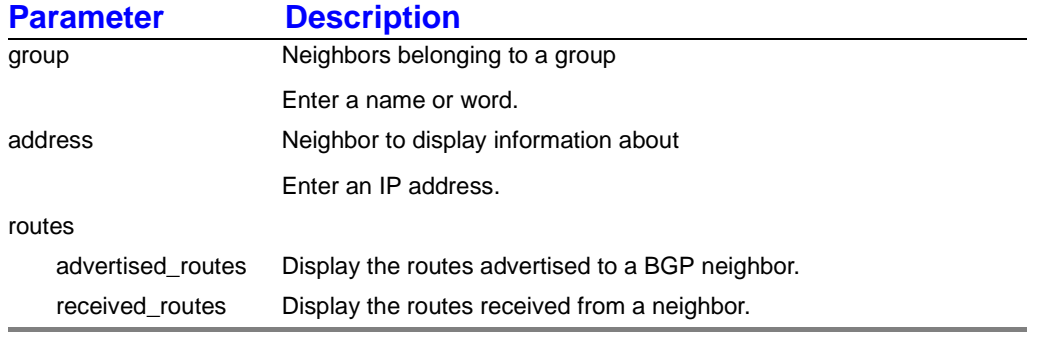

#### **syntax:**

show ip bgp neighbors [ group < name > ] [ address < *IP address#* ] [ routes < advertised\_routes | received\_routes > ]

#### **example:**

Foundry-AR1208# **show ip bgp neighbors**

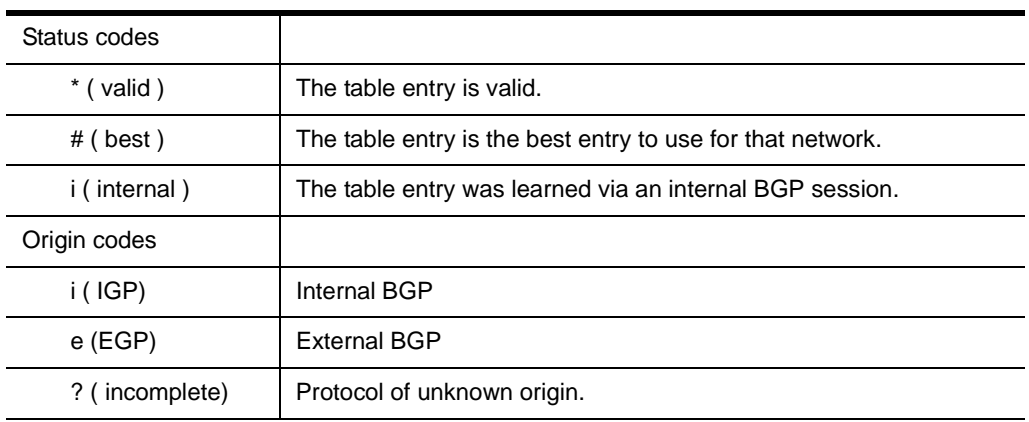

### **Table 8.2: Status and Origin Codes**

**Table 8.3: Other BGP show Descriptions** 

| <b>BGP</b> neighbor  | IP address of the BGP neighbor               |
|----------------------|----------------------------------------------|
| peer group           | Displays the name of the peer group.         |
| remote AS            | The remote AS number of the neighbor         |
| local AS             | The local AS number of the neighbor          |
| link                 | Identifies the link as internal or external. |
| <b>BGP</b> version   | Identifies the BGP version                   |
| local router ID      | BGP identifier of the local router           |
| remote router ID     | BGP identifier of the remote router          |
| current state        | Current BGP protocol state                   |
| last state           | Previous BGP protocol state                  |
| last event           | Previous BGP protocol event                  |
| configured hold time | Configured BGP hold time                     |
| keepalive interval   | Configured BGP keepalive interval            |
| minimum time         | Minimum time between advertisements          |
| received             |                                              |
| messages             | Number of received BGP messages              |
| notifications        | Number of received BGP notifications         |
| updates              | Number of received BGP updates               |
| sent                 |                                              |
| messages             | Number of sent BGP messages                  |
| notifications        | Number of sent BGP notifications             |

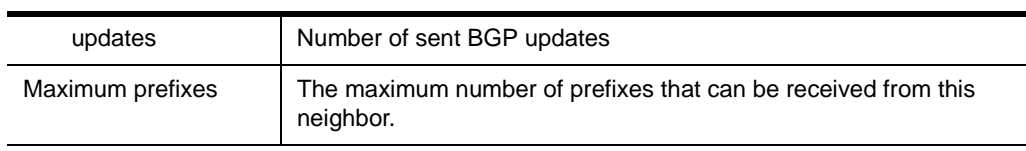

### **Table 8.3: Other BGP show Descriptions (Continued)**

## **applicable systems:**

l,

## **show ip bgp paths**

This command shows all BGP paths in the database.

### **syntax:**

show ip bgp paths

### **example:**

Foundry-AR1208# **show ip bgp paths**

# show ip bgp paths Hash Refcount Path 32 2 ? 96 1 i Foundry/configure#

#### *Table 2 Interpreting BGP Paths*

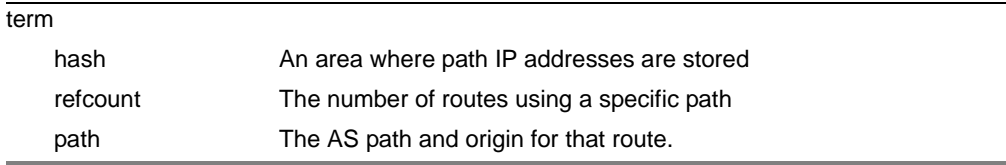

*Table 3 Status and Origin Codes*

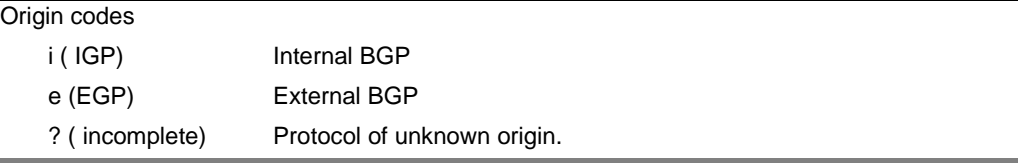

### **applicable systems:**

## **show ip bgp regexp**

This command displays routes matching the regular expression.

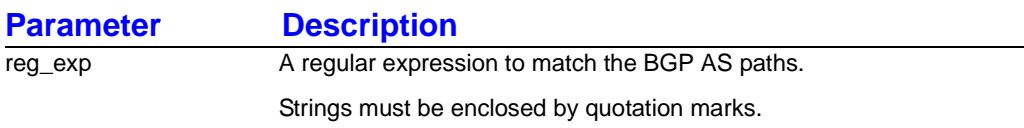

### **syntax:**

show ip bgp regexp reg\_exp < "string" >

### **example:**

Foundry-AR1208# **show ip bgp regexp ".\* 600 .\*"**

### **applicable systems:**

### **show ip bgp summary**

This command shows the BGP router's identifying number, local AS number, and connected neighbors. Neighbor information includes BGP version (v), AS number, messages received and transmitted, and operating status.

#### **syntax:**

show ip bgp summary

#### **example:**

Foundry-AR1208# **show ip bgp summary**

# show ip bgp summary BGP router identifier 10.1.1.0, local AS member 200 Neighbor V AS MsgRcvd MsgSent State 192.168.123.1 4 400 0 0 Active 172.10.16.1 4 200 59 59 Established

#### **Table 8.4: Header Definitions**

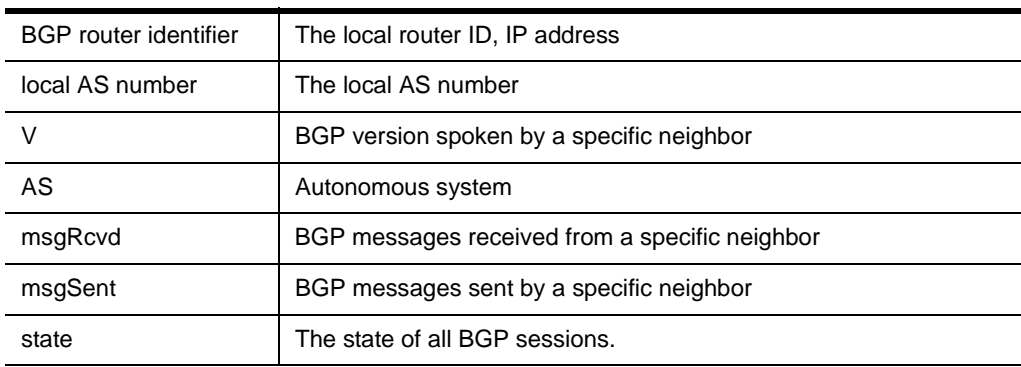

### **applicable systems:**

## **show ip bgp table**

This command shows entries in the BGP route table.

### **syntax:**

show ip bgp table

### **example:**

Foundry-AR1208# **show ip bgp table**

#### **Table 8.5: Status and Origin Codes**

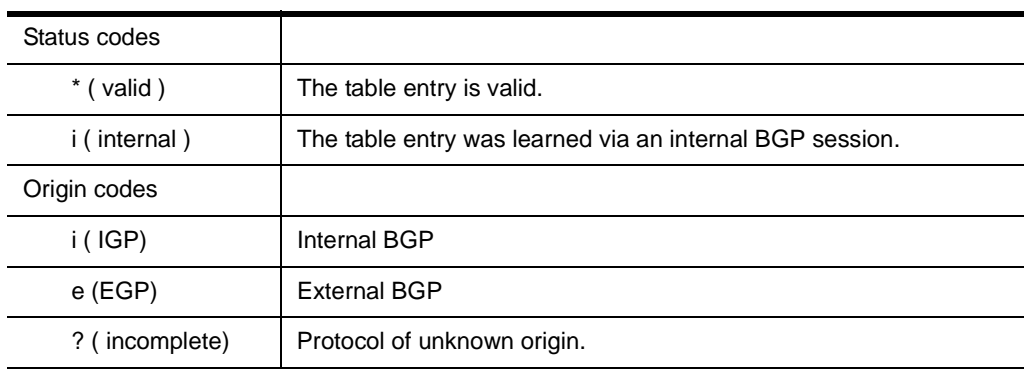

### **applicable systems:**

## **show policy**

This command provides access to the following next-level policy display commands:

### **related commands:**

show policy as\_path show policy community\_list show policy ip\_access\_list show policy route\_map

### **show policy as\_path**

This command displays the AS path access lists.

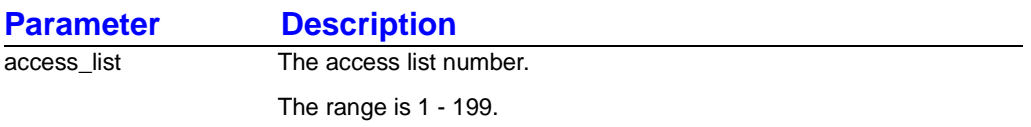

#### **syntax:**

show policy as\_path [ access\_list < n > ]

### **example:**

Foundry-AR1208# **show policy as\_path** 

```
# show policy as_path
AS path access list 1
   permit .* 699 .*
   permit .* 500 
  deny 40 .*AS path access list 2
   deny 60.*
#
```
### **related commands:**

show policy community\_list show policy ip\_access\_list show policy route\_map

### **applicable systems:**

## **show policy community\_list**

This command shows configured community lists.

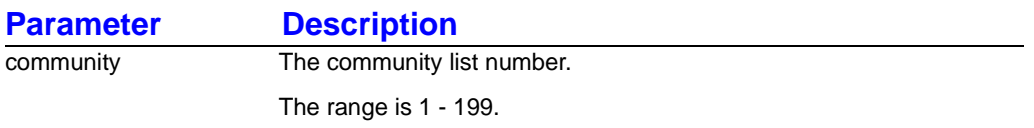

#### **syntax:**

show policy community\_list [ community < n > ]

### **example:**

Foundry-AR1208# **show policy community\_list** 

```
#show policy community_list
Community extended access list 100
    deny 0:44 ....
    permit 655: ....
```
### **related commands:**

show policy as\_path show policy ip\_access\_list show policy route\_map

### **applicable systems:**
## **show policy ip\_access\_list**

This command show routes that comply with specific IP access rules.

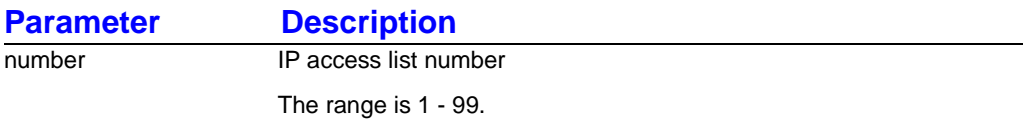

#### **syntax:**

show policy ip\_access\_list [ number < n > ]

### **example:**

Foundry-1450/show# **policy ip\_access\_list** 

```
show policy ip_access_list
IP access list 1
  permit 10.0.0.0 255.255.255.255 0.255.255.255 255.255.255.255
  permit 20.0.0.0 255.255.255.255 255.255.255.255 255.255.255.255
IP access list 2
  permit 20.0.0.0 255.255.255.255 0.255.255.255 255.255.255.255
#
```
### **related commands:**

show policy as\_path show policy community\_list show policy route\_map

## **applicable systems:**

## **show policy route\_map**

This command shows route map information.

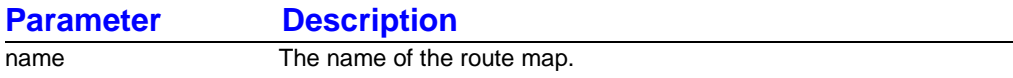

### **syntax:**

show policy route\_map [ < name > ]

### **example:**

Foundry-AR1208# **show policy route\_map** 

```
# show policy route_map
 route-map Block100, deny, sequence 1
  Batch clauses:
    as_path (as-path filter): 99
    Set clauses:
     origin bgp
#
```
### **related commands:**

show policy as\_path show policy community\_list show policy ip\_access\_list

## **applicable systems:**

# **Chapter 9 OSPF Configure Commands**

Use OSPF **configure** commands to configure all OSPF routing parameters.

**NOTE:** See the command **configure interface loopback** in the *Command Reference Guide: Domestic Products* for important information about loopback interfaces.

When configuring OSPF, keep the following in mind:

- When you enable OSPF on bundles, make sure that both ends of the bundle are either "numbered" or "unnumbered." If there is a mismatch, even though the adjacency will come up, route reachability issues may develop.
- When the IP address is specified for a bundle and you later want to change the network *type* on that bundle to "broadcast," you must also specify the type parameter for the bundle IP address.

To do this, you must delete the bundle's assigned IP address and reassign the IP address with the type broadcast parameter. For example:

Foundry AR3201-CH/configure/interface/bundle wan1# **no ip address 2.2.2.2 24** Foundry AR3201-CH/configure/interface/bundle wan1# **ip address 2.2.2.2 24 type broadcast**

• Adjacencies will not form if hello\_interval, dead\_interval, or area\_type mismatches are present.

## **configure router ospf**

This command configures a router for OSPF routing.

## **syntax:**

router ospf

## **example:**

Foundry-AR1208/configure# **router ospf**

## **related commands:**

configure router ospf 1583Compatability configure router ospf area configure router ospf distance configure router ospf interface configure router ospf redistribute configure router ospf ref\_bw configure router ospf timers

## **applicable systems:**

## **configure router ospf 1583 Compatibility**

This command establishes the route summary calculation method to be compatible with RFC 1583. The RFC compatibility of all routers in an OSPF domain should be configured the same.

The default is 1583Compatibility disabled.

### **syntax:**

1583Compatibility

### **example:**

Foundry-AR1208/configure/router/ospf# **1583Compatibility**

### **related commands:**

configure router ospf area configure router ospf distance configure router ospf interface configure router ospf redistribute configure router ospf ref\_bw configure router ospf timers

**applicable systems:** 

## **configure router ospf area**

This command configures an OSPF area.

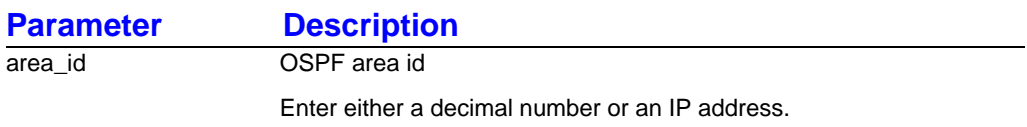

#### **syntax:**

area < area\_id >

### **example:**

Foundry-AR1208/configure/router/ospf# **area 0**

### **related commands:**

configure router ospf area area\_type configure router ospf area default\_cost configure router ospf area range configure router ospf area virtual\_link

## **related commands:**

configure router ospf 1583Compatibility configure router ospf distance configure router ospf interface configure router ospf redistribute configure router ospf ref\_bw configure router ospf timers

## **applicable systems:**

## **configure router ospf area area\_type**

This command accesses the following next-level commands for configuring an area type.

## **related commands:**

configure router ospf area area\_type normal configure router ospf area area\_type nssa configure router ospf area area\_type stub

## **related commands:**

configure router ospf area default\_cost configure router ospf area range configure router ospf area virtual\_link

## **applicable systems:**

## **configure router ospf area area\_type normal**

This command specifies an area area type as normal.

### **syntax:**

area\_type normal

### **example:**

Foundry-AR1208/configure/router/ospf/area 0# **area\_type normal**

## **related commands:**

configure router ospf area area\_type nssa configure router ospf area area\_type stub

## **applicable systems:**

## **configure router ospf area area\_type nssa**

This command specifies an area type as (nssa) not-so-stubby area.

### **syntax:**

area\_type nssa

### **example:**

Foundry-AR1208/configure/router/ospf/area 1# **area\_type nssa**

## **related commands:**

configure router ospf area area\_type nssa no\_summary

### **related commands:**

configure router ospf area area\_type normal configure router ospf area area\_type stub

## **applicable systems:**

## **configure router ospf area area\_type nssa no\_summary**

This command prevents an nssa area boundary router from sending summary link advertisements into an nssa area.

#### **syntax:**

no\_summary

### **example:**

Foundry-AR1208/configure/router/ospf/area 1/area\_type/nssa# **no\_summary**

## **applicable systems:**

## **configure router ospf area area\_type stub**

This command configures an area as a stub area.

Stub areas are not flooded with AS external advertisements. Stub areas reduce the amount of memory required on stub area routers.

#### **syntax:**

[ no ] area\_type stub

### **example:**

Foundry-AR1208/configure/router/ospf/area 1# **area\_type stub**

## **related commands:**

configure router ospf area area\_type stub no\_summary

### **related commands:**

configure router ospf area area\_type normal configure router ospf area area\_type nssa

## **applicable systems:**

## **configure router ospf area area\_type stub no\_summary**

This command prevents an area boundary router from sending summary link advertisements into the stub area.

### **syntax:**

no\_summary

### **example:**

Foundry-AR1208/configure/router/ospf/area 1/area\_type/stub# **no\_summary**

## **applicable systems:**

## **configure router ospf area default\_cost**

This command specifies a cost for the default summary route sent into a stub area.

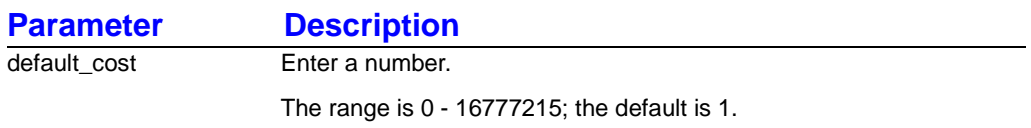

## **syntax:**

default\_cost < n >

## **example:**

Foundry-AR1208/configure/router/ospf/area 1# **default\_cost 10**

## **related commands:**

configure router ospf area area\_type configure router ospf area range configure router ospf area virtual\_link

## **applicable systems:**

## **configure router ospf area range**

This command summarizes routes at the area boundaries, producing a single route that is advertised by area border routers.

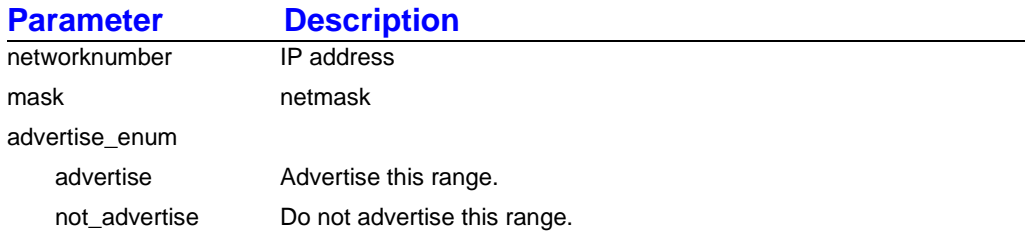

### **syntax:**

[ no ] range networknumber < *IP address* > mask < *netmask* > [ advertise\_enum < advertise | not\_advertise > ]

### **example:**

Foundry-AR1208/configure/router/ospf/area 0# **range 100.1.0.0 255.255.0.0 advertise**

## **related commands:**

configure router ospf area\_type configure router ospf area default\_cost configure router ospf area area virtual\_link

## **applicable systems:**

## **configure router ospf area virtual\_link**

This command defines an OSPF virtual link for an area.

Establishes a virtual connection to the backbone for an area border router that is not physically connected to the backbone. A virtual link requires that each virtual link neighbor must include the transit area ID and the virtual link neighbor's router ID.

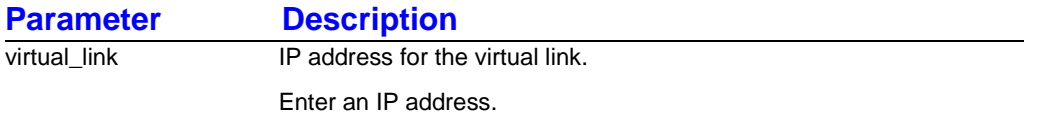

### **syntax:**

[ no ] virtual\_link < *IP address* >

## **example:**

Foundry-AR1208/configure/router/ospf/area 1# **virtual\_link 100.10.1.5**

## **related commands:**

configure router ospf area virtual\_link authentication configure router ospf area virtual\_link dead\_interval configure router ospf area virtual\_link hello\_interval configure router ospf area virtual\_link retransmit\_interval configure router ospf area virtual\_link transmit\_delay

## **applicable systems:**

## **configure router ospf area virtual\_link authentication**

This command configures authentication for an area virtual link.

Authentication guarantees that only trusted routers send and receive traffic within an area. Each interface must use the same type of authentication.

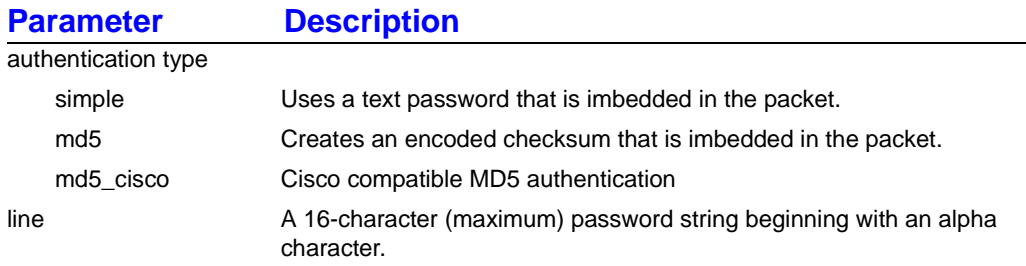

### **syntax:**

authentication < none | simple | md5 | md5\_cisco > < line >

### **example:**

Foundry-AR1208/configure/router/ospf/area 1/virtual\_link 100.10.1.5**# authentication simple Foundry**

## **related commands:**

configure router ospf area virtual\_link dead\_interval configure router ospf area virtual\_link hello\_interval configure router ospf area virtual\_link retransmit\_interval configure router ospf area virtual\_link transmit\_delay

## **applicable systems:**

## **configure router ospf area virtual\_link dead\_interval**

This command sets the time, in seconds that an OSPF neighbor will wait for a hello packet.

Once the user-defined time expires, the interface assumes that the neighbor is down. The value entered should be approximately four times the value of the hello\_interval.

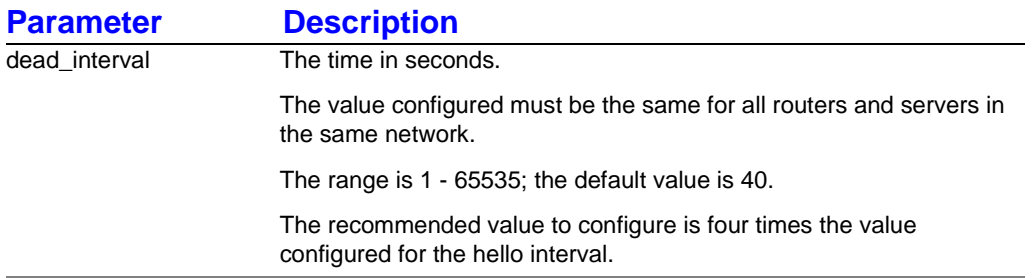

### **syntax:**

[ no ] dead\_interval < n >

### **example:**

Foundry-AR1208/configure/router/opsf/area 1/virtual\_link 100.10.1.5# **dead\_interval 10**

## **related commands:**

configure router ospf area virtual\_link authentication configure router ospf area virtual\_link hello\_interval configure router ospf area virtual\_link retransmit\_interval configure router ospf area virtual\_link transmit\_delay

## **applicable systems:**

## **configure router ospf area virtual\_link hello\_interval**

This command configures the time interval between transmission of hello packets.

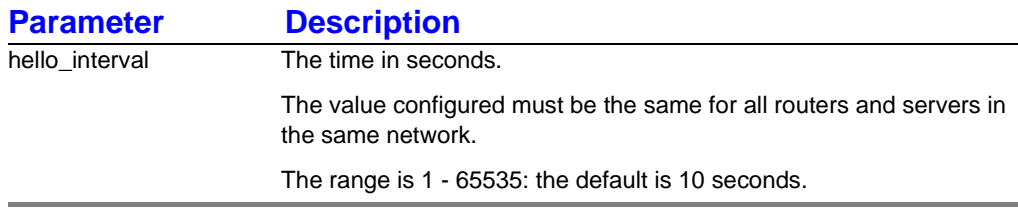

#### **syntax:**

[ no ] hello\_interval < n >

### **example:**

Foundry-AR1208/configure/router/ospf/area 1/virtual\_link 100.10.1.5# **hello\_interval 10**

### **related commands:**

configure router ospf area virtual\_link authentication configure router ospf area virtual\_link dead\_interval configure router ospf area virtual\_link retransmit\_interval configure router ospf area virtual\_link transmit\_delay

## **applicable systems:**

## **configure router ospf area virtual\_link retransmit\_interval**

This command configures the time between link state advertisement retransmissions on an interface.

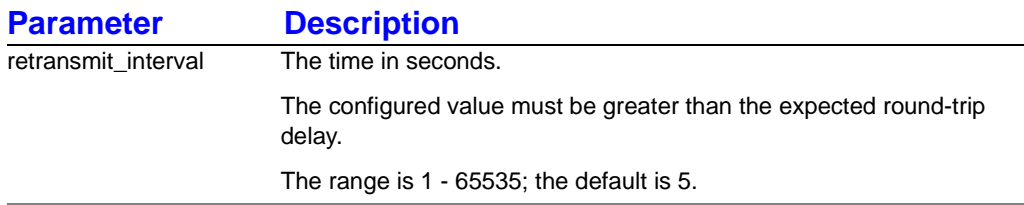

#### **syntax:**

[ no ] retransmit\_interval < n >

### **example:**

Foundry-AR1208/configure/router/ospf/area 1/virtual\_link 100.10.1.5# **retransmit\_interval 5**

### **related commands:**

configure router ospf area virtual\_link authentication configure router ospf area virtual\_link dead\_interval configure router ospf area virtual\_link hello\_interval configure router ospf area virtual\_link transmit\_delay

## **applicable systems:**

## **configure router ospf area virtual\_link transmit\_delay**

This command configures the estimated time to transmit a link state update packet on an interface.

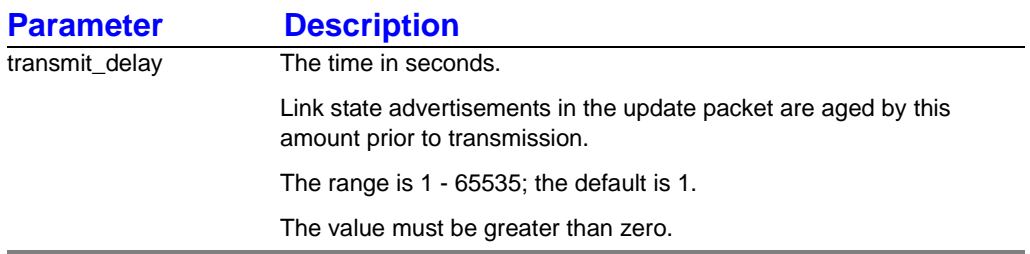

### **syntax:**

[ no ] transmit\_delay < n >

## **example:**

Foundry-AR1208/configure/router/ospf/area 1/virtual\_link 100.10.1.5# **transmit\_delay 1**

### **related commands:**

configure router ospf area virtual\_link authentication configure router ospf area virtual\_link dead\_interval configure router ospf area virtual\_link hello\_interval configure router ospf area virtual\_link retransmit\_interval

## **applicable systems:**

## **configure router ospf distance**

This command accesses the following next-level commands to configure OSPF administrative distances for routes.

## **related commands:**

configure router ospf distance ospf

## **related commands:**

configure router ospf 1583Compatability configure router ospf area configure router ospf interface configure router ospf redistribute configure router ospf ref\_bw configure router ospf timers

## **applicable systems:**

## **configure router ospf distance ospf**

This command accesses next-level commands that configure OSPF administrative distances based on route type.

## **related commands:**

configure router ospf distance ospf external configure router ospf distance ospf non\_external

## **applicable systems:**

## **configure router ospf distance ospf external**

This command configures the distance parameter for external routes.

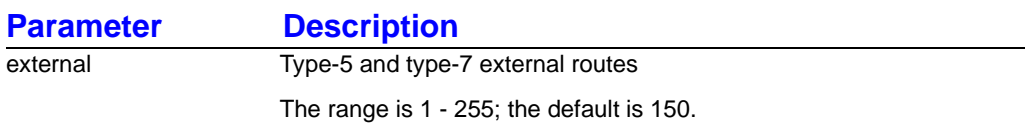

### **syntax:**

[ no ] distance ospf external < n >

### **example:**

Foundry-AR1208/configure/router/ospf# **distance ospf external 25**

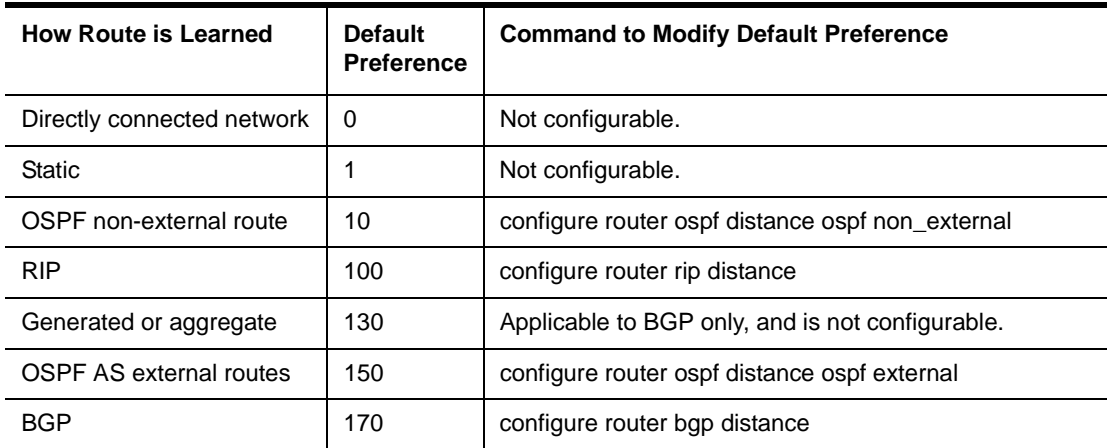

#### **Table 9.1: Default Route Preference (Administrative Distance) Values**

## **related commands:**

configure router ospf distance ospf non\_external

## **applicable systems:**

## **configure router ospf distance ospf non\_external**

This command configures the distance parameter for inter- and intra-area routes.

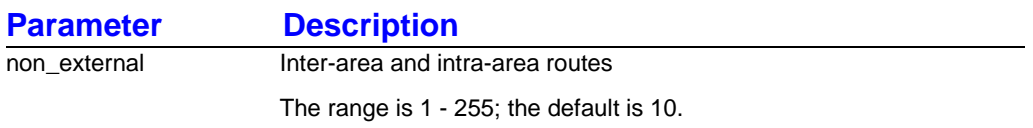

### **syntax:**

[ no ] distance ospf non\_external < n >

### **example:**

Foundry-AR1208/configure/router/ospf# **distance ospf non\_external 25**

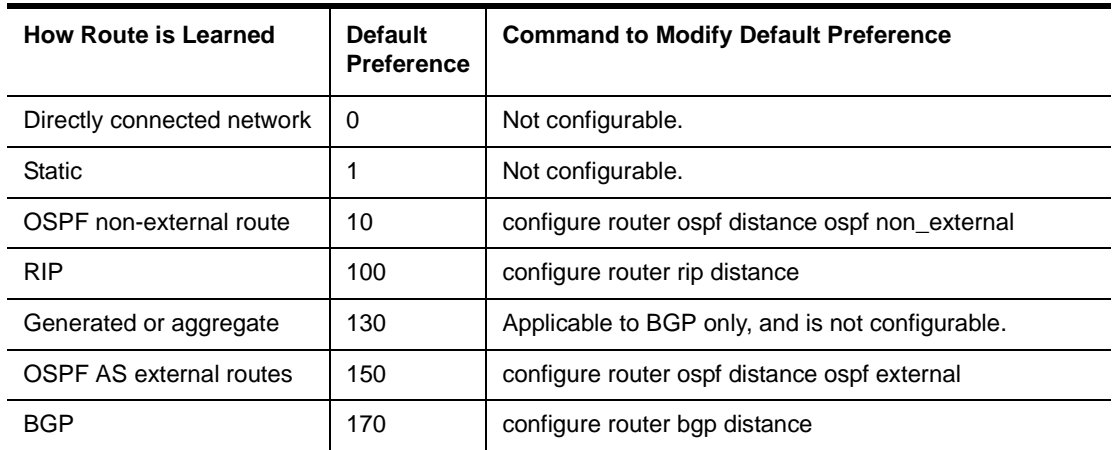

### **Table 9.2: Default Route Preference (Administrative Distance) Values**

## **related commands:**

configure router ospf distance ospf external

## **applicable systems:**

## **configure router ospf interface**

This command configures an interface for OSPF routing.

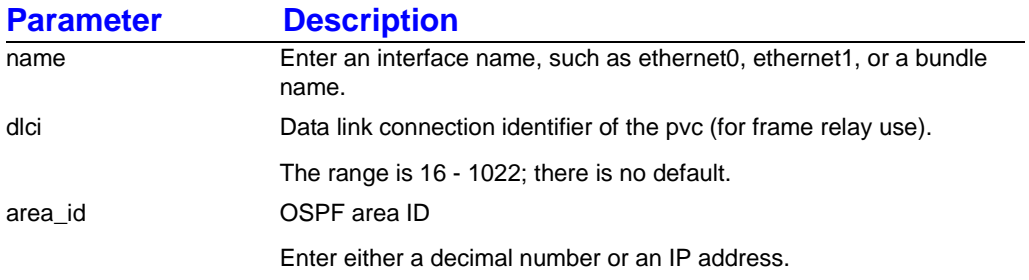

#### **syntax:**

[no ] interface < name >  $[$  dlci < n >  $]$  [ < area  $_id$  > ]

**NOTE:** When the "ospf" interface is created for the first time, area id must be specified. Thereafter, it is optional.

### **example:**

Foundry-AR1208/configure/router/ospf# **interface Toronto 5**

### **related commands:**

configure router ospf 1583Compatibility configure router ospf area configure router ospf distance configure router ospf interface authentication configure router ospf interface cost configure router ospf interface dead\_interval configure router ospf interface hello\_interval configure router ospf interface neighbor configure router ospf interface network configure router ospf interface poll\_interval configure router ospf interface priority configure router ospf redistribute configure router ospf ref\_bw configure router ospf interface retransmit\_interval configure router ospf timers configure router ospf interface transmit\_delay

## **applicable systems:**

## **configure router ospf interface authentication**

This command configures the authentication type on an interface.

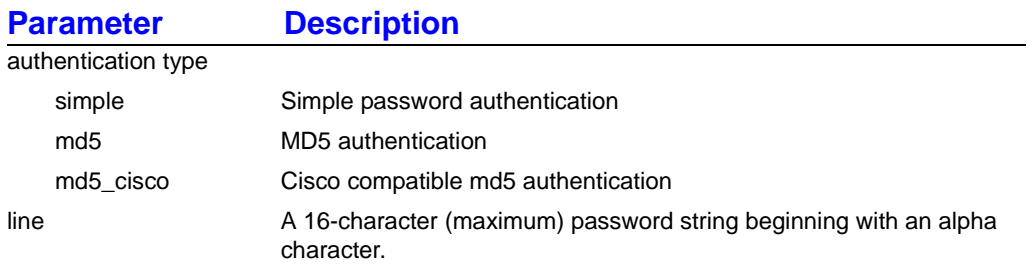

#### **syntax:**

[ no ] authentication < type > < line >

### **example:**

Foundry-AR1208/configure/router/ospf/interface toBoston# **authentication md5 Foundry**

### **related commands:**

configure router ospf interface cost configure router ospf interface dead\_interval configure router ospf interface hello\_interval configure router ospf interface neighbor configure router ospf interface network configure router ospf interface poll\_interval configure router ospf interface priority configure router ospf interface retransmit\_interval configure router ospf interface transmit\_delay

## **applicable systems:**

## **configure router ospf interface cost**

This command configures the OSPF metric cost for a specific interface.

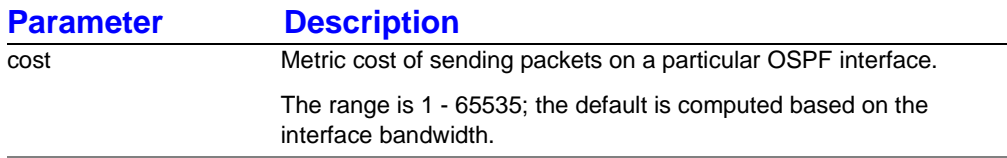

### **syntax:**

 $[$  no  $]$  cost  $<$  n  $>$ 

### **example:**

Foundry-AR1208/configure/router/ospf/interface toBoston# **cost 10**

## **related commands:**

configure router ospf interface authentication configure router ospf interface dead\_interval configure router ospf interface hello\_interval configure router ospf interface neighbor configure router ospf interface network configure router ospf interface poll\_interval configure router ospf interface priority configure router ospf interface retransmit\_interval configure router ospf interface transmit\_delay

## **applicable systems:**

## **configure router ospf interface dead\_interval**

This command sets the time, in seconds, that an OSPF neighbor will wait for a hello packet.

Once the user-defined time expires, the interface assumes that the neighbor is down. The value entered should be approximately four times the value of the hello\_interval.

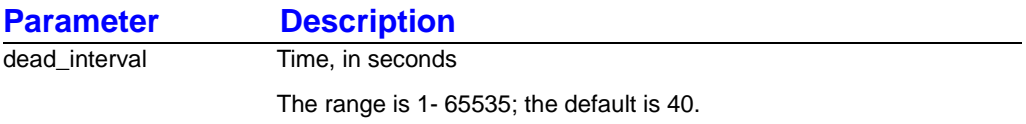

**syntax:**

[ no ] dead\_interval < n >

#### **example:**

Foundry-AR1208/configure/router/ospf**/**interface# **dead\_interval 50**

#### **related commands:**

configure router ospf interface authentication configure router ospf interface cost configure router ospf interface hello\_interval configure router ospf interface neighbor configure router ospf interface network configure router ospf interface poll\_interval configure router ospf interface priority configure router ospf interface retransmit\_interval configure router ospf interface transmit\_delay

### **applicable systems:**

## **configure router ospf interface hello\_interval**

This command sets the time interval, in seconds, between the hello packets that are sent on the interface.

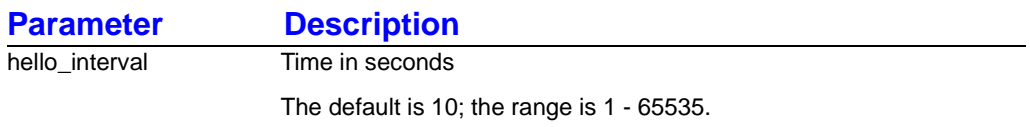

### **syntax:**

[ no ] hello\_interval < n >

### **example:**

Foundry-AR1208/configure/router/ospf/interface toBoston# **hello\_interval 30**

## **related commands:**

configure router ospf interface authentication configure router ospf interface cost configure router ospf interface dead\_interval configure router ospf interface neighbor configure router ospf interface network configure router ospf interface poll\_interval configure router ospf interface priority configure router ospf interface retransmit\_interval configure router ospf interface transmit\_delay

## **applicable systems:**

## **configure router ospf interface neighbor**

This command sets up an OSPF neighbor router for an interface that is used on a non-broadcast network.

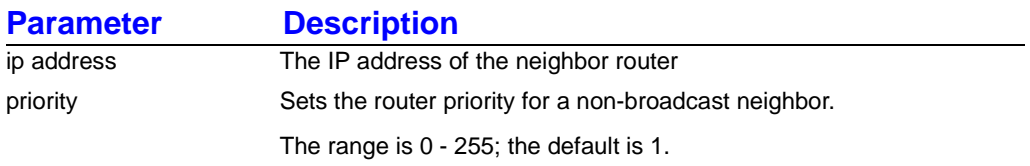

### **syntax:**

[ no ] neighbor < *IP address* > [ priority < n > ]

### **example:**

Foundry-AR1208/configure/router/ospf/interface toBoston# **neighbor 100.22.12.2 7**

## **related commands:**

configure router ospf interface authentication configure router ospf interface cost configure router ospf interface dead\_interval configure router ospf interface hello\_interval configure router ospf interface network configure router ospf interface poll\_interval configure router ospf interface priority configure router ospf interface retransmit\_interval configure router ospf interface transmit\_delay

## **applicable systems:**

## **configure router ospf interface network**

This command configures the OSPF network type on an interface.

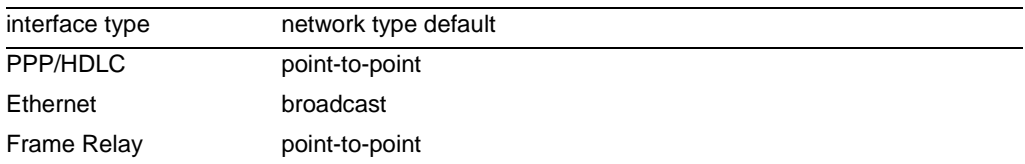

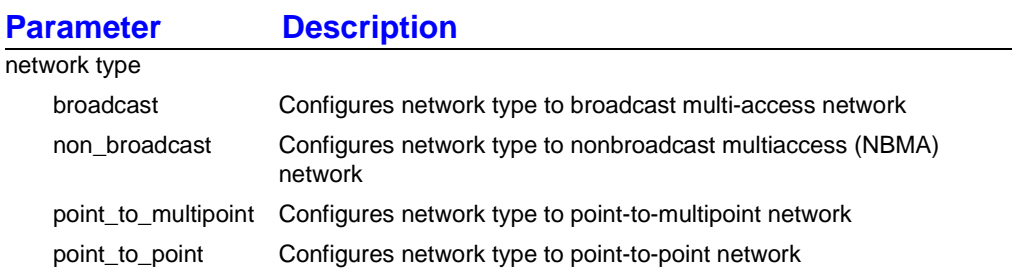

### **syntax:**

[ no ] network < broadcast | non\_broadcast | point\_to\_multipoint | point\_to\_point >

**NOTE:** If the interface type is point-to-point, then to change the network type to broadcast, the user must first change the point-to-point interface to broadcast type using the **ip address** command.

**NOTE:** The "non\_broadcast" and "point\_to\_multipoint" parameters are not supported in this release.

### **example:**

Foundry-AR1208/configure/router/ospf/interface toBoston# **network non\_broadcast**

## **related commands:**

configure router ospf interface authentication configure router ospf interface cost configure router ospf interface dead\_interval configure router ospf interface hello\_interval configure router ospf interface neighbor configure router ospf interface poll\_interval configure router ospf interface priority configure router ospf interface retransmit\_interval configure router ospf interface transmit\_delay

## **applicable systems:**

## **configure router ospf interface poll\_interval**

This command, used for nonbroadcast interfaces only, specifies how often the router sends hello packets from the interface before establishing adjacency with a neighbor.

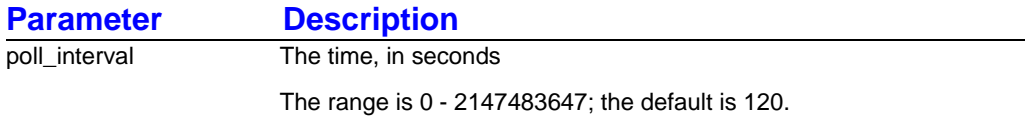

### **syntax:**

[ no ] poll\_interval < n >

### **example:**

Foundry-AR1208/configure/router/ospf/interface toBoston# **poll\_interval 15**

### **related commands:**

configure router ospf interface authentication configure router ospf interface cost configure router ospf interface dead\_interval configure router ospf interface hello\_interval configure router ospf interface neighbor configure router ospf interface network configure router ospf interface priority configure router ospf interface retransmit\_interval configure router ospf interface transmit\_delay

## **applicable systems:**

## **configure router ospf interface priority**

This command configures the priority (which is used in the election of designated routes) to establish the designated router.

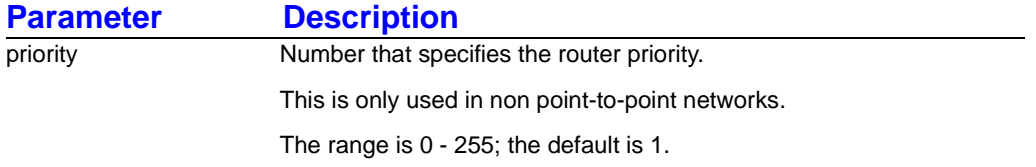

#### **syntax:**

[ no ] priority < n >

### **example:**

Foundry-AR1208/configure/router/ospf/interface toBoston# **priority 5**

#### **related commands:**

configure router ospf interface authentication configure router ospf interface cost configure router ospf interface dead\_interval configure router ospf interface hello\_interval configure router ospf interface neighbor configure router ospf interface network configure router ospf interface poll\_interval configure router ospf interface retransmit\_interval configure router ospf interface transmit\_delay

## **applicable systems:**

## **configure router ospf interface retransmit\_interval**

This command configures the retransmit time for the link state advertisement retransmission for neighbors belonging to the interface.

When a router sends a link state advertisement to its neighbor, it keeps the LSA until it receives an acknowledgment. If an acknowledgment is not received in *n* seconds, the router will retransmit the LSA.

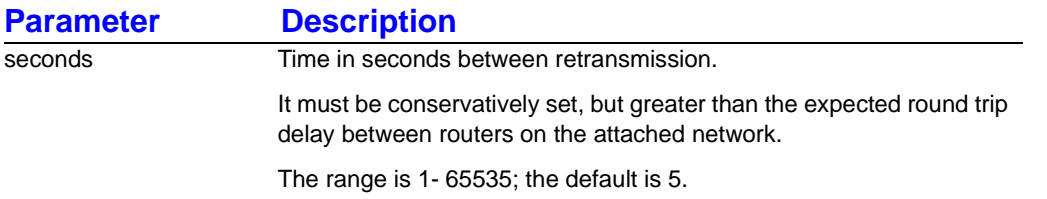

### **syntax:**

[ no ] retransmit\_interval < n >

### **example:**

Foundry-AR1208/configure/router/ospf/interface toBoston# **retransmit\_interval 60**

## **related commands:**

configure router ospf interface authentication configure router ospf interface cost configure router ospf interface dead\_interval configure router ospf interface hello\_interval configure router ospf interface neighbor configure router ospf interface network configure router ospf interface poll\_interval configure router ospf interface priority configure router ospf interface transmit\_delay

## **applicable systems:**
## **configure router ospf interface transmit\_delay**

This command configures the approximate time it takes to transmit a link state advertisement update packet on the interface.

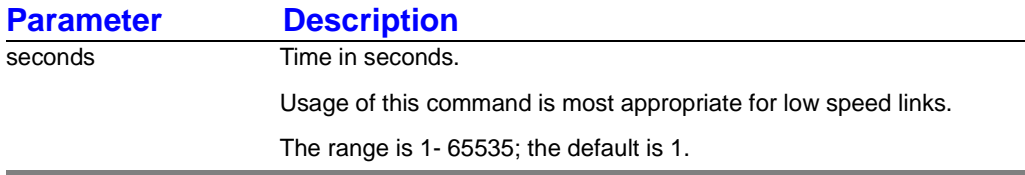

#### **syntax:**

[ no ] transmit\_delay < n >

#### **example:**

Foundry-AR1208/router/ospf/interface toBoston# **transmit\_delay 3**

#### **related commands:**

configure router ospf interface authentication configure router ospf interface cost configure router ospf interface dead\_interval configure router ospf interface hello\_interval configure router ospf interface neighbor configure router ospf interface network configure router ospf interface poll\_interval configure router ospf interface priority configure router ospf interface retransmit\_interval

## **applicable systems:**

## **configure router ospf redistribute**

This command accesses next-level commands that are used to redistribute routes from other routers or routing protocols.

#### **syntax:**

redistribute

#### **example:**

Foundry-AR1208/configure/router/ospf# **redistribute**

### **related commands:**

configure router ospf redistribute bgp configure router ospf redistribute connected configure router ospf redistribute rip configure router ospf redistribute static

### **related commands:**

configure router ospf 1583Compatability configure router ospf area configure router ospf distance configure router ospf interface configure router ospf ref\_bw configure router ospf timers

## **applicable systems:**

## **configure router ospf redistribute bgp**

This command redistributes BGP routes.

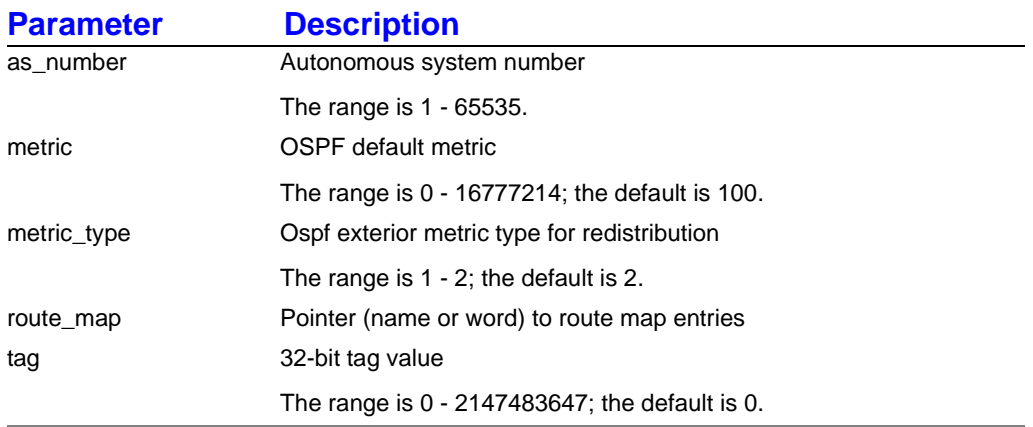

**NOTE:** See the Policy commands chapter, specifically ["configure policy route\\_map" on page 3-8](#page-30-0) for more information about configuring route maps.

#### **syntax:**

```
redistribute bgp as_number < n > [ metric < n > ] [ < metric_type < n > ] [ route_map 
< name > ] [ tag < n > ]
```
#### **example:**

Foundry-AR1208/configure/router/ospf# **redistribute bgp as\_number 10**

#### **related commands:**

configure router ospf redistribute connected configure router ospf redistribute rip configure router ospf redistribute static

### **applicable systems:**

## **configure router ospf redistribute connected**

This command redistributes connected interface routes.

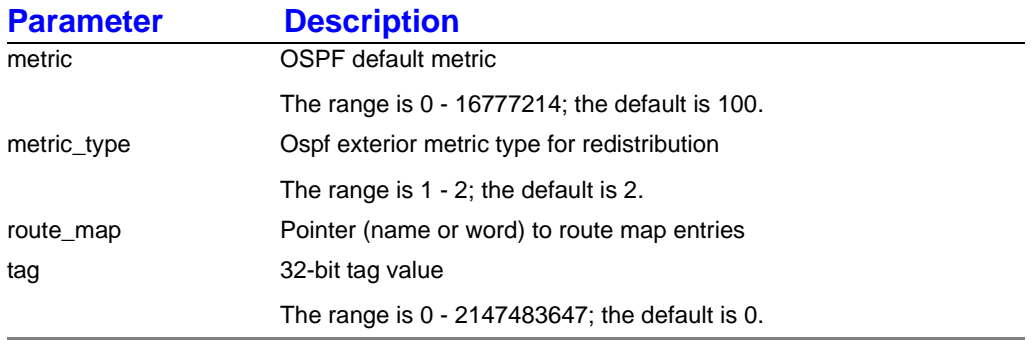

**NOTE:** See the Policy commands chapter, specifically ["configure policy route\\_map" on page 3-8](#page-30-0) for more information about configuring route maps.

#### **syntax:**

redistribute connected [ metric < n > ] [ < metric\_type < n > ] [ route\_map < name > ] [ $tag < n >$ ]

#### **example:**

Foundry-AR1208/configure/router/ospf# **redistribute connected**

#### **related commands:**

configure router ospf redistribute bgp configure router ospf redistribute rip configure router ospf redistribute static

#### **applicable systems:**

## **configure router ospf redistribute rip**

This command redistributes RIP routes.

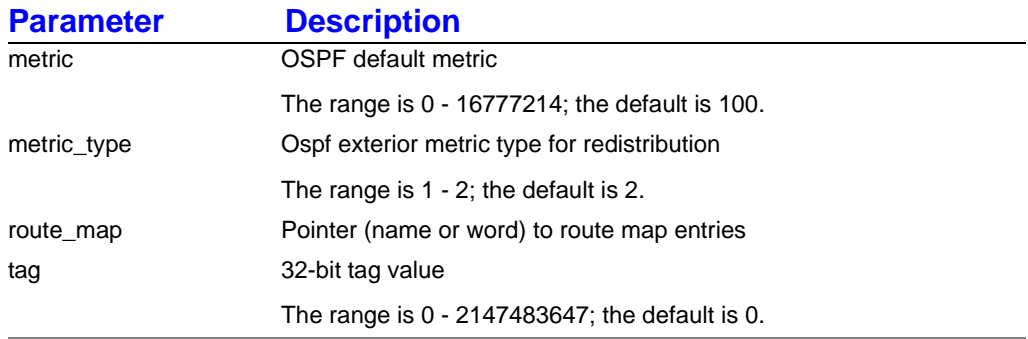

**NOTE:** See the Policy commands chapter, specifically ["configure policy route\\_map" on page 3-8](#page-30-0) for more information about configuring route maps.

#### **syntax:**

redistribute rip [ metric < n > ] [ < metric\_type < n > ] [ route\_map < name > ] [ tag < n > ]

#### **example:**

Foundry-AR1208/configure/router/ospf# **redistribute rip**

#### **related commands:**

configure router ospf redistribute bgp configure router ospf redistribute connected configure router ospf redistribute static

## **applicable systems:**

## **configure router ospf redistribute static**

This command redistributes static routes.

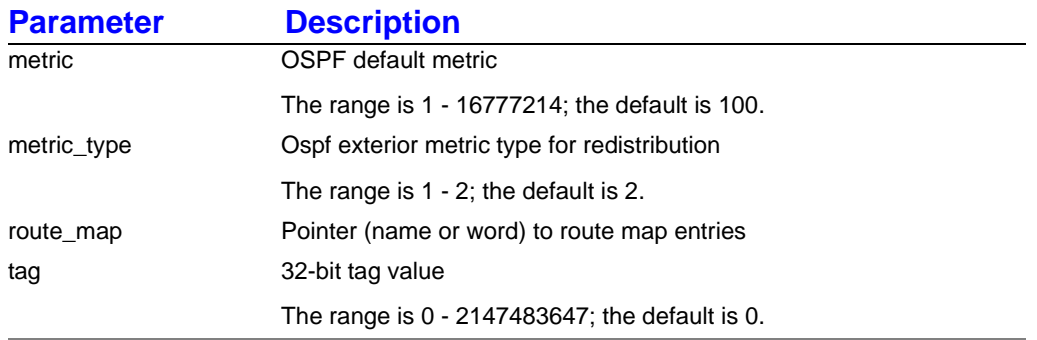

**NOTE:** See the Policy commands chapter, specifically ["configure policy route\\_map" on page 3-8](#page-30-0) for more information about configuring route maps.

#### **syntax:**

redistribute static  $[$  metric < n >  $]$  $[$  < metric\_type < n >  $]$  $[$  route\_map < name >  $]$ [ $tag < n >$ ]

#### **example:**

Foundry-AR1208/configure/router/ospf# **redistribute static**

#### **related commands:**

configure router ospf redistribute bgp configure router ospf redistribute connected configure router ospf redistribute static

### **applicable systems:**

## **configure router ospf ref\_bw**

This command calculates OSPF interface cost according to bandwidth usage.

Specifying a large number helps differentiate cost on multiple high bandwidth links.

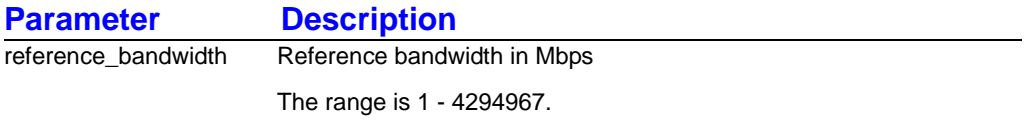

#### **syntax:**

 $ref_bw < n$ 

#### **example:**

Foundry-AR1208/configure/router/ospf# **ref\_bw 100000**

#### **related commands:**

configure router ospf 1583Compatability configure router ospf area configure router ospf distance configure router ospf interface configure router ospf redistribute configure router ospf timers

### **applicable systems:**

## **configure router ospf timers**

This command configures and adjusts ospf spf timers.

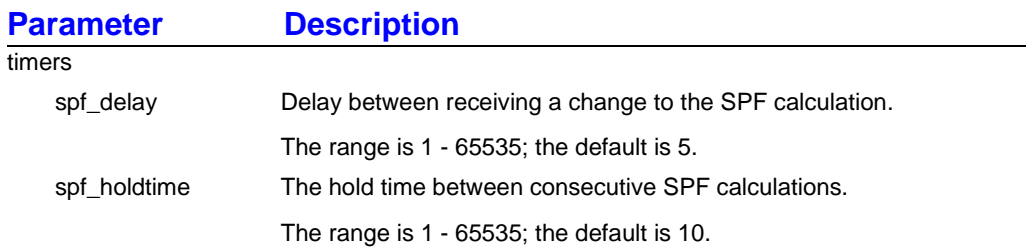

#### **syntax:**

timers  $[$  spf\_delay <  $n$  >  $]$  spf\_holdtime <  $n$  >  $]$ 

#### **example:**

Foundry-AR1208/configure/router/ospf# **timers spf\_delay 20**

### **related commands:**

configure router ospf 1583Compatibility configure router ospf area configure router ospf distance configure router ospf interface configure router ospf redistribute configure router ospf ref\_bw

## **applicable systems:**

# **Chapter 10 OSPF Show Commands**

Use OSPF display/show commands to display all configured OSPF information.

**NOTE:** The CLI commands "show" and "display" can be used interchangeably.

## **show ip ospf area**

This command displays configuration information about an OSPF area.

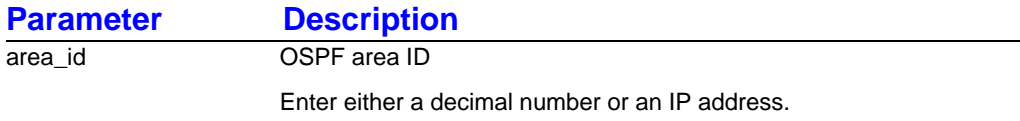

#### **syntax:**

area [ area\_id ]

#### **example:**

Foundry-AR1208# **show ip ospf area 1**

```
# show ip ospf area_id 1
  Area 1
     Number of interfaces in this area is 0
     Area type is NORM
```
### **related commands:**

show ip ospf global show ip ospf database show ip ospf interface show ip ospf neighbor show ip ospf retransmission\_list show ip ospf request\_list show ip ospf virtual\_links

## **applicable systems:**

## **show ip ospf database**

This command provides access to commands that display information about an OSPF database.

#### **syntax:**

database

#### **example:**

Foundry-AR1208# **show ip ospf database**

#### **related commands:**

show ip ospf database all show ip ospf database asbr\_summary show ip ospf database database\_summary show ip ospf database external show ip ospf database network show ip ospf database nssa\_external show ip ospf database router show ip ospf database self\_originate show ip ospf database summary

#### **related commands:**

show ip ospf area show ip ospf global show ip ospf interface show ip ospf neighbor show ip ospf retransmission\_list show ip ospf request\_list show ip ospf virtual\_links

### **applicable systems:**

## **show ip ospf database all**

This command displays information related to the OSPF databases of the router.

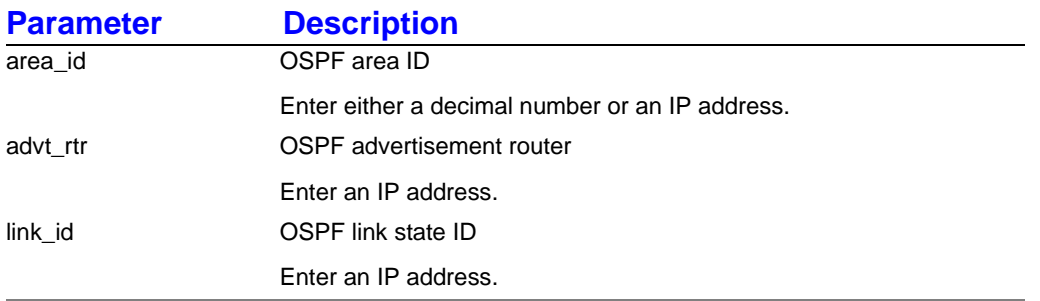

#### **syntax:**

show ip ospf database all [ area\_id < n > ] [ advt\_rtr < IP address > ] [ link\_id < *IP address* > ]

#### **example:**

Foundry-AR1208# **show ip ospf database all**

```
# show ip ospf database all
```
Router LSAs for Area 0

#### **related commands:**

show ip ospf database asbr\_summary show ip ospf database database\_summary show ip ospf database external show ip ospf database network show ip ospf database nssa\_external show ip ospf database router show ip ospf database self\_originate show ip ospf database summary

#### **applicable systems:**

## **show ip ospf database asbr\_summary**

This command displays information about ASBR summary link states.

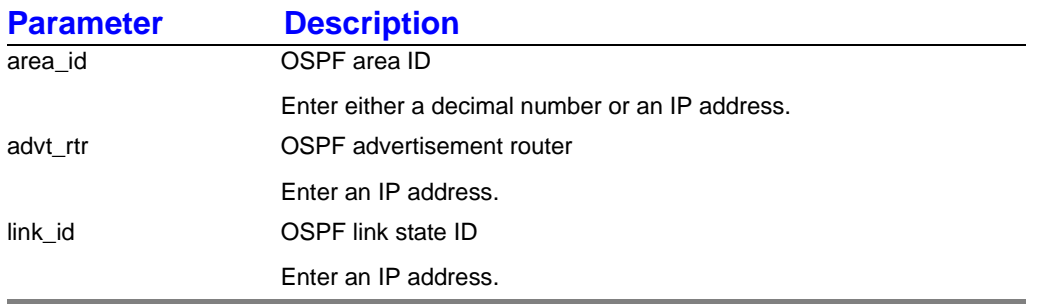

#### **syntax:**

database asbr\_summary [ area\_id < *decimal form or IP address >* ] [ advt\_rtr < *IP address* > ] [ link\_id < *IP address* > ]

#### **example:**

Foundry-AR1208# **show ip ospf database asbr\_summary** 

#### **related commands:**

show ip ospf database all show ip ospf database database\_summary show ip ospf database external show ip ospf database network show ip ospf database nssa\_external show ip ospf database router show ip ospf database self\_originate show ip ospf database summary

### **applicable systems:**

## **show ip ospf database database\_summary**

This command displays OSPF database summary information.

#### **syntax:**

database database\_summary

#### **example:**

Foundry-AR1208# **show ip ospf database database\_summary** 

```
# show ip ospf database database_summary
Area ID Router Network Sum-Net Sum-ASBR NSSA Subtotal 
Deleted Maxaged
------- ------ ------- ------- -------- ---- -------- -
------ -------
```
#### **related commands:**

show ip ospf database all show ip ospf database asbr\_summary show ip ospf database external show ip ospf database network show ip ospf database nssa\_external show ip ospf database router show ip ospf database self\_originate show ip ospf database summary

#### **applicable systems:**

## **show ip ospf database external**

This command displays information about external LSAs in the OSPF database.

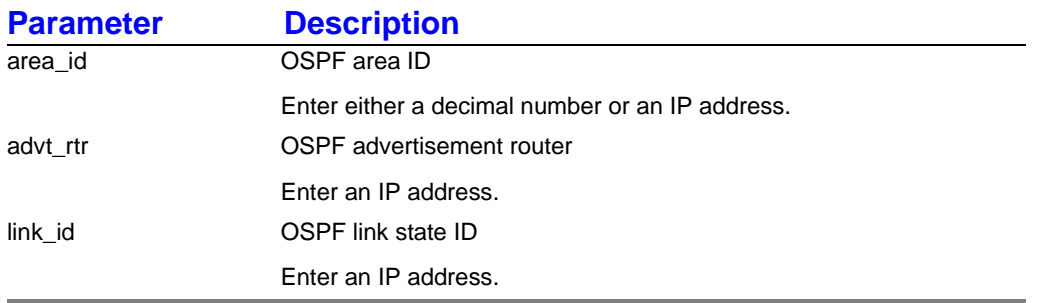

#### **syntax:**

database external [area\_id < *decimal form or IP address* > ] [ advt\_rtr < *IP address* > ] [ link\_id < *IP address* > ]

#### **example:**

Foundry-AR1208# **show ip ospf database external**

#### **related commands:**

show ip ospf database all show ip ospf database asbr\_summary show ip ospf database database\_summary show ip ospf database network show ip ospf database nssa\_external show ip ospf database router show ip ospf database self\_originate show ip ospf database summary

### **applicable systems:**

## **show ip ospf database network**

This command displays database information about the network LSAs.

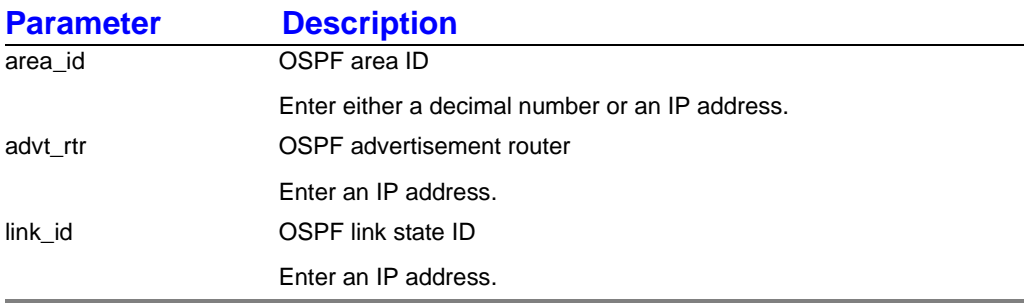

#### **syntax:**

database network [area\_id < *decimal form or IP address* > ] [ advt\_rtr < *IP address* > ] [ link\_id < *IP address* > ]

#### **example:**

Foundry-AR1208# **show ip ospf database network**

#### **related commands:**

show ip ospf database all show ip ospf database asbr\_summary show ip ospf database database\_summary show ip ospf database external show ip ospf database nssa\_external show ip ospf database router show ip ospf database self\_originate show ip ospf database summary

### **applicable systems:**

## **show ip ospf database nssa\_external**

This command shows OSPF database information about NSSA external LSAs.

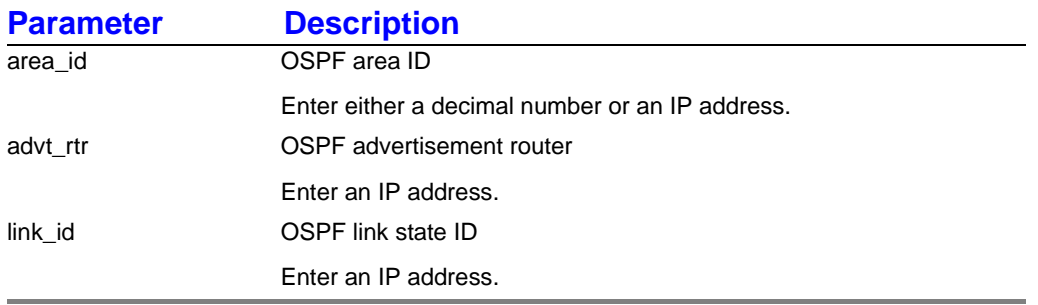

#### **syntax:**

database nssa\_external [area\_id < *decimal value or IP address* > ] [ advt\_rtr < *IP address* > ] [ link\_id < *IP address* > ]

#### **example:**

Foundry-AR1208# **show ip ospf database nssa\_external**

#### **related commands:**

show ip ospf database all show ip ospf database asbr\_summary show ip ospf database database\_summary show ip ospf database external show ip ospf database network show ip ospf database router show ip ospf database self\_originate show ip ospf database summary

### **applicable systems:**

## **show ip ospf database router**

This command shows information about router LSAs in the OSPF database.

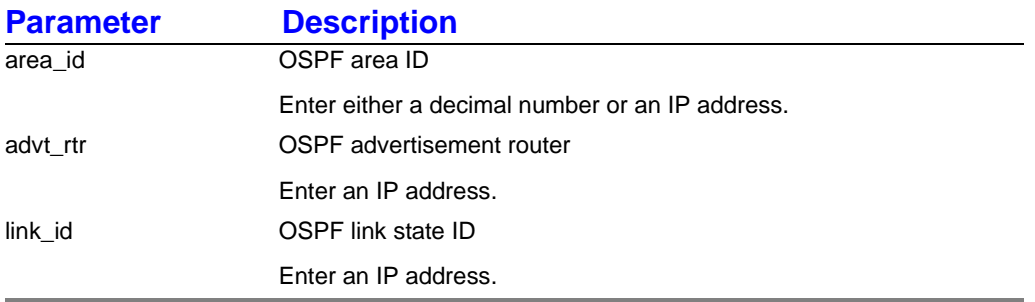

#### **syntax:**

database router [area\_id < *decimal form or IP address* > ] [ advt\_rtr < *IP address* > ] [ link\_id < *IP address* > ]

#### **example:**

Foundry-AR1208# **show ip ospf database router**

# show ip ospf database router Router LSAs for Area 0 LS age: 1743 LS Options: (E)

Link State ID: 10.1.1.1

Advertising Router: 10.1.1.1

#### **related commands:**

show ip ospf database all show ip ospf database asbr\_summary show ip ospf database database\_summary show ip ospf database external show ip ospf database network show ip ospf database nssa\_external show ip ospf database self\_originate show ip ospf database summary

#### **applicable systems:**

## **show ip ospf database self\_originate**

This command displays OSPF database information about self-originated LSAs in the router.

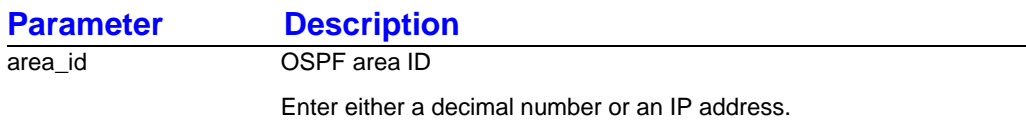

#### **syntax:**

database self\_originate [area\_id < *n* > ]

#### **example:**

Foundry-AR1208# **show ip ospf database self\_originate**

# show ip ospf database self\_originate

Router LSAs for Area 0

#### **related commands:**

show ip ospf database all show ip ospf database asbr\_summary show ip ospf database database\_summary show ip ospf database external show ip ospf database network show ip ospf database nssa\_external show ip ospf database router show ip ospf database summary

### **applicable systems:**

## **show ip ospf database summary**

This command displays information about summary LSAs in the OSPF database.

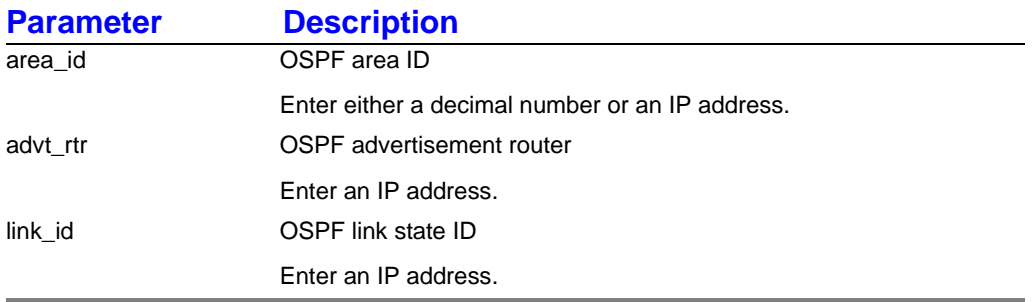

#### **syntax:**

database summary [area\_id < *decimal form or IP address* > ] [ advt\_rtr < *IP address* > ] [ link\_id < *IP address* > ]

#### **example:**

Foundry-AR1208# **show ip ospf database summary**

#### **related commands:**

show ip ospf database all show ip ospf database asbr\_summary show ip ospf database database\_summary show ip ospf database external show ip ospf database network show ip ospf database nssa\_external show ip ospf database router show ip ospf database self\_originate

### **applicable systems:**

## **show ip ospf global**

This command displays global OSPF information.

#### **syntax:**

global

#### **example:**

Foundry-AR1208# **show ip ospf global**

# show ip ospf global Routing Process 'ospf 30583' with ID 10.1.1.1 It is rfc1583 incompatible Summary Link update interval is 1800 SPF schedule delay 5 secs, Hold time between two SPFs 10 secs Reference bandwidth 100 Megabits per second Number of areas in this router is 1. 1 normal 0 stub 0 nssa Area 0 Number of interfaces in this area is 0

#### **related commands:**

show ip ospf area show ip ospf database show ip ospf interface show ip ospf neighbor show ip ospf retransmission\_list show ip ospf request\_list show ip ospf virtual\_links

## **applicable systems:**

## **show ip ospf interface**

This command provides access to commands that display information about configured OSPF interfaces.

#### **syntax:**

interface

#### **example:**

Foundry-AR1208# **show ip ospf interface**

### **related commands:**

show ip ospf interface all show ip ospf interface bundle show ip ospf interface ethernet

### **related commands:**

show ip ospf area show ip ospf global show ip ospf database show ip ospf neighbor show ip ospf retransmission\_list show ip ospf request\_list show ip ospf virtual\_links

### **applicable systems:**

## **show ip ospf interface all**

This command displays configuration information about all configured OSPF interfaces.

### **syntax:**

interface all

### **example:**

Foundry-AR1208# **show ip ospf interface all**

## **related commands:**

show ip ospf interface bundle show ip ospf interface ethernet

## **applicable systems:**

## **show ip ospf interface bundle**

This command displays configuration information about an OSPF bundle.

### **syntax:**

interface bundle < name > [ pvc < n > ]

### **example:**

Foundry-AR1208# **show ip ospf interface bundle Boise**

## **related commands:**

show ip ospf interface all show ip ospf interface ethernet

## **applicable systems:**

## **show ip ospf interface ethernet**

This command displays OSPF configuration information about an Ethernet interface.

### **syntax:**

interface ethernet < n >

#### **example:**

Foundry-AR1208# **show ip ospf interface ethernet 1**

## **related commands:**

show ip ospf interface all show ip ospf interface bundle

## **applicable systems:**

## **show ip ospf neighbor**

This command provides access to next-level commands that display configuration information about OSPF neighbors.

#### **syntax:**

neighbor

#### **example:**

Foundry-AR1208# **show ip ospf neighbor**

### **related commands:**

show ip ospf neighbor detail show ip ospf neighbor id show ip ospf neighbor interface show ip ospf neighbor list

### **related commands:**

show ip ospf area show ip ospf global show ip ospf database show ip ospf interface show ip ospf retransmission\_list show ip ospf request\_list show ip ospf virtual\_links

### **applicable systems:**

## **show ip ospf neighbor detail**

This command displays detailed OSPF configuration information about all neighbors.

### **syntax:**

neighbor detail

### **example:**

Foundry-AR1208# **show ip ospf neighbor detail**

### **related commands:**

show ip ospf neighbor id show ip ospf neighbor interface show ip ospf neighbor list

## **applicable systems:**

## **show ip ospf neighbor id**

This command displays OSPF configuration information about a specific neighbor.

### **syntax:**

neighbor id < *IP address* >

#### **example:**

Foundry-AR1208# **show ip ospf neighbor id 10.3.1.2**

### **related commands:**

show ip ospf neighbor detail show ip ospf neighbor interface show ip ospf neighbor list

## **applicable systems:**

## **show ip ospf neighbor interface**

This command provides access to commands that display OSPF configuration information about all neighbors in an interface.

### **syntax:**

neighbor interface ethernet < n > | bundle < name > [ pvc < n > ]

### **example:**

Foundry-AR1208# **show ip ospf neighbor interface ethernet 1**

### **related commands:**

show ip ospf neighbor interface bundle show ip ospf neighbor interface ethernet

## **applicable systems:**

## **show ip ospf neighbor interface bundle**

This command displays information about an OSPF neighbors on a bundle interface.

#### **syntax:**

neighbor interface bundle < name > [ pvc < n > ]

#### **example:**

Foundry-AR1208# **show ip ospf neighbor interface bundle Boise**

**related commands:**  show ip ospf neighbor interface ethernet

## **applicable systems:**

## **show ip ospf neighbor interface ethernet**

This command displays configuration information about a neighbor on an Ethernet interface.

#### **syntax:**

neighbor interface ethernet < n >

#### **example:**

Foundry-AR1208# **show ip ospf neighbor interface ethernet 1**

**related commands:**  show ip ospf neighbor interface bundle

## **applicable systems:**

## **show ip ospf neighbor list**

This command displays a list of neighbors attached to this router.

### **syntax:**

neighbor list

#### **example:**

Foundry-AR1208# **show ip ospf neighbor list**

### **related commands:**

show ip ospf neighbor detail show ip ospf neighbor id show ip ospf neighbor interface

## **applicable systems:**

## **show ip ospf request\_list**

This command displays the LSAs in the request list of the specified neighbor.

### **syntax:**

request\_list < *IP address* >

#### **example:**

Foundry-AR1208# **show ip ospf request\_list 10.10.10.1**

### **related commands:**

show ip ospf area show ip ospf global show ip ospf database show ip ospf interface show ip ospf neighbor show ip ospf retransmission\_list show ip ospf virtual\_links

## **applicable systems:**

## **show ip ospf retransmission\_list**

This command displays the LSAs in the retransmission list of the specified neighbor.

#### **syntax:**

retransmission\_list < *IP address* >

#### **example:**

Foundry-AR1208# **show ip ospf retransmission\_list 10.10.10.1**

## **related commands:**

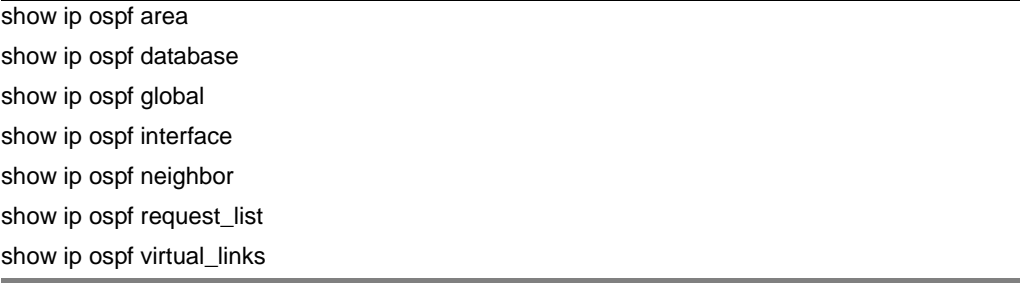

## **applicable systems:**

## **show ip ospf virtual\_links**

This command displays information about configured OSPF virtual links.

### **syntax:**

virtual\_links [ < *IP address* > ]

#### **example:**

Foundry-AR1208# **show ip ospf virtual\_links** 

### **related commands:**

show ip ospf area show ip ospf global show ip ospf database show ip ospf interface show ip ospf neighbor show ip ospf retransmission\_list show ip ospf request\_list

## **applicable systems:**
# **Chapter 11 RIP Configure Commands**

Use RIP configure commands to configure all RIP parameters.

**NOTE:** See the command **configure interface loopback** in the *Command Reference Guide: Domestic Products* for important information about loopback interfaces.

# **configure router rip**

This command enables the Routing Information Protocol (RIP).

### **syntax:**

[ no ] router rip

### **example:**

Foundry-AR1208/configure# **router rip**

### **related commands:**

configure router rip default\_metric configure router rip distance configure router rip interface configure router rip mode configure router rip pacing configure router rip passive configure router rip redistribute configure router rip timers

# **applicable systems:**

# **configure router rip default\_metric**

This command sets the global default metric values for RIP.

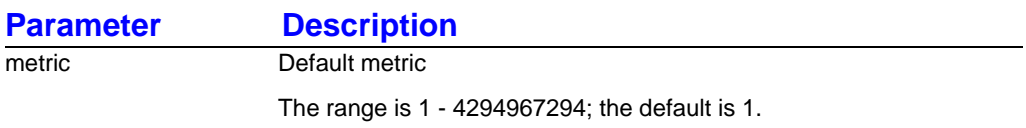

#### **syntax:**

[ no ] default\_metric < n >

#### **example:**

Foundry-AR1208/configure/router/rip# **default\_metric 4** This example configures the default metric to 4.

### **related commands:**

configure router rip distance configure router rip interface configure router rip mode configure router rip pacing configure router rip passive configure router rip redistribute configure router rip timers

### **applicable systems:**

# **configure router rip distance**

This command configures the distance value for RIP protocol on a router.

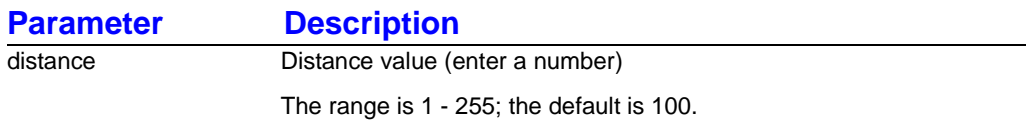

#### **syntax:**

distance < n >

#### **example:**

Foundry-AR1208/configure/router/rip# **distance 25**

#### **Table 11.1: Default Route Preference (Administrative Distance) Values**

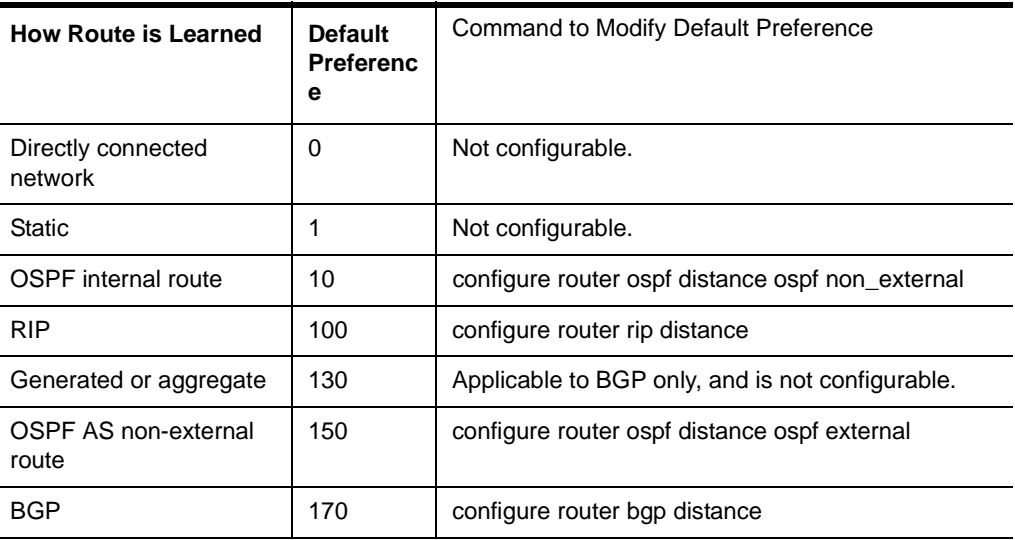

#### **related commands:**

configure router rip default\_metric configure router rip interface configure router rip mode configure router rip pacing configure router rip passive configure router rip redistribute configure router rip timers

### **applicable systems:**

# **configure router rip interface**

This command enables RIP for an interface.

The interface is identified by the interface name. Use ethernet0 for Ethernet 0 and ethernet1 for Ethernet 1. WAN interfaces are identified by bundle names. If no other RIP interface command is given, then the interface is configured with default RIP parameters.

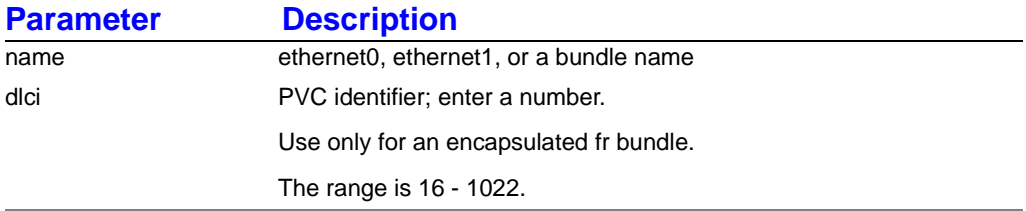

#### **syntax:**

[ no ] configure router rip interface  $\lt$  name  $\gt$  [ dlci  $\lt$  n  $\gt$  ]

#### **example:**

Foundry-AR1208/configure/router/rip# **interface ethernet0**

This example configures the Ethernet 0 interface for RIP.

### **related commands:**

configure router rip interface authentication configure router rip interface distribute\_list configure router rip interface metric configure router rip interface mode configure router rip interface neighbor configure router rip interface passive configure router rip interface split\_horizon

## **applicable systems:**

# **configure router rip interface authentication**

This command configures RIP-2 authentication for an interface.

The type of authentication and the key value to be used can be specified, but this is only valid with RIP version 2 (mode 3). When authentication is configured, all subsequent RIP updates contain authentication information. In addition, all subsequent incoming RIP packets on that interface are accepted only if they carry a valid authentication header.

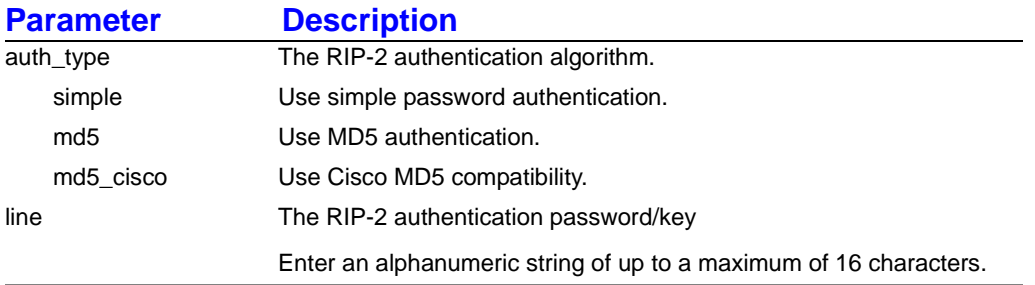

#### **syntax:**

[ no ] authentication auth\_type line

#### **example:**

Foundry-AR1208/configure/router/rip/interface ethernet1# **authentication md5 mymd5keyvalue** This example configures RIP interface Ethernet 1 for MD5 authentication.

#### **related commands:**

configure router rip interface distribute\_list configure router rip interface metric configure router rip interface mode configure router rip interface neighbor configure router rip interface passive configure router rip interface split\_horizon

#### **applicable systems:**

# **configure router rip interface distribute\_list**

This command configures the access list to be used to filter either incoming or outgoing routes for this interface.

This command is used in conjunction with the redistribute command.

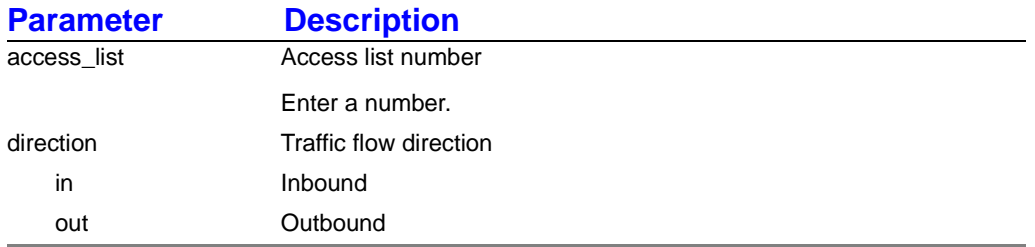

#### **syntax:**

[ no ] distribute\_list < n > **<** in | out >

#### **example:**

Foundry-AR1208/configure/router/rip/interface ethernet0# **distribute\_list 2 in**

This example sets access list >2 to be used for all inbound routes for this interface.

### **related commands:**

configure router rip interface authentication configure router rip interface metric configure router rip interface mode configure router rip interface neighbor configure router rip interface passive configure router rip interface split\_horizon

# **applicable systems:**

# **configure router rip interface metric**

This command configures the metric value for RIP routes for this interface.

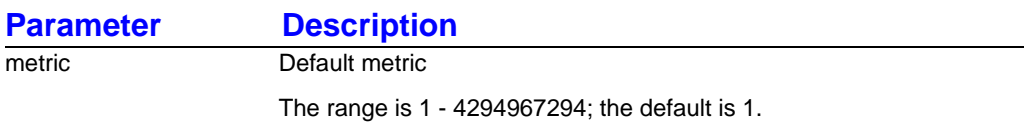

#### **syntax:**

 $[$  no  $]$  metric  $<$  n  $>$ 

### **example:**

Foundry-AR1208/configure/router/rip/interface ethernet0# **metric 3** This example configures the RIP routes metric for interface Ethernet 0 to 3.

### **related commands:**

configure router rip interface authentication configure router rip interface distribute\_list configure router rip interface mode configure router rip interface neighbor configure router rip interface passive configure router rip interface split\_horizon

# **applicable systems:**

# **configure router rip interface mode**

This command configures RIP mode for the specific interface.

This command is similar to the global RIP mode command, but it is only applicable to the current interface. Use this command to override the global RIP mode settings.

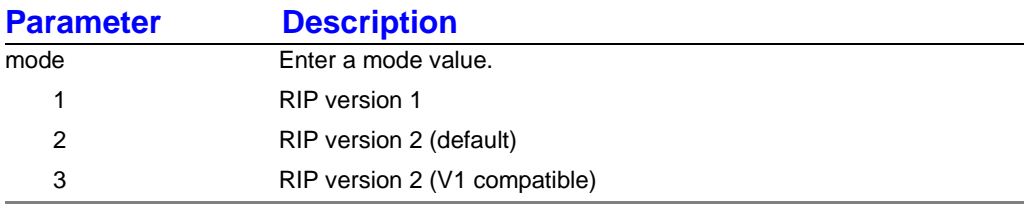

#### **syntax:**

 $[no] mode < n >$ 

### **example:**

Foundry-AR1208/configure/router/rip/interface ethernet0# **mode 1**

This example configures interface Ethernet 0 for RIP version 1.

#### **related commands:**

configure router rip interface authentication configure router rip interface distribute\_list configure router rip interface metric configure router rip interface neighbor configure router rip interface passive configure router rip interface split\_horizon

# **applicable systems:**

# **configure router rip interface neighbor**

This command specifies a RIP neighbor for a specific interface.

Use this command multiple times to add multiple neighbors. When neighbors are specified, RIP updates are unicast to those neighbors (and not broadcast or multicast on that segment).

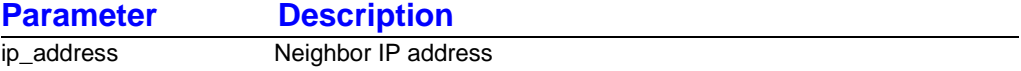

#### **syntax:**

[ no ] neighbor < ip\_address >

#### **example:**

Foundry-AR1208/configure/router/rip/interface ethernet0# **neighbor 192.168.31.2** This example configures IP address 192.168.31.2 as a RIP neighbor of interface Ethernet 0.

#### **related commands:**

configure router rip interface authentication configure router rip interface distribute\_list configure router rip interface metric configure router rip interface mode configure router rip interface passive configure router rip interface split\_horizon

### **applicable systems:**

# **configure router rip interface passive**

This command configures RIP mode for a specific interface to passive (listen-only) mode.

Use this command to override a global RIP mode configured for an interface.

#### **syntax:**

[ no ] passive

#### **example:**

Foundry-AR1208/configure/router/rip/interface ethernet1# **passive** This example configures interface Ethernet 1 to listen-only mode.

### **related commands:**

configure router rip interface authentication configure router rip interface distribute\_list configure router rip interface metric configure router rip interface mode configure router rip interface neighbor configure router rip interface split\_horizon

# **applicable systems:**

# **configure router rip interface split\_horizon**

This command configures the split-horizon mechanism on an interface.

By default, split horizon is enabled for all interfaces for poison-reverse.

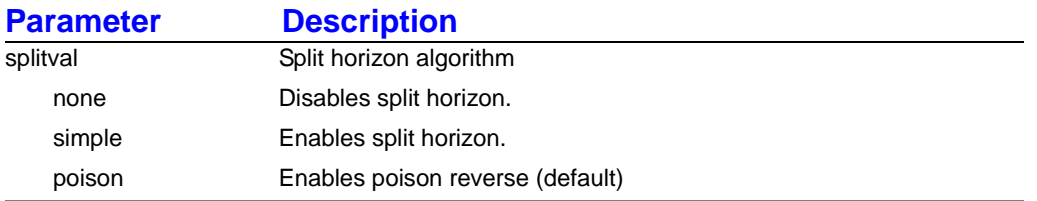

#### **syntax:**

[ no ] split\_horizon < none | simple | poison >

### **example:**

Foundry-AR1208/configure/router/rip/interface ethernet0# **split\_horizon simple** This example configures interface Ethernet 0 to do simple split-horizon.

#### **related commands:**

configure router rip interface authentication configure router rip interface distribute\_list configure router rip interface metric configure router rip interface mode configure router rip interface neighbor configure router rip interface passive

# **applicable systems:**

# **configure router rip mode**

This command globally configures RIP mode for all interfaces.

Use this command to override the global mode setting.

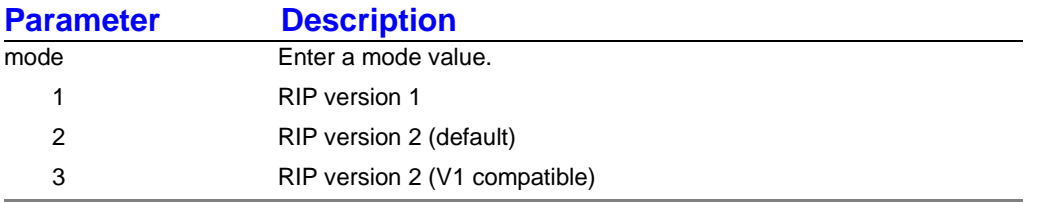

#### **syntax:**

[ no ] mode < n >

#### **example:**

Foundry-AR1208/configure/router/rip# **mode 3**

### **related commands:**

configure router rip default\_metric configure router rip distribute\_list configure router rip interface configure router rip passive configure router rip distance configure router rip redistribute

# **applicable systems:**

# **configure router rip pacing**

This command enables RIP updates sent from this router to be released to the network in a controlled manner to avoid traffic bottlenecks.

When enabled, RIP updates from this router will be sent in several small intervals instead on one burst. This is useful when the number of routes to be sent is large (more than 1000).

### **syntax:**

[ no ] pacing

#### **example:**

Foundry-AR1208/configure/router/rip# **pacing**

#### **related commands:**

configure router rip default\_metric configure router rip distance configure router rip interface configure router rip mode configure router rip passive configure router rip redistribute configure router rip timers

# **applicable systems:**

# **configure router rip passive**

This command configures RIP passive (listen only) mode.

All configured interfaces will only listen to RIP (version 1 and 2) updates, but will not send any updates. You can override the mode on a specific interface by configuring RIP mode for that specific interface.

#### **syntax:**

[no ] passive

#### **example:**

Foundry-AR1208/configure/router/rip# **passive**

This example configures all RIP interfaces to listen-only mode.

#### **related commands:**

configure router rip default\_metric configure router rip distance configure router rip interface configure router rip default mode configure router rip pacing configure router rip redistribute configure router rip timers

# **applicable systems:**

# **configure router rip redistribute**

This command accesses the following next-level commands that configure the system to use RIP updates to redistribute routes learned from other routing protocols.

### **related commands:**

configure router rip redistribute bgp configure router rip redistribute connected configure router rip redistribute ospf configure router rip redistribute static

# **applicable systems:**

# **configure router rip redistribute bgp**

This command configures RIP to redistribute bgp routes.

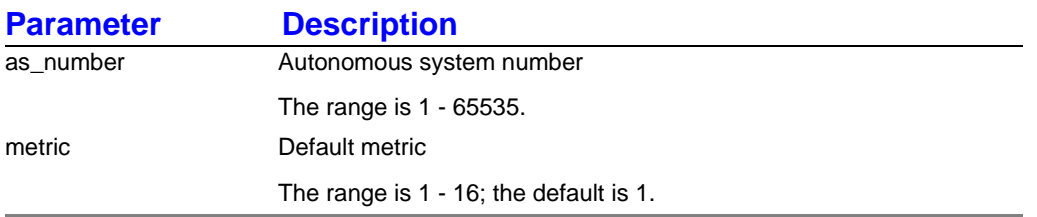

#### **syntax:**

redistribute bgp as\_number [ metric < n > ]

### **example:**

Foundry-AR1208/configure/router/rip# **redistribute bgp 1**

# **related commands:**

configure router rip redistribute connected configure router rip redistribute ospf configure router rip redistribute static

# **applicable systems:**

# **configure router rip redistribute connected**

This command configures RIP to redistribute connected routes.

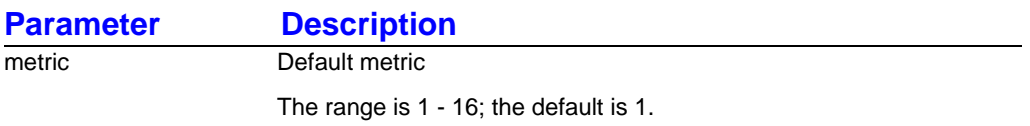

#### **syntax:**

[ no ] redistribute connected [ metric < n > ]

#### **example:**

Foundry-AR1208/configure/router/rip# **redistribute connected**

This example configures RIP to redistribute connected routes.

### **related commands:**

configure router rip redistribute bgp configure router rip redistribute ospf configure router rip redistribute static

### **applicable systems:**

# **configure router rip redistribute ospf**

This command configures RIP to redistribute OSPF routes.

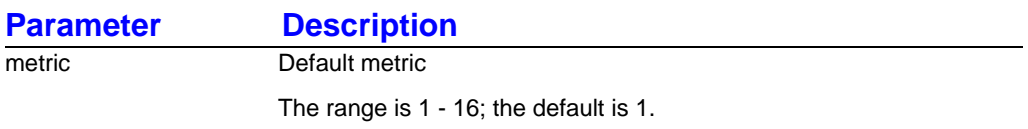

#### **syntax:**

[ no ] redistribute ospf [ metric < n > ]

#### **example:**

Foundry-AR1208/configure/router/rip# **redistribute ospf**

### **related commands:**

configure router rip redistribute bgp configure router rip redistribute connected configure router rip redistribute static

# **applicable systems:**

# **configure router rip redistribute static**

This command configures RIP to redistribute static routes.

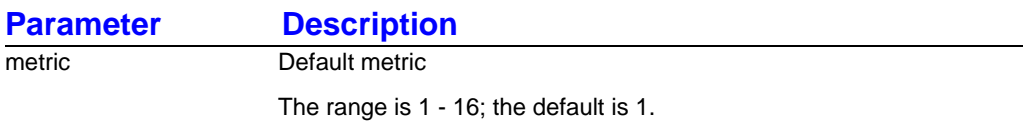

#### **syntax:**

[ no ] redistribute static [ metric < n > ]

#### **example:**

Foundry-AR1208/configure/router/rip# **redistribute static**

This example configures RIP to redistribute static routes.

### **related commands:**

configure router rip redistribute bgp configure router rip redistribute connected configure router rip redistribute ospf

### **applicable systems:**

# **configure router rip timers**

This command accesses the following next-level commands that configure the global RIP timers.

#### **related commands:**

configure router rip timers flush configure router rip timers holddown configure router rip timers update

# **applicable systems:**

# **configure router rip timers flush**

This command configures the global RIP flush timer.

This is the time interval in seconds that must pass before the route is removed from the routing table. This value should be configured to be greater than the configured holddown time value.

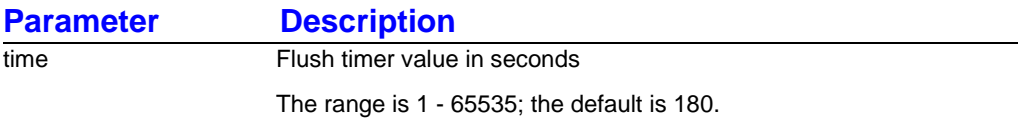

**syntax:**

[ no ] flush time < n >

#### **example:**

Foundry-AR1208/configure/router/rip/timers# **flush 300**

This example configures the global RIP flush timer to 300 seconds.

### **related commands:**

configure router rip timers holddown configure router rip timers update

### **applicable systems:**

# **configure router rip timers holddown**

This command configures the global RIP hold down timers.

Hold down time is the interval in seconds during which routing information regarding better routes is suppressed. This should be configured to be at least twice the value of the update timers.

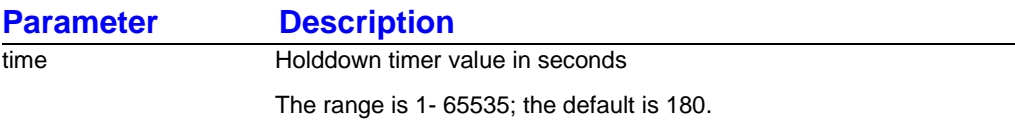

#### **syntax:**

[ no ] holddown time < n >

### **example:**

Foundry-140/configure/router/rip/timers# **holddown 200**

This example configures the global RIP hold down timers to suppress information about routes for 200 seconds.

### **related commands:**

configure router rip timers flush configure router rip timers update

# **applicable systems:**

# **configure router rip timers update**

This command configures the global RIP update timer.

This timer specifies the interval in seconds for sending periodic RIP updates.

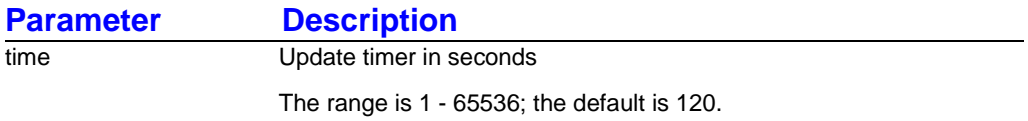

#### **syntax:**

[ no ] update time < n >

#### **example:**

Foundry-AR1208/configure/router/rip/timers# **update 45**

This example globally configures RIP updates to occur every 45 seconds.

### **related commands:**

configure router rip timers flush configure router rip timers holddown

# **applicable systems:**

# **Chapter 12 RIP show Commands**

Use RIP display/show commands to display all configured RIP information.

**NOTE:** The CLI commands "show" and "display" can be used interchangeably.

# **show ip rip**

This command accesses the following next-level commands that display more specific information.

### **related commands:**  show ip rip global

show ip rip interface show ip rip statistics

# **applicable systems:**

# **show ip rip global**

This command displays global configured information about mode, distance, default metric, and timers for RIP.

### **syntax:**

show ip rip global

### **example:**

Foundry-AR1208# **show ip rip global**

```
# show ip rip global
Router RIP is enabled
         Mode: RIP 2
         Distance: 100
         Default Metric: 1
         Timers:
                  Update: 30 seconds
```
# **related commands:**

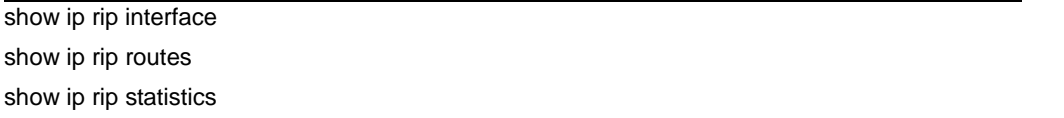

# **applicable systems:**

# **show ip rip interface**

This command accesses the following next-level commands that display configuration information about mode, metric, authentication, split horizon, and routers for the RIP interface.

# **related commands:**

show ip rip interface all show ip rip interface bundle show ip rip interface ethernet show ip rip interface statistics

# **applicable systems:**

# **show ip rip interface all**

This command displays information about all configured RIP interfaces.

#### **syntax:**

show ip rip interface all

#### **example:**

Foundry-AR1208# **show ip rip interface all**

```
# show ip rip interface all
RIP is configured for interface <ethernet0#
         Mode: RIP 2
         Metric: 5
         Authentication: None
         Split Horizon: Poison
         Routers : None
```
#### **related commands:**

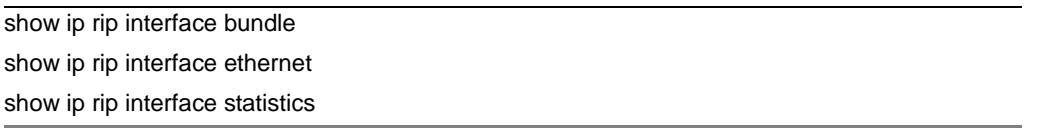

# **applicable systems:**

# **show ip rip interface bundle**

This command displays RIP information for a configured bundle.

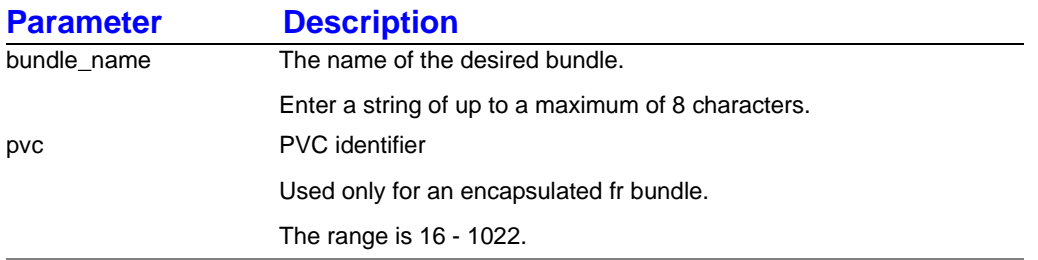

#### **syntax:**

show ip rip interface bundle < name >

#### **example:**

Foundry-AR1208# **show ip rip interface bundle Dallas**

### **related commands:**

show ip rip interface all show ip rip interface ethernet show ip rip interface statistics

# **applicable systems:**

# **show ip rip interface ethernet**

This command displays RIP information about the Ethernet interface.

#### **syntax:**

show ip rip interface ethernet  $< 0 | 1$ 

#### **example:**

Foundry-AR1208# **show ip rip interface ethernet0**

```
# show ip rip interface ethernet 0
RIP is configured for interface <ethernet0#
         Mode: RIP 2
         Metric: 5
         Authentication: None
         Split Horizon: Poison
         Routers : None
```
#### **related commands:**

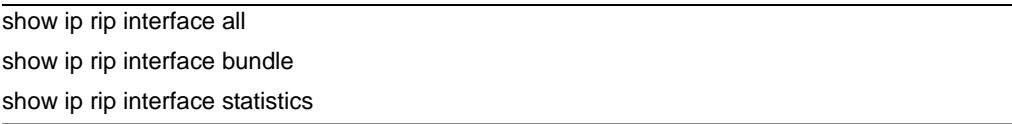

# **applicable systems:**

# **show ip rip interface statistics**

This command displays global RIP interface statistics, such as the number of pad packets received, the number or bad routes received, and the number of triggered updates sent.

#### **syntax:**

show ip rip interface statistics

#### **example:**

Foundry-AR1208# **show ip rip interface statistics**

# show ip rip interface statistics RIP Interface Statistics: ========================= Interface: <ethernet0# Number of bad packets received : <0#

#### **related commands:**

show ip rip interface all show ip rip interface bundle show ip rip interface ethernet

### **applicable systems:**

# **show ip rip statistics**

This command shows global RIP statistics, such as route changes and queries.

### **syntax:**

show ip rip statistics

#### **example:**

Foundry-AR1208# **show ip rip statistics**

show ip rip statistics

RIP Global Statistics:

===============================

Number of Global Route Changes : <0#

# **related commands:**

show ip rip global show ip rip interface show ip rip routes

# **applicable systems:**

# **Chapter 13 AS Path Regular Expressions**

This appendix provides information about how to use and configure regular expressions for use with BGP4 routing protocol commands.

# **Matching AS Paths**

An AS path regular expression is a regular expression with the alphabet used as the set of AS numbers defining a set of AS paths.

Note that according to this definition, AS path regular expressions are implicitly anchored at the beginning and end.

The following examples provide more information:

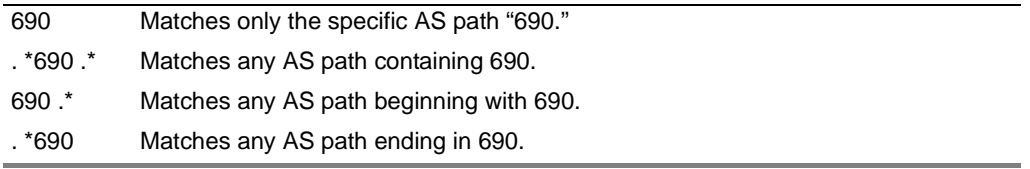

# **AS Path Regular Expressions (regex)**

A regex is a character string containing one of the following:

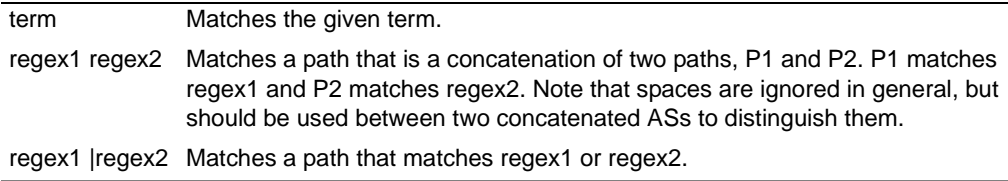

# **AS Path Terms**

A term is one of the following:

AS Matches the given number, which is any positive 16-bit number from 0-65535 inclusive. Note that valid AS numbers range from one through 65534 inclusive.
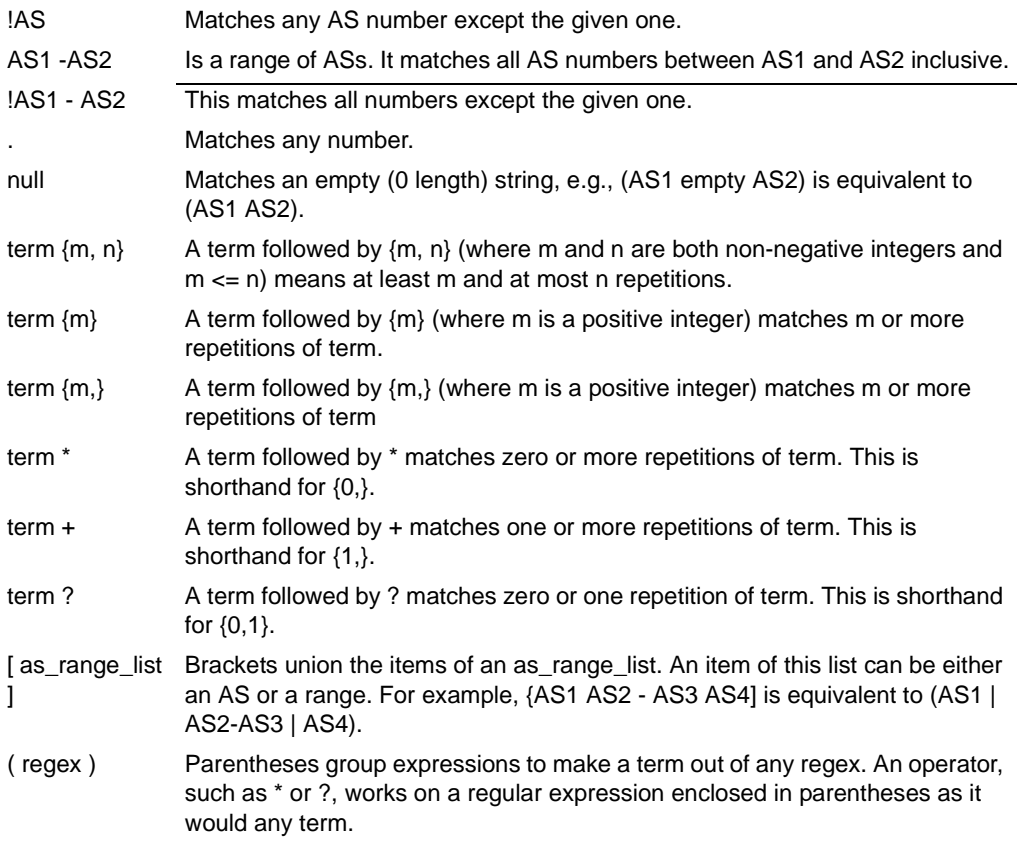

# **Chapter 14 Multicasting**

# **Multicasting Overview**

Traditional multicast routing mechanisms such as Distance Vector Multicast Routing Protocol (DVMRP) and Multicast Open Shortest Path First (MOSPF) were intended for use within regions where groups are densely populated or bandwidth is universally plentiful. When groups, and senders to these groups, are distributed sparsely across a wide area, these "dense mode" schemes do not perform efficiently.

# **Protocol Independent Multicast (PIM)**

Protocol Independent Multicast (PIM) protocols route multicast packets to multicast groups. PIM is protocol independent because it can leverage whichever unicast routing protocol is used to populate unicast routing table. There are two modes of PIM protocol – Dense mode (DM) and Sparse mode (SM). Foundry supports SM only.

PIM-DM floods multicast traffic throughout the network initially and then generates prune messages as required. PIM-SM attempts to send multicast data only to networks which have active receivers. This is achieved by having a common Rendezvous Point (RP) known to the senders and receivers and by forming shared trees from the RP to the receivers.

PIM-SM is described in RFC 2362.

# **PIM Commands**

The general PIM commands supported in this release are:

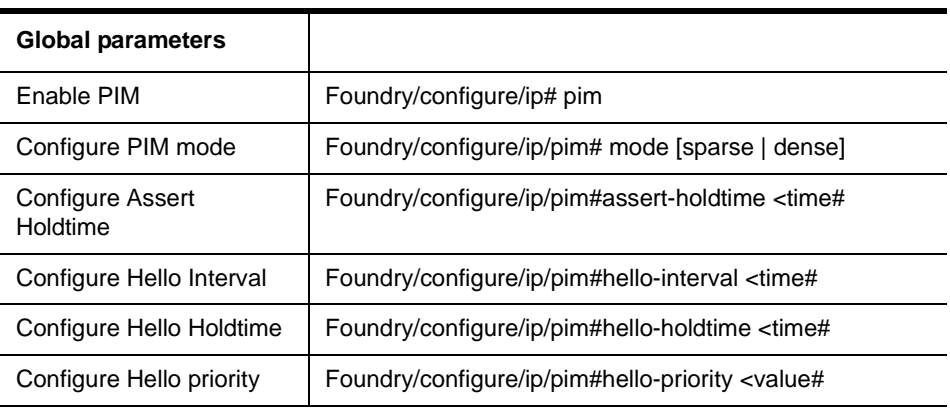

### **TABLE 4 PIM COMMANDS**

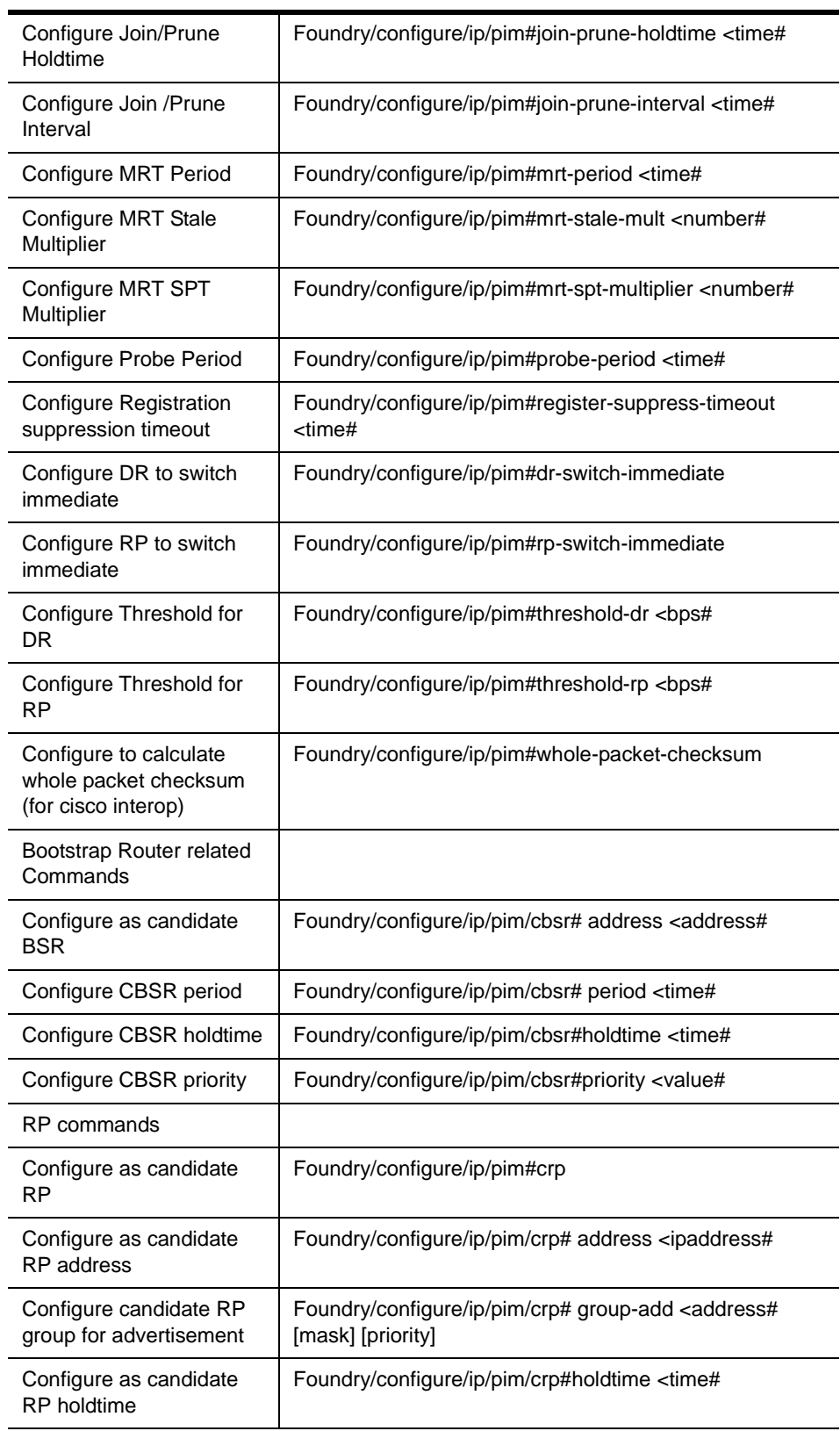

# **TABLE 4 PIM COMMANDS (CONTINUED)**

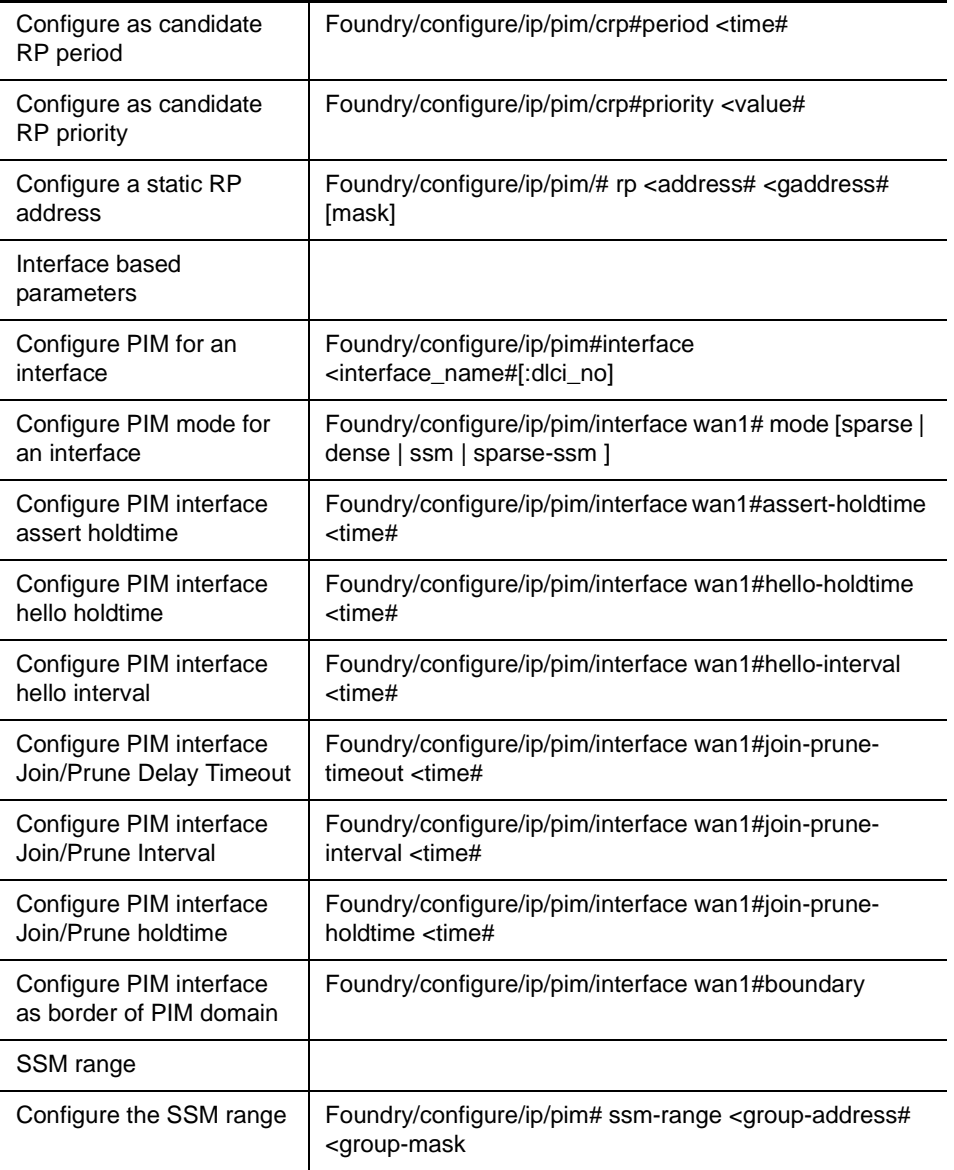

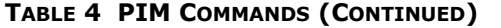

The show and debug PIM commands are:

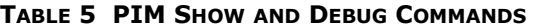

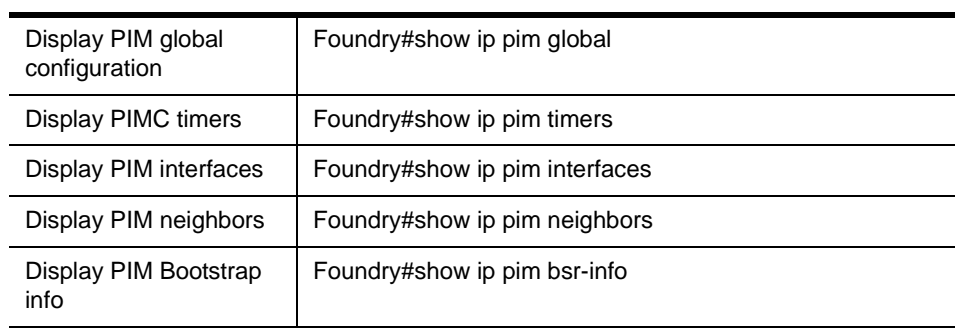

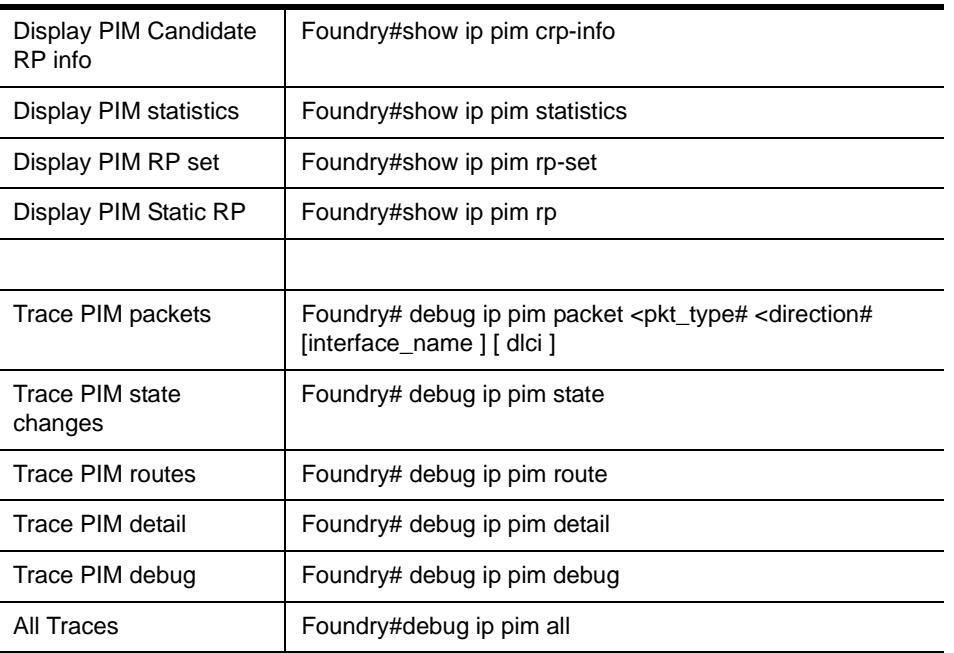

### **TABLE 5 PIM SHOW AND DEBUG COMMANDS (CONTINUED)**

# **Protocol Independent Multicast - Source Specific Multicast (PIM-SSM)**

By running PIM-SSM and IGMPv3, you can implement a Source Specific Multicast (SSM) service model in your network. PIM-SSM functionality is the subset of PIM-SM functionality dealing only with source-specific distribution trees. IGMPv3 provides a way to detect channel subscriptions; for example, host-initiated (S,G) joins where G falls within the defined range of SSM multicast group addresses.

PIM-SSM can be run in the absence of IGMPv3. Even when they are both running, they do not need to run on the same interfaces. For example, you might not want to run PIM-SSM (or PIM-SM, for that matter) over an interface that leads to a stub network. Similarly, if a network cannot contain local IGMPv3 receivers (for example, on a DMZ network), then there is no need to run IGMPv3.

The PIM-SSM command is ip pim ssm-range.

# **Internet Group Management Protocol (IGMP)**

Internet Group Management Protocol (IGMP) is enabled on hosts and routers that want to receive multicast traffic. IGMP informs locally-attached routers of their multicast group memberships. Hosts inform routers of the groups of which they are members by multicasting IGMP Group Membership Reports. When multicast routers listen for these reports, they can exchange group membership information with other multicast routers. This reporting system allows distribution trees to be formed to deliver multicast datagrams. The original version of IGMP was defined in RFC 1112, Host Extensions for IP Multicasting. Extensions to IGMP, known as IGMP version 2.

IGMPv2 improves performance and supports the following message types:

- IGMP Query: IGMP Query is sent by the router to know which groups have members on the attached network.
- IGMP Reports: IGMP reports are sent as a response to the query by hosts to announce their group membership. Reports can be sent "unsolicited" when the hosts come up.
- IGMP Leaves: IGMP Leaves are sent by the host when it relinquishes membership of a group.

The latest extension to the IGMP standard is Version 3, which includes interoperability with version 2 and version 1 hosts, also provides support for source filtering. Source filtering enables a multicast receiver host to signal to a router which groups it wants to receive multicast traffic from, and from which source(s) this traffic is expected. This membership information enables the router to forward traffic only from those sources from which receivers requested the traffic.

IGMPv3 supports applications that explicitly signal sources from which they want to receive traffic. With IGMPv3, receivers signal membership to a multicast host group in the following two modes:

- INCLUDE mode: In this mode, the receiver announces membership to a host group and provides a list of IP addresses (the INCLUDE list) from which it wants to receive traffic.
- EXCLUDE mode: In this mode, the receiver announces membership to a host group and provides a list of IP addresses (the EXCLUDE list) from which it does not want to receive traffic. This indicates that the host wants to receive traffic only from other sources whose IP addresses are not listed in the EXCLUDE list. To receive traffic from all sources, like in the case of the Internet Standard Multicast (ISM) service model, a host expresses EXCLUDE mode membership with an empty EXCLUDE list.

IGMPv3 is used by the hosts to express their desire to be a part of the source-specific multicast (SSM) which is an emerging standard used by routers to direct multicast traffic to the host only if its is from a specific source.

# **IGMP Commands**

The IGMP commands supported are:

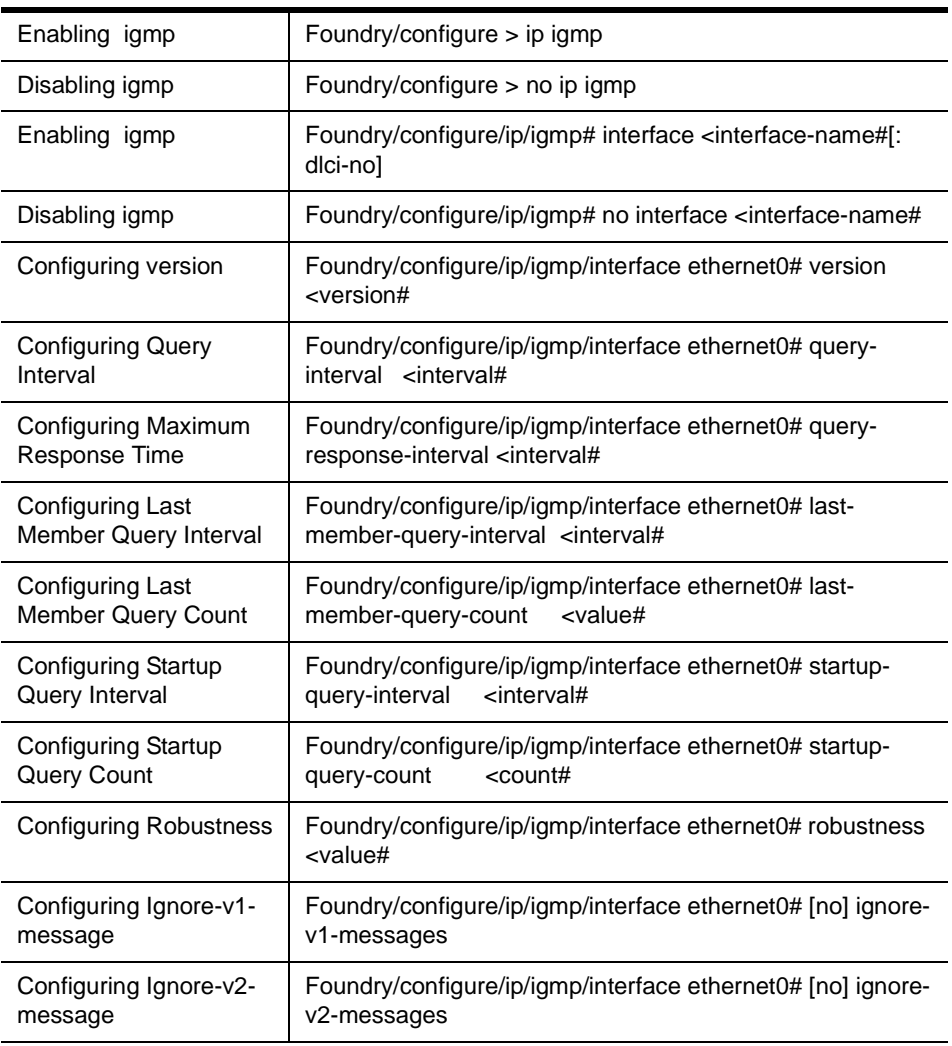

#### **TABLE 6 IGMP COMMANDS**

| <b>Configuring Send</b><br><b>Router Alerts</b>    | Foundry/configure/ip/igmp/interface ethernet0# [no] send-<br>router-alert                                                               |
|----------------------------------------------------|----------------------------------------------------------------------------------------------------|
| <b>Configuring Require</b><br><b>Router Alerts</b> | Foundry/configure/ip/igmp/interface ethernet0# [no]<br>require-router-alert                                                             |
| Assigning filter list for<br>group filtering       | Foundry/configure/ip/igmp/interface ethernet0# group-filter<br><filter-list-name#< td=""></filter-list-name#<>                          |
| Debug Command                                      |                                                                                                    |
| Enable all debug levels                            | Foundry/debug#[no] ip igmp all                                                                                                    |
| Debug state related<br>events                      | Foundry/debug#[no] ip igmp state                                                                                                    |
| Debug normal events                                | Foundry/debug#[no] ip igmp normal                                                                                                    |
| Debug query packets                                | Foundry/debug#[no] ip igmp packet query [inbound  <br>outbound]                                                                         |
| Debug report packets                               | Foundry/debug#[no] ip igmp packet report [inbound  <br>outbound]                                                                        |
| Debug leave packets                                | Foundry/debug#[no] ip igmp packet leave [inbound ]<br>outbound]                                                                         |
| Show Commands                                      |                                                                                                    |
| Displaying IGMP group<br>membership<br>information | Foundry# show ip igmp groups {all   <interface-name#}<br>[detail]</interface-name#}<br>                                                 |
| Displaying IGMP<br>interface configuration         | Foundry# show ip igmp interface {all   <interface-name#}< td=""></interface-name#}<>                                                    |
| <b>Clear Command</b>                               |                                                                                                    |
| Clearing IGMP group<br>membership<br>information   | Foundry# clear ip igmp groups [interface <name#] [group-<br="">addr <addr#] <source-addr#]<="" [source-addr="" td=""></addr#]></name#]> |

**TABLE 6 IGMP COMMANDS (CONTINUED)**

# **Traceroute Facility for IP Multicast**

With multicast distribution trees, tracing from a source to a multicast destination is difficult, since the branch of the multicast tree on which the destination lies is unknown. The technique used by the **traceroute** tool to trace unicast network paths will not work for IP multicast because traceroute (ICMP) responses are specifically forbidden for multicast traffic. Thus, you have to flood the whole tree to find the path from one source to one destination. However, walking up the tree from destination to source is easy, as most existing multicast routing protocols know the previous hop for each source. Tracing from destination to source involves only routers on the direct path.

To request a traceroute (which does not have to be the source or the destination), send a traceroute query packet to the last-hop multicast router for the given destination. The last-hop router turns the query into a request packet by adding a response data block containing its interface addresses and packet statistics, and then forwards the request packet using unicast to the router that it believes is the proper previous hop for the given source and group. Each hop adds its response data to the end of the request packet, then unicast forwards it to the previous hop. The first hop router (the router that believes that packets from the source originate on one of its directly connected networks) changes the packet type to indicate a response packet and sends the completed response to the response destination address. The response may be returned before reaching the first hop router if a fatal error condition such as "no route" is encountered along the path.

Multicast traceroute uses any information available to it in the router to try to determine a previous hop to forward the trace towards. Multicast routing protocols vary in the type and amount of state they keep; multicast traceroute tries to work with all of them by using whatever is available. For example, if a DVMRP router has no active state for a particular source but does have a DVMRP route, it chooses the parent of the DVMRP route as the previous hop. If a PIM-SM router is on the (\*,G) tree, it chooses the parent towards the RP as the previous hop. In these cases, no source/group-specific state is available, but the path may still be traced.

Foundry supports the following PIM related feature—a "traceroute" facility for IP multicast, as defined in draft-ietfidmr-traceroute-ipm-05.

The **mtrace** command for multicast traffic is similar to the **traceroute** command used for unicast traffic. Unlike **traceroute**, however, **mtrace** traces traffic backwards, from the receiver to the source. **mtrace** uses other unicast routing tables for RPF. For these, **mtrace** relies on Foundry' implementation of the **mtrace** protocol is manageable through the CLI and can be executed from any command sub-tree of the Foundry CLI.

# **Multicast Multipath**

The multicast multipath feature allows load balancing on multicast traffic across equal cost paths. Equal cost multipath routing is useful when multiple equal cost routes to the same destination exist. These routes can be discovered and be used to provide load balancing among redundant paths. Commonly used methods for multipath forwarding are Round-Robin and Random. While these methods do provide a form of load balancing, but variable path MTUs, variable latencies, and debugging can limit the effectiveness of these methods.

The following methods have been developed to deal with the load balancing limitations of the Round-Robin and Random methods:

- **Modulo-N Hash** —To select a next-hop from the list of N next-hops, the router performs a modulo-N hash over the packet header fields that identify a flow."
- **Hash-Threshold**—The router first selects a key by performing a hash over the packet header fields that identify the flow. The N next-hops have been assigned unique regions in the hash functions output space. By comparing the hash value against region boundaries the router can determine which region the hash value belongs to and thus which next-hop to use.
- **Highest Random Weight (HRW)**—The router computes a key for each next-hop by performing a hash over the packet header fields that identify the flow, as well as over the address of the next-hop. The router then chooses the next-hop with the highest resulting key value.

The Round-Robin and Random methods are disruptive by design (that is, if there is no change to the set of nexthops, the path a flow takes changes every time). Modulo-N, Hash Threshold, and HRW are not disruptive.

RFC 2991 recommends to use HRW method to select the next-hop for multicast packet forwarding. or this reason, Foundry-only scenarios apply the HRW method as the default. This is similar to the Cisco Systems IPv6 multicast multipath implementation.

# **Multipath Commands**

The following table lists the multipath commands:

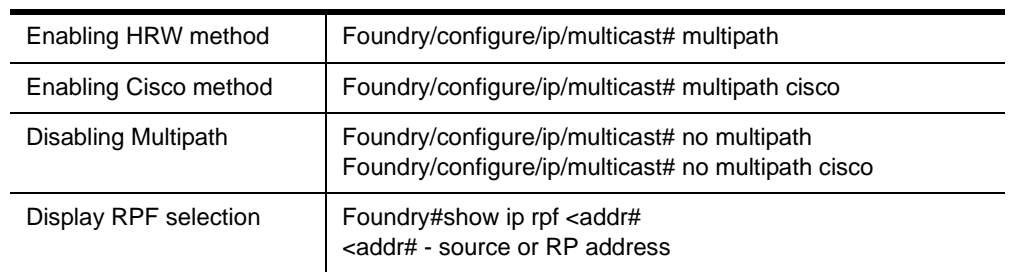

#### **TABLE 7 MULTIPATH COMMANDS**

When multipath is disabled, Foundry selects the nexthop address with lowest ip address. For equal cost routes the nexthops are stored in the increasing (ascending) order of IP address. **show ip rpf** command displays the selected path, based on the configured multipath method and the nexthops of the best route to the IP address passed.

# **Generic Routing Encapsulation (GRE)**

Generic Routing Encapsulation (GRE) handles the transportation of IP multicast traffic between two sites that have only IP unicast connectivity. Using tunnels in a VPN environment is important because IPSec encryption is limited to IP unicast frames. IPSec over GRE tunneling allows for the encryption and the transportation of multiprotocol traffic across the VPN since both unicast and multicast IP packets appear to the IPSec protocol as IP unicast frame after GRE tunneling. If all connectivity must go through the home gateway router, tunnels also enable the use of private network addressing across a service provider's backbone without the need for running the Network Address Translation (NAT) feature.

The Foundry Network implementation of the Generic Routing Encapsulation (GRE) tunneling protocol is based on standards RFC1701 and RFC2784.

GRE can encapsulate a wide variety of protocol packet types inside IP tunnels, creating a virtual point-to-point link between routers at remote points over an IP network. An IP tunnel is a logical interface that provides a way to encapsulate passenger packets inside a transport protocol. By connecting multiprotocol subnetworks in a singleprotocol backbone environment, IP tunneling using GRE allows network expansion across a single-protocol backbone environment.

For more information on GRE, refer to the *GRE Configuration Guide.*

# **Chapter 15 Security Features**

# **Introduction to Security**

Foundry introduces a wide range of robust industry-standard security features including:

- Virtual Private Networking
- IPSec encryption and tunneling
- Generalized Router Encryption
- Firewall with private network management (Network Address Translation and Port Address Translation)

This chapter explains each of these features in detail.

# **Enabling Security Features**

The advanced VPN and firewall (advance vpn) license allows users to manage remote LANs. This license also includes Basic VPN and Firewall licenses.

To see the license available in this release, enter:

```
Foundry/configure# system licenses ?
NAME
  licenses - Configure feature upgrade licenses
SYNTAX
  licenses license_type <cr#
DESCRIPTION
  license_type -- Specifies the type of feature upgrade license
    The parameter may have any of the following values:
    advance_vpn -- Enable Advance VPN and Firewall License
```
To install the advanced VPN and firewall license and use all the security features available in this release, enter:

```
Foundry/configure# system licenses advance_vpn
Enter Security Upgrade License key: 024f3bc296b4ea7265
```
# **Securing Remote Access Using IPSec VPN**

The features allow administrators to form a security tunnel to join two private networks over the Internet. The following examples show how to set up an end-to-end tunnel with a single proposal and pre-shared key authentication, with multiple proposals and pre-shared key authentication, and with an SA Bundle, and pre-shared key authentication.

The corporate network no longer has a clearly defined perimeter inside secure building and locked equipment closets. Increasingly, companies have a need to provide remote access to their corporate resources for the employees on the move.

Traditionally, remote users could access the corporate LAN through dial-up and ISDN lines which were terminated in the corporate remote access servers. However, these point-to-point connection technologies do not scale well to the growing number of remote users and the corresponding increase in the infrastructure investments and maintenance costs.

A solution to meeting the needs of increasing numbers of remote users and for controlling access costs is to provide remote access through the Internet using firewalls and a Virtual Private Network (VPN). Internet Protocol Security (IPSec) keeps the connection safe from unauthorized users.

In a typical IPSec remote access scenario, the mobile user has connectivity to Internet and an IPSec VPN client loaded on their PC. The remote user connects to the Internet through their Internet service provider and then initiates a VPN connection to the IPSec security gateway (the VPN server) of the corporate office, which is typically an always-on Internet connection.

One of the main limitations in providing remote access is the typical remote user connects with a dynamically assigned IP address provided by the ISP. IPSec uses the IP address of users as an index to apply the Internet Key Exchange (IKE) and IPSec policies to be used for negotiation with each peer. When the VPN client has a dynamic IP address, the VPN server cannot access the policies based on the IP address of the client. Instead, the VPN server uses the identity of the VPN client to access the policies.

# **Access Methods**

Foundry supports two types of IPSec remote access using VPNs.

### **Remote Access: User Group**

One of the methods to achieve IPSec remote access in Foundry is the user group method. In this method, the administrator creates an IKE policy for a logical group of users such as a department in an organization. Each user in the group is identified with unique information that is uniquely configured in the IKE policy. Also, an IPSec template is attached to the user group.

Once the VPN user is authenticated using IKE, the users dynamically-assigned IP address is added to the destination address field in the IPSec template attached to the user group. The VPN user now has the required IPSec policy that allows access through the gateway to the corporate LAN.

### **Remote Access: Mode Configuration**

The other method to achieve IPSec remote access in Foundry is the mode configuration method.

This method makes the VPN client an extension of the LAN being accessed by the VPN client. The remote client appears as a network accessing some resource behind the VPN server.

The VPN client is allocated a private IP address by the VPN server and the client uses this as the source IP address in the inner IP header in tunnel mode.

In tunnel mode, at each IKE end point, the IP traffic to be protected is completely encapsulated with another IP packet. In this, the inner IP header remains the same as seen in the original traffic to be protected. In the outer IP header, the source and destination addresses are the addresses of the tunnel end points.

Typically, for a remote user, the source address of the outer IP header is the dynamic public IP address provided by the ISP. When mode configuration is enabled, the source address of the inner IP header is the private address allocated by the VPN server to the VPN client.

As in the case of user group method, the administrator creates an IKE policy for a logical group of users such as a department in an organization. The identity information used to identify each user uniquely is configured in the IKE policy. The IKE policy is attached to a mode configuration record. The mode configuration record contains an IPSec policy template to be used for creating dynamic IPSec policy. Also, the record contains one or more pools of private IP addresses to be used for allocating the addresses to the VPN clients. Besides the private IP address, the VPN server can also provide WINS and DNS server addresses.

Upon successful IKE authentication of a VPN client, the server checks whether the IKE policy used to authenticate the VPN client is enabled for mode configuration. If so, the server allocates a private IP address from one of the IP pools in the mode configuration record to the VPN client. The destination address field in the IPSec template attached to the user group is filled in with the private IP address allocated to the VPN client and this is installed as an IPSec policy.

# **Example 1: Securely Managing the Foundry AR1204 Over an IPSec Tunnel**

This example demonstrates how to manage a Foundry router through an IP security tunnel. Steps are presented for configuring the Router1 and Router2 routers to assist any host on the LAN side of Foundry-2 to manage the Router1 router through the IP security tunnel.

The security requirements are:

- Phase 1: 3DES with SHA1
- Phase 2: IPSec ESP with 128-bit AES and HMAC-SHA1

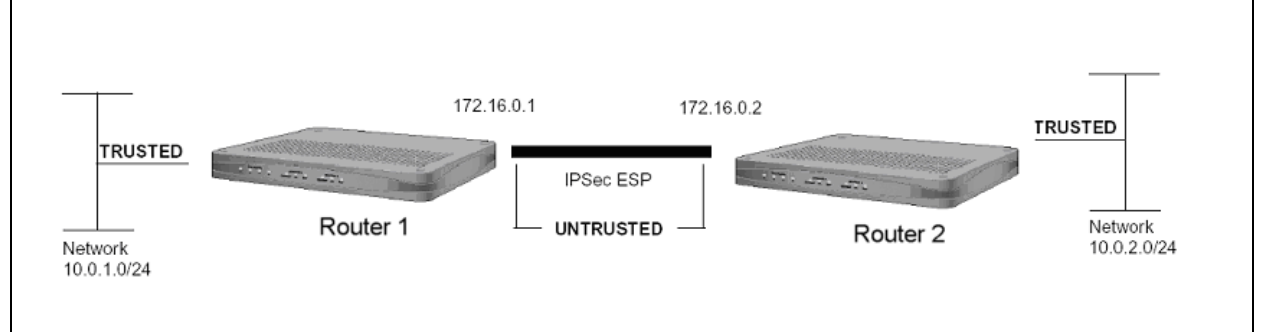

#### **Figure 15.1 Tunnel Mode Between Two Foundry Security Gateways - Single Proposal**

# **Step 1: Configure a WAN bundle of network type untrusted:**

```
Router1/configure# interface bundle wan1
Configuring new bundle
Router1/configure/interface/bundle wan1# link t1 1
Router1/configure/interface/bundle wan1# encapsulation ppp
Router1/configure/interface/bundle wan1# ip address 172.16.0.1 24
Router1/configure/interface/bundle wan1# crypto untrusted
Router1/configure/interface/bundle wan1# exit
```
### **Step 2: Configure the Ethernet interface with trusted network type:**

```
Router1/configure# interface ethernet 0
Configuring existing Ethernet interface
Router1/configure interface/ethernet 0# ip address 10.0.1.1 24
Router1/configure/interface/ethernet 0# crypto trusted
Router1/configure/interface/ethernet 0# exit
```
### **Step 3: Display the crypto interfaces:**

```
Router1# show crypto interfaces
```

```
Interface Network
Name Type
--------- -------
ethernet0 trusted
wan1 untrusted
```
#### **Step 4: Add the route to the peer LAN:**

```
Router1/configure# ip route 10.0.2.0 24 wan1
```
### **Step 5: Configure IKE to the peer gateway:**

```
Router1/configure# crypto
Router1/configure/crypto# ike policy Router2 172.16.0.2
Router1/configure/crypto/ike/policy Router2 172.16.0.2# local-
address 172.16.0.1
message: Default proposal created with priority1-des-sha1-
pre_shared-g1
message: Key String has to be configured by the user
Router1/configure/crypto/ike/policy Router2 172.16.0.2# key 
secretkey
Router1/configure/crypto/ike/policy Router2 172.16.0.2# proposal 1
Router1/configure/crypto/ike/policy Router2 172.16.0.2/proposal 1# 
encryption-al
algorithm 3des-cbc
Router1/configure/crypto/ike/policy Router2 172.16.0.2/proposal 1# 
exit
Router1/configure/crypto/ike/policy Router2 172.16.0.2# exit
```
# **Step 6: Display the IKE policies:**

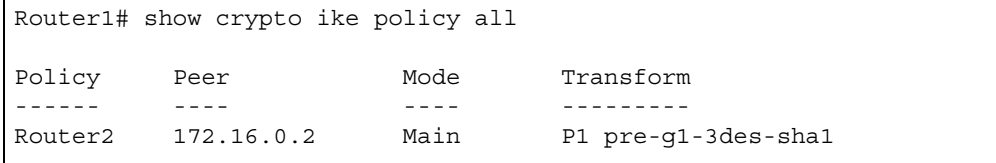

# **Step 7: Display the IKE policies in detail:**

```
Router1# show crypto ike policy all detail
Policy name Router2, Local addr 172.16.0.1, Peer addr 172.16.0.2
Main mode, Response and Initiate, PFS is not enabled, Shared Key is 
*****
Local ident 172.16.0.1 (ip-address), Remote Ident 172.16.0.2 (ip-
address)
Proposal of priority 1
         Encryption algorithm: 3des
         Hash Algorithm: sha1
         Authentication Mode: pre-shared-key
         DH Group: group1
         Lifetime in seconds: 86400
         Lifetime in kilobytes: unlimited
```
**Step 8: Configure the IPSec tunnel to the remote host:**

```
Router1/configure/crypto# ipsec policy Router2 172.16.0.2
Router1/configure/crypto/ipsec policy Router2 172.16.0.2# match 
address 172.16.0.1 32 10.0.2.0 24
  message: Default proposal created with
  priority1-esp-3des-sha1-tunnel and activated.
Router1/configure/crypto# ipsec policy Router2 172.16.0.2# proposal 
1
Router1/configure/crypto# ipsec policy Router2 172.16.0.2/proposal 
1# encryption-algorithm aes128-cbc
Router1/configure/crypto# ipsec policy Router2 172.16.0.2/proposal 
1# exit
Router1/configure/crypto# ipsec policy Router2 172.16.0.2# exit
```
**NOTE:** For IPSec only – when you create an outbound tunnel, an inbound tunnel is automatically created. The inbound tunnel applies the name that you provide for the outbound tunnel and adds the prefix "IN" to the name.

# **Step 9: Display the IPSec policies:**

```
Router1# show crypto ipsec policy all
Policy Peer Match Proto Transform
------ ---- ----- ----- ---------
Router2 172.16.0.2 S 172.16.0.1/32/any Any P1 esp-aes-
sha1-tunl
                    D 10.0.2.0/24/any
INRouter2 172.16.0.2 S 10.0.2.0/24/any Any P1 esp-aes-
```
**Step 10: Display IPSec policies in detail:**

```
Router1# show crypto ipsec policy all detail
Policy name Router2 is enabled, Direction is outbound
Peer Address is 172.16.0.2, Action is Apply
Key Management is Automatic
PFS Group is disabled
Match Address:
         Protocol is Any
        Source ip address (ip/mask/port): (172.16.0.1/255.255.255.255/
any)
         Destination ip address (ip/mask/port): (10.0.2.0/
255.255.255.0/any)
Proposal of priority 1
         Protocol: esp
         Mode: tunnel
         Encryption Algorithm: aes128(key length=128 bits)
         Hash Algorithm: sha1
         Lifetime in seconds: 3600
         Lifetime in Kilobytes: 4608000
Policy name INRouter2 is enabled, Direction is inbound
Peer Address is 172.16.0.2, Action is Apply
Key Management is Automatic
PFS Group is disabled
Match Address:
         Protocol is Any
        Source ip address (ip/mask/port): (10.0.2.0/255.255.255.0/any)
         Destination ip address (ip/mask/port): (172.16.0.1/
255.255.255.255/any)
Proposal of priority 1
         Protocol: esp
         Mode: tunnel
         Encryption Algorithm: aes128(key length=128 bits)
         Hash Algorithm: sha1
         Lifetime in seconds: 3600
         Lifetime in Kilobytes: 4608000
```
**Step 11: Configure firewall policies to allow IKE negotiation through untrusted interface (applicable only if firewall license is also enabled):**

```
Router1/configure# firewall internet
Router1/configure/firewall internet# policy 1000 in service ike self
Router1/configure/firewall internet/policy 1000 in# exit
Router1/configure/firewall internet# exit
```
**Step 12: Configure firewall policies to allow desired services through untrusted interface to manage the router (applicable only if firewall license is also enabled):**

```
Router1/configure# firewall internet
Router1/configure/firewall internet# policy 1001 in service snmp self
Router1/configure/firewall internet/policy 1001 in# exit
Router1/configure/firewall internet# policy 1002 in service telnet 
self
Router1/configure/firewall internet/policy 1002 in# exit
Router1/configure/firewall internet# policy 1003 in protocol icmp 
self
Router1/configure/firewall internet/policy 1003 in# exit
Router1/configure/firewall internet# exit
```
**Step 13: Display firewall policies in the internet map (applicable only if firewall license is enabled):**

```
Router1# show firewall policy internet
Advanced: S - Self Traffic, F - Ftp-Filter, H - Http-Filter,
         R - Rpc-Filter, N - Nat-Ip/Nat-Pool, L - Logging,
         E - Policy Enabled, M - Smtp-Filter
Pri Dir Source Addr Destination Addr Sport Dport Proto Action Advanced
                                       --- --- ----------- ---------------- ----------------- ------ --------
1000 in any any ike PERMIT SE
1001 in any any snmp PERMIT SE
1002 in any any any telnet<br>1003 in any any any any any any
                      any any any icmp PERMIT SE
1024 out any any any any any PERMIT SE
```
# **Step 14: Display firewall policies in the internet map in detail (applicable only if firewall license is enabled):**

Router1# show firewall policy internet detail Policy with Priority 1000 is enabled, Direction is inbound Action permit, Traffic is self Logging is disable Source Address is any, Dest Address is any Source Port is any, Service Name is ike Schedule is disabled, Ftp-Filter is disabled Smtp-Filter is disabled, Http-Filter is disabled Rpc-Filter is disabled, Nat is disabled Bytes In 0, Bytes Out 0 Policy with Priority 1001 is enabled, Direction is inbound Action permit, Traffic is self Logging is disable Source Address is any, Dest Address is any Source Port is any, Service Name is snmp Schedule is disabled, Ftp-Filter is disabled Smtp-Filter is disabled, Http-Filter is disabled Rpc-Filter is disabled, Nat is disabled Bytes In 0, Bytes Out 0 Policy with Priority 1002 is enabled, Direction is inbound Action permit, Traffic is self Logging is disable Source Address is any, Dest Address is any Source Port is any, Service Name is telnet Schedule is disabled, Ftp-Filter is disabled Smtp-Filter is disabled, Http-Filter is disabled Rpc-Filter is disabled, Nat is disabled Bytes In 0, Bytes Out 0 Policy with Priority 1003 is enabled, Direction is inbound Action permit, Traffic is self Logging is disable Source Address is any, Dest Address is any Source Port is any, Dest Port is any, Protocol is icmp Schedule is disabled, Ftp-Filter is disabled Smtp-Filter is disabled, Http-Filter is disabled Rpc-Filter is disabled, Nat is disabled Bytes In 0, Bytes Out 0 Policy with Priority 1024 is enabled, Direction is outbound Action permit, Traffic is self Logging is disable Source Address is any, Dest Address is any Source Port is any, Dest Port is any, any Schedule is disabled, Ftp-Filter is disabled Smtp-Filter is disabled, Http-Filter is disabled

#### **Step 15: Enable SNMP on the Router1 router:**

Router1/configure/crypto/# exit Router1/configure# snmp Router1/configure/snmp# community public rw Router1/configure/snmp# exit

#### **Step 16: Display SNMP communities:**

Router1# show snmp communities

Community = public, privilege=rw

**Step 17: Repeat steps 1 - 16 with suitable modifications on Router2 prior to managing Router1 from Router2's LAN side.**

**Step 18: Test the IPSec tunnel for managing the Router1 router from a host on Router2's LAN.**

**Step 19: When the SNMP manager starts managing Router1 from Router2's LAN, display the IKE and IPSec SA tables.**

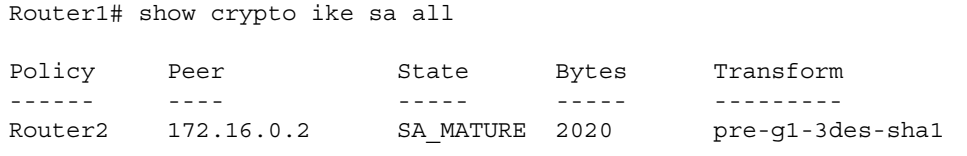

```
Router1# show crypto ike sa all detail
Crypto Policy name: Router2
        Remote ident 172.16.0.2
        Peer Address is 172.16.0.2
        Transform: 3des, sha1, pre-shared-key
        DH Group: group1
        Bytes Processed 2020
         State is SA_MATURE
        Mode is Main
         Remaining Time in Sec: 86084
         Life Time in Sec: 86400, Life Time in Bytes is unlimited
```

```
Router1# show crypto ipsec sa all
Policy Dest IP Spi Bytes Transform
------ ------- --- ----- ---------
INRouter2 172.16.0.1 0xe8453c2b 256 esp-aes-sha1-tunl
Router2 172.16.0.2 0xa1f673aa 256 esp-aes-sha1-tunl
```

```
Router1# show crypto ipsec sa all detail
Crypto Policy name: INRouter2
         Protocol is Any
         Local ident(ip/mask/port): (10.0.2.0/255.255.255.0/any)
         Remote ident(ip/mask/port): (172.16.0.1/255.255.255.255/any)
         Peer Address is 172.16.0.1, PFS Group is disabled
inbound ESP sas
         Spi: 0xe8453c2b
         Transform: aes128 (key length=128 bits), sha1
        In use settings = {\text{tunnel}} Bytes Processed 256
         Hard lifetime in seconds 3290, Hard lifetime in kilobytes 
413696
         Soft lifetime in seconds 0, Soft lifetime in kilobytes is 
unlimited
Crypto Policy name: Router2
         Protocol is Any
         Local ident(ip/mask/port): (172.16.0.1/255.255.255.255/any)
         Remote ident(ip/mask/port): (10.0.2.0/255.255.255.0/any)
         Peer Address is 172.16.0.2, PFS Group is disabled
outbound ESP sas
         Spi: 0xa1f673aa
         Transform: aes128 (key length=128 bits), sha1
```
# **Example 2: Joining Two Private Networks with an IP Security Tunnel**

The following example demonstrates how to form an IP security tunnel to join two private networks: 10.0.1.0/24 and 10.0.2.0/24. The security requirements are as follows:

- Phase 1: 3DES with SHA1
- Phase 2: IPSec ESP with AES (256-bit) and HMAC-SHA1

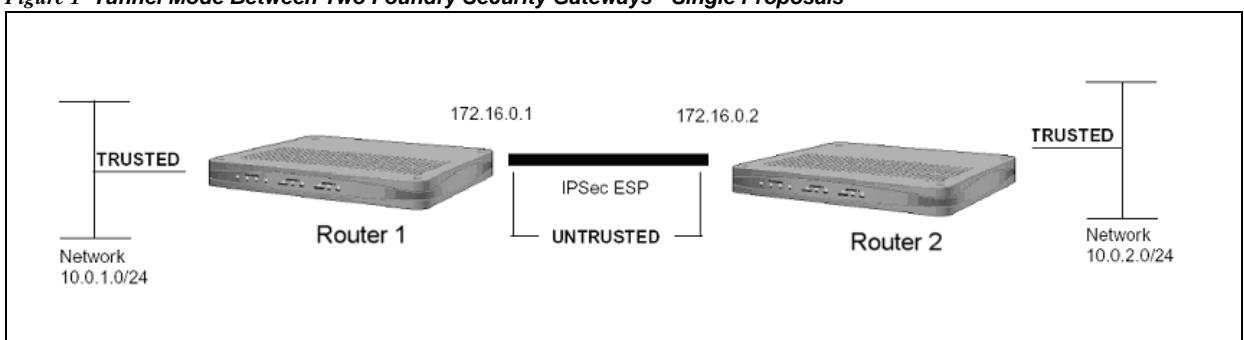

#### *Figure 1 Tunnel Mode Between Two Foundry Security Gateways - Single Proposals*

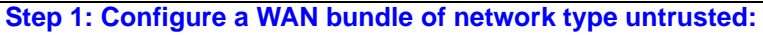

Router1/configure/interface/bundle wan1# link t1 1 Router1/configure/interface/bundle wan1# encapsulation ppp Router1/configure/interface/bundle wan1# ip address 172.16.0.1 24 Router1/configure/interface/bundle wan1# crypto untrusted Router1/configure/interface/bundle wan1# exit

**Step 2: Configure the Ethernet interface with trusted network type:**

```
Router1/configure# interface ethernet 0
Configuring existing Ethernet interface
Router1/configure interface/ethernet 0# ip address 10.0.1.1 24
Router1/configure/interface/ethernet 0# crypto trusted
Router1/configure/interface/ethernet 0# exit
```
# **Step 3: Display the crypto interfaces:**

Router1# show crypto interfaces Interface Network Name Type --------- ------ ethernet0 trusted wan1 untrusted

**Step 4: Add route to peer LAN:**

Router1/configure# ip route 10.0.2.0 24 wan1

# **Step 5: Configure IKE to the peer gateway:**

```
Router1/configure# crypto
Router1/configure/crypto# ike policy Router2 172.16.0.2
Router1/configure/crypto/ike/policy Router2 172.16.0.2# local-
address 172.16.0.1
message: Default proposal created with priority1-des-sha1-
pre shared-q1
message: Key String has to be configured by the user
Router1/configure/crypto/ike/policy Router2 172.16.0.2# key 
secretkey
Router1/configure/crypto/ike/policy Router2 172.16.0.2# proposal 1
Router1/configure/crypto/ike/policy Router2 172.16.0.2/proposal 1# 
encryption-al
algorithm 3des-cbc
Router1/configure/crypto/ike/policy Router2 172.16.0.2/proposal 1# 
exit
Router1/configure/crypto/ike/policy Router2 172.16.0.2# exit
```
# **Step 6: Display the IKE policies:**

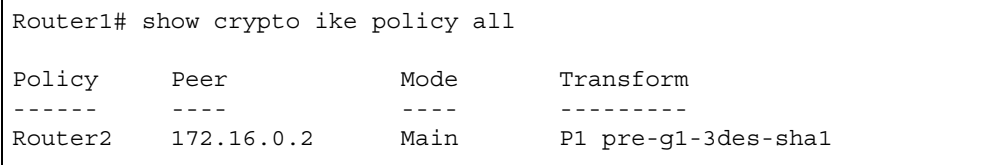

# **Step 7: Display the IKE policies in detail:**

```
Router1# show crypto ike policy all detail
Policy name Router2, Local addr 172.16.0.1, Peer addr 172.16.0.2
Main mode, Response and Initiate, PFS is not enabled, Shared Key is 
*****
Local ident 172.16.0.1 (ip-address), Remote Ident 172.16.0.2 (ip-
address)
Proposal of priority 1
         Encryption algorithm: 3des
         Hash Algorithm: sha1
         Authentication Mode: pre-shared-key
         DH Group: group1
         Lifetime in seconds: 86400
         Lifetime in kilobytes: unlimited
```
## **Step 8: Configure IPSec tunnel to the remote host:**

```
Router1/configure/crypto# ipsec policy Router2 172.16.0.2
Router1/configure/crypto/ipsec/policy Router2 172.16.0.2# match 
address 10.0.1.0 24 10.0.2.0 24
Default proposal created with priority1-esp-3des-sha1-tunnel and 
activated.
Router1/configure/crypto/ipsec/policy Router2 172.16.0.2# proposal 1
Router1/configure/crypto/ipsec/policy Router2 172.16.0.2/proposal 1# 
encryption-algorithm aes256-cbc
Router1/configure/crypto/ipsec/policy Router2 172.16.0.2/proposal 1# 
exit
Router1/configure/crypto/ipsec/policy Router2 172.16.0.2# exit
```
**NOTE:** For IPSec only – when you create an outbound tunnel, an inbound tunnel is automatically created. The inbound tunnel applies the name that you provide for the outbound tunnel and adds the prefix "IN" to the name.

### **Step 9: Display IPSec policies:**

```
Router1# show crypto ipsec policy all
Policy Peer Match Policy Proto Transform
------ ---- ----- ----- ---------
Router2 172.16.0.2 S 10.0.1.0/24/any Any P1 esp-aes-
sha1-tunl
```
# **Step 10: Display IPSec policies detail:**

```
Router1# show crypto ipsec policy all detail
Policy name Router2 is enabled, Direction is outbound
Peer Address is 172.16.0.2, Action is Apply
Key Management is Automatic
PFS Group is disabled
Match Address:
         Protocol is Any
        Source ip address (ip/mask/port): (10.0.1.0/255.255.255.0/any)
         Destination ip address (ip/mask/port): (10.0.2.0/
255.255.255.0/any)
Proposal of priority 1
         Protocol: esp
         Mode: tunnel
         Encryption Algorithm: aes256(key length=256 bits)
         Hash Algorithm: sha1
         Lifetime in seconds: 3600
         Lifetime in Kilobytes: 4608000
Policy name INRouter2 is enabled, Direction is inbound
Peer Address is 172.16.0.2, Action is Apply
Key Management is Automatic
PFS Group is disabled
Match Address:
         Protocol is Any
        Source ip address (ip/mask/port): (10.0.2.0/255.255.255.0/any)
        Destination ip address (ip/mask/port): (10.0.1.0/
255.255.255.0/any)
Proposal of priority 1
         Protocol: esp
         Mode: tunnel
         Encryption Algorithm: aes256(key length=256 bits)
         Hash Algorithm: sha1
         Lifetime in seconds: 3600
         Lifetime in Kilobytes: 4608000
```
**Step 11: Configure firewall policies to allow IKE negotiation through untrusted interface (applicable only if firewall license is also enabled):**

```
Router1/configure# firewall internet
Router1/configure/firewall internet# policy 1000 in service ike self
Router1/configure/firewall internet/policy 1000 in# exit
Router1/configure/firewall internet# exit
```
**Step 12: Display firewall policies in the internet map (applicable only if firewall license is enabled):**

```
Router1# show firewall policy internet
Advanced: S - Self Traffic, F - Ftp-Filter, H - Http-Filter,
         R - Rpc-Filter, N - Nat-Ip/Nat-Pool, L - Logging,
          E - Policy Enabled, M - Smtp-Filter
Pri Dir Source Addr Destination Addr Sport Dport Proto Action Advanced
                        --- --- ----------- ---------------- ----------------- ------ --------
1000 in any
1024 out any any any any any PERMIT SE
```
**Step 13: Display firewall policies in the internet map in detail (applicable only if firewall license is enabled):**

Router1# show firewall policy internet detail Policy with Priority 1000 is enabled, Direction is inbound Action permit, Traffic is self Logging is disable Source Address is any, Dest Address is any Source Port is any, Service Name is ike Schedule is disabled, Ftp-Filter is disabled Smtp-Filter is disabled, Http-Filter is disabled Rpc-Filter is disabled, Nat is disabled Bytes In 0, Bytes Out 0 Policy with Priority 1024 is enabled, Direction is outbound Action permit, Traffic is self Logging is disable Source Address is any, Dest Address is any Source Port is any, Dest Port is any, any Schedule is disabled, Ftp-Filter is disabled Smtp-Filter is disabled, Http-Filter is disabled Rpc-Filter is disabled, Nat is disabled

**Step 14: Configure firewall policies to allow transit traffic from remote LAN to the local LAN (applicable only if firewall license is also enabled):**

```
Router1/configure# firewall corp
Router1/configure/firewall corp# policy 1000 in address 10.0.2.0 24 
10.0.1.0 24
Router1/configure/firewall corp/policy 1000 in# exit
Router1/configure/firewall corp# exit
```
**Step 15: Display firewall policies in the corp map (applicable only if firewall license is enabled):**

```
Router1# show firewall policy corp
Advanced: S - Self Traffic, F - Ftp-Filter, H - Http-Filter,
          R - Rpc-Filter, N - Nat-Ip/Nat-Pool, L - Logging,
          E - Policy Enabled, M - Smtp-Filter
Pri Dir Source Addr Destination Addr Sport Dport Proto 
Action Advanced
--- --- ----------- ---------------- ----------------- ----
-- --------
```
**Step 16: Display firewall policies in the corp map in detail (applicable only if firewall license is enabled):**

Router1# show firewall policy corp detail Policy with Priority 1000 is enabled, Direction is inbound Action permit, Traffic is transit Logging is disable Source Address is 10.0.2.0/24, Dest Address is 10.0.1.0/24 Source Port is any, Dest Port is any, any Schedule is disabled, Ftp-Filter is disabled Smtp-Filter is disabled, Http-Filter is disabled Rpc-Filter is disabled, Nat is disabled Max-Connections 1024, Connection-Rate is disabled Policing is disabled, Bandwidth is disabled Bytes In 0, Bytes Out 0 Policy with Priority 1022 is enabled, Direction is outbound Action permit, Traffic is self Logging is disable Source Address is any, Dest Address is any Source Port is any, Dest Port is any, any Schedule is disabled, Ftp-Filter is disabled Smtp-Filter is disabled, Http-Filter is disabled Rpc-Filter is disabled, Nat is disabled Bytes In 0, Bytes Out 0 Policy with Priority 1023 is enabled, Direction is inbound Action permit, Traffic is self Logging is disable Source Address is any, Dest Address is any Source Port is any, Dest Port is any, any Schedule is disabled, Ftp-Filter is disabled Smtp-Filter is disabled, Http-Filter is disabled Rpc-Filter is disabled, Nat is disabled Bytes In 0, Bytes Out 0 Policy with Priority 1024 is enabled, Direction is outbound Action permit, Traffic is transit Logging is disable Source Address is any, Dest Address is any Source Port is any, Dest Port is any, any Schedule is disabled, Ftp-Filter is disabled Smtp-Filter is disabled, Http-Filter is disabled Rpc-Filter is disabled, Nat is disabled Max-Connections 1024, Connection-Rate is disabled Policing is disabled, Bandwidth is disabled

**Step17: Repeat steps 1 -16 with suitable modifications on Router2 prior to passing traffic.** 

**Step 18: Test the IPSec tunnel between Router1 and Router2 by passing traffic from the 10.0.1.0 to the 10.0.2.0 network.**

**Step 19: After transit traffic is passed through the tunnel, display the IKE and IPSec SA tables.**

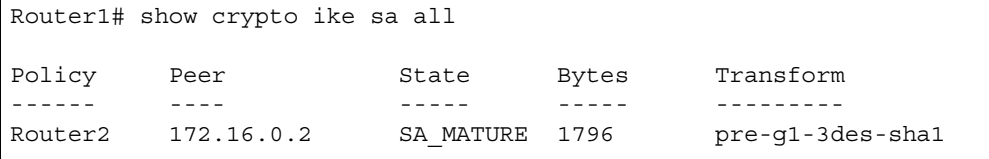

```
Router1# show crypto ike sa all detail
Crypto Policy name: Router2
        Remote ident 172.16.0.2
         Peer Address is 172.16.0.2
         Transform: 3des, sha1, pre-shared-key
         DH Group: group1
         Bytes Processed 1796
         State is SA_MATURE
         Mode is Main
         Remaining Time in Sec: 86376
         Life Time in Sec: 86400, Life Time in Bytes is unlimited
```

```
Router1# show crypto ipsec sa all
```
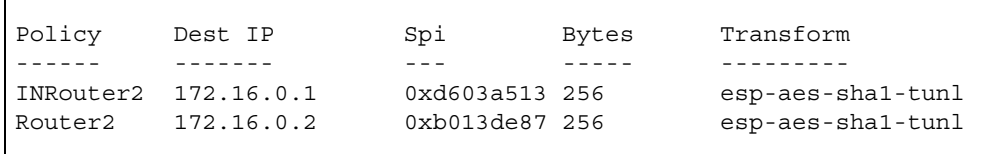

```
Router1# show crypto ipsec sa all detail
Crypto Policy name: INRouter2
         Protocol is Any
         Local ident(ip/mask/port): (10.0.2.0/255.255.255.0/any)
         Remote ident(ip/mask/port): (10.0.1.0/255.255.255.0/any)
         Peer Address is 172.16.0.1, PFS Group is disabled
inbound ESP sas
         Spi: 0xd603a513
         Transform: aes256 (key length=256 bits), sha1
        In use settings = {\text{tunnel}} Bytes Processed 256
         Hard lifetime in seconds 3560, Hard lifetime in kilobytes 
413696
         Soft lifetime in seconds 0, Soft lifetime in kilobytes is 
unlimited
Crypto Policy name: Router2
         Protocol is Any
         Local ident(ip/mask/port): (10.0.1.0/255.255.255.0/any)
         Remote ident(ip/mask/port): (10.0.2.0/255.255.255.0/any)
         Peer Address is 172.16.0.2, PFS Group is disabled
outbound ESP sas
         Spi: 0xb013de87
         Transform: aes256 (key length=256 bits), sha1
```
# **Example 3: Joining Two Networks with an IPSec Tunnel using Multiple IPSec Proposals**

The following example demonstrates how a security gateway can use multiple IPSec (phase2) proposals to form an IP security tunnel to join two private networks: 10.0.1.0/24 and 10.0.2.0/24.

IKE Proposal offered by both Router1 and Router2:

• Phase 1: 3DES and SHA1

IPSec Proposals offered by Router1:

- Phase 2: Proposal1: IPSec ESP with DES and HMAC-SHA1
- Phase 2: Proposal2: IPSec ESP with AES (256-bit) and HMAC-SHA1

IPSec Proposal offered by Router2:

• Phase 2: Proposal1: IPSec ESP with AES (256-bit) and HMAC-SHA1

In this example, the Router1 router offers two IPSec proposals to the peer while the Router2 router offers only one proposal. As a result of quick mode negotiation, the two routers are expected to converge on a mutually acceptable proposal, which is the proposal "IPSec ESP with AES (256-bit) and HMAC-SHA1" in this example.

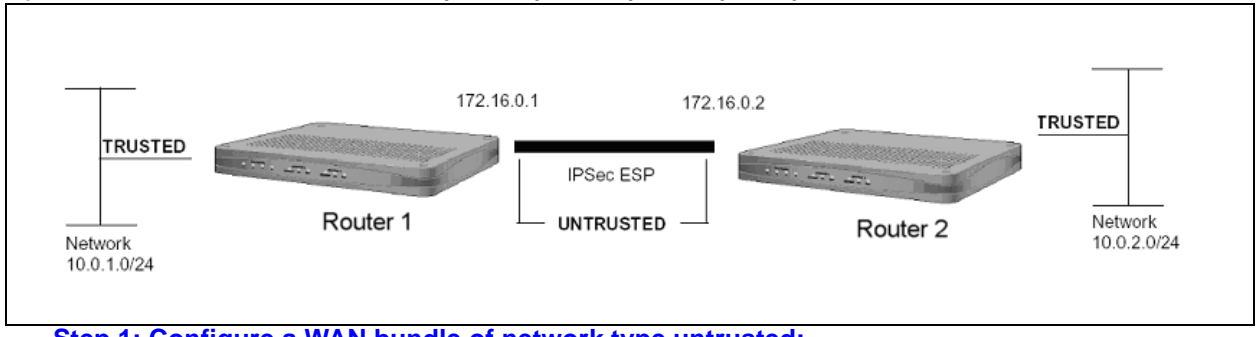

#### *Figure 2 Tunnel Mode Between Two Foundry Security Gateways - Multiple Proposals*

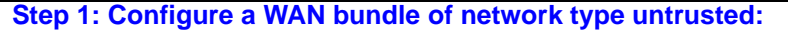

Router1/configure/interface/bundle wan1# link t1 1 Router1/configure/interface/bundle wan1# encapsulation ppp Router1/configure/interface/bundle wan1# ip address 172.16.0.1 24 Router1/configure/interface/bundle wan1# crypto untrusted Router1/configure/interface/bundle wan1# exit

**Step 2: Configure the Ethernet interface with trusted network type:**

```
Router1/configure# interface ethernet 0
Configuring existing Ethernet interface
Router1/configure interface/ethernet 0# ip address 10.0.1.1 24
Router1/configure/interface/ethernet 0# crypto trusted
Router1/configure/interface/ethernet 0# exit
```
# **Step 3: Display the crypto interfaces:**

```
Router1# show crypto interfaces
Interface Network
Name Type
--------- -------
ethernet0 trusted
wan1 untrusted
```
### **Step 4: Add the route to the peer LAN:**

```
Router1/configure# ip route 10.0.2.0 24 wan1
```
# **Step 5: Configure IKE to the peer gateway:**

```
Router1/configure# crypto
Router1/configure/crypto# ike policy Router2 172.16.0.2
Router1/configure/crypto/ike/policy Router2 172.16.0.2# local-
address 172.16.0.1
message: Default proposal created with priority1-des-sha1-
pre shared-q1
message: Key String has to be configured by the user
Router1/configure/crypto/ike/policy Router2 172.16.0.2# key 
secretkey
Router1/configure/crypto/ike/policy Router2 172.16.0.2# proposal 1
Router1/configure/crypto/ike/policy Router2 172.16.0.2/proposal 1# 
encryption-al
gorithm 3des-cbc
Router1/configure/crypto/ike/policy Router2 172.16.0.2/proposal 1# 
exit
Router1/configure/crypto/ike/policy Router2 172.16.0.2# exit
```
# **Step 6: Display the IKE policies:**

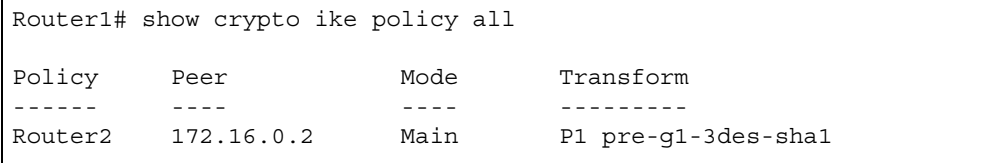

# **Step 7: Display the IKE policies in detail:**

```
Router1# show crypto ike policy all detail
Policy name Router2, Local addr 172.16.0.1, Peer addr 172.16.0.2
Main mode, Response and Initiate, PFS is not enabled, Shared Key is 
*****
Local ident 172.16.0.1 (ip-address), Remote Ident 172.16.0.2 (ip-
address)
Proposal of priority 1
         Encryption algorithm: 3des
         Hash Algorithm: sha1
         Authentication Mode: pre-shared-key
         DH Group: group1
         Lifetime in seconds: 86400
         Lifetime in kilobytes: unlimited
```
# **Step 8: Configure IPSec tunnel to the remote host:**

```
Router1/configure/crypto# ipsec policy Router2 172.16.0.2
Router1/configure/crypto/ipsec/policy Router2 172.16.0.2# match 
address 10.0.1.0 24 10.0.2.0 24
Default proposal created with priority1-esp-3des-sha1-tunnel and 
activated.
Router1/configure/crypto/ipsec/policy Router2 172.16.0.2# proposal 1
Router1/configure/crypto/ipsec/policy Router2 172.16.0.2/proposal 1# 
encryption-algorithm des-cbc
Router1/configure/crypto/ipsec/policy Router2 172.16.0.2/proposal 1# 
exit
Router1/configure/crypto/ipsec/policy Router2 172.16.0.2# proposal 2
Proposal added with priority2-esp-3des-sha1-tunnel.
Router1/configure/crypto/ipsec/policy Router2 172.16.0.2/proposal 2# 
encryption-algorithm aes256-cbc
Router1/configure/crypto/ipsec/policy Router2 172.16.0.2/proposal 2# 
exit
Router1/configure/crypto/ipsec/policy Router2 172.16.0.2# exit
Router1/configure/crypto# exit
Router1/configure#
```
**NOTE:** For IPSec only – when you create an outbound tunnel, an inbound tunnel is automatically created. The inbound tunnel applies the name that you provide for the outbound tunnel and adds the prefix "IN" to the name.

### **Step 9: Display the IPSec policies:**

```
Router1# show crypto ipsec policy all
Policy Peer Match Proto Transform
------ ---- ----- ----- ---------
Router2 172.16.0.2 S 10.0.1.0/24/any Any P1 esp-des-
sha1-tunl
```

```
Router1# show crypto ipsec policy all detail
Policy name Router2 is enabled, Direction is outbound
Peer Address is 172.16.0.2, Action is Apply
Key Management is Automatic
PFS Group is disabled
Match Address:
         Protocol is Any
         Source ip address (ip/mask/port): (10.0.1.0/255.255.255.0/
any)
         Destination ip address (ip/mask/port): (10.0.2.0/
255.255.255.0/any)
Proposal of priority 1
         Protocol: esp
         Mode: tunnel
         Encryption Algorithm: des
         Hash Algorithm: sha1
         Lifetime in seconds: 3600
         Lifetime in Kilobytes: 4608000
Proposal of priority 2
         Protocol: esp
         Mode: tunnel
         Encryption Algorithm: aes256(key length=256 bits)
         Hash Algorithm: sha1
         Lifetime in seconds: 3600
         Lifetime in Kilobytes: 4608000
Policy name INRouter2 is enabled, Direction is inbound
Peer Address is 172.16.0.2, Action is Apply
Key Management is Automatic
PFS Group is disabled
Match Address:
         Protocol is Any
         Source ip address (ip/mask/port): (10.0.2.0/255.255.255.0/
any)
```
**Step 10: Configure firewall policies to allow IKE negotiation through untrusted interface (applicable only if firewall license is also enabled):**

```
Router1/configure# firewall internet
Router1/configure/firewall internet# policy 1000 in service ike self
Router1/configure/firewall internet/policy 1000 in# exit
Router1/configure/firewall internet# exit
```
**Step 11: Display firewall policies in the internet map (applicable only if firewall license is enabled):**

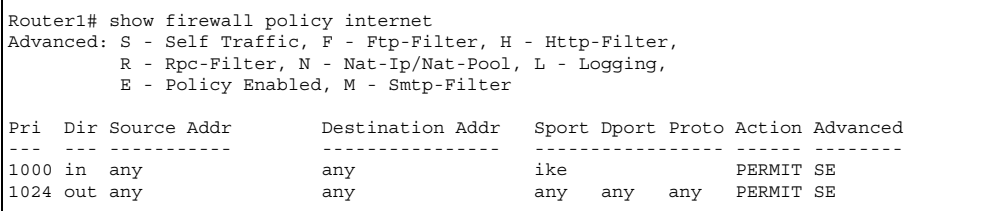

**Step 12: Display firewall policies in the internet map in detail (applicable only if firewall license is enabled):**

Router1# show firewall policy internet detail Policy with Priority 1000 is enabled, Direction is inbound Action permit, Traffic is self Logging is disable Source Address is any, Dest Address is any Source Port is any, Service Name is ike Schedule is disabled, Ftp-Filter is disabled Smtp-Filter is disabled, Http-Filter is disabled Rpc-Filter is disabled, Nat is disabled Bytes In 0, Bytes Out 0 Policy with Priority 1024 is enabled, Direction is outbound Action permit, Traffic is self Logging is disable Source Address is any, Dest Address is any Source Port is any, Dest Port is any, any Schedule is disabled, Ftp-Filter is disabled Smtp-Filter is disabled, Http-Filter is disabled Rpc-Filter is disabled, Nat is disabled

### **Step 13: Configure firewall policies to allow transit traffic from remote LAN to the local LAN (applicable only if firewall license is also enabled):**

```
Router1/configure# firewall corp
Router1/configure/firewall corp# policy 1000 in address 10.0.2.0 24 
10.0.1.0 24
Router1/configure/firewall corp/policy 1000 in# exit
Router1/configure/firewall corp# exit
```
# **Step 14: Display firewall policies in the corp map (applicable only if firewall license is enabled):**

```
Router1# show firewall policy corp
Advanced: S - Self Traffic, F - Ftp-Filter, H - Http-Filter,
           R - Rpc-Filter, N - Nat-Ip/Nat-Pool, L - Logging,
           E - Policy Enabled, M - Smtp-Filter
Pri Dir Source Addr     Destination Addr Sport Dport Proto
Action Advanced<br>--- --- -----------
                      --- --- ----------- ---------------- ----------------- ----
-- --------
```
# **Step 15: Display firewall policies in the corp map in detail (applicable only if firewall license is enabled):**

Router1# show firewall policy corp detail Policy with Priority 1000 is enabled, Direction is inbound Action permit, Traffic is transit Logging is disable Source Address is 10.0.2.0/24, Dest Address is 10.0.1.0/24 Source Port is any, Dest Port is any, any Schedule is disabled, Ftp-Filter is disabled Smtp-Filter is disabled, Http-Filter is disabled Rpc-Filter is disabled, Nat is disabled Max-Connections 1024, Connection-Rate is disabled Policing is disabled, Bandwidth is disabled Bytes In 0, Bytes Out 0 Policy with Priority 1022 is enabled, Direction is outbound Action permit, Traffic is self Logging is disable Source Address is any, Dest Address is any Source Port is any, Dest Port is any, any Schedule is disabled, Ftp-Filter is disabled Smtp-Filter is disabled, Http-Filter is disabled Rpc-Filter is disabled, Nat is disabled Bytes In 0, Bytes Out 0 Policy with Priority 1023 is enabled, Direction is inbound Action permit, Traffic is self Logging is disable Source Address is any, Dest Address is any Source Port is any, Dest Port is any, any Schedule is disabled, Ftp-Filter is disabled Smtp-Filter is disabled, Http-Filter is disabled Rpc-Filter is disabled, Nat is disabled Bytes In 0, Bytes Out 0 Policy with Priority 1024 is enabled, Direction is outbound Action permit, Traffic is transit Logging is disable Source Address is any, Dest Address is any Source Port is any, Dest Port is any, any Schedule is disabled, Ftp-Filter is disabled Smtp-Filter is disabled, Http-Filter is disabled Rpc-Filter is disabled, Nat is disabled Max-Connections 1024, Connection-Rate is disabled Policing is disabled, Bandwidth is disabled Bytes In 11258, Bytes Out 5813

**Step16: Repeat steps 1 -15 with suitable modifications on Router2 prior to passing bidirectional traffic.**

**Step 17: Test the IPSec tunnel between Router1 and Router2 by passing traffic from the 10.0.1.0 network to the 10.0.2.0 network.**

**Step 18: After traffic is passed through the tunnel, display the IKE and IPSec SA tables.**

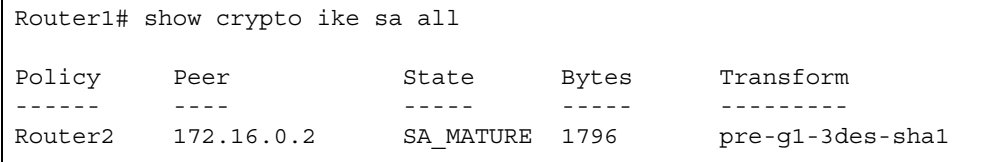

```
Router1# show crypto ike sa all detail
Crypto Policy name: Router2
         Remote ident 172.16.0.2
         Peer Address is 172.16.0.2
        Transform: 3des, sha1, pre-shared-key
         DH Group: group1
         Bytes Processed 1796
         State is SA_MATURE
         Mode is Main
         Remaining Time in Sec: 86380
         Life Time in Sec: 86400, Life Time in Bytes is unlimited
```
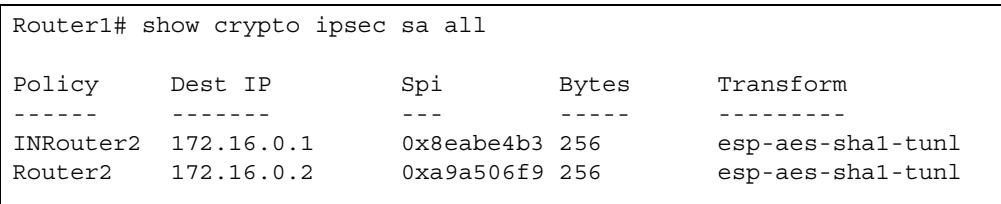
```
Router1# show crypto ipsec sa all detail
Crypto Policy name: INRouter2
         Protocol is Any
         Local ident(ip/mask/port): (10.0.2.0/255.255.255.0/any)
         Remote ident(ip/mask/port): (10.0.1.0/255.255.255.0/any)
         Peer Address is 172.16.0.1, PFS Group is disabled
inbound ESP sas
         Spi: 0x8eabe4b3
         Transform: aes256 (key length=256 bits), sha1
        In use settings = {\text{tunnel}} Bytes Processed 256
         Hard lifetime in seconds 3570, Hard lifetime in kilobytes 
413696
         Soft lifetime in seconds 0, Soft lifetime in kilobytes is 
unlimited
Crypto Policy name: Router2
         Protocol is Any
         Local ident(ip/mask/port): (10.0.1.0/255.255.255.0/any)
         Remote ident(ip/mask/port): (10.0.2.0/255.255.255.0/any)
         Peer Address is 172.16.0.2, PFS Group is disabled
outbound ESP sas
         Spi: 0xa9a506f9
```
## **Example 4: Supporting Remote User Access**

The following example demonstrates how to configure a Foundry router to be an IPSec VPN server using user group method with extended authentication (XAUTH) for remote VPN clients. The client could be any standard IPSec VPN client.

In this example, the client needs to access the corporate private network 10.0.1.0/24 through the VPN tunnel. The security requirements are as follows:

- Phase 1: 3DES with SHA1, Xauth (Radius PAP)
- Phase 2: IPSec ESP tunnel with AES256 and HMAC-SHA1

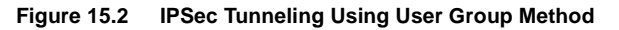

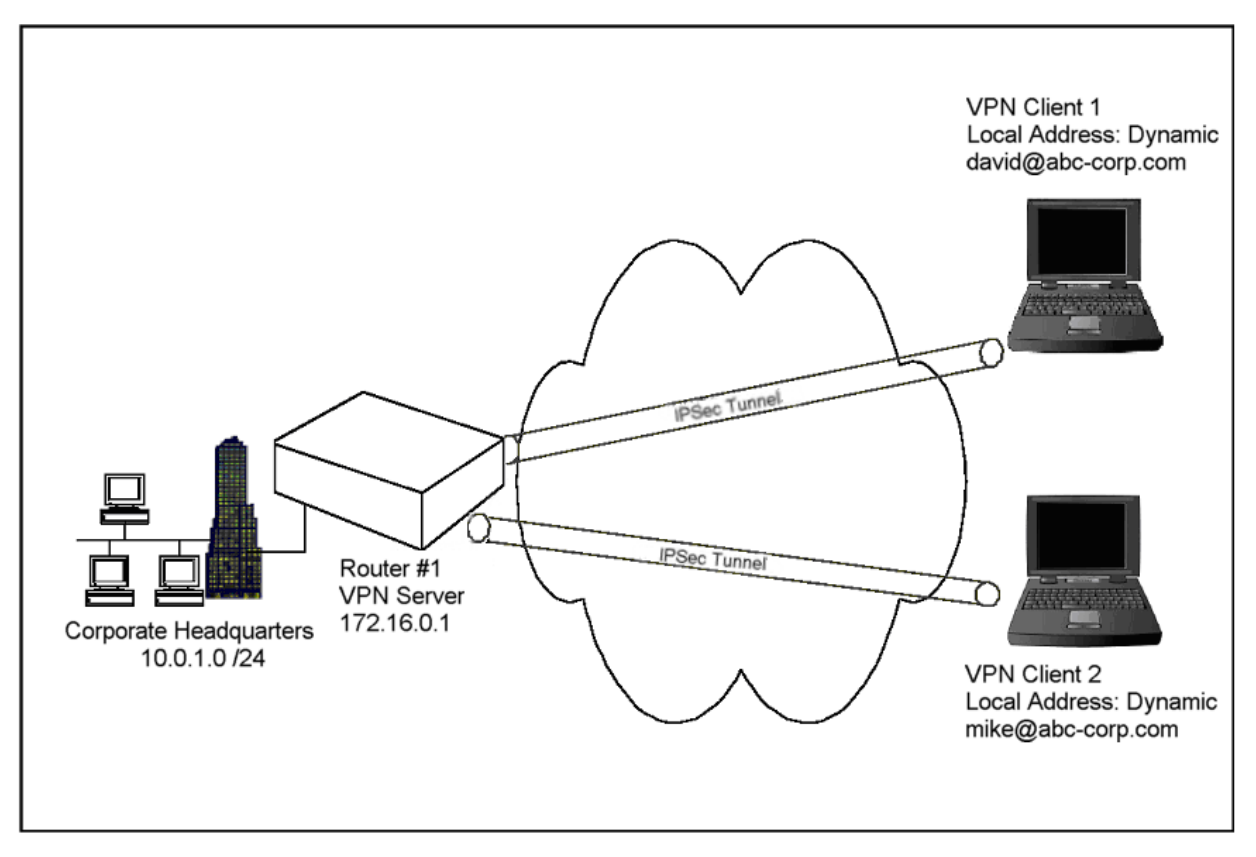

## **Step 1: Configure a WAN bundle of network type untrusted:**

```
Router1/configure# interface bundle wan1
Configuring new bundle
Router1/configure/interface/bundle wan1# link t1 1
Router1/configure/interface/bundle wan1# encapsulation ppp
Router1/configure/interface/bundle wan1# ip address 172.16.0.1 24
Router1/configure/interface/bundle wan1# crypto untrusted
Router1/configure/interface/bundle wan1# exit
```
#### **Step 2: Configure the Ethernet interface with trusted network type:**

```
Router1/configure# interface ethernet 0
Configuring existing Ethernet interface
Router1/configure interface/ethernet 0# ip address 10.0.1.1 24
Router1/configure/interface/ethernet 0# crypto trusted
Router1/configure/interface/ethernet 0# exit
```
### **Step 3: Display the crypto interfaces:**

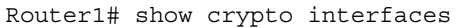

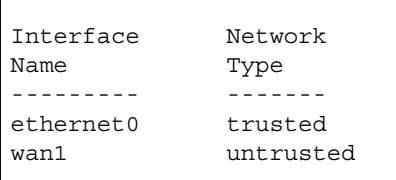

#### **Step 4: Configure dynamic IKE policy for a group of mobile users:**

```
Router1/configure# crypto
Router1/configure/crypto# dynamic
Router1/configure/crypto/dynamic# ike policy sales
Router1/configure/crypto/dynamic/ike/policy sales# local-address 
172.16.0.1
Router1/configure/crypto/dynamic/ike/policy sales# remote-id email-id 
david@abc-corp.com david
New user david is added to the group sales
Default proposal created with priority1-des-sha1-pre_shared-g1
Key String has to be configured by the user
Router1/configure/crypto/dynamic/ike/policy sales# remote-id email-id 
mike@abc-corp.com mike
New user mike is added to the group sales
Router1/configure/crypto/dynamic/ike/policy sales# key 
secretkeyforsalesusers
Router1/configure/crypto/dynamic/ike/policy sales# proposal 1
Router1/configure/crypto/dynamic/ike/policy sales/proposal 1# 
encryption-algorithm 3des-cbc
Router1/configure/crypto/dynamic/ike/policy sales/proposal 1# exit
Router1/configure/crypto/dynamic/ike/policy sales# client 
authentication radius pap
Router1/configure/crypto/dynamic/ike/policy sales# exit
Router1/configure/crypto/dynamic#
```
#### **Step 5: Display dynamic IKE policies:**

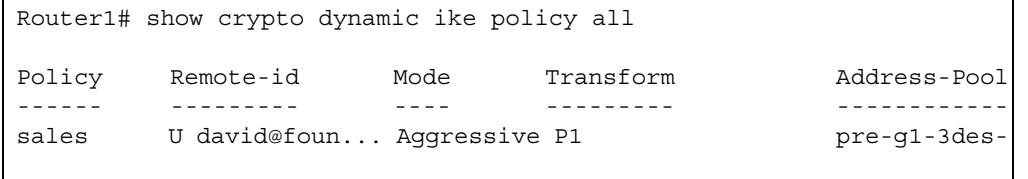

### **Step 6: Display dynamic IKE policies in detail:**

```
Router1# show crypto dynamic ike policy all detail
Policy name sales, User group name sales
Aggressive mode, Response Only, PFS is not enabled, Shared Key is 
*****
Client authentication is Radius(PAP)
Local addr: 172.16.0.1, Local ident 172.16.0.1 (ip-address)
Remote idents are david@abc-corp.com (email-id), mike@abc-corp.com 
(email-id)
Proposal of priority 1
         Encryption algorithm: 3des
         Hash Algorithm: sha1
         Authentication Mode: pre-shared-key
         DH Group: group1
         Lifetime in seconds: 86400
         Lifetime in kilobytes: unlimited
```
#### **Step 7: Configure dynamic IPSec policy for a group of mobile users:**

```
Router1/configure/crypto/dynamic# ipsec policy sales
Router1/configure/crypto/dynamic/ipsec/policy sales# match address 
10.0.1.0 24
Default proposal created with priority1-esp-3des-sha1-tunnel and 
activated.
Router1/configure/crypto/dynamic/ipsec/policy sales# proposal 1
Router1/configure/crypto/dynamic/ipsec/policy sales/proposal 1# 
encryption-algorithm aes256-cbc
Router1/configure/crypto/dynamic/ipsec/policy sales/proposal 1# exit
Router1/configure/crypto/dynamic/ipsec/policy sales# exit
Router1/configure/crypto/dynamic#
```
**Step 8: Display dynamic IPSec policies:**

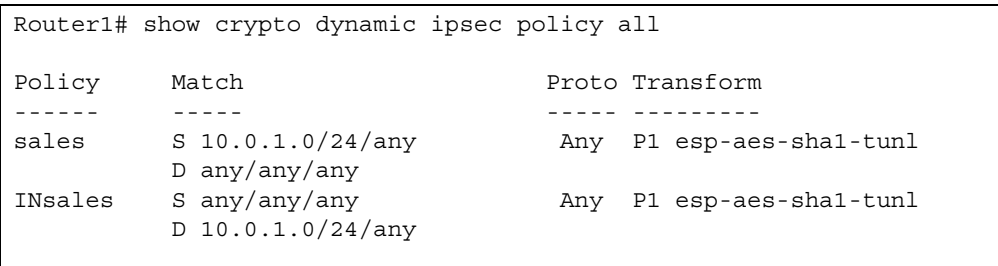

## **Step 9: Display dynamic IPSec policies in detail:**

```
Router1# show crypto dynamic ipsec policy all detail
Policy sales is enabled, User group name sales
Direction is outbound, Action is Apply
Key Management is Automatic
PFS Group is disabled
Match Address:
         Protocol is Any
         Source ip address (ip/mask/port): (10.0.1.0/255.255.255.0/
any)
         Destination ip address (ip/mask/port): (any/any/any)
Proposal of priority 1
         Protocol: esp
         Mode: tunnel
         Encryption Algorithm: aes256(key length=256 bits)
         Hash Algorithm: sha1
         Lifetime in seconds: 3600
         Lifetime in Kilobytes: 4608000
Policy INsales is enabled, User group name sales
Direction is inbound, Action is Apply
Key Management is Automatic
PFS Group is disabled
Match Address:
         Protocol is Any
         Source ip address (ip/mask/port): (any/any/any)
         Destination ip address (ip/mask/port): (10.0.1.0/
255.255.255.0/any)
Proposal of priority 1
         Protocol: esp
         Mode: tunnel
         Encryption Algorithm: aes256(key length=256 bits)
         Hash Algorithm: sha1
         Lifetime in seconds: 3600
         Lifetime in Kilobytes: 4608000
```
**Step 10: Configure radius server (applicable only if client authentication is configured in dynamic IKE policy):**

```
Router1/configure# aaa
Router1/configure/aaa# radius
Router1/configure/aaa/radius# primary_server 172.168.2.1
Primary Radius server configured.
Router1/configure/aaa/radius# secondary_server 192.168.2.1
Secondary Radius server configured.
Router1/configure/aaa/radius# exit
Router1/configure/aaa# exit
```
**Step 11: Configure firewall policies to allow IKE negotiation through untrusted interface (applicable only if firewall license is also enabled):**

```
Router1/configure# firewall internet
Router1/configure/firewall internet# policy 1000 in service ike self
Router1/configure/firewall internet/policy 1000 in# exit
Router1/configure/firewall internet# exit
```
**Step 12: Display firewall policies in the internet map (applicable only if firewall license is enabled):**

```
Router1# show firewall policy internet
Advanced: S - Self Traffic, F - Ftp-Filter, H - Http-Filter,
          R - Rpc-Filter, N - Nat-Ip/Nat-Pool, L - Logging,
          E - Policy Enabled, M - Smtp-Filter
Pri Dir Source Addr Destination Addr Sport Dport Proto Action 
Advanced
```
**Step 13: Display firewall policies in the internet map in detail (applicable only if firewall license is enabled):**

Router1# show firewall policy internet detail Policy with Priority 1000 is enabled, Direction is inbound Action permit, Traffic is self Logging is disable Source Address is any, Dest Address is any Source Port is any, Service Name is ike Schedule is disabled, Ftp-Filter is disabled Smtp-Filter is disabled, Http-Filter is disabled Rpc-Filter is disabled, Nat is disabled Bytes In 0, Bytes Out 0 Policy with Priority 1024 is enabled, Direction is outbound Action permit, Traffic is self Logging is disable Source Address is any, Dest Address is any Source Port is any, Dest Port is any, any Schedule is disabled, Ftp-Filter is disabled Smtp-Filter is disabled, Http-Filter is disabled Rpc-Filter is disabled, Nat is disabled Bytes In 0, Bytes Out 0

**Step 14: Configure firewall policies for a group of mobile users to allow access to the local LAN (applicable only if firewall license is enabled):**

```
Router1/configure/firewall corp#
Router1/configure/firewall corp# policy 1000 in user-group sales 
address any any 10.0.1.0 24
Router1/configure/firewall corp/policy 1000 in# exit
Router1/configure/firewall corp#
```
**NOTE:** Be sure to match the user group name in the policy command with the name used in Step 4 (the dynamic IKE policy).

**Step 15: Display firewall policies in the corp map (applicable only if firewall license is enabled).**

```
Router1# show firewall policy corp
Advanced: S - Self Traffic, F - Ftp-Filter, H - Http-Filter,
          R - Rpc-Filter, N - Nat-Ip/Nat-Pool, L - Logging,
          E - Policy Enabled, M - Smtp-Filter
Pri Dir Source Addr Destination Addr Sport Dport Proto 
Action Advanced
    --- --- ----------- ---------------- ----------------- ----
```
#### **Step 16: Display firewall policies in the corp map in detail (applicable only if firewall license is enabled):**

Router1# show firewall policy corp detail Policy with Priority 1000 is enabled, Direction is inbound Action permit, Traffic is transit User Group is sales, Logging is disable Source Address is any, Dest Address is 10.0.1.0/24 Source Port is any, Dest Port is any, any Schedule is disabled, Ftp-Filter is disabled Smtp-Filter is disabled, Http-Filter is disabled Rpc-Filter is disabled, Nat is disabled Max-Connections 1024, Connection-Rate is disabled Policing is disabled, Bandwidth is disabled Bytes In 0, Bytes Out 0 Policy with Priority 1022 is enabled, Direction is outbound Action permit, Traffic is self Logging is disable Source Address is any, Dest Address is any Source Port is any, Dest Port is any, any Schedule is disabled, Ftp-Filter is disabled Smtp-Filter is disabled, Http-Filter is disabled Rpc-Filter is disabled, Nat is disabled Bytes In 0, Bytes Out 0 Policy with Priority 1023 is enabled, Direction is inbound Action permit, Traffic is self Logging is disable Source Address is any, Dest Address is any Source Port is any, Dest Port is any, any Schedule is disabled, Ftp-Filter is disabled Smtp-Filter is disabled, Http-Filter is disabled Rpc-Filter is disabled, Nat is disabled Bytes In 0, Bytes Out 0 Policy with Priority 1024 is enabled, Direction is outbound Action permit, Traffic is transit Logging is disable Source Address is any, Dest Address is any Source Port is any, Dest Port is any, any Schedule is disabled, Ftp-Filter is disabled Smtp-Filter is disabled, Http-Filter is disabled Rpc-Filter is disabled, Nat is disabled Max-Connections 1024, Connection-Rate is disabled Policing is disabled, Bandwidth is disabled Bytes In 11258, Bytes Out 5813

**Step 17: Test the IPSec tunnel between the VPN client and the server by passing traffic from the client to the 10.0.1.0 network.**

**Step 18: After passing traffic through the tunnel, display the list of clients logged onto the VPN server and the IKE and IPSec SA tables:**

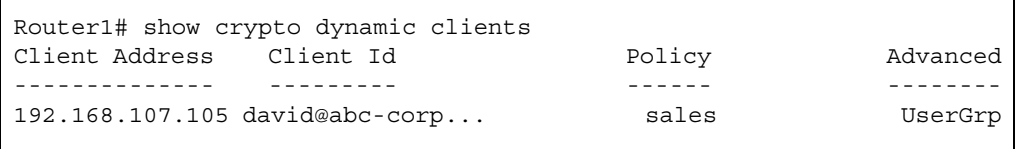

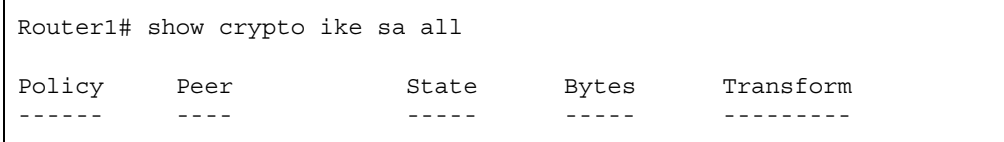

```
Router1# show crypto ike sa all detail
Crypto Policy name: sales
    Remote ident david@abc-corp.com
    Peer Address is 192.168.107.105
    Transform: 3des, sha1, pre-shared-key
    DH Group: group1
    Bytes Processed 1772
    State is SA_MATURE
    Mode is Aggressive
```
Router1# show crypto ipsec sa all Policy Dest IP Spi Bytes Transform ------ ------- --- ----- --------- INsales 172.16.0.1 0xf43c5e3b 360 esp-aes-sha1-tunl sales 192.168.107.105 0xcfea8435 240 esp-aes-sha1-tunl

```
T Router1# show crypto ipsec sa all detail
Crypto Policy name: INsales
     Protocol is Any
    Local ident(ip/mask/port): (192.168.107.105/255.255.255.255/any)
     Remote ident(ip/mask/port): (10.0.1.0/255.255.255.0/any)
     Peer Address is 172.16.0.1, PFS Group is disabled
inbound ESP sas
    Spi: 0xf43c5e3b
     Transform: aes256 (key length=256 bits), sha1
    In use settings = {tunnel} Bytes Processed 360
    Hard lifetime in seconds 28780, Hard lifetime in kilobytes is 
unlimited
     Soft lifetime in seconds 0, Soft lifetime in kilobytes is 
unlimited
Crypto Policy name: sales
     Protocol is Any
    Local ident(ip/mask/port): (10.0.1.0/255.255.255.0/any)
    Remote ident(ip/mask/port): (192.168.107.105/255.255.255.255/any)
```
## **Example 5: Configuring IPSec Remote Access to Corporate LAN with Mode-Configuration Method**

The following example demonstrates how to configure a Foundry router to be an IPSec VPN server using modeconfiguration method. The client could be any standard mode configuration enabled IPSec VPN client.

In this example, the client needs to access the corporate private network 10.0.1.0/24 through the VPN tunnel. The server has a pool of ip addresses from 20.1.1.100 through 20.1.1.150 to be allocated for mode configuration enabled VPN clients. The assigned IP address will be used by the VPN client as the source address in the inner IP header. The outer IP header will carry the dynamic IP address assigned by the Internet Service Provider as the source address. The security requirements are as follows:

- Phase 1: 3DES with SHA1, Mode Configuration
- Phase 2: IPSec ESP tunnel with AES256 and HMAC-SHA1

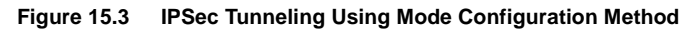

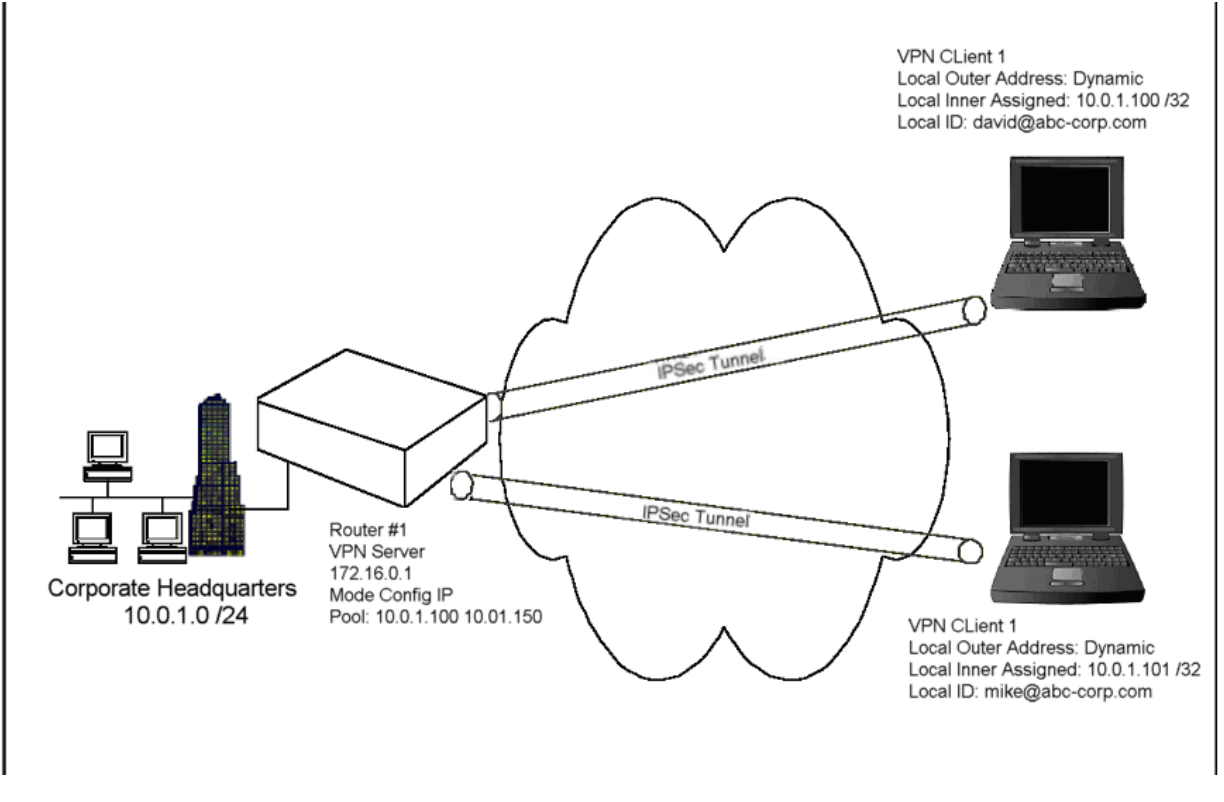

#### **Step 1: Configure a WAN bundle of network type untrusted:**

```
Router1/configure# interface bundle wan1
Configuring new bundle
Router1/configure/interface/bundle wan1# link t1 1
Router1/configure/interface/bundle wan1# encapsulation ppp
Router1/configure/interface/bundle wan1# ip address 172.16.0.1 24
Router1/configure/interface/bundle wan1# crypto untrusted
Router1/configure/interface/bundle wan1# exit
```
#### **Step 2: Configure the Ethernet interface with trusted network type:**

```
Router1/configure# interface ethernet 0
Configuring existing Ethernet interface
Router1/configure interface/ethernet 0# ip address 10.0.1.1 24
Router1/configure/interface/ethernet 0# crypto trusted
Router1/configure/interface/ethernet 0# exit
```
### **Step 3: Display the crypto interfaces:**

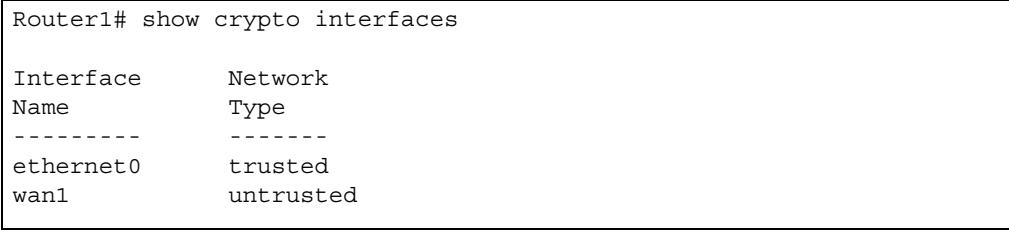

#### **Step 4: Configure dynamic IKE policy for a group of mobile users:**

```
Router1/configure# crypto
Router1/configure/crypto# dynamic
Router1/configure/crypto/dynamic# ike policy sales modecfg-group
Router1/configure/crypto/dynamic/ike/policy sales# local-address 
192.168.55.52
Router1/configure/crypto/dynamic/ike/policy sales# remote-id email 
david@abc-corp.com
Default proposal created with priority1-des-sha1-pre_shared-g1
Key String has to be configured by the user
Default ipsec proposal 'sales' added with priority1-3des-sha1-tunnel
Router1/configure/crypto/dynamic/ike/policy sales# remote-id email 
mike@abc-corp.com
Router1/configure/crypto/dynamic/ike/policy sales# key 
secretkeyforsales
Router1/configure/crypto/dynamic/ike/policy sales# proposal 1
Router1/configure/crypto/dynamic/ike/policy sales/proposal 1# 
encryption-algorithm 3des-cbc
Router1/configure/crypto/dynamic/ike/policy sales/proposal 1# exit
Router1/configure/crypto/dynamic/ike/policy sales# client 
configuration
Router1/configure/crypto/dynamic/ike/policy sales/client/
configuration# address-pool 1 20.1.1.100 20.1.1.150
Router1/configure/crypto/dynamic/ike/policy sales/client/
configuration# exit
Router1/configure/crypto/dynamic/ike/policy sales# exit
Router1/configure/crypto/dynamic# exit
```
#### **Step 5: Display dynamic IKE policies:**

```
Router1# show crypto dynamic ike policy all
Policy Remote-id Mode Transform Address-Pool
------ --------- ---- --------- ------------
sales U david@foun... Aggressive P1 pre-g1-3des-sha1 1 S
```
## **Step 6: Display dynamic IKE policies in detail:**

```
Router1# show crypto dynamic ike policy all detail
Policy name sales, Modeconfig group
Aggressive mode, Response Only, PFS is not enabled, Shared Key is 
*****
Local addr: 192.168.55.52, Local ident 192.168.55.52 (ip-address)
Remote idents are david@abc-corp.com (email-id), mike@abc-corp.com 
(email-id)
Address Pool:
        Pool# 1: 20.1.1.100 to 20.1.1.150
Proposal of priority 1
        Encryption algorithm: 3des
        Hash Algorithm: sha1
         Authentication Mode: pre-shared-key
         DH Group: group1
         Lifetime in seconds: 86400
         Lifetime in kilobytes: unlimited
```
**Step 7: Configure dynamic IPSec policy for a group of mobile users:** 

```
Router1/configure/crypto#
Router1/configure/crypto# dynamic
Router1/configure/crypto/dynamic# ipsec policy sales modecfg-group
Router1/configure/crypto/dynamic/ipsec/policy sales# match address 
10.0.1.0 24
Router1/configure/crypto/dynamic/ipsec/policy sales# proposal 1
Router1/configure/crypto/dynamic/ipsec/policy sales/proposal 1# 
encryption-algorithm aes256-cbc
Router1/configure/crypto/dynamic/ipsec/policy sales/proposal 1# exit
Router1/configure/crypto/dynamic/ipsec/policy sales# exit
Router1/configure/crypto/dynamic# exit
```
## **Step 8: Display dynamic IPSec policies:**

```
Router1# show crypto dynamic ipsec policy all
Policy Match Proto Transform
------ ----- ----- ---------
sales S 10.0.1.0/24/any Any P1 esp-aes-shal-tunl
         D any/any/any
```
### **Step 9: Display dynamic IPSec policies in detai:l**

```
Router1# show crypto dynamic ipsec policy all detail
Policy sales is enabled, Modeconfig Group
Action is Apply
Key Management is Automatic
PFS Group is disabled
Match Address:
         Protocol is Any
         Source ip address (ip/mask/port): (10.0.1.0/255.255.255.0/
any)
         Destination ip address (ip/mask/port): (any/any/any)
Proposal of priority 1
         Protocol: esp
         Mode: Tunnel
         Encryption Algorithm: aes256(key length=256 bits)
         Hash Algorithm: sha1
         Lifetime in seconds: 3600
         Lifetime in Kilobytes: 4608000
```
**Step 10: Configure firewall policies to allow IKE negotiation through untrusted interface (applicable only if firewall license is also enabled):**

```
Router1/configure# firewall internet
Router1/configure/firewall internet# policy 1000 in service ike self
Router1/configure/firewall internet/policy 1000 in# exit
Router1/configure/firewall internet# exit
```
**Step 11: Display firewall policies in the internet map (applicable only if firewall license is enabled):**

```
Router1# show firewall policy internet
Advanced: S - Self Traffic, F - Ftp-Filter, H - Http-Filter,
          R - Rpc-Filter, N - Nat-Ip/Nat-Pool, L - Logging,
          E - Policy Enabled, M - Smtp-Filter
Pri Dir Source Addr Destination Addr Sport Dport Proto 
Action Advanced
--- --- ----------- ---------------- ----------------- ----
```
#### **Step 12: Display firewall policies in the internet map in detail (applicable only if firewall license is enabled):**

```
Router1# show firewall policy internet detail
Policy with Priority 1000 is enabled, Direction is inbound
Action permit, Traffic is self
Logging is disable
Source Address is any, Dest Address is any
Source Port is any, Service Name is ike
Schedule is disabled, Ftp-Filter is disabled
Smtp-Filter is disabled, Http-Filter is disabled
Rpc-Filter is disabled, Nat is disabled
Bytes In 0, Bytes Out 0
Policy with Priority 1024 is enabled, Direction is outbound
Action permit, Traffic is self
Logging is disable
Source Address is any, Dest Address is any
Source Port is any, Dest Port is any, any
Schedule is disabled, Ftp-Filter is disabled
Smtp-Filter is disabled, Http-Filter is disabled
Rpc-Filter is disabled, Nat is disabled
Bytes In 0, Bytes Out 0
```
**Step 13: Configure firewall policies for a group of mobile users to allow access to the local LAN (applicable only if firewall license is enabled):**

```
Router1/configure# firewall corp
Router1/configure/firewall corp# policy 1000 in address 20.1.1.100 
20.1.1.150 10.0.1.0 24
Router1/configure/firewall corp/policy 1000 in# exit
```
**NOTE:** The address range in this command typically matches the address range configured in the dynamic IKE policy (see Step 4).

**Step 14: Display firewall policies in the corp map (applicable only if firewall license is enabled):**

```
Router1# show firewall policy corp
Advanced: S - Self Traffic, F - Ftp-Filter, H - Http-Filter,
 R - Rpc-Filter, N - Nat-Ip/Nat-Pool, L - Logging,
          E - Policy Enabled, M - Smtp-Filter
Pri Dir Source Addr Destination Addr Sport Dport Proto Action Advanced
 --- --- ----------- ---------------- ----------------- ------ --------
1000 in 20.1.1.100 10.0.1.0/24 any any any PERMIT E
20.1.1.150<br>1022 out any
                            any any any any PERMIT SE
1023 in any any any any any PERMIT SE
1024 out any any any any any PERMIT E
```
#### **Step 15: Display firewall policies in the corp map in detail (applicable only if firewall license is enabled):**

Router1# show firewall policy corp detail Policy with Priority 1000 is enabled, Direction is inbound Action permit, Traffic is transit Logging is disable Source Address is 20.1.1.100-20.1.1.150, Dest Address is 10.0.1.0/24 Source Port is any, Dest Port is any, any Schedule is disabled, Ftp-Filter is disabled Smtp-Filter is disabled, Http-Filter is disabled Rpc-Filter is disabled, Nat is disabled Max-Connections 1024, Connection-Rate is disabled Policing is disabled, Bandwidth is disabled Bytes In 0, Bytes Out 0 Policy with Priority 1022 is enabled, Direction is outbound Action permit, Traffic is self Logging is disable Source Address is any, Dest Address is any Source Port is any, Dest Port is any, any Schedule is disabled, Ftp-Filter is disabled Smtp-Filter is disabled, Http-Filter is disabled Rpc-Filter is disabled, Nat is disabled Bytes In 0, Bytes Out 0 Policy with Priority 1023 is enabled, Direction is inbound Action permit, Traffic is self Logging is disable Source Address is any, Dest Address is any Source Port is any, Dest Port is any, any Schedule is disabled, Ftp-Filter is disabled Smtp-Filter is disabled, Http-Filter is disabled Rpc-Filter is disabled, Nat is disabled Bytes In 0, Bytes Out 0 Policy with Priority 1024 is enabled, Direction is outbound Action permit, Traffic is transit Logging is disable Source Address is any, Dest Address is any Source Port is any, Dest Port is any, any Schedule is disabled, Ftp-Filter is disabled Smtp-Filter is disabled, Http-Filter is disabled Rpc-Filter is disabled, Nat is disabled Max-Connections 1024, Connection-Rate is disabled Policing is disabled, Bandwidth is disabled Bytes In 11258, Bytes Out 5813

**Step 16: Test the IPSec tunnel between the VPN client and the server by passing traffic from the client to the 10.0.1.0 network.**

**Step 17: After passing traffic through the tunnel, display the list of clients logged onto the VPN server and the IKE and IPSec SA tables:**

```
Router1# show crypto dynamic clients
Client Address Client Id Policy 
Advanced
-------------- --------- ------ 
--------
192.168.107.105 david@abc-corp... sales:20.1.1.1 ModecfgGrp
```

```
Router1#show crypto ike sa all
Policy Peer State Bytes Transform
------ ---- ----- ----- ---------
sales 192.168.107.105 SA_MATURE 2052 pre-g1-3des-sha1
```

```
Router1# show crypto ike sa all detail
Crypto Policy name: sales
    Remote ident david@abc-corp.com
    Peer Address is 192.168.107.105
    Transform: 3des, sha1, pre-shared-key
    DH Group: group1
    Bytes Processed 2052
    State is SA_MATURE
    Mode is Aggressive
    Life Time in Sec is unlimited, Life Time in Bytes is unlimited
```
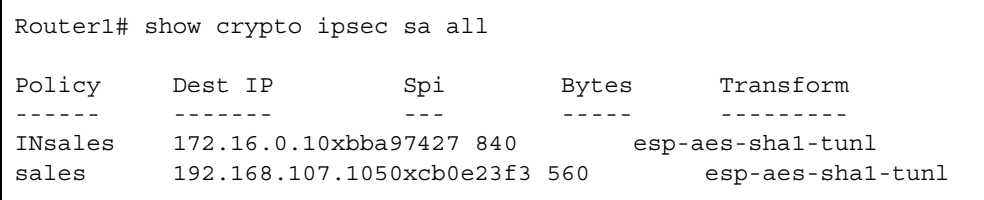

```
Router1# show crypto ipsec sa all
Policy Dest IP Spi Bytes Transform
------ ------- --- ----- ---------
INsales 172.16.0.1 0xbba97427 840 esp-aes-sha1-tunl
sales 192.168.107.105 0xcb0e23f3 560 esp-aes-sha1-tunl
Router1#
Router1# show crypto ipsec sa all detail
Crypto Policy name: INsales
    Protocol is Any
    Local ident(ip/mask/port): (20.1.1.1/255.255.255.255/any)
    Remote ident(ip/mask/port): (10.0.1.0/255.255.255.0/any)
    Peer Address is 172.16.0.1, PFS Group is disabled
inbound ESP sas
    Spi: 0xbba97427
    Transform: aes256 (key length=256 bits), sha1
   In use settings = {\text{tunnel}} Bytes Processed 840
    Hard lifetime in seconds 28750, Hard lifetime in kilobytes is 
unlimited
    Soft lifetime in seconds 0, Soft lifetime in kilobytes is 
unlimited
Crypto Policy name: sales
    Protocol is Any
    Local ident(ip/mask/port): (10.0.1.0/255.255.255.0/any)
    Remote ident(ip/mask/port): (20.1.1.1/255.255.255.255/any)
    Peer Address is 192.168.107.105, PFS Group is disabled
outbound ESP sas
    Spi: 0xcb0e23f3
    Transform: aes256 (key length=256 bits), sha1
   In use settings = {\text{tunnel}} Bytes Processed 560
    Hard lifetime in seconds 28750, Hard lifetime in kilobytes is 
unlimited
    Soft lifetime in seconds 28720, Soft lifetime in kilobytes is 
unlimited
```
# **Configuring GRE**

Generic Routing Encapsulation (GRE) is a standards-based (RFC1701, RFC2784) tunneling protocol that can encapsulate a wide variety of protocol packet types inside IP tunnels, creating a virtual point-to-point link between routers at remote points over an IP network. A tunnel is a logical interface that provides a way to encapsulate passenger packets inside a transport protocol. By connecting multiprotocol subnetworks in a single-protocol backbone environment, IP tunneling using GRE allows network expansion across a single-protocol backbone environment.

IPSec and GRE complement each other well, while IPSec provides a secure method of transporting data across the internet GRE provides the capability to transport routing protocols (for example: OSPF) that use broadcast and multicast.

#### **GRE Configuration Examples**

This example explains how to configure a basic GRE tunnel as shown in [Figure 15.4](#page-270-0).

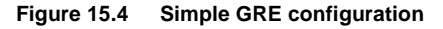

<span id="page-270-0"></span>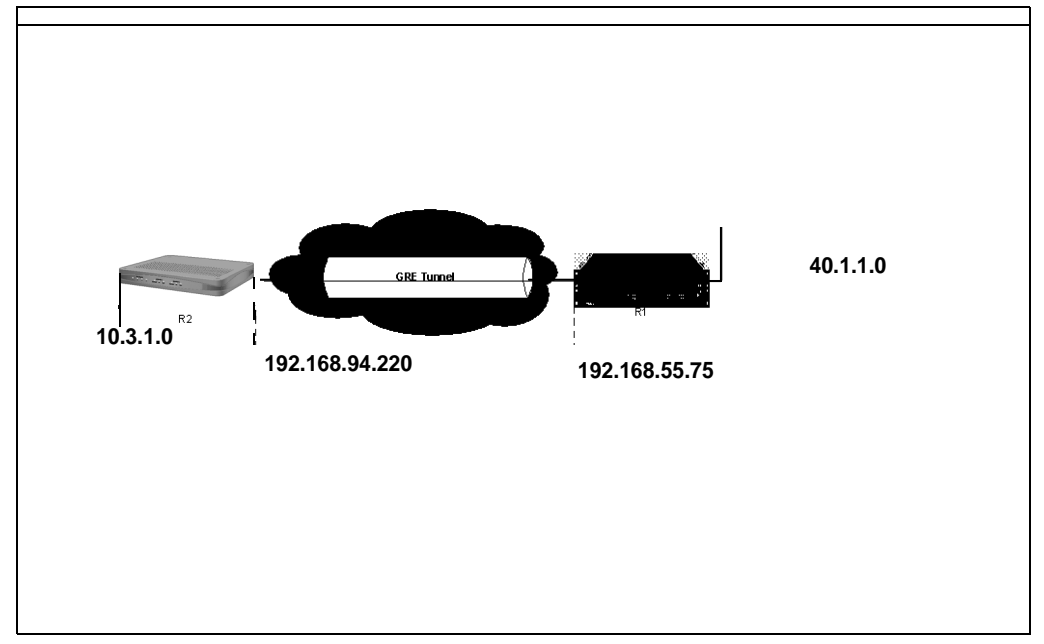

#### **Configuring Site to Site Tunnel**

To configure GRE in a site to site tunnel configuration:

1. Configure the interface:

```
Foundry# configure terminal
Foundry/configure# interface bundle wan1
Foundry/configure/interface/bundle wan1# link t1 1
Foundry/configure/interface/bundle wan1# encapsulation ppp
Foundry/configure/interface/bundle wan1# ip address 192.168.94.220 
255.255.255.0
Foundry/configure/interface/bundle wan1# exit
```
#### 2. Configure the tunnel:

```
Foundry/configure# interface tunnel t0
Foundry/configure/interface/tunnel t0# ip 103.1.1.2 24
Foundry/configure/interface/tunnel t0# tunnel source 192.168.94.220
Foundry/configure/interface/tunnel t0# tunnel destination 
192.168.55.75
Foundry/configure/interface/tunnel t0# exit
```
3. Configure the IP routes:

Foundry/configure# ip route 0.0.0.0 0.0.0.0 192.168.94.254 Foundry/configure# ip route 40.1.1.0 24 t0

**NOTE:** The peer of a local WAN interface cannot be used as a tunnel destination.

4. Verify that the tunnel is up and running. (If it is not, check the Gateway and Source Address fields.)

Foundry# show ip interface t0

```
t0 (unit number 5)
Type: TUNNEL
Flags: (0x74243) UP, RUNNING, MULTICAST-ROUTE
Internet Address: 103.1.1.2
Internet Netmask: 255.255.255.0
Internet Broadcast: 103.1.1.255
Maximum Transfer Unit: 1476 bytes
Source Address: 192.168.94.220
Destination Address: 192.168.55.75
Gateway: wan1
Protocol: GRE
Mac Address 00:50:52:60:00:00
```
For more information enter:

```
Foundry# show interface tunnel t0
Tunnel: t0 Status: up
Internet Address: 103.1.1.2 Internet Netmask: 255.255.255.0
Source Address: 192.168.94.220 Destination Address: 192.168.55.75
MTU: 1476 bytes Protocol: GRE
ICMP unreachable: will be sent ICMP redirect: will be sent
Crypto Snet: not set Protection: policy grecisco key
****
TTL: 30 Keepalive: disabled
TOS: not set Path MTU discovery: disabled<br>
Key Value: not set Physical Checksum: disabled
Key Value: not set
Sequence Datagrams: disabled
Tunnel Statistics:
    Bytes Rx 95112 Bytes Tx 
60016
   Packets Rx 860 Packets Tx
499
    Err Packets Rx 0 Output Errs 
\Omega
```
5. Configure the Cisco side:

```
cisco > config t
cisco(config)#interface Ethernet2/0
cisco(config-if)#ip address 192.168.55.75255.255.255.0
cisco(config-if)#exit
cisco(config)#interface Tunnel 0
cisco(config-if)#ip address 103.1.1.1 255.255.255.0
cisco(config-if)#tunnel source 192.168.55.75
cisco(config-if)#tunnel destination 192.168.94.220
cisco(config-if)#exit
cisco(config)#ip route 0.0.0.0 0.0.0.0 192.168.55.254
cisco(config)#ip route 10.3.1.0 255.255.255.0 Tunnel0
```
With the tunnel properly configured and working, users on one side of the tunnel can ping users on the other side.

#### **Configuring GRE Site to Site with IPSec**

This example extends the first example by adding encryption to the tunnel.

1. Prepare the WAN link:

```
Foundry# configure terminal
Foundry/ configure# interface bundle wan1
Foundry/ configure/interface/bundle wan1# link t1 1
Foundry/ configure/interface/bundle wan1# encapsulation ppp
Foundry/ configure/interface/bundle wan1# ip address 192.168.94.220 
255.255.255.0
Foundry/ configure/interface/bundle wan1# crypto untrusted
Foundry/ configure/interface/bundle wan1# exit
```
#### 2. Configure the tunnel:

```
Foundry/ configure# interface tunnel t0
Foundry/ configure/interface/tunnel t0# ip address 103.1.1.2 24
Foundry/ configure/interface/tunnel t0# tunnel source 
192.168.94.220
Foundry/ configure/interface/tunnel t0# tunnel destination 
192.168.55.75
Foundry/ configure/interface/tunnel t0# tunnel protection grecisco 
secretkeyfortest
Foundry/ configure/interface/tunnel t0# crypto untrusted
Foundry/ configure/interface/tunnel t0# exit
```
#### 3. Configure the routes:

```
Foundry/ configure# ip route 0.0.0.0 0.0.0.0 192.168.94.254
Foundry/ configure# ip route 40.1.1.0 24 t0
```
#### 4. Define the policy:

```
Foundry/ configure > firewall internet
Foundry/configure/firewall internet# policy 100 in proto gre self
Foundry/configure/firewall internet/policy 100 in# exit
Foundry/configure/firewall internet# policy 101 in service ike self
Foundry/configure/firewall internet/policy 101 in# exit 2
Foundry configure# firewall corp
Foundry/configure/firewall corp# policy 100 in self
```
5. Check the status of the tunnel by entering:

Foundry# **show ip interface tunnel t0**

Step 6:Validate the tunnel configuration by entering:

Foundry# **show crypto ipsec policy all** 

Or enter:

Foundry# **show crypto ike policy all**

With the tunnel properly configured and working, users on one side of the tunnel can ping users on the other side.

#### **Configuring GRE Site to Site with IPSec and OSPF**

This example extends the previous IPSec configuration example by enabling Open Shortest Path First (OSPF) protocol which provides redundant paths for the tunnel.

1. To enable OSPF, add to the Foundry configuration above:

```
Foundry# configure terminal
Foundry/configure# router routerid 2.2.2.2
Foundry/configure# router ospf
Foundry/configure/router/ospf# interface t0 area 0
Foundry/configure/router/ospf# exit
```
#### 2. Add to the Cisco configuration above:

```
cisco > config t
cisco(config)#router ospf 1
cisco(config-router)# network 103.1.1.0 0.0.0.255 area 0
```
3. To verify the OSPF configuration, enter:

```
Foundry# show ip ospf interface all
```
**NOTE:** Using the redistribute connected command adds a recursive route to the tunnel destination. This will cause the tunnel to shut down. To prevent this, add a 32-bit static route for the tunnel destination.

With the tunnel properly configured and working, users on one side of the tunnel can ping users on the other side.

# **Firewalls**

Configuring firewalls allows administrators to adapt network protection policies to meet ever-changing hacker and intruder threats. Just as virus protection software requires updates to protect against the latest intrusion attacks, firewalls must be updated. In this release of Foundry software, administrators are able to filter traffic on specific ports, protect against Denial of Services attacks, enable IP packet reassembly, and so forth.

Because firewalls provide a barrier between the inside world—the corporate network, and the outside world primarily the Internet, network administrators can further protect the network inside the firewall by using Network Address Translation (NAT). NAT allows users on the inside of the firewall to use private, nonroutable IP addresses which are translated to routable IP addresses at the firewall. The firewall manages the address translation by converting private IP addresses into a public address for outbound traffic. On inbound traffic the firewall converts traffic addressed to the public IP address into the various private IP addresses of the firewall-protected users. In addition to the protection of not being directly reachable from outside the network, the firewall-NAT enabled network conserves IP addresses.

## **Firewall Configuration Examples**

## **Basic Firewall Configuration**

[Figure 15.5](#page-274-0) illustrates the basic elements of a firewall. Refer to this illustration in the configuration example below.

<span id="page-274-0"></span>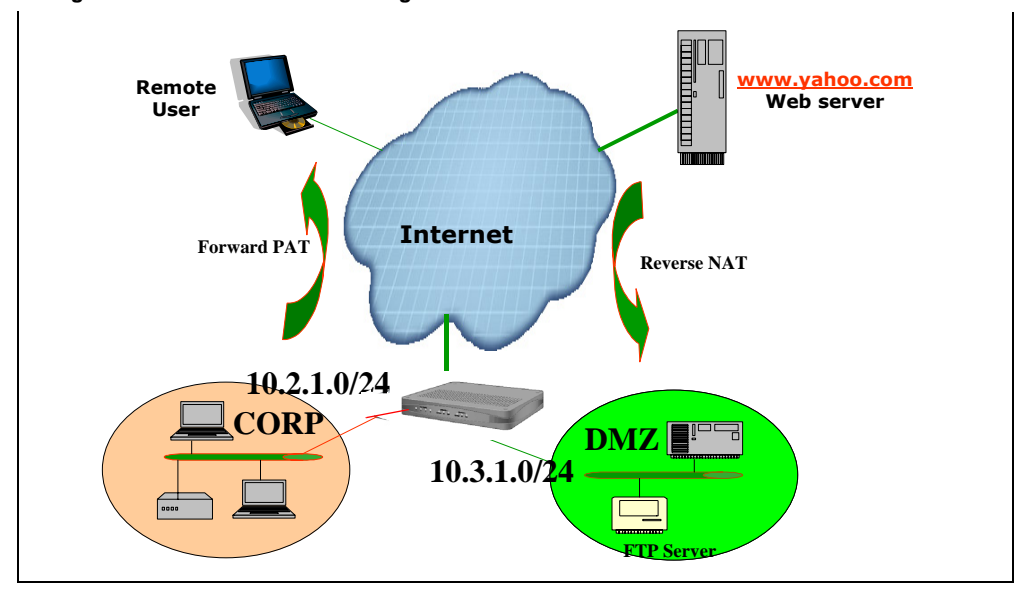

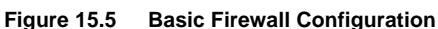

A typical and basic firewall implementation is one which protects traffic to and from a network, a server farm, and the Internet. In this example, the firewall features in the Foundry router will protect the CORP network and the server farm in the DMZ from unauthorized access from the Internet.

To create this basic three-armed firewall configuration, complete these steps:

#### **Step 1:Configure the Ethernet interfaces and the WAN interfaces with IP addresses:**

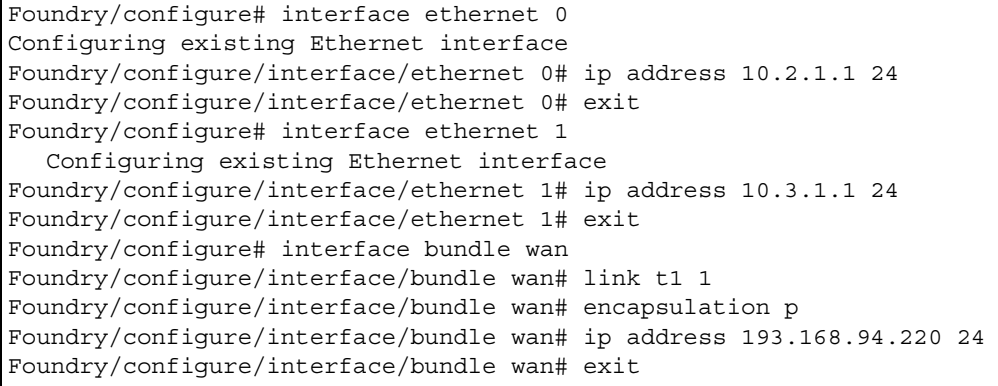

#### **Step 2: Create the security zones CORP and DMZ and attach interfaces:**

```
Foundry/configure# firewall corp
Foundry/configure/firewall corp# interface ethernet0
Foundry/configure/firewall corp# exit
Foundry/configure# firewall dmz
Foundry/configure/firewall dmz# interface ethernet1
Foundry/configure/firewall dmz# exit
Foundry/configure# firewall internet
Foundry/configure/firewall internet# interface wan
Foundry/configure/firewall internet# exit 2
```
## **Step 3: Verify that the interfaces are attached to the security zones:**

```
Foundry/configure# show firewall interface all
Interface Map Name
--------- --------
ethernet0 corp
ethernet1 dmz
wan internet
```
#### **Step 4: Create policies for Security Zone CORP that:**

- Allow all outgoing traffic (with firewall policy priority 1024)
- Deny all incoming traffic (with firewall policy priority 1021)
- Create an object of type **http-filter** to block java traffic
- Modify policy 1024 to pat all outgoing traffic using public IP 193.168.94.220
- Modify policy 1024 to add a java HTTP filter.

```
Foundry/configure#
Foundry/configure/firewall corp#
Foundry/configure/firewall corp#
Foundry/configure/firewall corp# policy 1024 out
Foundry/configure/firewall corp/policy 1024 out# exit
Foundry/configure/firewall corp# policy 1021 in deny
Foundry/configure/firewall corp/policy 1021 in# exit
Foundry/configure/firewall corp# object
Foundry/configure/firewall corp/object# http-filter javadeny deny 
*.java
Foundry/configure/firewall corp/object# exit
Foundry/configure/firewall corp# policy 1024 out nat-ip 
193.168.94.220
Foundry/configure/firewall corp/policy 1024 out# apply-object http-
filter javadeny
Foundry/configure/firewall corp/policy 1024 out# exit
Foundry/configure/firewall corp# exit
```
**Step 5: Verify the firewall policy for Security Zone CORP:**

```
Foundry/configure# show firewall policy corp
Advanced: S - Self Traffic, F - Ftp-Filter, H - Http-Filter,
             R - Rpc-Filter, N - Nat-Ip/Nat-Pool, L - Logging,
             E - Policy Enabled, M - Smtp-Filter
Pri Dir Source Addr Destination Addr Sport Dport Proto Action Advanced
--- --- ----------- ---------------- ----------------- ------ --------
                                 any any any any DENY E
1022 out any any any any any PERMIT SE
1023 in any 1024 out any any any any any any 1024 out any any any any \frac{1024 \text{ W}}{2} any \frac{1024 \text{ W}}{2} any \frac{1024 \text{ W}}{2} any \frac{1024 \text{ W}}{2} any \frac{1024 \text{ W}}{2} any \frac{1024 \text{ W}}{2} any \frac{1024 \text{ W}}{2} an
                                   1024 ony any any any PERMIT SE<br>1024 ony any any PERMIT HNE
```
#### **Step 6: Verify that the HTTP filter object in Security Zone CORP is created as configured:**

```
Foundry/configure# show firewall object http-filter corp
Object Name Action Log File Extensions
----------- ------ --- ---------------
javadeny deny no *.java
Foundry/configure#
```
#### **Step 7: Create policies for Security Zone DMZ that:**

- Create an object of type **nat-pool** with private IP address of FTP server
- Create an object of type **ftp-filter** to deny **put** and **mkdir** commands
- Create a firewall policy to allow inbound traffic to FTP server public IP address (193.168.94.221) of priority 100
- Modify policy 100 to add NAT pool object to translate incoming traffic for FTP server from public IP to private IP.
- Modify policy 100 to add an FTP filter.

Foundry/configure# firewall dmz Foundry/configure/firewall dmz# object Foundry/configure/firewall dmz/object# ftp-filter putdeny deny put mkdir Foundry/configure/firewall dmz/object# nat-pool ftpsrvr static 10.3.1.100 Foundry/configure/firewall dmz/object# exit Foundry/configure/firewall dmz# policy 100 in address any any 193.168.94.221 32 Foundry/configure/firewall dmz/policy 100 in# apply-object nat-pool ftpsrvr Foundry/configure/firewall dmz/policy 100 in# apply-object ftp-filter putdeny Foundry/configure/firewall dmz/policy 100 in# exit Foundry/configure/firewall dmz# exit

**Step 8:Verify the firewall policy for Security Zone DMZ:**

```
Foundry/configure# show firewall policy dmz
Advanced: S - Self Traffic, F - Ftp-Filter, H - Http-Filter,
         R - Rpc-Filter, N - Nat-Ip/Nat-Pool, L - Logging,
         E - Policy Enabled, M - Smtp-Filter
Pri Dir Source Addr Destination Addr Sport Dport Proto Action Advanced
--- --- ----------- ---------------- ----------------- ------ --------
100 in any 193.168.94.221/32 any any any PERMIT FNE<br>1022 out any any any any any PERMIT SE
1022 out any any any any any PERMIT SE
1023 in any any any any any PERMIT SE
                       any any any any PERMIT E
```
**Step 9: Verify that the FTP filter objects for Security Zone DMZ are created as configured:**

```
Foundry/configure# show firewall object ftp-filter dmz
Object Name Action Log Commands
----------- ------ --- --------
putdeny deny no put mkdir
Foundry/configure#
```
#### **Step 10: Create a default route out of the WAN:**

```
Foundry/configure# ip route 0.0.0.0 0 wan
Foundry/configure#
```
#### **Step 11:Verify the system configuration by displaying the running configuration:**

Foundry/configure# show configuration running Please wait... (up to a minute)

```
terminal
   exit terminal
qos
   exit qos
module t1 1
     alarms
       thresholds
         exit thresholds
       exit alarms
     linemode
       exit linemode
     exit t1
module t1 2
     alarms
       thresholds
         exit thresholds
       exit alarms
     linemode
       exit linemode
     exit t1
module t1 3
     alarms
       thresholds
         exit thresholds
       exit alarms
     linemode
       exit linemode
     exit t1
module t1 4
     alarms
       thresholds
         exit thresholds
       exit alarms
     linemode
       exit linemode
     exit t1
aaa
   tacacs
     retries 2
     time_out 5
     server_port 49
     exit tacacs
   radius
     exit radius
   exit aaa
interface ethernet 0
     ip address 10.2.1.1 255.255.255.0
     ip multicast
         mode ospfrip2
         exit multicast
     mtu 4000
     icmp
       exit icmp
```

```
 qos
       exit qos
     vrrp_mode 0
     aaa
       exit aaa
     crypto trusted
     exit ethernet
interface ethernet 1
     ip address 10.3.1.1 255.255.255.0
     ip multicast
         mode ospfrip2
         exit multicast
     mtu 4000
     icmp
       exit icmp
     qos
       exit qos
     vrrp_mode 0
     aaa
       exit aaa
     crypto trusted
     exit ethernet
interface bundle wan
     link t1 1
     encapsulation ppp
     ip address 193.168.94.220 255.255.255.0
     ip multicast ospfrip2
     red
       exit red
     icmp
       exit icmp
     qos
       exit qos
     aaa
       exit aaa
     crypto untrusted
     exit bundle
interface console
     aaa
       exit aaa
     exit console
snmp
   system_id Foundry
   enable_trap
    exit enable trap
   exit snmp
hostname Foundry
log utc
telnet_banner
   exit telnet_banner
event
   exit event
system logging
    no console
     syslog
       host_ipaddr 193.168.94.35
       exit syslog
     exit logging
ip
```

```
 load_balance per_flow
  multicast
     exit multicast
  route 0.0.0.0 0.0.0.0 wan 1
   exit ip
policy community_list
     exit community_list
crypto
   exit crypto
firewall global
   exit firewall
firewall internet
   interface wan
  policy 1024 out self
     exit policy
   exit firewall
firewall corp
   interface ethernet0
   object
     http-filter javadeny deny *.java
     exit object
  policy 1021 in deny
     exit policy
  policy 1022 out self
     exit policy
  policy 1023 in self
     exit policy
  policy 1024 out nat-ip 193.168.94.220
     apply-object http-filter javadeny
     exit policy
   exit firewall
firewall dmz
   interface ethernet1
   object
     nat-pool ftpsrvr static 10.3.1.100 10.3.1.100
     ftp-filter putdeny deny put mkdir
     exit object
   policy 100 in address any any 193.168.94.221 32
     apply-object ftp-filter putdeny
     apply-object nat-pool ftpsrvr
     exit policy
  policy 1022 out self
     exit policy
   policy 1023 in self
     exit policy
  policy 1024 out
     exit policy
   exit firewall
Foundry/configure#
```
## **Stopping DoS Attacks**

The following commands show how to configure the firewall to defend against Denial of Service (DoS) attacks. Foundry provides protection against FTP bounce, ICMP error checks, IP sequence number checks, unaligned timestamps, MIME flooding, source routing checks, SYN flooding, and WIN nuke attacks. To configure the firewall for protection against all of these attacks, enter:

```
Foundry# config term
Foundry/configure# firewall global
Foundry/configure/firewall global# dos-protect
Foundry/configure/firewall global/dos-protect# enable-all
Foundry/configure/firewall global/dos-protect# exit 2
Foundry/configure#
```
## **Packet Reassembly**

To configure the firewall to perform IP reassembly of oversized packets that have been fragmented, enter:

```
Foundry# config term
Foundry/configure# firewall global
Foundry/configure/firewall global# ip-reassembly
Foundry/configure/firewall global/ip-reassembly# fragment-count 
100
Foundry/configure/firewall global/ip-reassembly# fragment-size 56
Foundry/configure/firewall global/ip-reassembly# packet-size 2048
Foundry/configure/firewall global/ip-reassembly# timeout 20
Foundry/configure/firewall global/ip-reassembly# exit 2
Foundry/configure#
```
## **NAT Configurations**

Network Address Translation (NAT) was defined to serve two purposes:

- Allowed LAN administrators to create secure, private, non-routable IP networks behind firewalls
- Stretched the number of available IP addresses by allowing LANs to use one public (real) IP address as the gateway with a very large pool of NAT addresses behind it.

In the most common NAT application (which is to provide secure networking behind a firewall), the device (Foundry system) that connects the user LAN to the Internet will have two IP addresses:

- A private IP address on the LAN side for the RFC 1918 address range
- A public address, routable over the Internet, on the WAN side

Consider a PC on the LAN sending a packet destined for *some.server.com*. The source IP address and port are in the packet together with the destination IP address and port. When the packet arrives at the Foundry system it will be de-encapsulated, modified, and re-encapsulated. The re-encapsulated packet sent by the Foundry system destined for the Internet contains the Foundry system's public IP address, a source port allocated from its list of available ports, and the same destination IP address and port number generated by the PC. The Foundry system also adds an entry into a table it keeps, which maps the internal address and source port number that the PC generated against the port number it allocated to this session. Therefore, when *some.server.com* sends a reply packet to the PC, the Foundry system can quickly determine how it needs to re-write the packet before transmitting it back on to the LAN.

Dynamic NAT is used when packets destined for the Internet are transported from a LAN using the public source IP address assigned to the local router. Dynamic NAT performs this task well, but it does not permit providing services to the Internet from inside a LAN which requires the use of static NAT. Static NAT also requires a public address from the upstream service provider. Individual PCs within a LAN are assigned RFC 1918 reserved IP addresses to enable access to other PCs within the LAN. The Foundry system is configured with static mapping, which maps the internal RFC 1918 IP addresses for each PC to the appropriate public IP address. When traffic is sent to the public address listed in the static mapping, the Foundry system forwards the packets to the correct PC within the LAN, according to the mapping relationship established.

# **NAT Configuration Examples**

## **Dynamic NAT (many to many)**

In dynamic (many-to-many) NAT type, multiple source IP addresses in the corporate network will be mapped to multiple NAT IP addresses (not necessarily of equal number). For a set of local IP address from 10.1.1.1 to 10.1.1.4 there will be a set of NAT IP address from 60.1.1.1 to 60.1.1.2. In case of many-to-many NAT, only IP address translation takes place, i.e., if a packet travels from 10.1.1.1 to yahoo.com, Foundry-Firewall only substitutes the source address in the IP header with one of the NAT IP address and the source port will be the same as the original. If traffic emanates from the same client to any other server, the same NAT IP address is assigned. The advantage is that the NAT IP addresses are utilized in a better and optimum manner dynamically.

If a NAT IP address cannot be allocated dynamically at the connection creation time, the packet would be dropped.

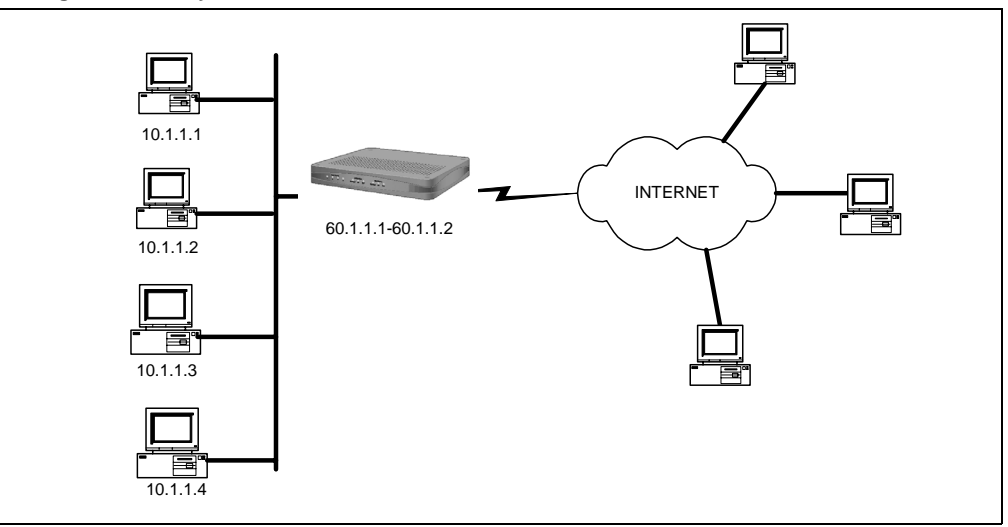

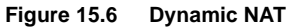

The dynamic NAT configuration shown in includes:

- Private network addresses:10.1.1.1—10.1.1.4
- Public (NAT) IP address range: 60.1.1.1—60.1.1.2

To create NAT pool with type **dynamic,** specify the IP address and the NAT ending IP address.Then add a policy with the source IP address range, and attach the NAT pool to the policy.

```
Foundry/configure# firewall corp
Foundry/configure/firewall corp# object 
Foundry/configure/firewall corp/object# nat-pool addresspoolDyna 
dynamic 60.1.1.1 60.1.1.2
Foundry/configure/firewall corp/object# exit
Foundry/configure/firewall corp# policy 8 out address 10.1.1.1 
10.1.1.4 any any
Foundry/configure/firewall corp/policy 8 out# apply-object nat-
pool addresspoolDyna
Foundry/configure/firewall corp/policy 8 out# exit 2
Foundry/configure#
```
#### **Static NAT (one to one)**

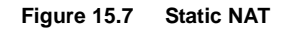

<span id="page-283-0"></span>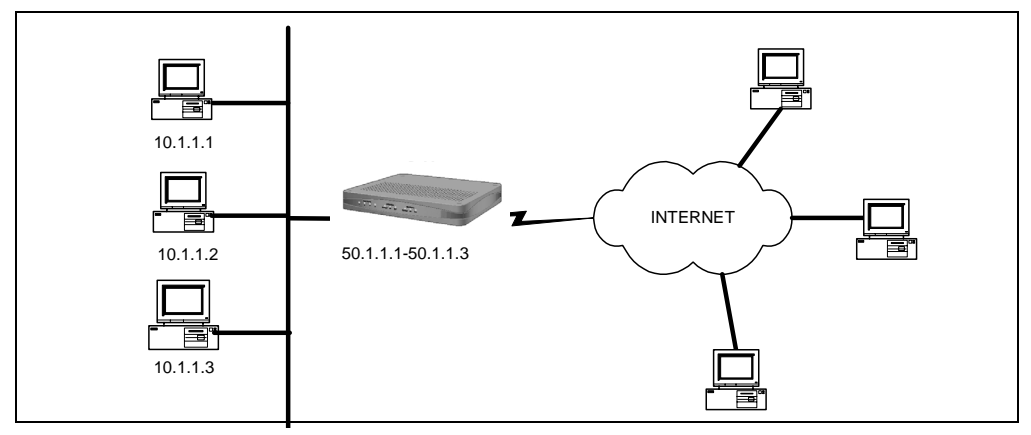

In static (one-to-one) NAT type, for each IP address in the corporate network, one NAT IP address will be used. For example, for the three IP addresses from 10.1.1.1 to 10.1.1.3, there is a set of three NAT IP address from 50.1.1.1 to 50.1.1.3. In case of one-to-one NAT, only IP address translation takes place, that is, if a packet travels from 10.1.1.1 to yahoo.com, the Foundry-Firewall only substitutes the source address in the IP header with the NAT IP address. The source port will be the same as the original.

The static NAT configuration shown in [Figure 15.7](#page-283-0) includes:

- Private network address:10.1.1.1—10.1.1.3
- Public (NAT) IP address range: 50.1.1.1—50.1.1.3

To create NAT pool with type **static**, specify the IP address and the ending NAT IP address. Add a policy with source IP address range and attach NAT pool to the policy.

```
Foundry/configure# firewall corp
Foundry/configure/firewall corp object
Foundry/configure/firewall corp/object# nat-pool addresspoolStat 
static 50.1.1.1 50.1.1.3
Foundry/configure/firewall corp/object# exit
Foundry/configure/firewall corp# policy 7 out address 10.1.1.1 
10.1.1.3 any any
Foundry/configure/firewall corp/policy 7 out# apply-object nat-
pool addresspoolStat
Foundry/configure/firewall corp/policy 7 out# exit 2
Foundry/configure#
```
#### **Port Address Translation (Many to one)**

NAT allows multiple IP addresses to be mapped to one address.

<span id="page-284-0"></span>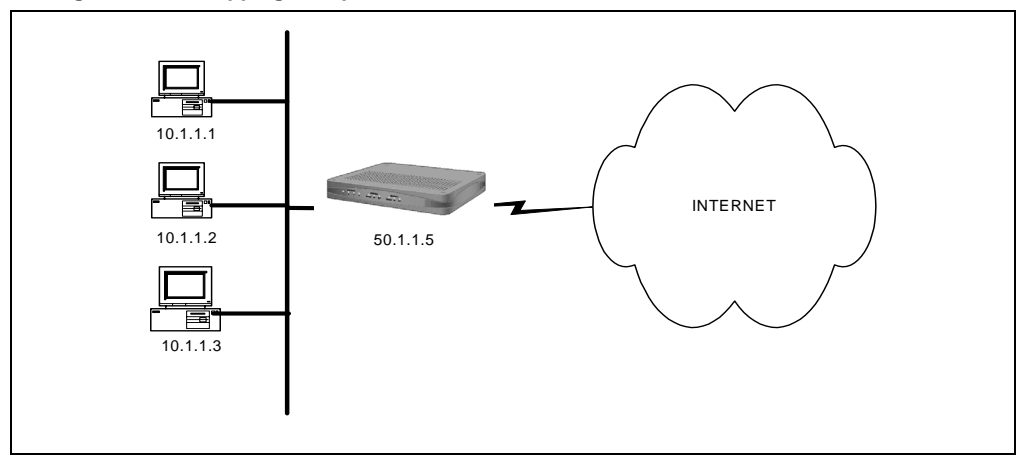

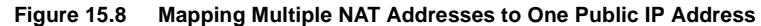

There are two methods to configure Port Address Translation (PAT) on the Foundry gateway. In the first method, specify the IP address to the nat-ip parameter in the **policy** command. In the second method, create a pool of type PAT and then attach it to the policy.

In PAT, multiple hosts can share the same IP address.

The PAT configuration shown in [Figure 15.8](#page-284-0) includes:

- Private network address: 10.1.1.1—10.1.1.3
- PAT address: 50.1.1.5

#### **Method:1 – Specifying NAT address with the policy command**

To configure this method of PAT, add the policy with the source IP address range, then specify the nat-ip address in the **policy** command:

```
Foundry/configure# firewall corp
Foundry/configure/firewall corp# policy 2 out address 10.1.1.1 
10.1.1.3 any any nat-ip 50.1.1.5
Foundry/configure/firewall corp/policy 2 out# exit 2
Foundry/configure#
```
#### **Method:2 – Attaching nat pool to the policy**

To configure the second type of NAT, create a NAT pool with type **pat** and specify the IP address. Then add the policy with the source IP address range. Finally, attach the NAT pool to the policy.

```
Foundry/configure# firewall corp
Foundry/configure/firewall corp# object 
Foundry/configure/firewall corp/object# nat-pool addresspoolPat 
pat 50.1.1.5
Foundry/configure/firewall corp/object# exit
Foundry/configure/firewall corp# policy 2 out address 10.1.1.1 
10.1.1.3 any any 
Foundry/configure/firewall corp/policy 2 out# apply-object nat-
pool addresspoolPat
Foundry/configure/firewall corp/policy 2 out# exit 2
   Foundry/configure#
```
# **Security Protocol Defaults**

This section provides information about IPSec supported protocols and modes, encryption algorithms and block sizes, and Foundry IPSec and IKE default values.

## **IPSec Supported Protocols and Algorithms**

The following tables provide supported protocol and algorithm information.

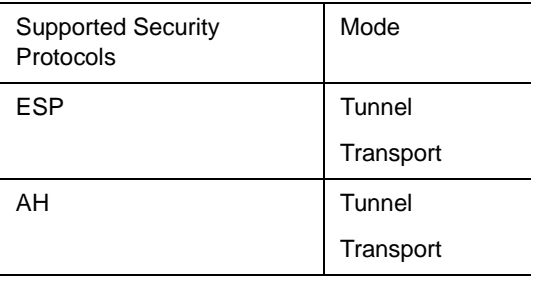

#### **Table 15.1: IPSec Protocols Support**

#### **Table 15.2: Encryption Algorithms**

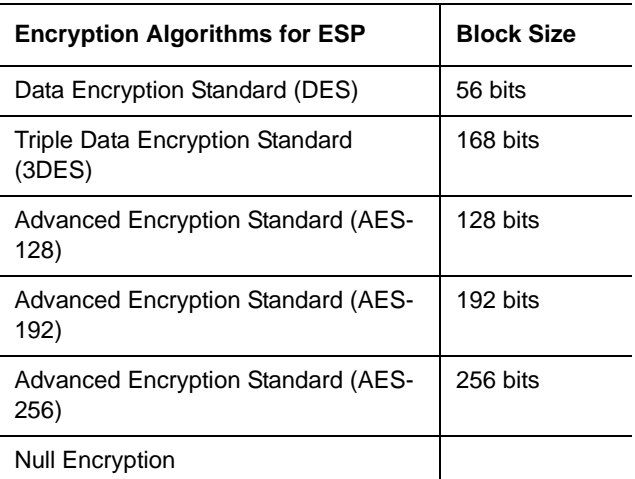

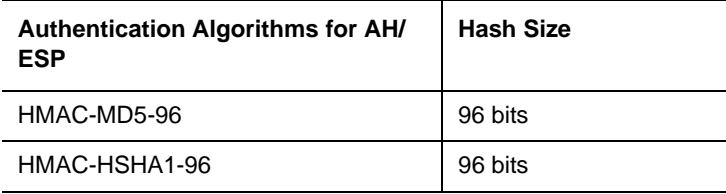

#### **Table 15.3: Authentication Algorithms**

#### **Table 15.4: Diffie-Hellman Groups**

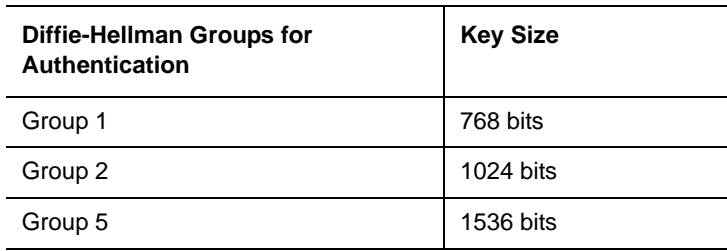

## **Foundry IKE and IPSec Defaults**

To minimize configuration required by the user, default IKE and IPSec values have been implemented in Foundry's encryption scheme. Foundry supports a maximum of 100 IPSec tunnels.

### **IKE Defaults**

<span id="page-286-0"></span>[Table 15.5:](#page-286-0) lists IKE defaults. When the user creates an IKE policy specifying an IKE peer, an IKE proposal with priority 1 is automatically created. However, to make the IKE policy fully functional, the user must enter a preshared key.

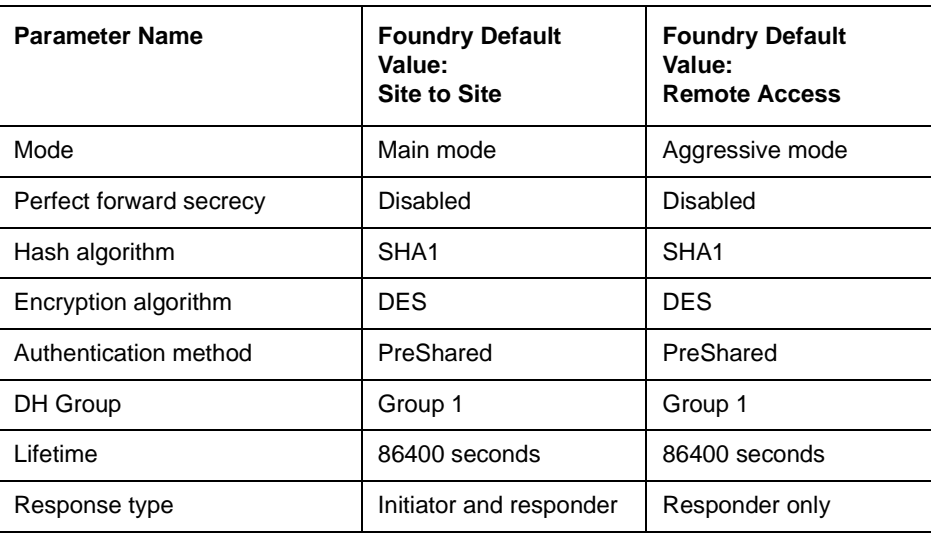

#### **Table 15.5: IKE Default Values**

### **IPSec Defaults**

<span id="page-287-0"></span>[Table 15.6:](#page-287-0) lists IPSec defaults. When the user creates an IPSec policy and provides the match address, an IPSec proposal with priority 1 is automatically created. When an outbound policy is specified, an inbound policy is automatically created.

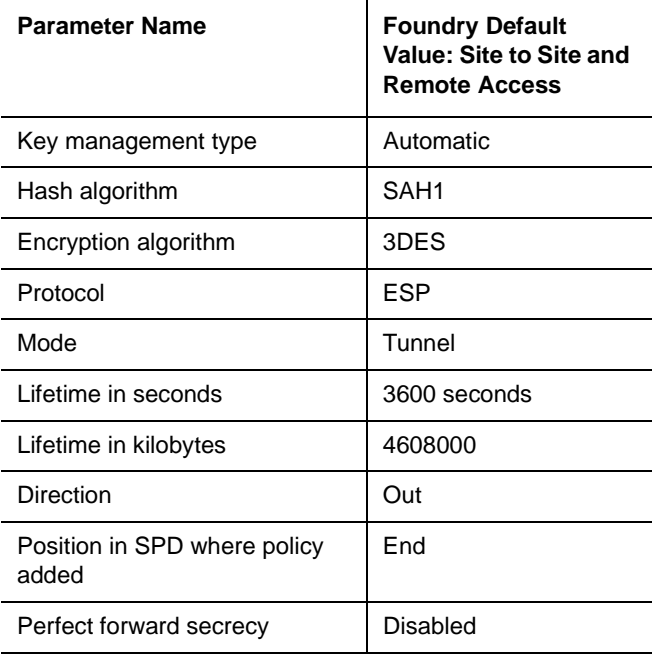

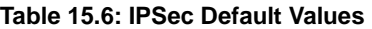

# **Firewall Default Values**

This section provides information about firewall default values. Each security zone can have a maximum of 1024 policies ranging from 1—1024. The maximum number of security zones supported is 25.

| <b>Security Zone</b>  | <b>Incoming Firewall</b>  | <b>Outgoing Firewall</b>      | <b>Incoming Firewall</b>     | <b>Outgoing Firewall</b>      |
|-----------------------|---------------------------|-------------------------------|------------------------------|-------------------------------|
|                       | <b>Policy for Transit</b> | <b>Policy for Transit</b>     | <b>Policy for Self</b>       | <b>Policy for Self</b>        |
|                       | <b>Traffic</b>            | <b>Traffic</b>                | <b>Traffic</b>               | <b>Traffic</b>                |
| Corp                  | Deny All (Implicit)       | Permit All (Priority<br>1024) | Permit All (Priority<br>1022 | Permit All (Priority<br>1023) |
| User Created Security | Deny All                  | Permit All (Priority          | Permit All (Priority         | Permit All (Priority          |
| Zone                  |                           | 1024)                         | 1022                         | 1023)                         |
| Internet              | N/A                       | N/A                           | Deny All                     | Permit All (Priority<br>1024) |

**Table 15.7: Firewall Default Policies by Security Zone**

#### **Table 15.8: Firewall per policy defaults**

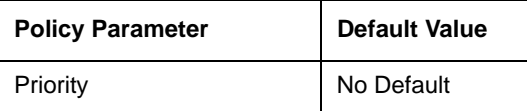
| Direction                  | No Default |
|----------------------------|------------|
| Action                     | Permit     |
| <b>Traffic type</b>        | Transit    |
| Source Port                | Any        |
| <b>Destination Port</b>    | Any        |
| Schedule                   | Disabled   |
| <b>FTP Filter</b>          | Disabled   |
| <b>SMTP Filter</b>         | Disabled   |
| <b>HTTP Filter</b>         | Disabled   |
| <b>RPC Filter</b>          | Disabled   |
| NAT                        | Disabled   |
| <b>Maximum Connections</b> | 1024       |
| <b>Connection Rate</b>     | Disabled   |
| Policing                   | Disabled   |
| <b>Bandwidth</b>           | Disabled   |
|                            |            |

**Table 15.8: Firewall per policy defaults**

#### **Table 15.9: Default Connection Limit by Security Zone**

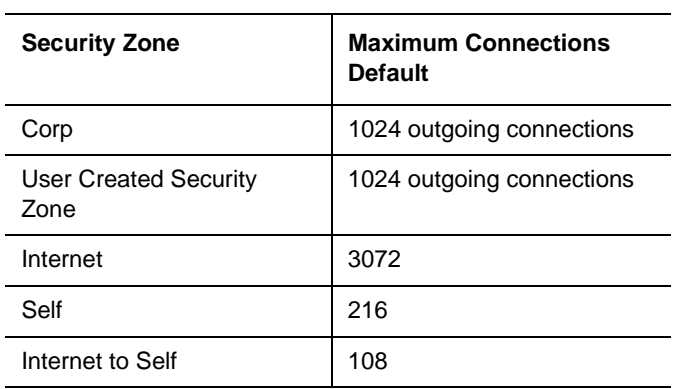

**Table 15.10: DoS Protection Defaults (Configured DoS Attacks)**

| <b>Security Zone</b>      | <b>Maximum</b><br><b>Connections</b><br><b>Default</b> |
|---------------------------|--------------------------------------------------------|
| Syn Flooding Attack Check | Enabled                                                |
| ICMP Error Attack Check   | Enabled                                                |
| Source Route Attack Check | Disabled                                               |

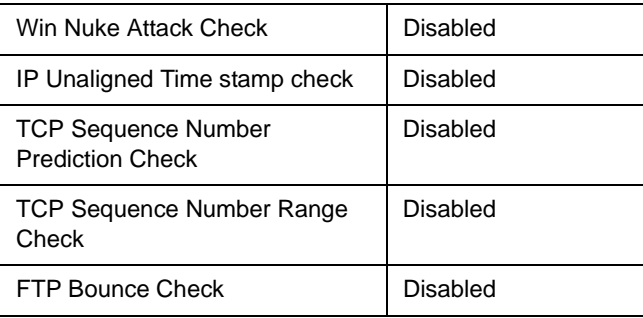

#### **Table 15.10: DoS Protection Defaults (Configured DoS Attacks)**

## **Tunneling Default Values**

This section provides the IP-IP and GRE tunneling protocol default values.

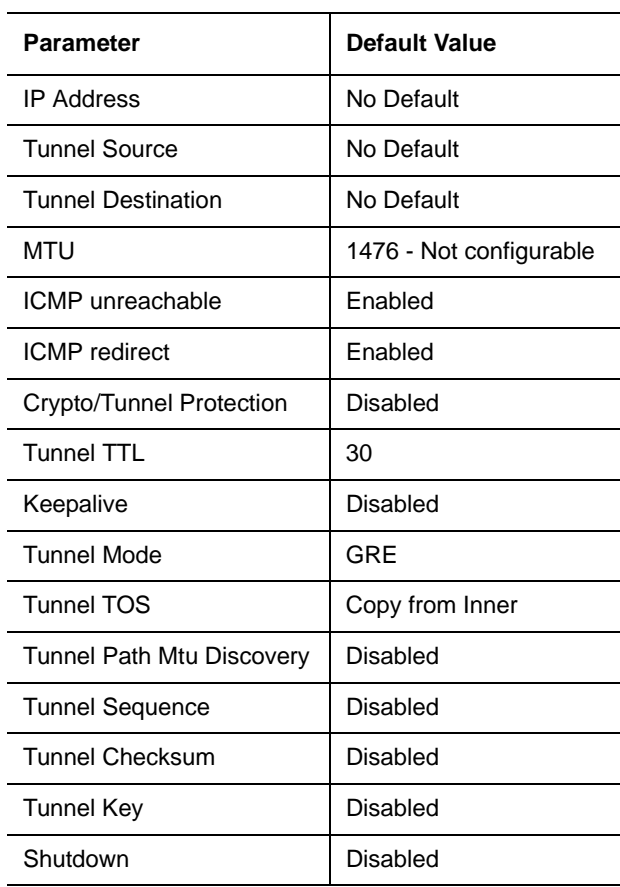

#### **Table 15.11: Tunnel Interface Defaults**

# **Index**

#### **A**

abbreviated commands [4-3](#page-17-0) Audience [3-1](#page-9-0)

#### **B**

bold type [4-3](#page-17-1)

#### **C**

command line interface conventions used [4-1](#page-15-0) getting help [4-4](#page-18-0) command navigation [4-4](#page-18-1) command shortcuts [4-3](#page-17-0) command tree [4-5](#page-19-0) context-sensitive commands [4-1](#page-15-1) control key combinations [4-4](#page-18-2) conventions manual [3-1](#page-9-1)

### **D**

display/show command [4-7](#page-21-0) displaying command tree [4-5](#page-19-1)

### **E**

Email Access [3-5](#page-13-0) entering commands abbreviated [4-3](#page-17-2) context-sensitive [4-1](#page-15-2) environment [6-2](#page-46-0), [6-3](#page-47-0)

## **G**

getting command help [4-4](#page-18-0) getting help [3-5](#page-13-1) global commands [4-6](#page-20-0)

#### **H**

help getting [3-5](#page-13-1) Help,online [4-4](#page-18-0)

**I** Introduction [3-1](#page-9-2)

#### **N**

navigation [4-4](#page-18-1) nomenclature [3-1](#page-9-1) normal type [4-2](#page-16-0)

#### **O**

[online help, see Help](#page-18-3)

### **S**

show/display command [4-7](#page-21-0) spacebar [4-4](#page-18-2)

## **T**

Tab key [4-4](#page-18-2) telephone Access [3-5](#page-13-2) tree command [4-5](#page-19-0)

#### **W**

Web access [3-5](#page-13-3)

Free Manuals Download Website [http://myh66.com](http://myh66.com/) [http://usermanuals.us](http://usermanuals.us/) [http://www.somanuals.com](http://www.somanuals.com/) [http://www.4manuals.cc](http://www.4manuals.cc/) [http://www.manual-lib.com](http://www.manual-lib.com/) [http://www.404manual.com](http://www.404manual.com/) [http://www.luxmanual.com](http://www.luxmanual.com/) [http://aubethermostatmanual.com](http://aubethermostatmanual.com/) Golf course search by state [http://golfingnear.com](http://www.golfingnear.com/)

Email search by domain

[http://emailbydomain.com](http://emailbydomain.com/) Auto manuals search

[http://auto.somanuals.com](http://auto.somanuals.com/) TV manuals search

[http://tv.somanuals.com](http://tv.somanuals.com/)